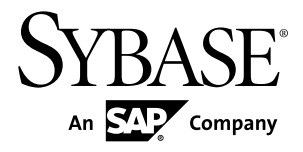

# インストール・ガイド **Adaptive Server® Enterprise Cluster Edition 15.7 ESD #2**

Linux

ドキュメント ID: DC01102-01-1572-01

改訂: 2012 年 7 月

Copyright © 2012 by Sybase, Inc. All rights reserved.

このマニュアルは Sybase ソフトウェアの付属マニュアルであり、新しいマニュアルまたはテクニカル・ノー トで特に示されないかぎりは、後続のリリースにも付属します。このマニュアルの内容は予告なしに変更され ることがあります。このマニュアルに記載されているソフトウェアはライセンス契約に基づいて提供されるも のであり、無断で使用することはできません。

アップグレードは、ソフトウェア・リリースの所定の日時に定期的に提供されます。 このマニュアルの内容を 弊社の書面による事前許可を得ずに、電子的、機械的、手作業、光学的、またはその他のいかなる手段によっ ても、複製、転載、翻訳することを禁じます。

Sybase の商標は、Sybase の商標リスト (<http://www.sybase.com/detail?id=1011207>) で確認できます。Sybase およ びこのリストに掲載されている商標は、米国法人 Sybase, Inc. の商標です。® は、米国における登録商標である ことを示します。

このマニュアルに記載されている SAP、その他の SAP 製品、サービス、および関連するロゴは、ドイツおよ びその他の国における SAP AG の商標または登録商標です。

Java および Java 関連のすべての商標は、米国またはその他の国での Oracle およびその関連会社の商標または 登録商標です。

Unicode と Unicode のロゴは、Unicode, Inc. の登録商標です。

IBM および Tivoli は、International Business Machines Corporation の米国およびその他の国における登録商標で す。

このマニュアルに記載されている上記以外の社名および製品名は、当該各社の商標または登録商標の場合があ ります。

Use, duplication, or disclosure by the government is subject to the restrictions set forth in subparagraph  $(c)(1)(ii)$  of DFARS  $52.227$ -7013 for the DOD and as set forth in FAR  $52.227$ -19(a)-(d) for civilian agencies. Sybase, Inc., One Sybase Drive, Dublin, CA 94568.

# 目次

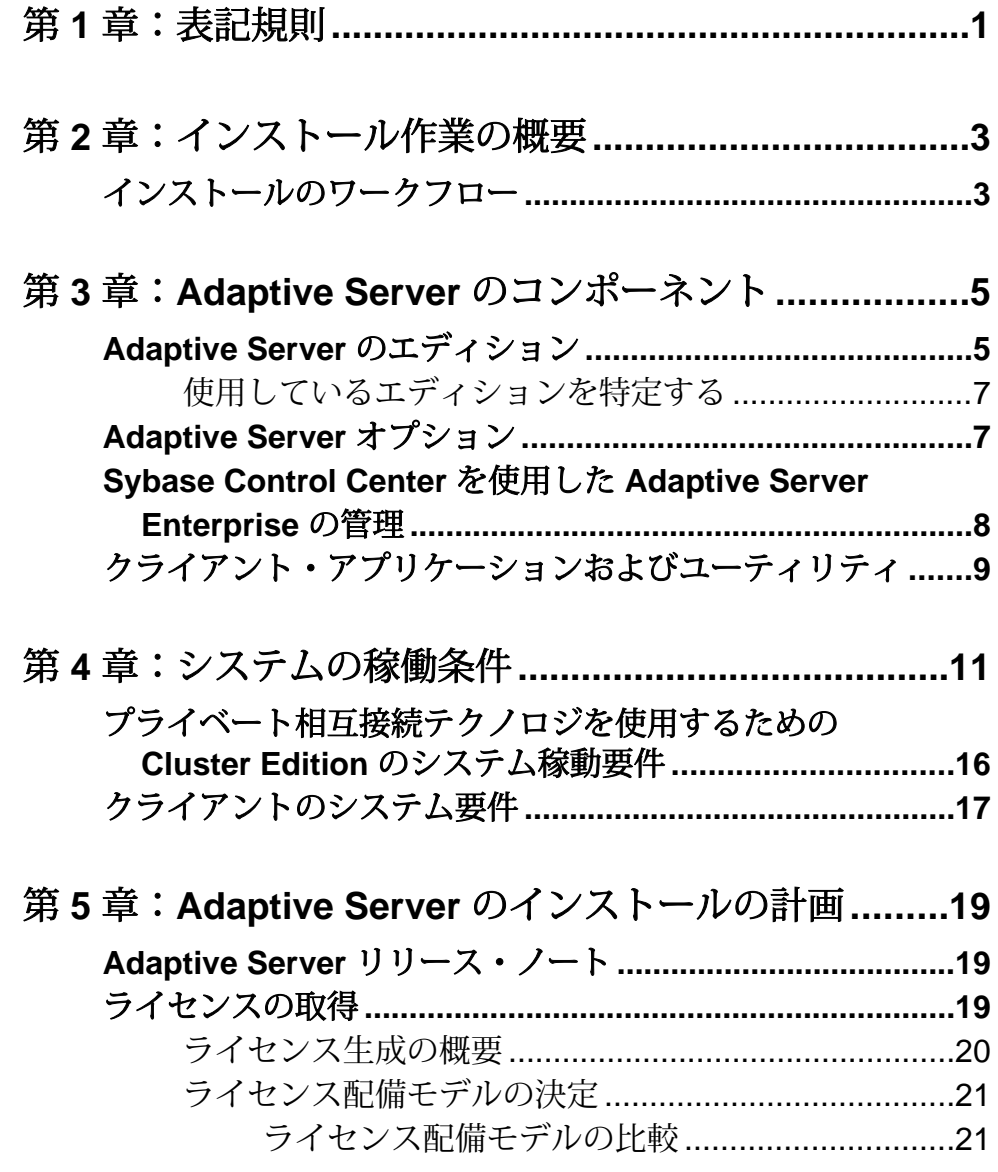

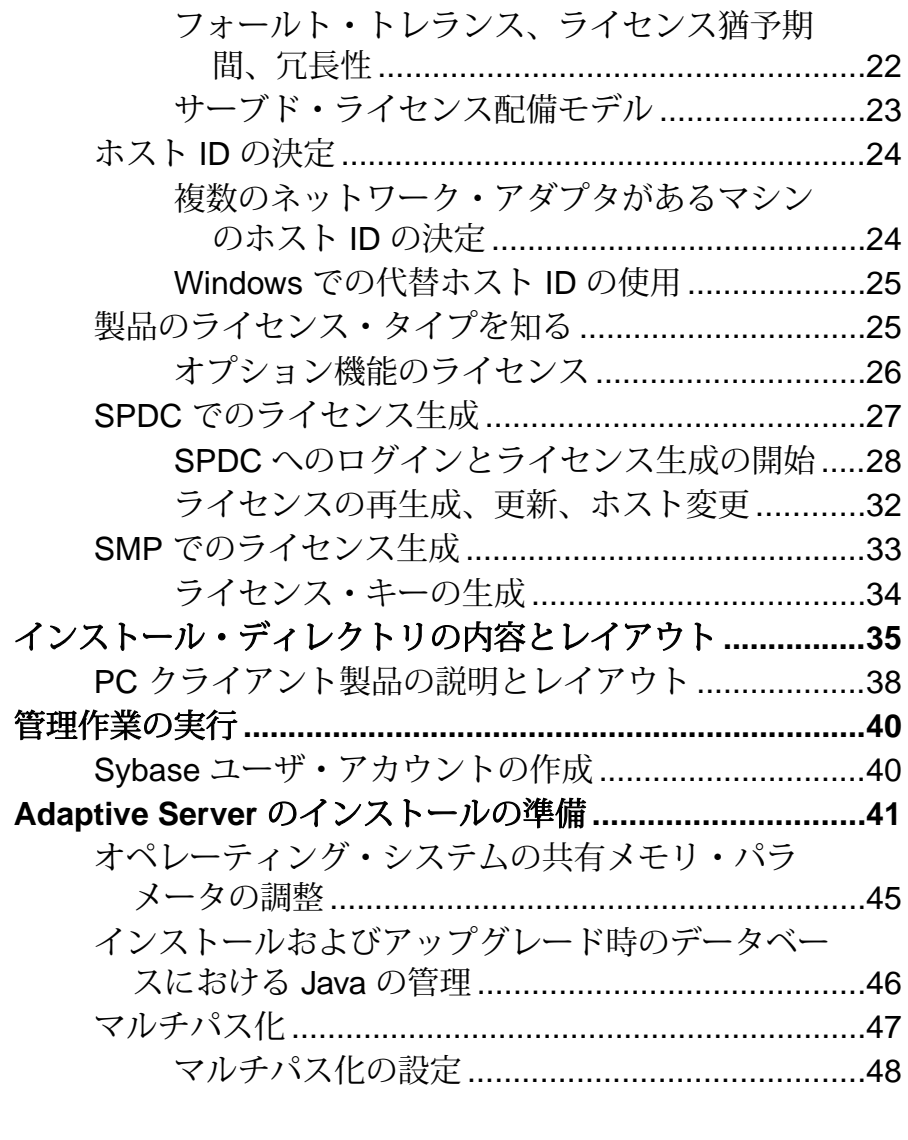

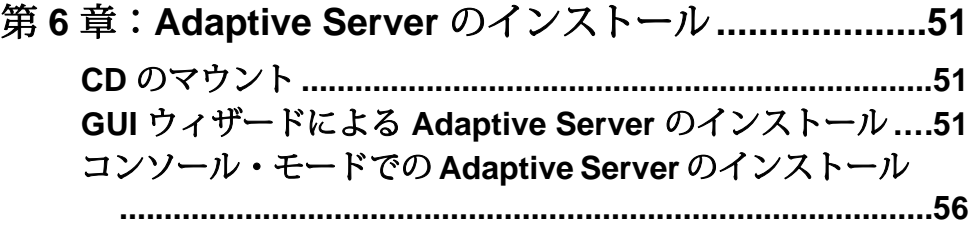

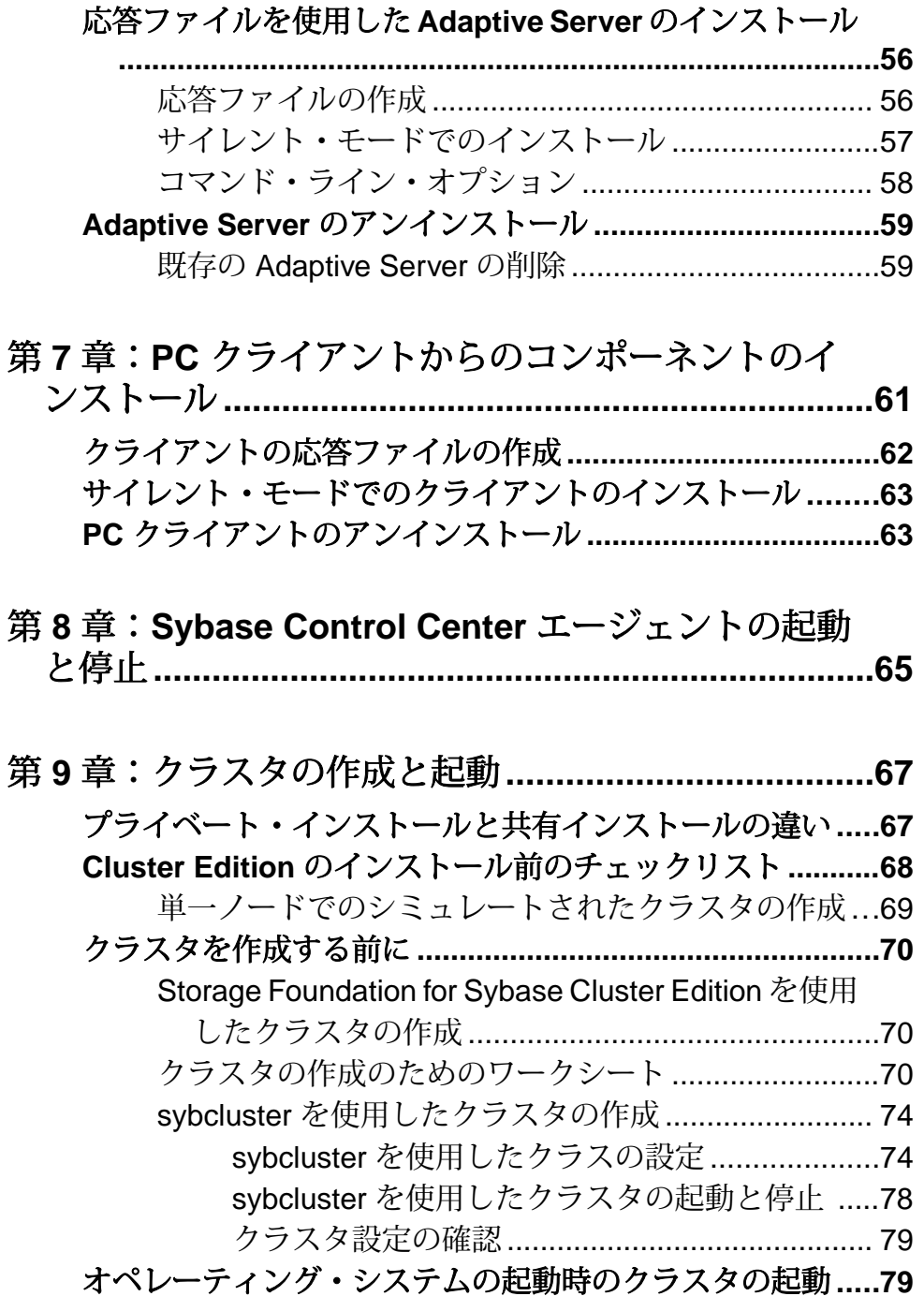

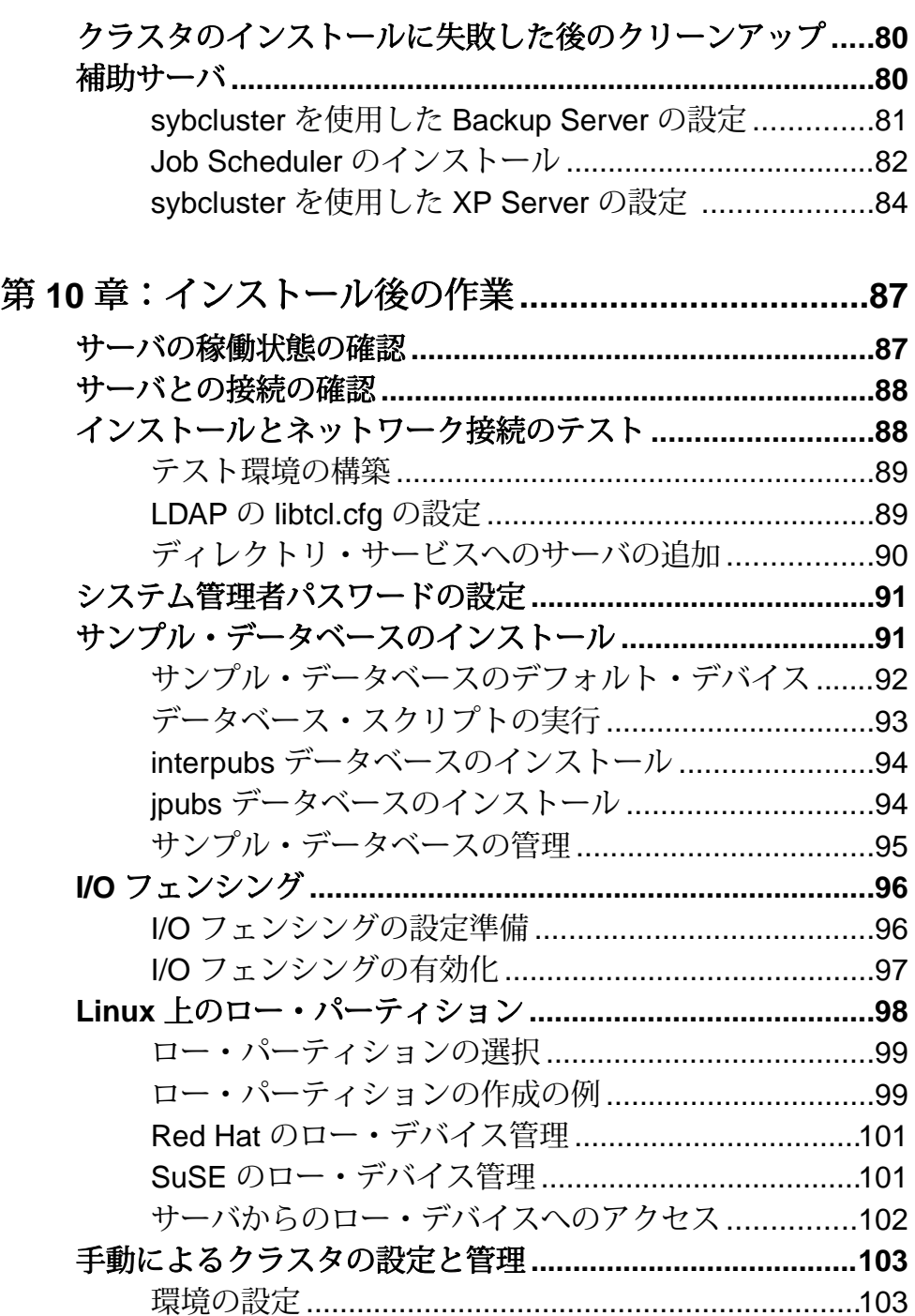

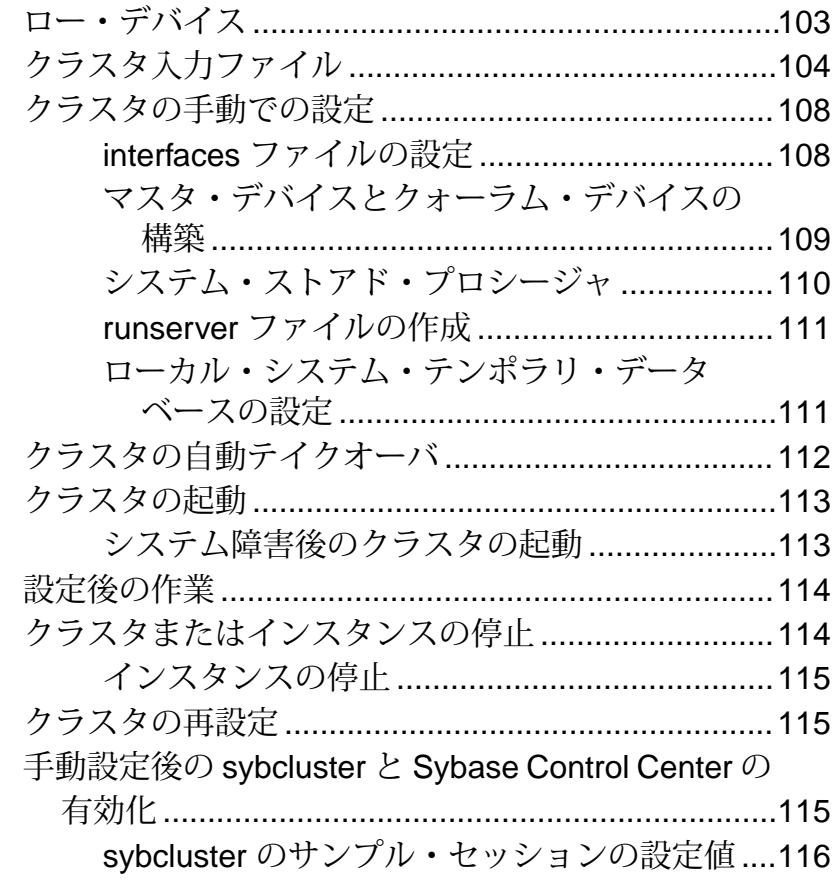

## 第 **11** 章:**Adaptive Server** [のアップグレード](#page-136-0)**............125**

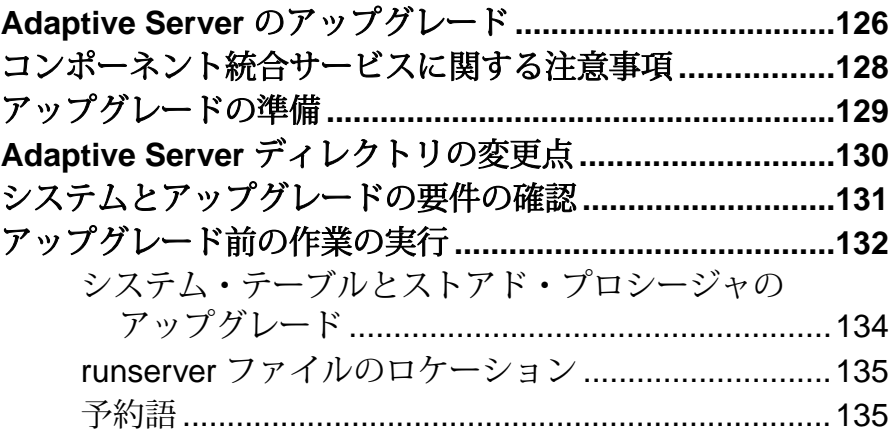

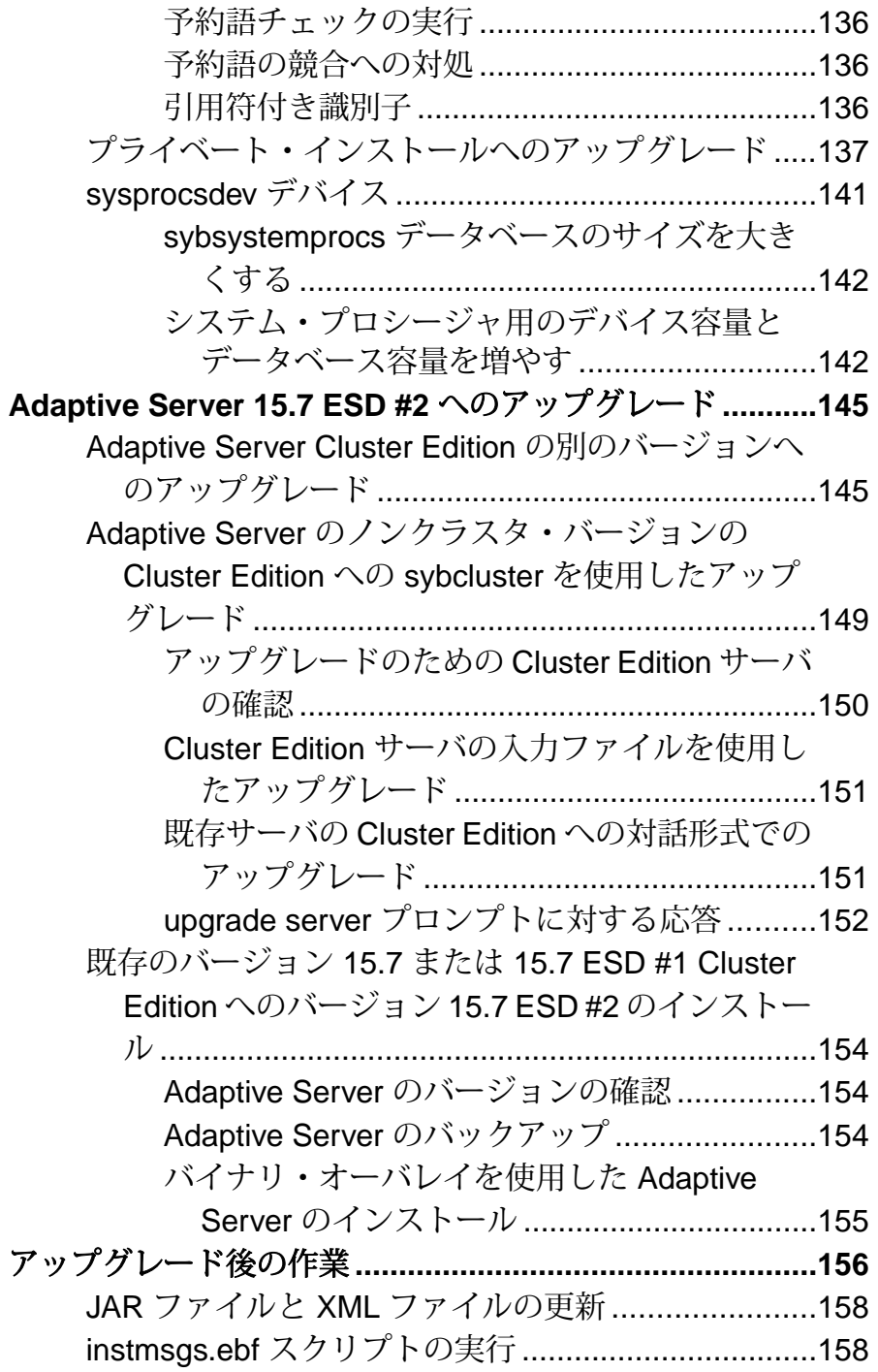

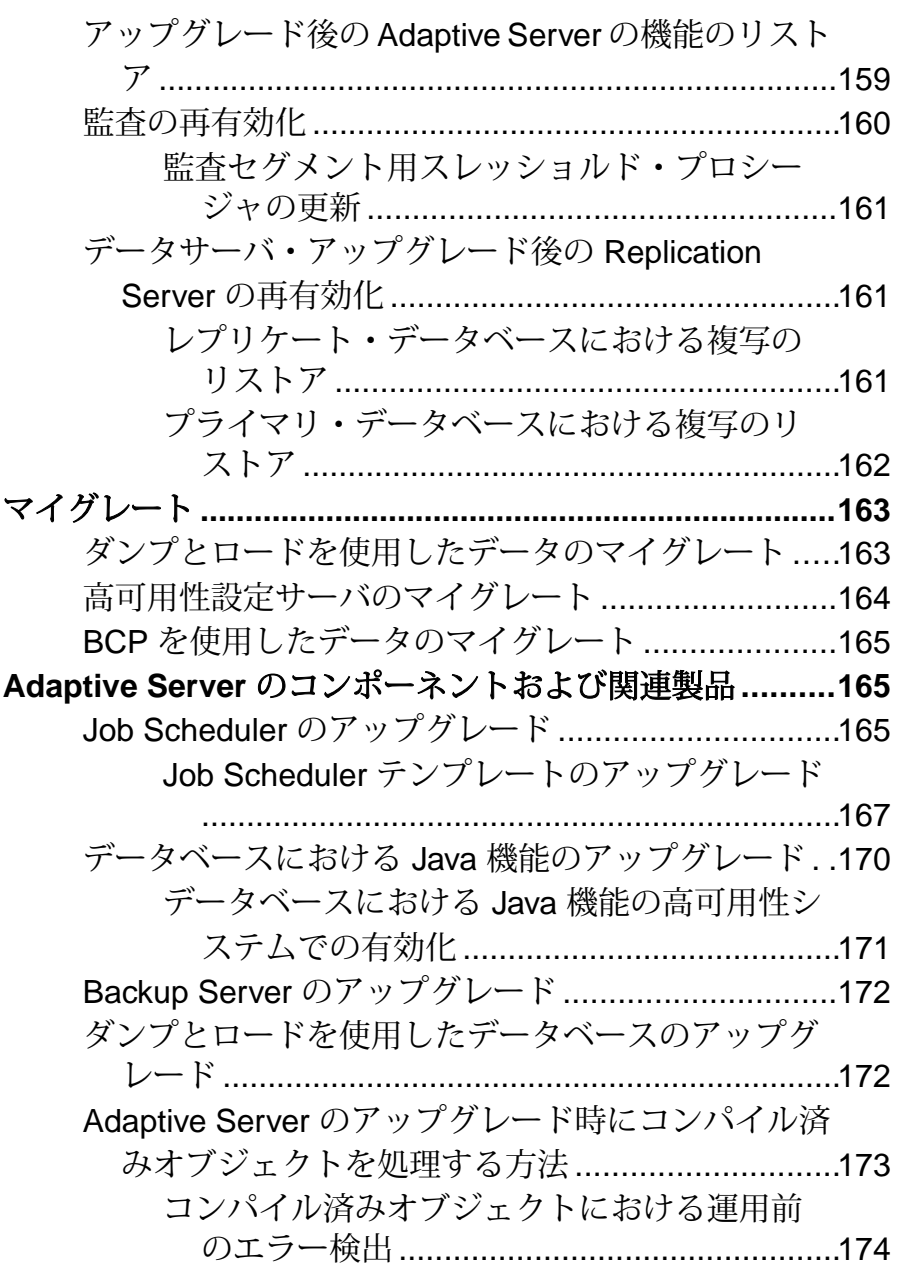

## 第 **12** 章:**Adaptive Server** [のダウングレード](#page-188-0)**............177 Adaptive Server** [のダウングレードの準備](#page-188-0) **.........................177**

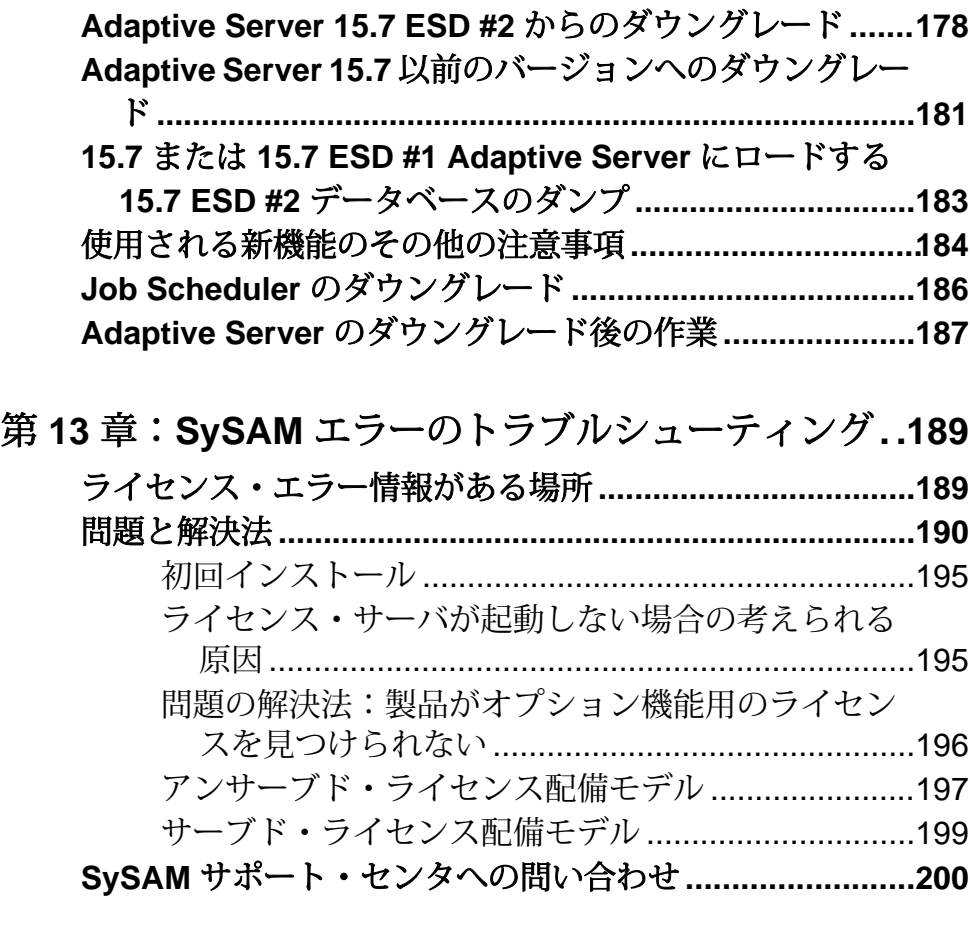

第 **14** [章:サーバのトラブルシューティング](#page-214-0)**................203**

- イ[ンストール・ユーティリティのエラー・ログ](#page-215-0)**.................204**
- **Sybase** サーバのエラー・ログ**[...........................................205](#page-216-0)**
- よ[くあるインストール問題のトラブルシューティング](#page-216-0)**......205**
	- 失敗の後での Adaptive Server の停止[........................207](#page-218-0)
		- 失[敗したインストールからのリカバリ](#page-219-0).......................208
			- Adaptive Server の設定中にインストールが終
				- 了した場合[....................................................208](#page-219-0)

#### **Adaptive Server** がアップグレード前の適格性テストに失 敗した場合**[......................................................................208](#page-219-0)**

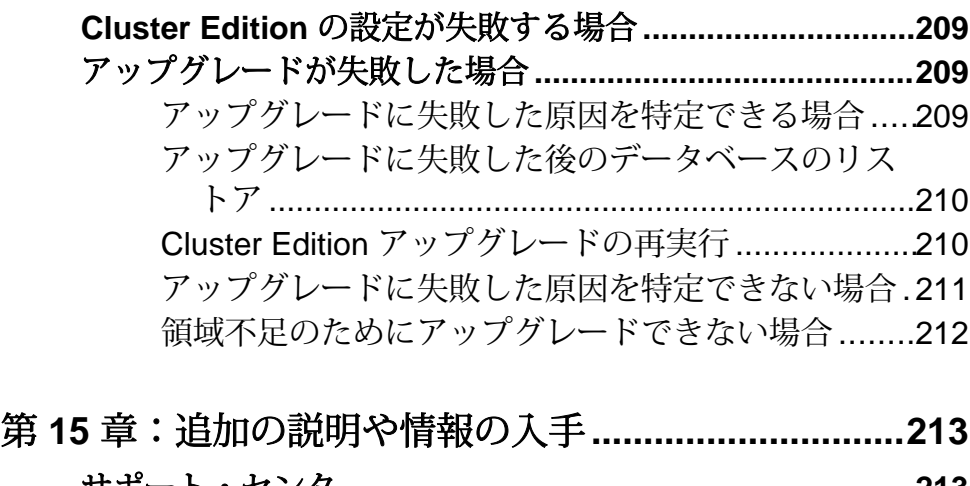

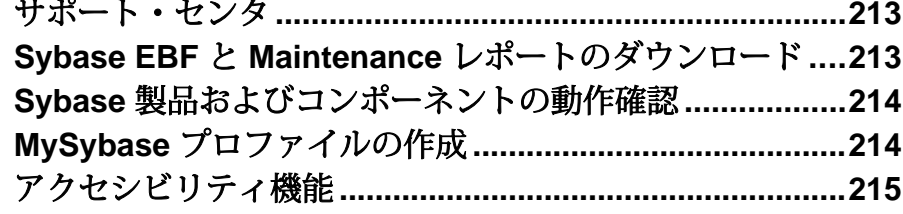

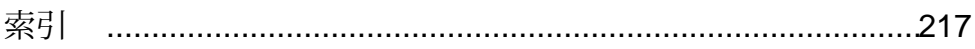

目次

### <span id="page-12-0"></span>第 1 章 表記規則

ここでは、Sybase® マニュアルで使用しているスタイルおよび構文の表記規則につ いて説明します。

- サンプル・ウィンドウでは、表記されているとおりに入力する必要のあるコマ ンドを次の字体で示します。 this font
- サンプル・ウィンドウでは、インストール環境に応じた適切な値で置き換える 必要のある語を次の字体で示します。 *this font*
- このマニュアルの本文では、ファイル名とディレクトリ名を次の字体で示しま す。

¥usr¥u¥sybase

• プログラム、ユーティリティ、プロシージャ、コマンドの名前は次のように示 します。

**sqlupgrade**

• C シェルと Bourne シェルでコマンドが異なる場合は、両方を示します。C シェ ルの初期化ファイルは cshrc、Bourne シェルの初期化ファイルは .profile と呼ばれます。Korn シェルなど、別のシェルを使用している場合、正しいコ マンド構文については、使用しているシェル固有のマニュアルを参照してくだ さい。

| エー                | 定義                                                                      |
|-------------------|-------------------------------------------------------------------------|
| command           | コマンド名、コマンドのオプション名、ユーティリティ名、ユーティリティ<br>のフラグ、キーワードは太字の san-serif フォントで示す。 |
| variable          | 変数(ユーザが入力する値を表す語)は <i>斜体</i> で表記する。                                     |
| $\{ \}$           | 中カッコは、その中から必ず1つ以上のオプションを選択しなければならな<br>いことを意味する。コマンドには中カッコは入力しない。        |
| $\lceil$ $\rceil$ | 角カッコは、オプションを選択しても省略してもよいことを意味する。コマ<br>ンドには角カッコは入力しない。                   |
| $($ )             | ∩はコマンドの一部として入力する。                                                       |
|                   | 中カッコまたは角カッコの中の縦線で区切られたオプションのうち1つだけ<br>を選択できることを意味する。                    |

表 **1 : SQL** の構文規則

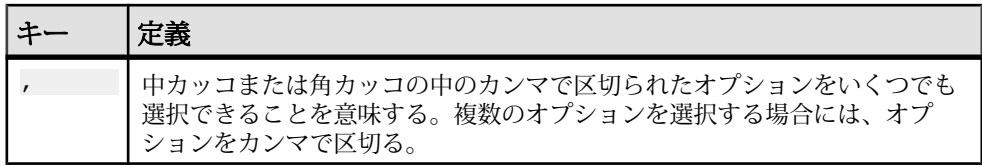

<span id="page-14-0"></span>第2章 インストール作業の概要

Adaptive Server® Enterprise の Cluster Edition のインストール、設定および使用を正 しく実行するには、このインストール・ガイドとともに、『Cluster ユーザーズ・ ガイド』も使用してください。

『AdaptiveServerインストール・ガイド』では、AdaptiveServerソフトウェアを配布 メディアからハード・ディスクにアンロードする方法、AdaptiveServer を自分のマ シンで起動できるようにするための最低限の追加の設定作業の実行方法を説明し ます。

『Cluster ユーザーズ・ガイド』では、Cluster Edition で使用できる機能について説 明、および Adaptive Server のクラスタ・システムのイントールと設定に関する指 示が記載されています。

#### インストールのワークフロー

ワークフローは、計画、インストール、およびアップグレードの完全なパスを定 義します。

シナリオを最もよく表すワークフローを選択してください。

ヒント: このトピックを印刷し、チェックリストとして使用してください。

AdaptiveServer のインストールとアップグレードの実行を計画するかどうかは、次 のように判断します。

- **1.** インストールまたはアップグレードするコンポーネントおよびオプションを確 認します。
- **2.** ライセンスを取得します。

Adaptive Server の最初のインストール

- **1.** インストールを計画し、システムの稼動条件を確認します。
- **2.** Adaptive Server をインストールします。
- **3.** クラスタ・サーバを次のように設定します。
- **4.** インストール後の作業を実行します。

新しいバージョンへのアップグレード

**1.** アップグレードの適格性の判断、インストールの計画、およびシステムの稼動 条件の確認を行います。

インストール・ガイド 3

- **2. preupgrade** ユーティリティを実行して Adaptive Server のアップグレード準備を 行います。
- **3.** Adaptive Server をアップグレードします。
- **4.** インストール後の作業を実行します。

#### Adaptive Server のアンインストール

AdaptiveServerのアンインストールについては、「AdaptiveServer[のアンインストー](#page-70-0) [ル」](#page-70-0) (59 ページ)を参照してください。

<span id="page-16-0"></span>第 3 章 **Adaptive Server** のコンポーネン ト

Adaptive Server® Enterprise はクライアント/サーバ・モデルに基づいており、 Tabular Data Stream™ (TDS) プロトコルを使用してネットワーク上でクライアント と通信します。特定のマシンで実行している各クライアント・プロセスは、同じ マシンまたは異なるマシンのデータベース・サーバと通信できます。

AdaptiveServer は、オペレーティング・システムの上でアプリケーションとして実 行されます。Adaptive Server は、オペレーティング・システムを実行するハード ウェアを意識することはありません。つまり、Adaptive Server はオペレーティン グ・システムのユーザ・インタフェースしか認識しません。マルチプロセッサ・ システムでパフォーマンスを向上させるためには、複数のプロセス (エンジン) を 設定します。

Adaptive Server は DBMS コンポーネントとカーネル・コンポーネントから構成さ れます。カーネル・コンポーネントは、プロセスの作成と操作、デバイスとファ イルの処理、プロセス間通信にオペレーティング・システムのサービスを使用し ます。DBMS コンポーネントは SQL 文の処理の管理、データベース・データへの アクセス、さまざまな種類のサーバ・リソースの管理を行います。

### **Adaptive Server** のエディション

Sybase® では、Adaptive Server Enterprise のさまざまなエディションを用意していま す。

CPU ごとおよびチップごとのライセンス・タイプで使用するライセンス数が変更 されました。AdaptiveServer バージョン 15.7 ESD #2 以降では、設定とは無関係に、 マシン上のコア (ライセンス・タイプによってはチップ) の数と同じライセンス数 をチェックアウトします。これは、以前のバージョンのサーバの問題点を修正し たものです。以前のバージョンでは、Adaptive Server が CPU ごとまたは CPU チッ プごとにライセンス供与された場合、**max online engines** 設定パラメータがマシン 上の CPU 数より少なく設定されていると、要求されるライセンス数が削減されて いました。

Adaptive Server インストーラで、SySAM のライセンス・キーの入力を求められた ときに、フル・インストール・オプションを選択するか、サーブド・ライセンス を入力すると、SySAM ライセンス・サーバが自動的にインストールされます。ま た、インストーラのカスタム・インストール・オプションを使用してライセン

ス・サーバをインストールすることもできます。ライセンスの生成については、 『Sybase ソフトウェア資産管理ユーザーズ・ガイド』を参照してください。

Cluster Edition では、Adaptive Server の単一インストール、プライベート・モー ド・インストール、および複数のインストールが、単一システム・ビューをもつ 共有ディスク・クラスタ環境として複数のノードで動作することができます。 各 サーバは、"サーバ インスタンス" または "インスタンス" と呼ばれる別個のノード 上で実行されます。1 つの設定ファイルを使用して、すべてのインスタンスの設 定を決定することができますが (共有インストール)、各インスタンスで別々の設 定ファイルを使用することもできます (プライベート・インストール)。

Cluster Edition では、複数の物理クラスタと論理クラスタを使用して、負荷を位取 りできます。クラスタ内のインスタンスが失敗すると、実行されている 1 つまた は複数のインスタンスが、失敗したインスタンスの負荷を引き継ぎます。各クラ イアントが接続するインスタンスはクラスタによって決定されます。1 つのイン スタンスが過負荷状態の場合、クラスタでは、他の利用可能なインスタンスにク ライアントを移行することで、負荷が調整されます。

Cluster Edition には、主に次のような利点があります。

- 可用性の向上 複数の他のクラスタ・メンバが故障した後でも、クラスタ・ メンバが 1 つでも稼動していれば、アプリケーションが引き続き稼動できるこ とを意味します。
- 単一管理 データがすべてのインスタンスで共有されているため、クラスタ のメンバシップの変更に応じてデータのパーティションを再設定する必要があ りません。

Cluster Edition は、分散アーキテクチャを可能にします。ノード間通信は、共有メ モリではなくネットワーク相互接続を通じて実行されます。ノード間メッセージ ングを最小化するアプリケーションを使用すると、Cluster Edition 環境で最適のパ フォーマンスを得ることができます。

#### 単一のシステムとしてアクセス可能なシステム

Cluster Edition は、単一のシステムとしてアクセス可能なシステムをサポートしま す。つまり、クラスタを構成する複数のインスタンスが、クライアントには単一 のシステムとして表示されます。新しいクライアント・テクノロジにより、クラ イアントは個々のインスタンスとの物理的な接続を維持しながら、クラスタに論 理的に接続できます。この論理的な接続により、AdaptiveServer はクライアントを クラスタ内のさまざまなインスタンスにリダイレクトし、高可用性フェールオー バ・データをクライアントに動的に提供できます。

#### 負荷管理

Cluster Edition の Workload Manager は、ビジネス・アプリケーションが最も効率的 に性能を発揮できるように、負荷管理とフェールオーバをカスタマイズできます。 論理クラスタにより作業環境の個別化が可能です。

<span id="page-18-0"></span>インストール・オプション Cluster Edition には次の設定があります。

- 共有インストール Network File System (NFS) またはクラスタ・ファイル・シス テムを使用して作成した共有ファイル・システムが必要です。共有インストー ルは、単一の \$SYBASE インストール・ディレクトリ、Adaptive Server ホーム・ ディレクトリ、およびサーバ設定ファイルをサポートします。
- プライベート・インストール 共有ファイル・システムを使用しません。プラ イベート・インストールは、インスタンスごとに個別の \$SYBASE インストー ル・ディレクトリ、Adaptive Server ホーム・ディレクトリ、およびサーバ設定 ファイルをサポートします。

Cluster Edition の詳細については、『Cluster ユーザーズ・ガイド』を参照してくだ さい。

#### 使用しているエディションを特定する

既に Adaptive Server を使用している場合は、**sp\_lmconfig** システム・プロシージャ を使用してバージョンを特定します。

次のように入力します。

sp\_lmconfig 'edition'

Adaptive Server は、現在実行しているエディションに基づいて、EE、SE、 DE、ま たは CE の値を返します。**sp\_lmconfig** の詳細については、『リファレンス・マ ニュアル』を参照してください。

### **Adaptive Server** オプション

Sybase では、データ圧縮、パーティション、暗号化カラムなど、Adaptive Server の さまざまなオプション機能を提供しています。

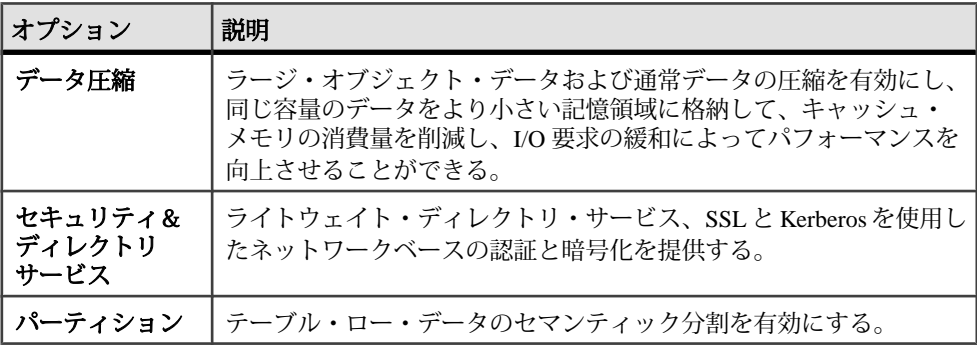

インストール・ガイド 7

<span id="page-19-0"></span>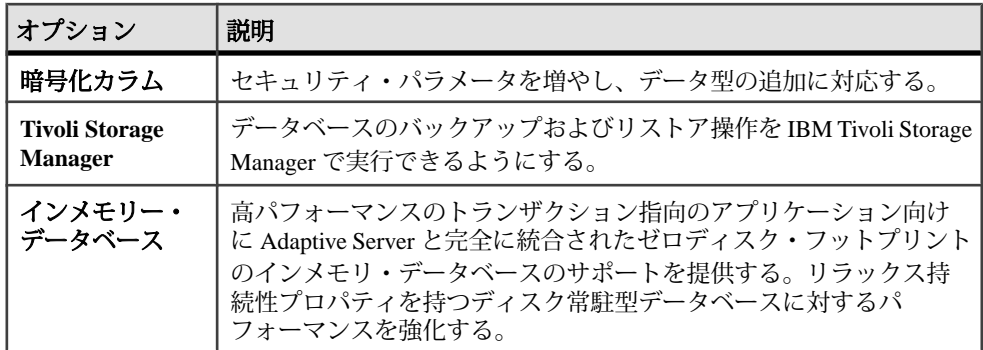

Adaptive Server の各エディションとオプション機能は、SySAM のライセンスに よってロック解除されます。『Sybase ソフトウェア資産管理ユーザーズ・ガイド』 を参照してください。

### **Sybase Control Center** を使用した **Adaptive Server Enterprise** の管理

Sybase Control Center は、大規模な Sybase エンタープライズ・サーバのリアルタイ ム・パフォーマンス、ステータス、および高可用性モニタリングのための、単一 の包括的な Web 管理コンソールです。Sybase Control Center は、モジュール方式の アークテクチャ、豊富なクライアント管理コンソール、エージェント、共通サー ビス、および Sybase 製品の管理および制御のためのツールを組み合わせていま す。履歴モニタリング、スレッショルドベースのアラートおよび通知、アラート ベースのスクリプト実行、およびパフォーマンスおよび使用の傾向を識別するた めのインテリジェント・ツールが含まれます。

PC クライント CD インストールには AdaptiveServer plug-in forSybase Central (Sybase サーバおよび関連サーバの管理のためのソフトウェアを含む) が含まれています が、Sybase Central plug-in では、Adaptive Server のこのバージョンで導入される新 機能がまったくサポートされていないため、Adaptive Server の監視には Sybase Control Center を使用することをおすすめします。

Adaptive Server のインストーラは、Adaptive Server のインストール時に Sybase Control Center (SCC) のリモート・コマンドおよびコントロール・エージェントは インストールしますが、アクティビティの管理と監視を行うSCCの管理UIはイン ストールされません。

SCC 管理 UI をインストールするには、SCC のインストール CD または DVD を使 用するか、<http://downloads.sybase.com>からダウンロードします。運用環境では、 SCC サーバを、Adaptive Server を実行する予定のマシン以外のマシン上にインス トールすることをおすすめします。

<span id="page-20-0"></span>注意: クラスタ環境では、SCC リモート・コマンドとコントロール・エージェン トをクラスタの各ノードにインストールします。ただし、SCC 管理 UI のインス トールは、1 か所のみに必要です。

### クライアント・アプリケーションおよびユーティリティ

PC クライアントのインストーラには、Adaptive Server にアクセスしてクエリを実 行したりサーバを管理したりするために使用できるクライアント・アプリケー ションとユーティリティが含まれています。また、Sybase Open Client/ Open Server™ Software Developers Kit も含まれています。これを使用してサーバと ODBC、OLE DB、および ADO.NET の各クライアントにアクセスするアプリケー ションを開発することができます。

Sybase PC クライアント CD には、次のような、Windows プラットフォーム用の Software Developer's Kit (SDK) が含まれます。

- Embedded  $SOL^{TM}$ 
	- Embedded  $SQL^{TM}/C$  (ESQL/C)
	- Embedded SOL/Cobol (ESOL/Cobol) 32 ビット版のみ
- XA-Library™ ASE 分散トランザクション管理用 XA インタフェース・ライブ ラリ
- Adaptive Server Enterprise (拡張モジュール Python 版) 64 ビット版のみ
- その他のコネクティビティ言語モジュール
- Open Client<sup>™</sup> (CT-Library, DB-Library<sup>™</sup>)
- Microsoft Cluster Server Resource Type for ASE 64 ビット版のみ
- Perl 用 Adaptive Server Enterprise データベース・ドライバ 64 ビット版のみ
- Adaptive Server Enterprise (拡張モジュール PHP 版) 64 ビット版のみ
- Interactive SOL
- Sybase Central™
- Adaptive Server plug-in for Sybase Central
- ASE ADO.NET Data Provider
- Sybase 製 ASE OLE DB プロバイダ
- Sybase 製 ASE ODBC ドライバ
- ASE プラグイン
- QPTune
- $i$ Connect<sup>™</sup> for JDBC<sup>™</sup> 7.0
- SySAM ライセンス・ユーティリティ
- SDC 管理ユーティリティ

SDK に加え、PC-Client CD には、PowerDesigner Physical Architect も収録されてい ます。これはデータベースの設計、生成、保守、リバース・エンジニアリング、 データベース構築マニュアルなどのデータ・モデリング用のツールです。

### <span id="page-22-0"></span>第4章 システムの稼働条件

AdaptiveServer をインストールする前に、システムが最新のパッチで更新され、シ ステム要件が満たされていることを確認します。使用しているオペレーティン グ・システムに推奨されているバージョンより前のパッチは使用しないでくださ い。オペレーティング・システムのベンダが推奨する新しいパッチは、リストに ない場合でも適用してください。

現在インストールされているすべてのパッチをリストし、オペレーティング・シ ステムのバージョン・レベルを表示するには、次のように入力します。 rpm -q -a

注意: Java 仮想マシン (JVM) および関連した Adaptive Server サポートでは、起動 に 250MB 以上の仮想メモリ領域が必要です。また、個々の Java 実行条件によって は、ここに示すよりも多くのメモリが必要となる場合があります。そのため、 Java に十分な仮想メモリ領域があり、AdaptiveServer と Java の両方のタスクが正常 に共存できるようにするため、Java の実行時にメモリ・パラメータを調整する必 要が生じることがあります。

たとえば、Adaptive Server の合計メモリが 1.5GB (一部の Enterprise サーバでは 2.5GB) より大きい値に設定されているシステムでは、問題が発生する可能性があ ります。その場合は、Adaptive Server の合計メモリを少なくする必要があります。

Linux での稼働条件

Adaptive Server 15.7 ESD #2 は Pentium 以降のチップ・セットをサポートします。

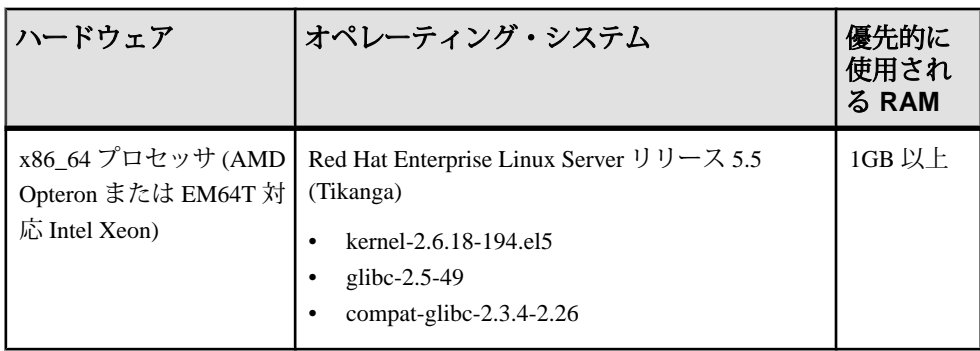

#### 表 **2 : Linux** のオペレーティング・システム稼働条件

| ハードウェア                                                      | オペレーティング・システム                                                                                                    | 優先的に<br>使用され<br>る RAM |
|-------------------------------------------------------------|----------------------------------------------------------------------------------------------------|-----------------------|
| x86 64 プロセッサ<br>(EM64T 対応 Intel Xeon)                       | Red Hat Enterprise Linux Server $\bigcup \bigcup \rightarrow \bigtriangleup 6.0$<br>(Santiago)<br>kernel-2.6.32-71.el6.x86 64<br>glibc-2.12-1.7.el6.x86_64<br>compat-glibc-2.5-46.2.x86_64 | 1 <sub>GB</sub>       |
| x86_64 プロセッサ (AMD<br>Opteron または EM64T 対  <br>応 Intel Xeon) | SuSE Linux Enterprise Server 11 (x86 64); $\vec{y} - \vec{y}$ =<br>ン 11 パッチ・レベル 0:<br>kernel-2.6.27.19-5.1<br>glibc-2.9-13.2                                                               | 1 <sub>GB</sub>       |

Linux では次の追加ファイルが必要となります。

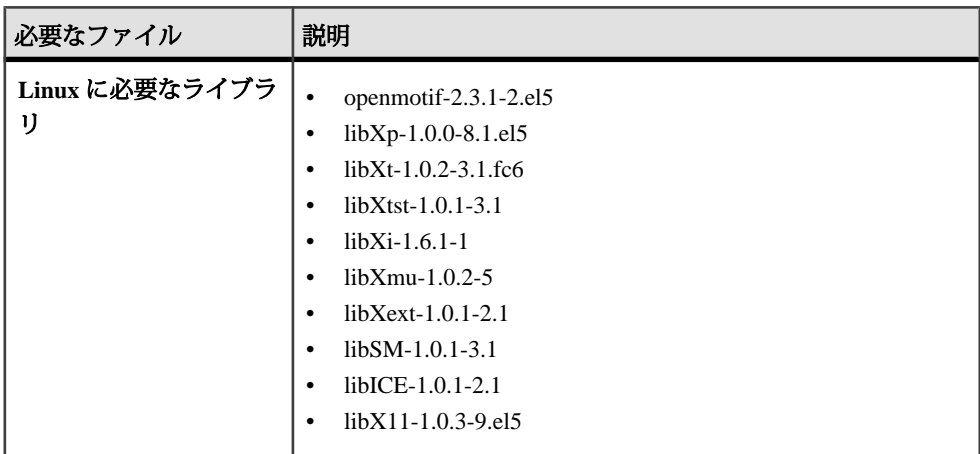

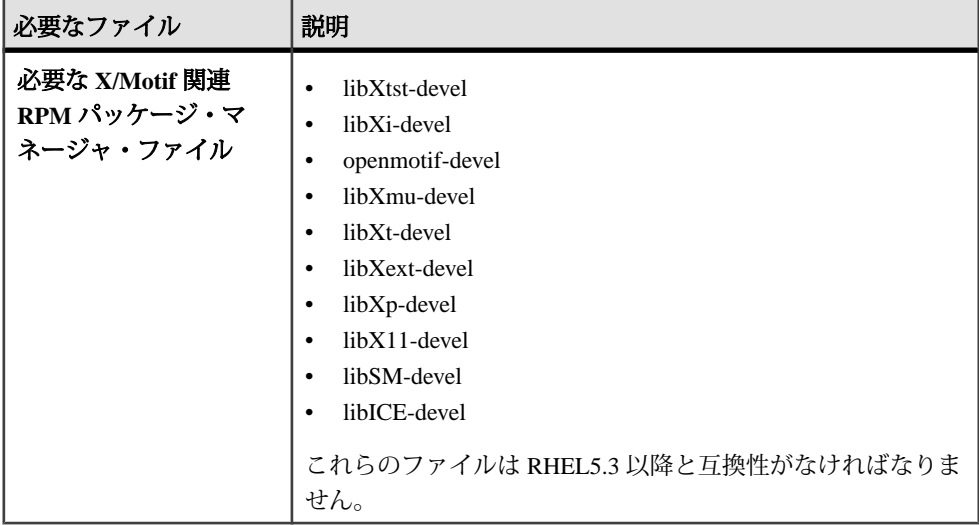

さらに、RHEL 6.0 にはスレッドのスケジューリングに関する既知の OS カーネ ル・バグがあります。このバグは RHEL 6.1 では修正されているため、6.1 を使用 することをおすすめします。

Linux 64 ビット x 64 システム・メモリ要件は次のとおりです。

- ユーザ接続あたりのメモリ容量 デフォルトのスタック・サイズ、パケット・ サイズ、ユーザ・ログ・キャッシュ・サイズを使用した場合に Adaptive Server に必要な RAM の最小容量 - 127MB
- 追加ユーザ 1 人あたりに必要な RAM の最小容量 約 324KB
- デフォルトのユーザ・スタック・サイズ 128KB

| 製品                            | Linux X64 での稼<br>働条件 | <b>Linux X64 PSeries</b><br>での稼働条件 |
|-------------------------------|----------------------|------------------------------------|
| Adaptive Server の標準インストール     | 921MB                | 1092MB                             |
| インストール中に作成されるデフォルト・<br>データベース | 306MB                | 164MB                              |
| 合計                            | 1071MB               | 1256MB                             |

表 **3 : Linux** での必要なディスク領域

Cluster Edition 向け Linux のシステム稼働要件

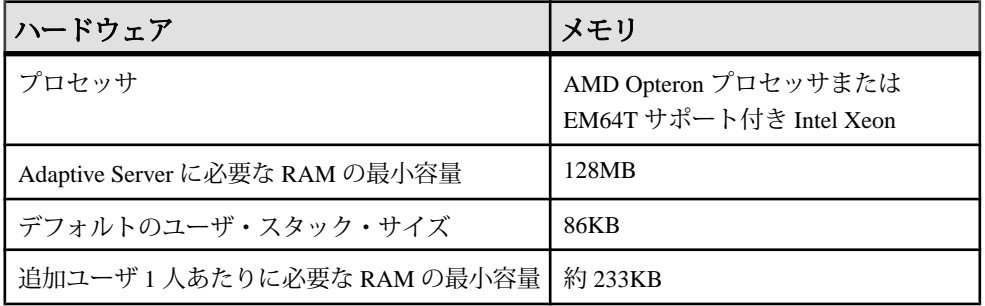

#### 表 **4 : Linux** の **Adaptive Server** の仕様

#### 表 **5 : Linux** のオペレーティング・システム要件

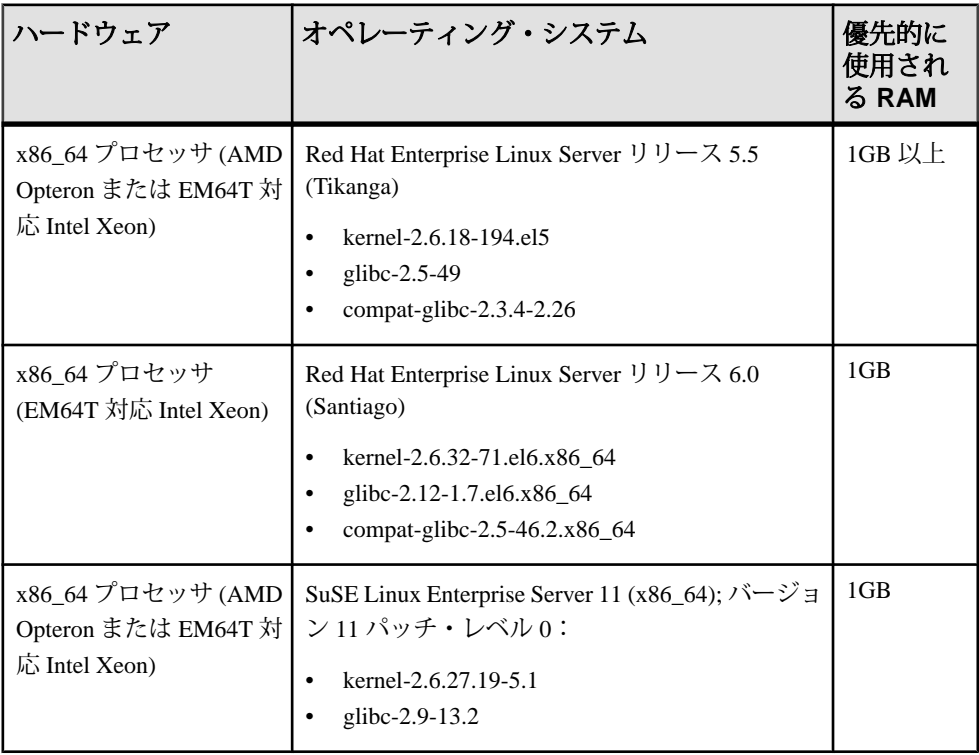

注意: glibc2.5 以降、SLES 10.2 以降、あるいは SuSE 10 または 10.1 のある RHEL5 にインストールする場合、サーバまたは Backup Server を起動する前に、次を設定 してください。

- SuSE10 または 10.1 の場合: export LD\_POINTER\_GUARD=1
- glibc2.5 以降および SLES 10.2 以降のある RHEL5 の場合:export LD\_POINTER\_GUARD=0

さらに、RHEL 6.0 にはスレッドのスケジューリングに関する既知の OS カーネ ル・バグがあります。このバグは RHEL 6.1 では修正されているため、6.1 を使用 することをおすすめします。

表 **6 : Linux** の最小ディスク領域要件

| プラット           | 標準インス | <b>1デフォルト・</b> | 管理機能の | 必要な合計ディ |
|----------------|-------|----------------|-------|---------|
|                | トール   | <b>データベース</b>  | 使用    | ク領域     |
| Linux $x86-64$ | 794MB | 150MB          | 25MB  | 969MB   |

#### 表 **7 : Linux** のクラスタ・ファイル・システム

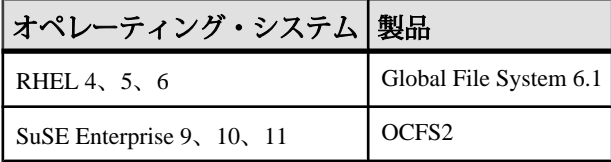

Adaptive Server では、次の X/Motif 関連 RPM パッケージ・マネージャ・ファイル がないとインストールを開始できません。

- libXtst-devel
- libXi-devel
- openmotif-devel
- libXmu-devel
- libXt-devel
- libXext-devel
- libXp-devel
- libX11-devel
- libSM-devel
- libICE-devel

これらのファイルは RHEL5.3 以降と互換性がなければなりません。

64 ビットの Adaptive Server バージョン 15.7 ESD #2 を Red Hat Enterprise Linux 6.x x86\_64 にインストールするには、32 ビットの GNU C ライブラリ・パッケージ (glibc-2.xx-x.xx.el6.i686.rpm) をインストールしておく必要があります。

Java Runtime Environment (JRE) バージョン 6 に必要なオペレーティング・システ ム・パッチが適用されていることを確認します。

<span id="page-27-0"></span>必要なオペレーティング・システムのパッチについては、[http://www.java.com/en/](http://www.java.com/en/download/help/linux_install.xml) [download/help/linux\\_install.xml](http://www.java.com/en/download/help/linux_install.xml) を参照してください。

運用システムで Infiniband 相互接続を使用する場合のハードウェア稼働条件につい ては、『Cluster ユーザーズ・ガイド』を参照してください。Sybase では複数の ノードでの稼働時におけるファイル・システム・デバイスには対応していません。

Symantec の Storage Foundation for Sybase Cluster Edition でクラスタを実行する方法 については、『Cluster ユーザーズ・ガイド』の「Veritas Cluster Server と Cluster Edition の使用」を参照してください。Veritas Cluster Server for Sybase Cluster Edition は、Solaris Sparc64 および Linux x86-64 のみでサポートされています。Solaris x86-64 では使用できません。

Cluster Edition のデータベース・デバイスは、SCSI PGR (SCSI-3 Persistent GroupReservations) をサポートしている必要があります。 Cluster Edition は、SCSI PGR を使用して、クラスタ・メンバシップの変更時のデータの一貫性を保証しま す。Sybase では、SCSI PGR をサポートしないディスク・サブシステム上のデータ の一貫性を保証できません (このような設定は、潜在的なデータ破壊に耐性のある テスト環境および開発環境に対してサポートされます)。

### プライベート相互接続テクノロジを使用するための **Cluster Edition** のシステム稼動要件

Cluster Edition では、プライベート相互接続については UDP ネットワーク・プロト コルのみがサポートされます。このため、TCP ネットワーク・プロトコルは使用 しないでください。

プライベート相互接続とは、ノード間通信を可能にする物理的接続のことであり、 共有ディスク・クラスタ・インストールの必須コンポーネントです。プライベー ト相互接続はイーサネットを使用する単純なクロスオーバー・ケーブルにするこ とも、複雑なソリューションにすることもできます。設定するノードが 3 以上の 場合は、クラスタ内のノード間の高速通信を可能にするスイッチが必要です。

接続によって発生するトラフィック量を処理するには、ノード間の接続にスケー ラブルな相互接続テクノロジを使用します。トラフィック量は、インスタンス間 の更新と転送の数に直接的に比例します。Sybase では、使用可能な相互接続の中 で、帯域幅が最高で遅延が最小の相互接続を実装することをおすすめします。

Sybase では、Linux 環境で 1GB イーサネットの相互接続帯域幅を使用することを おすすめします。

<span id="page-28-0"></span>Cluster Edition は、最新の相互接続基準に対応しています。Sybase では、利用可能 な相互接続を調査して、サイトに最も有効な相互接続を探すことをおすすめしま す。

Cluster Edition では、Infiniband in IP over IB (internet protocol over Infiniband) モード をサポートしています。サーバは標準的な IP インタフェースを使用して Infiniband 相互接続と通信します。このモードが最も簡単に設定できます。

### クライアントのシステム要件

PC クライアントをインストールする予定のマシンのシステム稼働条件を確認しま す。

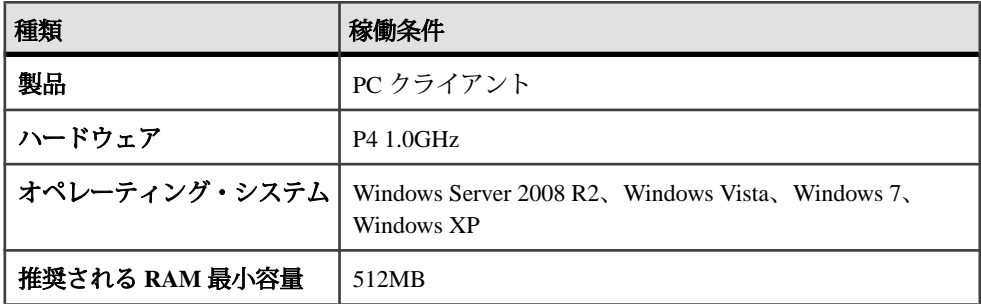

注意: ODBC、OLE DB、または ADO.NET の各ドライバを使用している場合は、 Microsoft .NET Framework 2.0 Service Pack 1 が Windows マシンにインストールされ ていることを確認します。インストールされていることを確認するには、[コント ロール パネル] **>** [プログラムの追加と削除] を選択し、.NET Framework が現在イン ストールされているプログラムのリストに表示されていることを確認します。

#### 第 4 章:システムの稼働条件

<span id="page-30-0"></span>第 5 章 **Adaptive Server** のインストール の計画

インストールまたはアップグレード前に、環境を準備します。

- インストールまたはアップグレードするコンポーネントおよびオプションを確 認します。
- ライセンスを取得します。 注意: サーブド・ライセンスを使用する場合は、SySAM ライセンス・サー バ・バージョン 2.1 以降をインストールする必要があります。
- システムのすべての稼働条件がインストール・シナリオおよび用途に一致して いることを確認します。

### **Adaptive Server** リリース・ノート

『リリース・ノート』には最新情報が含まれています。

『リリース・ノート』には、Adaptive Server ソフトウェアのインストールとアップ グレードに関する最新の情報が含まれています。

最新のリリース・ノートは、製品マニュアル Web サイト ([http://www.sybase.com/](http://www.sybase.com/support/manuals) [support/manuals](http://www.sybase.com/support/manuals)) で入手できます。

### ライセンスの取得

Sybase® ソフトウェア資産管理 (SySAM: Sybase Software Asset Management) は、 Flexera Software の FLEXnet テクノロジを基盤として構築された、Sybase 製品のラ イセンシングおよび資産管理システムです。

この項では、このマニュアルに記載されている手順を使用して製品ライセンスを 生成するときに役立つ可能性がある SySAM ライセンシング・システムの情報につ いて説明します。

SySAM の完全な詳細については、『SySAM ユーザーズ・ガイド』を参照してく ださい。.

#### <span id="page-31-0"></span>ライセンス生成の概要

SySAM 2 対応の Sybase 製品を購入された場合は、SySAM 製品ライセンスを生成 し、ダウンロードして、配備する必要があります。

- SybaseまたはSybase認定再販業者から製品を購入された場合は、セキュリティ で保護された Sybase 製品ダウンロード・センタ (SPDC) [\(https://](https://sybase.subscribenet.com) [sybase.subscribenet.com\)](https://sybase.subscribenet.com) にアクセスしてログインし、ライセンス・キーを生成 します。ライセンスの生成プロセスは、Sybaseから直接購入したかSybase再販 業者から購入したかによって若干異なる場合があります。
- SAP® の契約に基づいて Sybase 製品を注文し、SAPService Marketplace (SMP) か らダウンロードするように指示された場合は、SMP ([http://service.sap.com/](http://service.sap.com/licensekeys) [licensekeys\)](http://service.sap.com/licensekeys) にアクセスして、SySAM 2 ベースのライセンスを使用する Sybase 製品のライセンス・キーを生成できます。

#### 図 **1 : SySAM 2** のライセンシング・プロセス

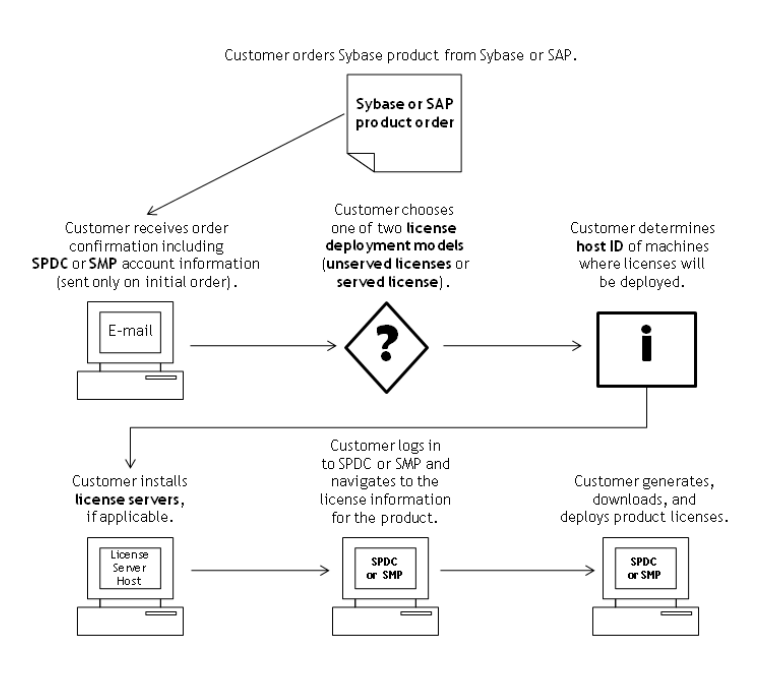

SySAM 2 ライセンス製品を Sybase 再販業者から購入すると、製品パッケージに Web キー証明書が含まれている場合があります。この証明書には、SPDC Web

<span id="page-32-0"></span>キー・ログイン・ページの場所 ([https://sybase.subscribenet.com/webkey\)](https://sybase.subscribenet.com/webkey) と、ログイ ン名に使用するアクティブ化文字列が記載されています。

#### ライセンス配備モデルの決定

SySAM 2 対応製品のライセンスを生成する前に、使用するライセンス配備モデル を決定します。

ライセンス配備モデルの選択肢には、サーブド・ライセンス・モデルとアンサー ブド・ライセンス・モデルの 2 つがあります。

アンサーブド・ライセンス配備モデルを使用する場合は、製品を実行するマシン ごとに個別のライセンスを生成およびダウンロードします。

製品を複数のマシンで実行する場合は、ライセンス・サーバの使用をおすすめし ます。ライセンス・サーバを使用すると、ライセンス管理を簡略化および一元化 できるため、ソフトウェア資産を制御しやすくなります。

アンサーブド・ライセンスをダウンロードしたら、Sybase 製品をインストールで きます。

#### ライセンス配備モデルの比較

ライセンス配備モデルについて説明します。

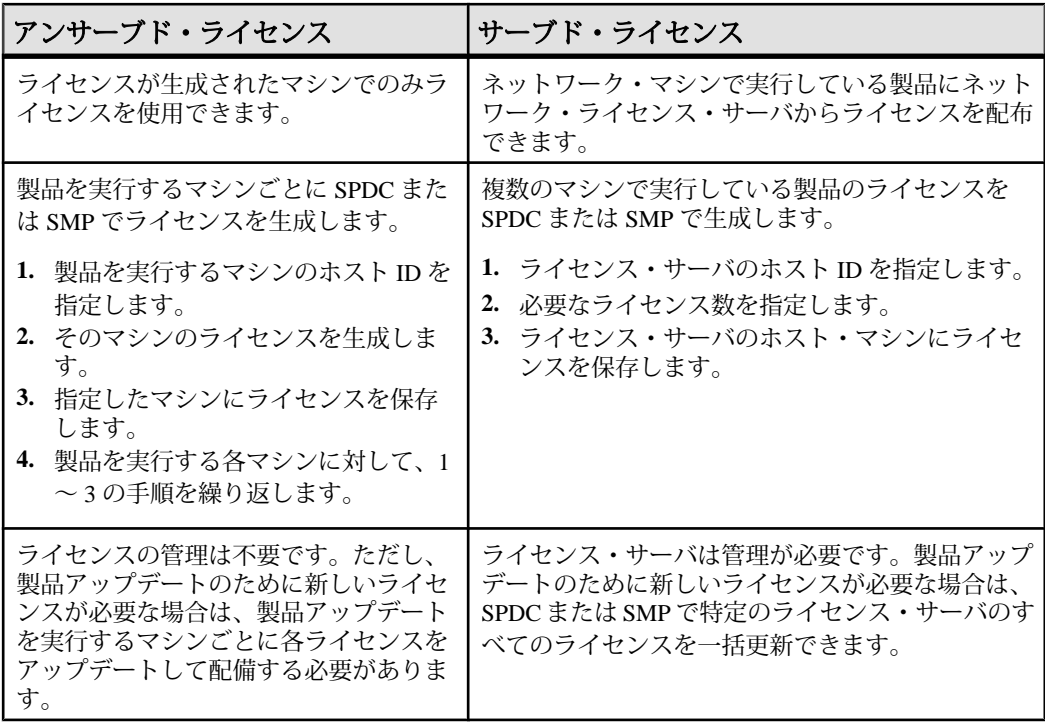

<span id="page-33-0"></span>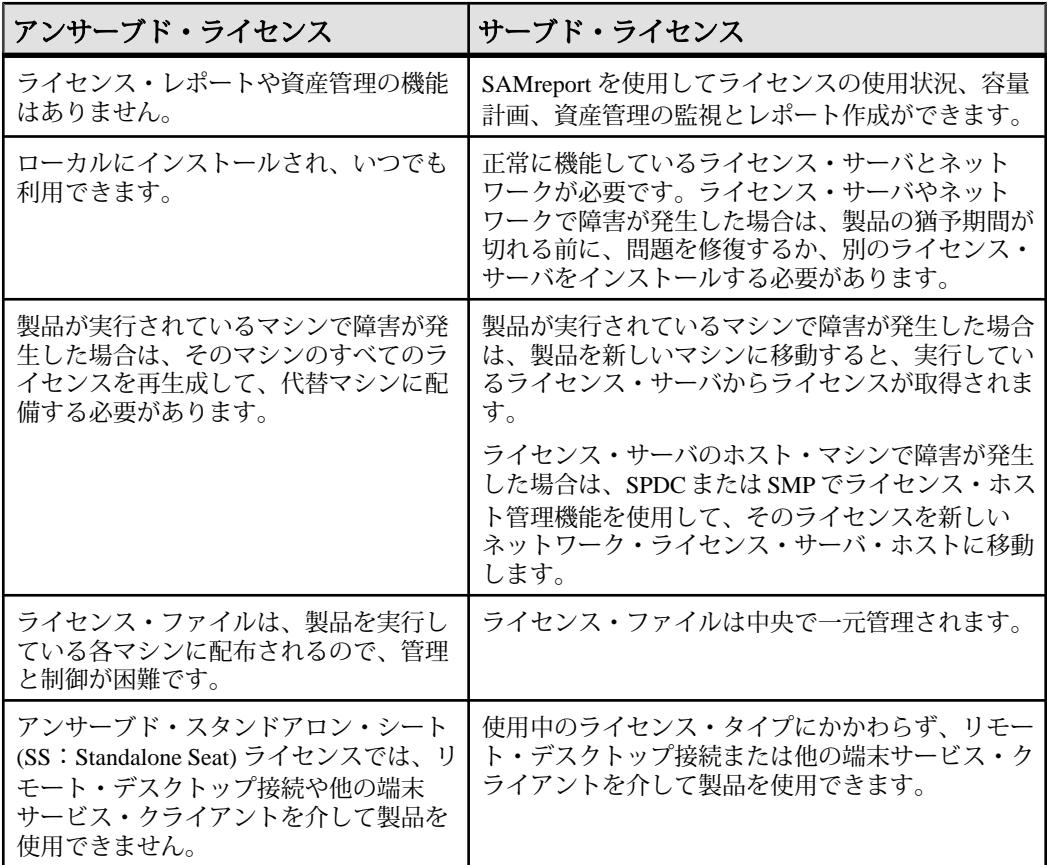

#### フォールト・トレランス、ライセンス猶予期間、冗長性

Sybase 製品は起動時にライセンスをチェックし、定期的にハートビート・チェッ クを実行して、ライセンスがまだ使用可能であることを確認します。ライセンス が使用可能でない場合、猶予期間の提供が可能かどうかは製品によって異なりま す。

猶予期間は、サーバ製品ではライセンスを最後に使用した日から 30 日間、ツール 製品では 15 日間続きます。猶予期間の最終日になって、ライセンス (または交換 ライセンス) が使用可能にならなければ、正常なシャットダウンが実行されるか (製品を実行中の場合)、起動に失敗します。その時点で、サイクルがハートビー トに入り、最後のライセンス使用となります。

通常は、この一時的なライセンス・エラーの許容範囲で十分です。ただし、状況 によっては「3 ライセンス・サーバの冗長性」を使用できます。次に例を示しま す。

- <span id="page-34-0"></span>• Sybaseフローティング・ライセンス(FL:FloatingLicense)タイプのライセンスで は猶予期間が提供されない。
- 過去 30 日以内に使用された可能性は少ないため、スタンバイ・コピー・シス テムに猶予が与えられることはまれである。
- 会社のポリシーで冗長性の使用が指示されている。

3 ライセンス・サーバの冗長性を使用する場合は、それぞれが次の条件を満たす 3 台のマシンを使用します。

- 同じバージョンの SySAM ライセンス・サーバを実行している。
- マシン間の通信状態が良好である。
- 同じライセンス・ファイルの個別のコピーを使用している。

プロセッサごとのライセンシングが使用される製品では、使用可能なプロセッサ 数と同数のライセンスがチェックアウトされるか、ライセンス数が不足している 場合は、実行時の猶予期間が提供されます。製品の実行中にプロセッサ数が動的 に増加し、製品が追加のライセンスをチェックアウトできない場合にも、猶予期 間が提供されます。実行時の猶予期間内に追加のライセンスが使用可能にならな い場合は、製品がシャットダウンされます。製品の実行中に、製品で使用できる プロセッサ数を減らしても、必要なライセンス数は削減されません。正しいプロ セッサ数で製品を再起動する必要があります。

#### サーブド・ライセンス配備モデル

サーブド・ライセンス配備モデルを選択すると、ライセンスは 1 つまたは複数の SySAM ライセンス・サーバに配備されます。

必要なライセンス・サーバをインストールし、サーブド・ライセンスを生成した ら、Sybase 製品をインストールできます。1 つまたは複数のライセンス・サーバ からライセンスを取得するように製品を設定できます。

#### ライセンス・サーバ

ライセンス・サーバは、さまざまなオペレーティング・システムで実行している 製品にライセンスを与えるライトウェイト・アプリケーションです。

ライセンス・サーバはローエンド・マシンや予備サイクルのあるマシンで実行で きます。たとえば、Solaris UltraSparc-60 上で実行し、100 の異なるライセンスを 200 の製品インスタンスに供与しているライセンス・サーバは、50MB のメモリ、 1 週間に 5 分の CPU 時間、1 年に 100MB のディスク領域を使用しました。

ライセンス・サーバ・ソフトウェアとインストール手順をダウンロードするには、 SySAM スタンドアロン・ライセンス・サーバのインストール・ページ [\(http://](http://www.sybase.com/sysam/server) [www.sybase.com/sysam/server\)](http://www.sybase.com/sysam/server) にアクセスしてダンロード・リンクを選択してくだ さい。

<span id="page-35-0"></span>注意: 少なくとも 1 つのサーブド・ライセンスをライセンス・サーバ・ホスト・ マシンの licenses ディレクトリに保存するまでは、ライセンス・サーバを起動 できません。

#### ホスト **ID** の決定

SPDC または SMP でライセンスを生成するときに、ライセンスを配備するマシン のホスト ID を指定する必要があります。

- アンサーブド・ライセンスの場合は、製品を実行するマシンのホスト ID を指 定します。SySAM サブキャパシティをサポートする製品を、CPU ごとまたは チップごとのライセンスで実行しており、その製品を仮想化環境で実行する場 合、アンサーブド・ライセンスのホスト ID を確認する方法については、 『SySAM ユーザーズ・ガイド』の「SySAM サブキャパシティ・ライセンス」 を参照してください。
- サーブド・ライセンスの場合は、ライセンス・サーバを実行するマシンのホス ト ID を指定します。

ホスト情報は SPDC または SMP で記憶されるので、追加ライセンスを生成すると きに同じライセンス・サーバを選択できます。

マシンのホスト ID を決定するには、端末ウィンドウまたは Windows コマンド・プ ロンプトから **lmutil** ユーティリティを実行します。次に例を示します。 lmutil lmhostid

注意: **lmutil** ユーティリティは Flexera Software Web サイト [\(http://www.globes.com/](http://www.globes.com/support/fnp_utilities_download.htm) [support/fnp\\_utilities\\_download.htm\)](http://www.globes.com/support/fnp_utilities_download.htm) からダウンロードできます。

ホスト ID はネイティブ・オペレーティング・システムのコマンドを使用して決定 することもできます。よくある質問のトピック「What is my Host ID?」を参照して ください。

- SPDC: <https://sybase.subscribenet.com/control/sybs/faqs#30-4>
- SMP: <https://websmp208.sap-ag.de/~sapidb/011000358700001006652011E>

#### 複数のネットワーク・アダプタがあるマシンのホスト **ID** の決定

一部のプラットフォームでは、ホスト ID はネットワーク・アダプタ・アドレスか ら派生します。

製品がインストールされているマシン、またはライセンス・サーバがホストされ ているマシンに複数のネットワーク・アダプタがある場合に **lmutil lmhostid** を実行 すると、ネットワーク・アダプタ 1 個につきホスト ID が 1 つ返され、出力は次の ようになります。
```
 The FLEXlm host ID of this machine
 is ""0013023c8251 0015c507ea90""
 Only use ONE from the list of hostids.
```
次の点が重要です。

- ライセンス生成中に入力するホスト ID を 1 つだけ選択する。
- プライマリ有線 Ethernet アダプタに関連付けられている値を使用する。
- 内部ループバック・アダプタまたは仮想アダプタに関連付けられている値は使 用しない。

**lmutil lmhostid** の出力を使用してホスト ID を決定できない場合は、ネイティブ・ オペレーティング・システムのコマンドを使用して詳細を表示してください。

#### **Windows** での代替ホスト **ID** の使用

Windows マシンにネットワーク・アダプタがない場合、SySAM では、ハード・ ディスクのシリアル番号に基づく代替ホスト ID を使用できます。

**1.** ライセンスを配備するマシンの Windows コマンド・プロンプトで、次のコマン ドを入力します。

lmutil lmhostid -vsn

次のような出力が返されます。

The FLEXlm host ID of this machine is "DISK\_SERIAL\_NUM=70ba7a9d"

**2.** ライセンス生成中に要求したホスト ID 値の完全な出力 (DISK\_SERIAL\_NUM=70ba7a9d) を使用します。

### 製品のライセンス・タイプを知る

Sybase は、異なる使用権を顧客に与えるさまざまなライセンス・タイプで製品を 販売しています。たとえば、運用、スタンバイ、開発、テストなどの環境で製品 を使用するための権利が与えられます。

ライセンス・タイプによって、必要なライセンスの数が決定されます。たとえば、 ライセンスがマシンごとに必要なのか、CPU ごと、CPU チップごと、または 1 テ ラバイトのストレージごとに必要なのかが決まります。

たとえば、製品を CPU ライセンス (CP) タイプで購入した場合は、製品を実行する マシン、パーティション、またはリソースセットの CPU ごとに 1 つのライセンス が必要です。同じ製品をサーバ・ライセンス (SR) タイプで購入した場合は、マシ ン、パーティション、またはリソースセットごとに 1 つのライセンスが必要です。

アカウントによっては、同じ製品を複数のライセンス・タイプでライセンスでき ます。SySAM ライセンス・ファイルを生成するときに、正しいライセンス・タイ プを選択してください。

SPDC でライセンスを生成する場合、各ライセンス・タイプは [ライセンス情報] 画面に太字で表示されます。次に例を示します。 License Type: CPU License (CP)

注意: Sybase ソフトウェア・ライセンスに関する Web ページ ([http://](http://www.sybase.com/softwarelicenses) [www.sybase.com/softwarelicenses](http://www.sybase.com/softwarelicenses)) で参照できる、地域のエンド・ユーザ・ライセン ス契約には、各ライセンス・タイプの定義が含まれています。また、使用権につ いても説明しています。たとえば、ライセンスが特定のマシン、パーティション、 リソースセットでしか使用できないのか、フロート可能か、特定のマシン、パー ティション、リソースセットで使用するには複数のライセンスが必要かなどを確 認できます。さらに、製品に固有のライセンス条件に関する Web ページ ([http://](http://www.sybase.com/pslt) [www.sybase.com/pslt\)](http://www.sybase.com/pslt) も確認してください。

### オプション機能のライセンス

Sybase アプリケーションのいくつかは基本製品として提供され、別のライセンス を必要とするオプション機能が付いています。

顧客は、異なるライセンス・タイプを組み合わせて利用できます。たとえば、 Adaptive Server® Enterprise をサーバ・ライセンス (SR) ライセンス・タイプで注文 し、オプション機能 (高可用性や拡張型全文検索など) を CPU ライセンス (CP) タイ プで注文できます。

オプション機能は、同じ製品エディションの基本製品との組み合わせでのみライ センスされます。たとえば、Adaptive Server Enterprise を注文した場合、Small Business Edition のオプション機能のライセンスを Enterprise Edition の基本製品と一 緒には使用できません。さらに、ライセンス・タイプが与える使用権に互換性が ある必要があります。たとえば、両タイプとも運用環境での使用を許可している 必要があります。

### **SPDC** でのライセンス生成

SPDC にログインしてライセンスを生成する前に、これまでに入手した情報と完 了したタスクの確認として次の情報を使用してください。

| 必要な情報ま<br>たは操作                        | ライセンス・<br>モデル |                | 説明                                                                                                    |
|---------------------------------------|---------------|----------------|----------------------------------------------------------------------------------------------------|
|                                       | サー<br>ブド      | アン<br>サー<br>ブド |                                                                                                    |
| ライセンス配備<br>チデル                        | X             | X              | サーブド・ライセンスとアンサーブド・ライセンス<br>のどちらの配備モデルを使用するかを決定します。<br>通常、これは一度だけ行う全社的な決定です。した<br>がって、これはライセンス生成前の最も重要な決定<br>事項の1つです。                                                                                                    |
| 製品マシンのホ<br>ストID                       |               | X              | 製品を実行するマシンまたはマシン・パーティショ<br>ンのホストIDを決定します。                                                                                                    |
| ライセンス・<br>サーバ – ダウン<br>ロードとインス<br>トール | X             |                | 製品のライセンス生成と製品のインストールの前<br>に、SySAM ライセンス・サーバをダウンロードし<br>てインストールします。                                                                                                    |
| ライセンス・<br>サーバのホスト<br>ID.              | X             |                | ライセンス・サーバを実行するマシンのホスト ID<br>を確認します。                                                                                                    |
| ライセンス・<br>サーバのホスト<br>名                | X             |                | ライセンス・サーバを実行するマシンのホスト名を<br>確認します。                                                                                                    |
| ライセンス・<br>サーバの TCP/IP<br>ポート番号        | $\mathbf{X}$  |                | ライセンス・サーバがライセンス要求を受信する<br>ポート番号を確認します。<br>注意: ライセンス生成中にライセンス・サーバの<br>ポート番号を指定しなかった場合は、27000~<br>27009のうち最初に利用可能なポート番号が使用さ<br>れます。サーバ・マシンとクライアント・マシンの<br>間にファイアウォールが存在する場合は、ポートへ<br>のアクセスを許可するようにライセンス・サーバの<br>ポート番号を固定してください。『SySAM ユー<br>ザーズ・ガイド』の「ファイアウォールまたは VPN<br>を介したアクセス」を参照してください。 |

表 **8 :** ライセンスの生成前に必要な情報

#### **SPDC** へのログインとライセンス生成の開始

SPDC にログインし、ライセンス生成を開始したら、選択したライセンス配備モ デルに該当する手順 (「サーブド・ライセンスの生成」または「アンサーブド・ラ イセンスの生成」) に従って、製品のライセンス生成を完了します。

製品を Sybase 再販業者に注文した場合は、必要に応じて「Web キーの手順」を実 行します。

- **1.** SPDC ログイン・ページ [\(https://sybase.subscribenet.com\)](https://sybase.subscribenet.com) に移動します。
	- SPDC の Web キー登録ページ [\(https://sybase.subscribenet.com/webkey\)](https://sybase.subscribenet.com/webkey) に移動 します。
- **2.** ログイン ID とパスワードを入力し、[ログイン] をクリックします。パスワー ドを忘れた場合は、[パスワード・ファインダ] クリックします。

パスワードは電子メール・メッセージで送信されます。

• Sybase 製品を購入したときに再販業者から提供された Web キー証明書の オーソライゼーション文字列を入力し、[Web キー送信] をクリックします。

注意: SPDC アカウントのログイン ID とパスワード、または Web キー証明書 のオーソライゼーション文字列が不明の場合は、製品を注文した担当者に問い 合わせてください。

- Web キー登録ページで、アカウント情報を入力し、次のいずれかのオプ ションをクリックします。
	- [登録情報の送信] 直接アカウント情報を使用して製品を登録する。
	- [匿名アクティブ化] 製品を匿名でアクティブにする。
- **3.** ライセンスを生成する製品が属する製品ファミリを選択します (Adaptive Server Enterprise など)。
- **4.** 選択した製品ファミリによっては、さらに製品情報ページが表示される場合が あります。
	- **a.** 製品スイート 製品が 1 つまたは複数のスイートに含まれている場合は、製 品が含まれているスイートを選択します (ASE Small Business Edition など)。
	- **b.** 製品のバージョンとプラットフォーム 注文と一致する製品のバージョン、 名前、オペレーティング・システムを選択します。
- **5.** 特定の製品エディションとプラットフォームを初めて選択する場合、その製品 のライセンスを生成するには、Sybase ライセンス契約に同意する必要がありま す。
- **6.** 製品ソフトウェアのインストールにライセンス・キー (ライセンス・ファイル とも呼ばれる) が必要な場合は、製品ダウンロード・ページで [ライセンス・ キー] をクリックします。
- **7.** ライセンス情報のページで次のことを実行します。
	- **a.** ライセンスを生成する製品の左側にあるオプション・ボタンを選択します (たとえば、CPU License (CP)、ASE Enterprise Edition 15.7 for Sun Solaris SPARC 64-bit)。
	- **b.** 下へスクロールし、[選択して生成] をクリックします。
- **8.** ライセンスの生成ウィザードで、次のライセンス配備モデルのどちらかを選択 します。
	- [サーブド・ライセンス] 『Sybase ソフトウェア資産管理 (SySAM) 2 ユー ザーズ・ガイド』の「サーブド・ライセンスの生成」に移動して、ライセ ンスの生成とダウンロード・プロセスを完了します。
	- [アンサーブド・ライセンス] 『Sybase ソフトウェア資産管理 (SySAM) 2 ユーザーズ・ガイド』の「アンサーブド・ライセンスの生成」に移動して、 ライセンスの生成とダウンロード・プロセスを完了します。

注意: 一部の Sybase 製品やライセンス・タイプでは、ライセンス配備モデル を選択できないため、このページは表示されません。その場合は、ライセンス の生成ウィザードを続行してライセンスを生成してください。

[次へ] をクリックします。

アンサーブド・ライセンスの生成

製品のアンサーブド・ライセンスを生成し、ダウンロードします。

- **1.** アンサーブド・ライセンスを生成するマシンの数(最大10)を入力して[次へ]を クリックします。
- **2.** 次のように入力します。
	- [ノード・ホスト ID] 製品を実行するマシンのホスト ID を入力する。ホス ト ID が不明の場合は、[ホスト ID の概要] を選択するか、『Sybase ソフト ウェア資産管理 (SySAM) 2 ユーザーズ・ガイド』の「ホスト ID の決定」を 参照してください。
	- [ホスト名] マシンのホスト名を入力する。

ライセンス・タイプによっては、生成するライセンスの数を入力する必要があ ります。ライセンス数が不明の場合は、[生成すべきライセンス数] を選択しま す。

- **3.** [生成] をクリックします。
- **4.** ライセンスが生成されたら、[ライセンスの表示] ページの情報を確認し、ライ センス情報が正しい場合は、以下のいずれかを選択します。
- ライセンスを 1 つだけ生成した場合は、[ライセンス・ファイルのダウン ロード] をクリックする。
- 複数のライセンスを生成した場合は、[ホストのすべてのライセンスをダウ ンロード] をクリックする。

注意: ライセンスをダウンロードして保存する前に、[印刷用ページ] をク リックしてライセンスのコピーを印刷するか、[ライセンスの概要] を選択 してライセンス情報ページに戻り、追加のライセンスを生成できます。

- ライセンスをダウンロードする前にライセンス情報を訂正する場合は、[ラ イセンスの概要] をクリックしてから、訂正するライセンスを選択し、 [チェック・イン] をクリックしてライセンスを元の状態にリセットします。 ライセンスの生成プロセスを繰り返します。
- **5.** ライセンスをダウンロードする場合は、[ファイルのダウンロード] ダイアロ グ・ボックスが開いたときに、[保存] をクリックします。
- **6.** 生成されたライセンスに .lic ファイル名拡張子を付けて保存します。通常、 アンサーブド・ライセンスが配置される場所は \$SYBASE /SYSAM-2\_0/ licenses ディレクトリですが、製品によっては要件が異なる場合がありま す。製品固有の情報については、製品のインストール・ガイドとリリース・ ノートを参照してください。

注意: ライセンス・ファイルに .lic 拡張子を付けて保存しないと、SySAM でライセンスが認識されません。

次に、製品のインストール・ガイドとリリース・ノートの説明を参照しながら、 ライセンスした製品をインストールします。

サーブド・ライセンスの生成

製品のサーブド・ライセンスを生成し、ダウンロードします。

**1.** 生成するライセンスの数を入力して [次へ] をクリックします。

ライセンス数が不明の場合は、[生成すべきライセンス数] を選択します。

**2.** 既存のライセンス・サーバ・ホストを選択するか、新しいライセンス・サー バー・ホストのホスト ID と、オプションでホスト名とポート番号を入力しま す。

この手順を完了するときには、以下の推奨事項を参考にしてください。

- ライセンス・サーバーのホスト ID が不明の場合は、[ホスト ID の概要] を選 択するか、『Sybase ソフトウェア資産管理 (SySAM) 2 ユーザーズ・ガイド』 の「ホスト ID の決定」を参照する。
- ホスト名は省略可能であるが、今後のライセンス管理を円滑にするために、 入力することが推奨される。
- 製品の設定が 3 サーバ冗長性を使用する場合を除いて、ポート番号は省略 可能 (次の箇条書き項目を参照)。0 ~ 64000 の未使用のポート番号が有効で す。UNIX の場合は、1024 よりも大きいポートを選択してください。1024 未満のほとんどのポート番号は特権的なポート番号です。TCP/IP のポート 番号を設定しない場合、27000 ~ 27009 のデフォルト・ポートが使用されま す。
- 3 サーバ冗長構成のライセンスを生成するには、必要な情報 (3 台のマシン すべてのライセンス・サーバのホスト ID、ホスト名、およびポート番号) を 入力する。27000 ~ 27009 の範囲外のポート番号を入力してください。クラ イアント・マシンで、ライセンス・サーバ・マシンにアクセスするために 完全修飾ドメイン名 (FQDN:Fully Qualified Domain Name) が必要な場合は、 FQDN をホスト名として入力する必要があります。

注意: SySAM 1.0 ライセンスをアップグレードして、3 サーバ冗長構成で使 用することはできません。

- **3.** [生成] をクリックします。
- **4.** ライセンスが生成されたら、[ライセンスの表示] ページの情報を確認し、ライ センス情報が正しく、追加のライセンスを生成する必要がない場合は、以下の いずれかを選択します。
	- ライセンスを 1 つだけ生成した場合は、[ライセンス・ファイルのダウン ロード] をクリックする。
	- 複数のライセンスを生成した場合は、[ホストのすべてのライセンスをダウ ンロード] をクリックする。

注意: 生成したライセンスをダウンロードして保存する前に、[印刷用ペー ジ] をクリックしてライセンスのコピーを印刷できます。

- a) ライセンス情報を訂正する場合は、[ライセンスの概要] をクリックしてか ら、訂正するライセンスを選択し、[チェック・イン] をクリックしてライ センスを元の状態にリセットします。ライセンスの生成プロセスを手順 1 から繰り返します。
- b) 追加のライセンスを生成する場合は、[ライセンスの概要] をクリックし、 追加の製品ライセンスの生成プロセスを繰り返します。
- **5.** [ファイルのダウンロード] ダイアログ・ボックスが開いたら、[保存] をクリッ クします。
- **6.** ライセンス・ファイルに .lic ファイル名拡張子を付けて、ライセンス・サー バ・インストールの SYSAM-2\_0/licenses ディレクトリに保存します。

警告! ライセンス・ファイルに .lic 拡張子を付けて保存しないと、SySAM でライセンスが認識されません。

**7.** ライセンス・ファイルをライセンス・サーバに保存したら、ライセンス・サー バを実行しているマシンで次のコマンドを入力します。 sysam reread

新しいライセンスがライセンス・サーバに登録されます。

#### ライセンスの再生成、更新、ホスト変更

ライセンスの再生成、更新、ホスト変更を実行する必要がある状況について説明 します。

次の場合には、ライセンスを最新バージョンにアップグレードする必要がありま す。

- サポート契約が更新される。更新されたライセンスでは、サポート期間中に入 手可能になる製品の最新バージョンを使用できる。
- 使用権に製品の新しいバージョンが追加される。

次の場合には、ライセンスのホストを変更する必要があります。

- ライセンスの生成時にマシンの情報を間違えて入力した。
- ハードウェアのアップグレードによってマシンのホスト ID が変わった。
- 新しいマシンに製品を移動する。

特定のホスト用に以前に生成したすべてのライセンスをアップグレードまたはホ スト変更するか (『Sybase ソフトウェア資産管理 (SySAM) 2 ユーザーズ・ガイド』 の「ライセンス・ホストの管理」を参照)、個々のライセンスを変更できます (『Sybase ソフトウェア資産管理 (SySAM) 2 ユーザーズ・ガイド』の「個々のライ センスの変更」を参照)。

ライセンス・ホストの管理

ライセンス・ホストのライセンスの管理方法について説明します。

- **1.** SPDC メイン・ページの左ウィンドウ枠にある [ライセンス] を選択し、[ライセ ンス・ホストの管理] を選択します。
- **2.** 既存のライセンス・ホストを選択または検索します。
- **3.** 以下のボタンのいずれかをクリックして、指定したホスト用に以前に生成した すべてのライセンスに対して目的の操作を実行します。
	- [すべてアップグレード] ホスト上のすべてのライセンスを最新バージョン にアップグレードする。
	- [すべてホスト変更] すべてのライセンスを新しいホストに移行する。次の 画面で詳細を入力する。
	- [すべて返還] 使用可能なライセンス・プールにすべてのライセンスを戻し て、今後の配備に備える。

[すべてアップグレード] または [すべてホスト変更] を選択した場合は、自分の アドレスと自分が指定した追加アドレスに新しいライセンスが電子メール・ メッセージで送られます。

個々のライセンスの変更

個々のライセンスの変更について説明します。

- **1.** 『Sybase ソフトウェア資産管理 (SySAM) 2 ユーザーズ・ガイド』の「SPDC への ログインとライセンス生成の開始」の説明に従って手順を実行し、変更するラ イセンスを指定するオプションを選択します。
- **2.** ライセンス情報ページで目的のライセンスの注文を選択します。
- **3.** 次のいずれかを選択します。
	- [チェック・イン] 使用可能なライセンス・プールにライセンスを戻す。ラ イセンスのホストを変更するには、『Sybase ソフトウェア資産管理 (SySAM) 2 ユーザーズ・ガイド』の「アンサーブド・ライセンスの生成」ま たは『Sybase ソフトウェア資産管理 (SySAM) 2 ユーザーズ・ガイド』の 「サーブド・ライセンスの生成」の説明に従う。
	- [アップグレード] ライセンスを最新バージョンにアップグレードする。 [アップグレード] をクリックすると、新しいライセンス・ファイルが生成 される。ライセンス・ファイルをダウンロードし、保存して配備する。 [アップグレード] オプションは、ライセンスの新しいバージョンがある場 合にのみ表示される。

注意: 製品ごとに、ライセンスのチェックインとホスト変更ができる回数の制限 があります。チェックインの制限に達したときに [チェック・イン] オプションが 表示されない場合は、Sybase サポート・センタの担当者に連絡してください。

### **SMP** でのライセンス生成

SMP にログインしてライセンスを生成する前に、これまでに入手した情報と完了 したタスクの確認として次の情報を使用してください。

| 必要な情報または<br>操作                    | ライセンス・モ<br>デル       |                                   | 説明                                                                 |
|-----------------------------------|---------------------|-----------------------------------|--------------------------------------------------------------------|
|                                   | サーブ<br>$\mathbf{k}$ | <b> アン</b><br>サーブ<br>$\mathbf{k}$ |                                                                    |
| ライセンス配備モデ<br>JV                   | X                   | X                                 | サーブド・ライセンスとアンサーブド・ライ<br>センスのどちらの配備モデルを使用するかを<br>決定します。             |
|                                   |                     |                                   | 通常、これは一度だけ行う全社的な決定です。<br>したがって、これはライセンス生成前の最も<br>重要な決定事項の1つです。     |
| 製品マシンのホスト<br>ID.                  |                     | X                                 | 製品を実行するマシンまたはマシン・パー<br>ティションのホスト ID を決定します。                        |
| ライヤンス・サーバー<br>- ダウンロードとイ<br>ンストール | $\mathbf{X}$        |                                   | 製品のライセンス生成と製品のインストール<br>の前に、SySAM ライセンス・サーバをダウン<br>ロードしてインストールします。 |
| ライセンス・サーバ<br>のホスト ID              | X                   |                                   | ライセンス・サーバを実行するマシンのホス<br>ト ID を確認します。                               |
| ライセンス・サーバ<br>のホスト名                | X                   |                                   | ライセンス・サーバを実行するマシンのホス<br>ト名を確認します。                                  |
| ライセンス・サーバ丨<br>の TCP/IP ポート番<br>号  | X                   |                                   | ライセンス・サーバがライセンス要求を受信<br>する2つのポート番号を確認します。                          |

表 **9 :** ライセンスの生成前に必要な情報

#### ライセンス・キーの生成

SAP の契約に基づいて SySAM 2 ベースのライセンスを使用する Sybase 製品を購入 し、SAP Service Marketplace (SMP) からダウンロードするように指示された場合 は、SMP を使用してライセンス・キーを生成できます。

- **1.** SAP Marketplace メイン・ページ ([http://service.sap.com\)](http://service.sap.com) にアクセスします。
- **2.** [SAP Support Portal] を選択します。
- **3.** SMP クレデンシャルを使用してログインします。
- **4.** [キー登録 & 注文] **>** [ライセンス・キー]を選択します。
- **5.** [FAQ] クイック・アクセス・リンク内にある "SAP Sybase 製品のライセンス・ キー生成方法" プレゼンテーションの手順に従います。

# インストール・ディレクトリの内容とレイアウト

AdaptiveServer には、特定のディレクトリにインストールされるサーバ・コンポー ネントが含まれます。

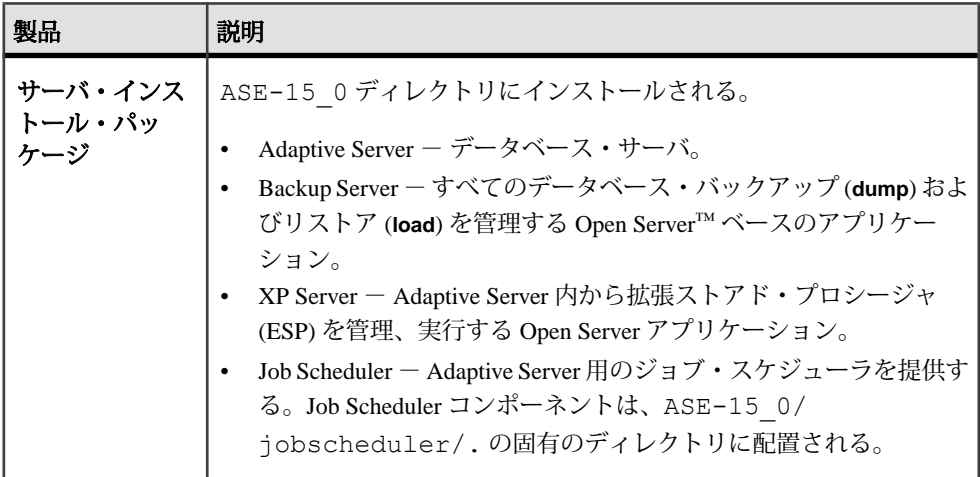

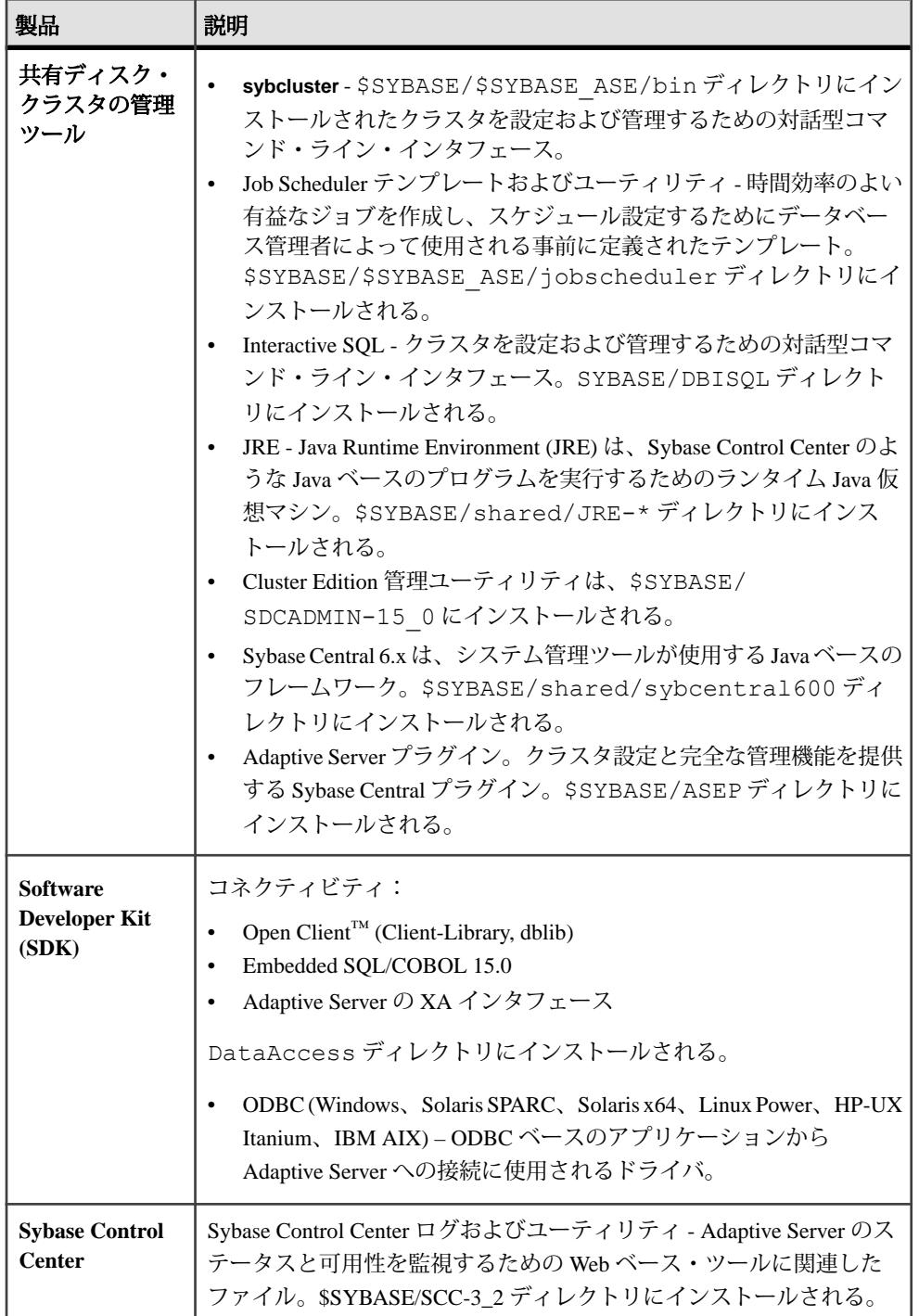

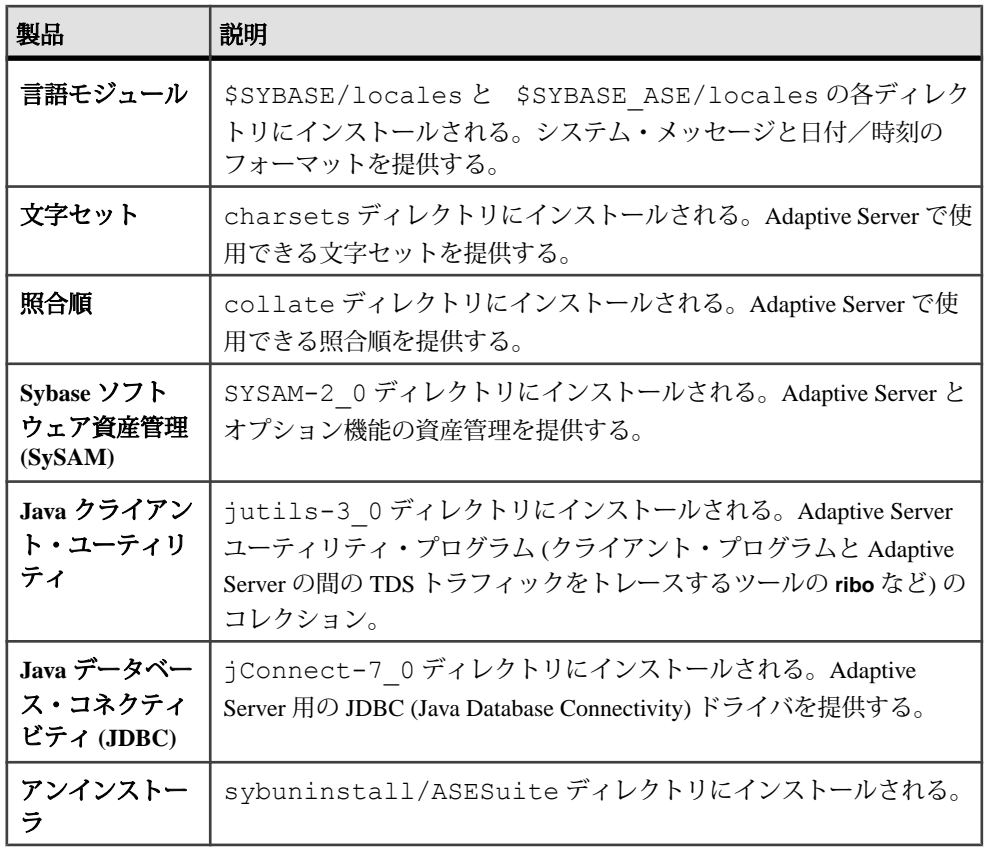

注意: Sybase では次のことをおすすめします。

- ECDA DirectConnect オプションまたは MainframeConnect™ DirectConnect™ for z/ OS (DirectConnect Manager を含む) は、専用のディレクトリにインストールす る。
- Adaptive Server Enterprise 15.7 ESD #2 Cluster Edition が含まれているディレクト リに Sybase IQ 15.1 をインストールしない。

# **PC** クライアント製品の説明とレイアウト

Adaptive Server のインストールには、特定のディレクトリにインストールされる、 その他の製品が含まれます。

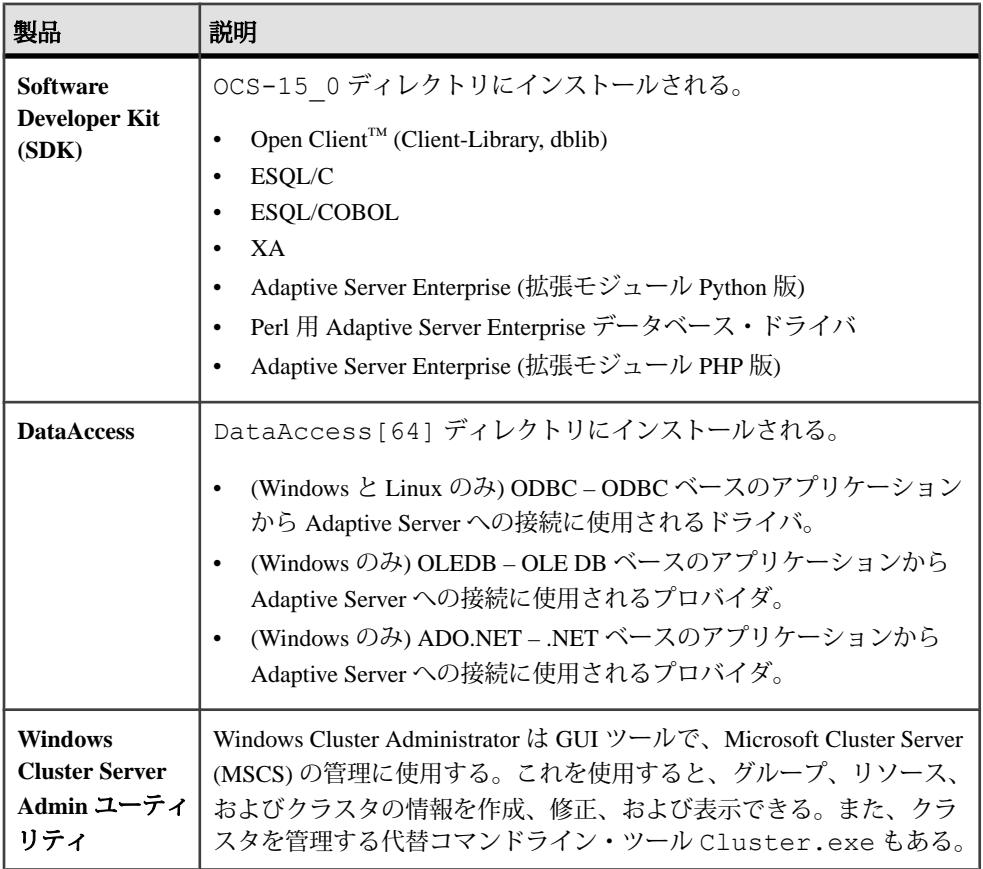

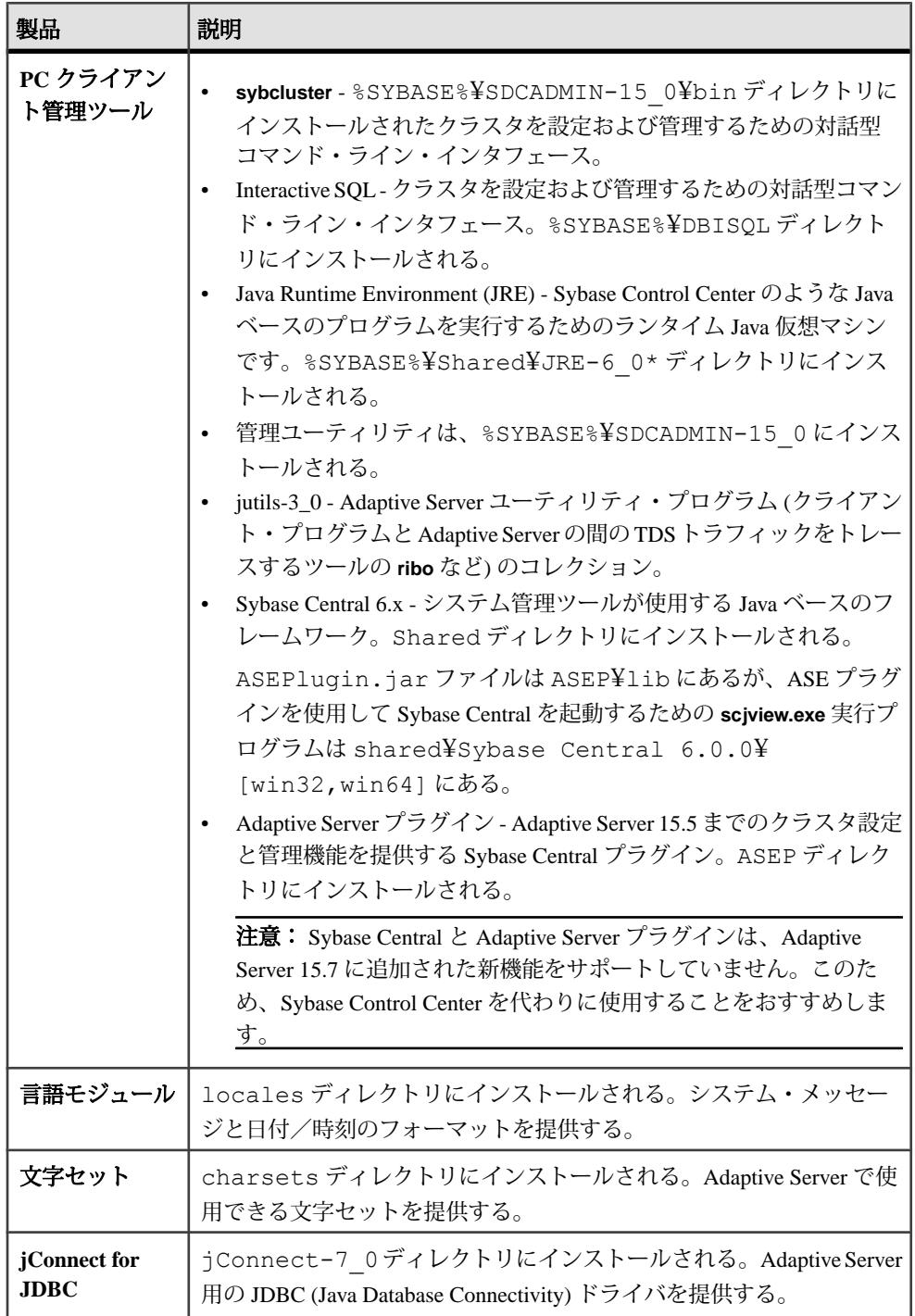

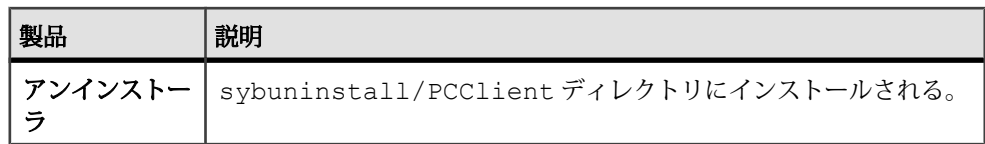

# 管理作業の実行

管理作業は、インストール・プロセスを開始する前に完了しておく必要がありま す。

- **1.** 現在のシステムをバックアップします。
- **2.** "sybase" ユーザ・アカウントを作成し、このアカウントに read、write、execute の各パーミッションを付与します。
- **3.** Sybase インストール・ディレクトリとなるロケーションに、十分な領域がある ことを確認します。
- **4.** ネットワーク・ソフトウェアが設定されていることを確認します。 Adaptive Server と Sybase クライアント・アプリケーションが、ネットワークに 接続されていないマシンにインストールされている場合でも、Sybase ソフト ウェアはネットワーク・ソフトウェアを使用します。

### **Sybase** ユーザ・アカウントの作成

所有権と権限が一貫した状態で Sybase 製品ファイルとディレクトリが作成される ように、Sybase ユーザ・アカウントを作成します。

インストール、設定、アップグレードのすべての作業は、1 人のユーザ (通常は、 読み込み、書き込み、実行の権限を持つ Sybase システム管理者) が行うする必要 があります。

- **1.** Sybase システム管理者アカウントを作成するには、既存のアカウントを選択す るか、新しいアカウントを作成して、ユーザ ID、グループ ID、パスワードを アカウントに割り当てます。 このアカウントは、"sybase" ユーザ・アカウントと呼ばれることもあります。 新しいユーザ・アカウントを作成する方法については、使用しているオペレー ティング・システムのマニュアルを参照してください。 他の Sybase ソフトウェアがすでにインストールされている場合、"sybase" ユー ザはすでに存在します。
- **2.** このアカウントを使用してコンピュータにログインできることを確認してくだ さい。

### **Adaptive Server** のインストールの準備

インストールを開始する前に、システムを準備します。

- **1.** temp ディレクトリに 1GB 以上の空き領域があることを確認します。
- **2.** 次のように権限とパーミッションを管理します。
	- a) 現在のシェルに適切な継承可能な権限があることを確認します。

フェンス機能に対応していない場合、現在のシェルに適切な継承可能な権 限を付与します。 sudo setsecattr -p iprivs=+PV KER RAS \$\$ Then restart SCC agent

- b) **ls -l** コマンドを使用して、パスやファイルのパーミッションを検証します。
- c) **dd** ユーティリティを使用して、Sybase アカウントがデバイスに対して読み 込みおよび書き込み可能であることを確認します。
- d) Adaptive Server をインストールするためのパーミッションを変更する必要が ある場合は、**chmod** または **chown** を使用して /dev/sg\* ファイルに対する 書き込みのパーミッションを訂正します。マシンを再起動した後でのみこ れらのファイルに対するアクセス・パーミッションを root に変更できます。
- e) "sybase" ユーザとして、使用しているマシンにログインします。すべての ファイルおよびディレクトリに対して、一貫した所有権と権限を保持する ようにしてください。読み込み/書き込み/実行のパーミッションを持つ Sybase システム管理者である 1 人のユーザが、インストール、アップグ レード、設定のすべての作業を行ってください。
- **3.** LD\_ASSUME\_KERNEL 変数の設定を解除します。
- **4.** SySAM のライセンシング手順を確認して、使用しているプラットフォームの 設定ガイドに従って、クライアント/サーバ設定プランを作成します。
- **5.** 一貫性とセキュリティのために管理権限を持つ Sybase アカウントを作成しま す。このユーザ・アカウントには "sybase" またはその他の任意のユーザ名を使 用できます。このアカウントは、すべてのインストールおよびデバイス作成の 作業を行うために使用してください。
	- このアカウントは、すべてのデバイスとファイルを所有する必要があり、 クラスタで使用するすべてのデバイスへの読み込みと書き込みのパーミッ ションをもっている必要があります。
	- すべてのディスク・デバイスが、クラスタ内のすべてのノードからアクセ スできることを確認します。
	- クラスタの起動に使用されるアカウントに、すべてのディスク・デバイス に対する読み込みと書き込みのパーミッションがあることを確認します。
- クラスタと SCSI 汎用ドライバに、設定されたデータベース・デバイスに対 応する /dev/sg\* ファイルへの書き込みパーミッションがあることを確認 します。
- SCSI ドライバでは、I/O フェンシングで使用する SCSI-3 PGR コマンドの / dev/sg\* ファイルへの書き込みアクセス権が必要です。

複数のコンピュータに Adaptive Server をインストールする場合は、各マシンに "sybase" ユーザ・アカウントを作成します。

- **6.** サーバの最初のインスタンスにインストールするノードに "sybase" ユーザとし てログインします。
- **7.** オープンな管理権限がない場合は、インストール先ディレクトリを作成してか ら InstallAnywhere を実行してください。
- **8.** Adaptive Server のインストール先を決定します。
	- ディレクトリのパス名にスペースが含まれていないことを確認します。
	- 共有インストールである場合は、\$SYBASE のロケーションは、同じパスを 使用するすべてのクラスタ・ノードからアクセスできる共有ファイル・シ ステム上である必要があります。
	- プライベート・インストールである場合は、クラスタの各ノードに Adaptive Server をインストールします。
	- クラスタ内の各インスタンスには独自の \$SYBASE ディレクトリがありま す。
	- プライベート・インストール・モードでは、ネットワーク・ファイル・シ ステム (NFS) もクラスタ・ファイル・システムも使用しません。
- **9.** ライセンスに関するイベントによって電子メールの警告をトリガするかどう か、およびその電子メール・メッセージを生成するイベントの重大度を決定し てください。

ライセンスに関するイベントで電子メール通知を選択する場合、次のことを確 認する必要があります。

- SMTP サーバ・ホスト名
- SMTP サーバのポート番号

注意: Sybase により Adaptive Server で使用するためのポート番号が割り当 てられている場合は、実行するポート・スキャン・ソフトウェアからそれ らの番号を必ず除外してください。Adaptive Server は、各スキャンをログイ ンの試みとして処理しようとするため、パフォーマンスの低下につながる 可能性があります。

- 電子メールの返信先アドレス
- 通知の受信者
- 電子メールをトリガするイベントの重大度レベル。次のいずれかを選択で きます。
- なし
- 情報
- 警告
- エラー

**10.** ネットワーク・ソフトウェアが設定されていることを確認します。

Adaptive Server と Sybase クライアント・アプリケーションが、ネットワークに 接続されていないマシンにインストールされている場合でも、Sybase ソフト ウェアはネットワーク・ソフトウェアを使用します。

Cluster Editionでは、ネットワークをクラスタに含めるノード向けに設定する必 要があります。

接続に問題がある場合、またはネットワーク設定を確認する場合は、ホストに 対して ping を実行します。

- 11. インストーラを実行するノードに SHOME ディレクトリを作成します。
- **12.** すべてのノードが同じオペレーティング・システム・バージョンで実行されて いることを確認します。 プロセッサの数とメモリ量はノード間で異なってもかまいませんが、オペレー ティング・システム・バージョンは同じでなければなりません。
- **13.** クォーラムが独自のデバイス上に存在することを確認します。
- **14.** ローカル・システム・テンポラリ・データベースは、Adaptive Server プラグイ ンまたは **sybcluster** を使用して作成します。クラスタの初期起動時と、それ以 降クラスタにインスタンスを追加した場合は、各インスタンスに対してこれを 行ってください。

どのインスタンスにおいても、ローカル・システム・テンポラリ・データベー スの作成または削除は可能ですが、アクセスできるのは所有インスタンスから のみです。

**15.** クォーラム・デバイスを含むすべてのデータベース・デバイスがロー・パー ティションにあることを確認します。ネットワーク・ファイル・システム (NFS) は使用しないでください。

警告! クラスタに対してファイル・システム・デバイスを使用しないでくだ さい。Cluster Editionは、ファイル・システムで稼働するように設計されていま せん。複数のノードにノンクラスタード・ファイル・システムをマウントする と、直後に障害が発生し、クラスタおよびクラスタのデータベースがすべて失 われます。このような理由により、Sybase では複数のノードでの稼働時におけ るファイル・システム・デバイスには対応していません。

**16.** ロー・パーティションは、各ノードから同じアクセス・パスを使用してアクセ スできることを確認します。Sybase では、ストレージ・エリア・ネットワーク (SAN) に接続したデバイスを推奨しています。

注意: ローカル・ユーザ・テンポラリ・データベースは、共有領域を必要と せず、プライベート・デバイスとして作成されたローカル・ファイル・システ ムを使用できます。この点で、共有ストレージを必要とするローカル・システ ム・テンポラリ・データベースとは異なります。

テスト環境では、単一のノードまたはマシンを使用して、クラスタ設定内で Cluster Edition の複数のインスタンスを稼働してください。ただし、その場合、 データベース・デバイスとしてローカル・ファイル・システム (非 NFS) または SAN ストレージを使用する必要があります。

- **17.** ハードウェア・ノードで、クロックの同期のためにネットワーク・タイム・プ ロトコル (NTP) または同様なメカニズムが使用されていることを確認します。
- **18.** 共有インストールを使用している場合は、Adaptive Server Enterprise のソフト ウェアおよび設定ファイル (\$SYBASE ディレクトリ、interfaces ファイルなど) はすべて、クラスタ内の各ノードから同じアクセス・パスを使用してアクセス できる Network File System (NFS) またはクラスタ・ファイル・システム (CFS ま たは GFS) にインストールされている必要があります。

プライベート・インストールを使用している場合、クラスタ・ファイル・シス テム上に各ノード独自のインストールが必要です。

- **19.** クラスタに参加しているすべてのハードウェア・ノードを接続するローカル・ ネットワークが、高速ネットワーク間通信 (ギガビット・イーサネットなど) に よって提供されていることを確認します。
- **20.**Sybase では、プライマリ・ネットワークとセカンダリ・ネットワークという物 理的に別個の 2 つのネットワーク・インタフェースをクラスタ内の各ノードで 使用し、その両方をクラスタ相互接続トラフィックに使用することをおすすめ します。

プライマリ・ネットワークとセカンダリ・ネットワークは、物理的に分離され ている必要があり、セキュリティ、フォールト・トレランス、およびパフォー マンス上の理由で必要です。フォールト・トレランスについては、クラスタが ネットワーク障害を耐え抜くことができるように、2 つのネットワーク・カー ドはそれぞれ別のファブリック上に存在する必要があります。

- **21.** プライベート相互接続ファブリックには、クラスタに参加していないマシンへ のリンクを含めないでください (つまり、すべてのクラスタ・ノードではプラ イマリ相互接続が、同じスイッチに接続されていること、そしてそのスイッチ が他のスイッチまたはルータに接続されていないことが必要です)。
- **22.** オペレーティング・システムの共有メモリを調整します。

#### 参照:

• Adaptive Server [のエディション](#page-16-0) (5 ページ)

### オペレーティング・システムの共有メモリ・パラメータの調整

AdaptiveServer が単一セグメントとしてラージ・メモリを取得できない場合、また はセグメント不足のために Backup Server ストライプに失敗する場合、共有メモ リ・セグメントを調整します。

バックアップ (**dump**) とリカバリ (**load**) に使用するデバイスの数とタイプによって は、オペレーティング・システム設定ファイルの共有メモリ・セグメント・パラ メータを調整し、同時実行型 Backup Server プロセスに対応できるようにする必要 があります。プロセスの接続機構に使用できるデフォルトの共有メモリ・セグメ ント数は 6 です。

**sp\_configure** による再設定によって追加のメモリが必要になる場合、Adaptive Server は起動後に共有メモリ・セグメントを割り付けます。この追加セグメント を考慮して、**allocate max shared memory** 設定パラメータを使用して使用可能な最 大メモリを Adaptive Server に割り付けます。詳細については、『システム管理ガ イド』を参照してください。

- **1.** オペレーティング・システムの共有メモリ・パラメータを確認および調整する には、**sysctl(8)** メソッドを使用します。
	- 現在の共有メモリ・サイズを確認するには、次のように入力します。 # /sbin/sysctl kernel.shmmax
	- 実行時の共有メモリ・サイズを調整するには、次のように入力します。 1GB の共有メモリの場合、nnn は 1073741824 になります。

# /sbin/sysctl -w kernel.shmmax=nnn

注意: 以前のバージョンの Linux の中には、オペレーティング・システムの共 有メモリがデフォルトで 32MB のものがあります。Adaptive Server には、2K ページを使用するデフォルトのサーバで最低 64MB が必要です。Adaptive Server の **max memory** を増やす予定がある場合は、さらに多くの共有メモリが 必要です。

- **2.** システムを起動するたびにこの値を確実に適用するには、 /etc/ sysctl.conf ファイルを編集します。
- **3.** Linux RHEL 5 以降では、Adaptive Server バージョン 15.x を複数エンジンで実行 する場合は Exec-Shield セキュリティ機能を無効にする必要があります。
	- a) /etc/sysctl.conf: に次の行を追加します。

```
kernel.exec-shield=0
kernel.randomize va space=0
```
b) 有効にするアクションのスーパユーザ (root) として、次のように入力しま す。

/sbin/sysctl -P

詳細については、[http://www.redhat.com/f/pdf/rhel/WHP0006US\\_Execshield.pdf](http://www.redhat.com/f/pdf/rhel/WHP0006US_Execshield.pdf) を参照してください。

- **4.** スタック・サイズを **unlimited** に設定して、共有メモリの接続問題を回避しま す。これを設定するには、Bourne シェルでは **ulimit -s unlimited**、C シェルでは **limit stacksize unlimited** を使用します。
- **5. schmmax** パラメータの調整後にサーバの再起動に失敗する場合は、別のカー ネル・パラメータ **schmall** の値を大きくする必要が生じることもあります。こ のパラメータは、割り付け可能な共有メモリの最大容量を指定します。この値 は /etc/sysctl.conf ファイルで修正できます。

**shmall** を大きくする構文は、次のとおりです。 # /sbin/sysctl -w kernel.shmall=nnn

# インストールおよびアップグレード時のデータベースにおける **Java** の管 理

データベース機能の Java を有効にした場合は、Adaptive Server version 15.7 ESD #2 をインストールまたはこのバージョンにアップグレードする前に sybpcidb デー タベースを作成します。

**1.** sybpcidb データベースを作成します。sybpcidb データベースには、プラグ 可能コンポーネント・インタフェース (PCI) とプラグ可能コンポーネント・ア ダプタ (PCA) のすべてのコンポーネントに関する設定情報が格納されます。こ のデータベースは installpcidb スクリプトによって使用されます。次に例 を示します。

```
1> disk init
2> name = "sybpcidb dev",
3> physname = \sqrt{S(SYBASE)}/data/sybpcidb dev.dat",
4 > size = "24M"
5> go
1> create database sybpcidb on sybpcidb dev = 242 \sigma
```
デバイス・サイズおよびデータベース・サイズは、Adaptive Server のページ・ サイズによって異なります。

- 2K ページ・サイズ 24MB
- 4K ページ・サイズ 48MB
- 8K ページ・サイズ 96MB
- 16K ページ・サイズ 192MB

installpcidb スクリプトは、クラスタ内の最初のノードに対してのみ実行 します。クラスタ内の他のノードに対しては実行しないでください。また、最 初のノードに対してのみ PCI デバイスを作成します。単一インスタンスの PCI 設定がクラスタのノード間で共有されます。

- **2.** データベースの Java 機能を無効にします。 1> sp configure 'enable  $java'$ , 0  $2 > qo$
- **3.** Adaptive Server 15.7 ESD #2 のインストールまたはこのバージョンへのアップグ レードが正常完了したら、この機能を再度有効にします。 1> sp configure 'enable java',  $1$  $2 > 90$

### マルチパス化

マルチパス化とは、一般にファイバー・チャネル (FC) または iSCSI SAN 環境で、 サーバのホスト・バス・アダプタ (HBA) とデバイスのストレージ・コントローラ の間の複数の物理パスを介して、サーバが同じ物理または論理ブロック・スト レージ・デバイスと通信するためのサーバの機能です。また、複数チャネルが使 用できる場合、直接接続された記憶デバイスへの複数のコネクションを実現する こともできます。

マルチパス化を行うと、アクティブな接続全体での接続の耐故障性、フェール オーバ、冗長性、高可用性、負荷分散、および帯域幅およびスループットの向上 が見られます。マルチパス化により、デバイス接続の障害が自動的に隔離および 特定され、I/O が代替の接続に再ルーティングされます。

通常、接続の問題には、アダプタ、ケーブル、またはコントローラの故障が関係 します。デバイスに対してマルチパス化を設定すると、マルチパス化ドライバに よってデバイス間のアクティブな接続が監視されます。マルチパス化は、デバイ ス・レベルで管理されるため、マルチパス・ドライバがアクティブなパスに対し て I/O エラーを検出すると、トラフィックは、そのデバイスの指定済みのセカン ダリ・パスにフェールオーバされます。優先パスが復旧すると、その優先パスに 制御を戻せます。マルチパス化によって、高可用性システムにおけるシングル・ ポイント障害を回避できます。

マルチパス接続の一般的な例として、SAN 接続の記憶デバイスを挙げることがで きます。通常、ホストからの 1 つ以上のファイバー・チャネル HBA がファブリッ ク・スイッチに接続され、ストレージ・コントローラが同じスイッチに接続され ます。マルチパス接続の簡単な例を次に示します。2 つの HBA が 1 つのスイッチ に接続され、このスイッチにはストレージ・コントローラも接続されています。 この例の場合、ストレージ・コントローラは、いずれの HBA からもアクセスで き、マルチパス接続を備えています。

すべての OS プラットフォームに、マルチパス化をサポートするための独自のソ リューションが用意されています。また、使用可能なすべてのプラットフォーム 用のマルチパス化アプリケーションを提供しているベンダーも数多く存在してい ます。次に例を示します。

- AIX Multiple Path I/O (MPIO)
- HP-UX  $11.31$  Native MultiPathing (nMP)
- Linux Device-Mapper Multipath (DM)
- Solaris Multiplexed I/O (MPxIO)
- AntemetA Multipathing Software for HP EVA Disk Arrays
- Bull StoreWay Multipath
- NEC PathManager
- EMC PowerPath
- FalconStor IPStor DynaPath
- Fujitsu Siemens MultiPath
- Fujitsu ETERNUS Multipath Driver
- Hitachi HiCommand Dynamic Link Manager (HDLM)
- HP StorageWorks Secure Path
- NCR UNIX MP-RAS EMPATH for EMC Disk Arrays
- NCR UNIX MP-RAS RDAC for Engenio Disk Arrays
- ONStor SDM multipath
- IBM System Storage Multipath Subsystem Device Driver (SDD)
- Accusys PathGuard
- Infortrend EonPath
- OpenVMS
- FreeBSD GEOM\_MULTIPATH および GEOM\_FOX モジュール
- Novell NetWare
- Sun StorEdge Traffic Manager Software
- ATTO Technology multipath driver Fibreutils package for QLogic HBAs
- RDAC package for LSI disk controllers
- lpfcdriver package for Emulex HBAs
- Veritas Dynamic Multi Pathing (DMP)
- Pillar Data Systems
- Axiom Path
- iQstor MPA

### マルチパス化の設定

マルチパス化の使用を決定した場合は、AdaptiveServer のインストール前にマルチ パス化を設定します。

使用できるいくつかのマルチパス化アプリケーションがあります。 リリース 2.6.13 から、ネイティブな Linux デバイス・マッパー・マルチパス・サポート (DM) が、Linux 2.6 のカーネル・ツリーに追加され、Red Hat Enterprise Linux 4 の Update 2 と Novell SUSE Linux Enterprise Server 9 の Service Pack 2 にバックポートさ れました。Linux 上でマルチパス化を設定するには、次の手順に従います。

- **1.** ファイルの最上部で次の行をコメント・アウトして /etc/multipath.conf ファイルを編集します。設定ファイルのこのセクションには、初期状態では、 すべてのデバイスがブラックリストに記載されています。マルチパス化を有効 化するには、これをコメント・アウトする必要があります。 blacklist { devnode "\*"
- } **2.** 次のコマンドを実行します。

```
# modprobe dm-multipath – add multipathing module to Linux kernel
# modprobe dm-round-robin – add multipathing round-robin module to
Linux kernel
# /etc/init.d/multipathd start – start multipath service
# multipath – automatically detect multiple paths to devices and 
configure multipathing
# chkconfig multipathd on – turn on multipath service
# multipath –l – displays all paths to devices
```
/dev/mapper/mpath*N* デバイスは永続的であり、ブート・プロセスの初期に 作成されています。したがって、これらが、マルチパス化されたデバイスにア クセスする場合に使用する必要があるデバイス名です。

次に例を示します。

- /usr2/sybase/ASE1503/dev/wdb data 次をポイントするシンボリッ ク・リンク。 /dev/raw/raw73
	- /dev/raw/raw73 次にマップされているロー・キャラクター・デバイ ス。 /dev/mapper/mp\_wdb\_data
		- /dev/mapper/mp\_wdb\_data /dev/sdbf & /dev/sds の 2 つの パスを含むマルチパス・デバイス。
			- /dev/sdbf 次の SCSI 汎用ロー・キャラクター・デバイスに対 応するブロック・デバイス。 /dev/sg61
			- /dev/sds 次の SCSI 汎用ロー・キャラクター・デバイスに対応 するブロック・デバイス。 /dev/sg20

### 第 5 章:Adaptive Server のインストールの計画

# 第 6 章 **Adaptive Server** のインストール

選択した方法を使用して Adaptive Server をインストールします。

#### 前提条件

インストール計画の作業を完了します。

#### 手順

**1.** インストール方法を次から選択します。

- GUI ウィザード (推奨)
- コンソール・モード
- 応答ファイル
- **2.** 選択した方法の手順に従います。
- **3.** インストール後の手順を実行します。

### **CD** のマウント

CD を使用してインストールする場合は、CD をマウントします。

**mount** コマンドのロケーションはサイトごとに異なるため、以下に示すロケー ションとは異なることがあります。表示されているパスを使用しても CD ドライ ブをマウントできない場合は、ご使用のオペレーティング・システムのマニュア ルを参照するか、システム管理者に問い合わせてください。 "sybase" としてログインし、次のコマンドを発行します。

# mount -t iso9660 /dev/cdrom /mnt/cdrom

### **GUI** ウィザードによる **Adaptive Server** のインストール

GUI モードを使用して、Adaptive Server と関連製品をインストールします。

#### 前提条件

インストーラを実行する前に、すべてのプログラムを停止します。

#### 手順

注意: Adaptive Server Enterprise 15.7 ESD #2 には、新しい Adaptive Server の主要 バージョンと多くのサポート・コンポーネントが含まれています。既存の製品と

同じディレクトリに Adaptive Server バージョン 15.7 ESD #2 をインストールして も、既存の製品には影響しません。ただし、Adaptive Server バージョン 15.7 ESD #2 の後から他の製品をインストールすると、1 つ以上の製品が正しく動作しない ことがあります。

Adaptive Server バージョン 15.7 ESD #2 は、可能な限り専用のディレクトリにイン ストールすることを強くおすすめします。同じディレクトリに他の製品をインス トールしなければならない場合、Adaptive Server バージョン 15.7 ESD #2 を最後に インストールしてください。

Adaptive Server バージョン 15.5 以降ではインストールに InstallAnywhere を使用し ますが、それ以前のバージョンの Adaptive Server ではその他の Sybase 製品と同様 に InstallShield Multiplatform を使用します。両方のインストーラを使用して製品を 同じディレクトリにインストールしないでください。ファイルが正しくインス トールされず、警告なしで上書きされます。

Cluster Edition をプライベート・インストール・モードでインストールする場合、 Adaptive Server をクラスタ内の各ノードでインストーラを使って、ノードごとの ディレクトリにインストールするようおすすめします。これにより、環境変数や ソフト・リンクなどが各インスタンスに対して正しく設定されます。

Sybase では、製品をシステム管理者としてインストールすることをおすすめしま す。ただし、root パーミッションがなくてもインストーラを実行できます。イン ストーラは、必要に応じて対象ディレクトリを作成し、選択したコンポーネント をすべてそのディレクトリにインストールします。インストール作業の最後に、 製品のインストール状態を確認できます。さらに設定を行わないと製品を使用で きない場合もあります。

警告! Cluster Edition を以前のバージョンの同じコンポーネントと同じディレクト リにインストールすると、古い方のバージョンが上書きされます。Cluster Edition の後に他の製品をインストールすると、1 つ以上の製品が正しく動作しないこと があります。

InstallAnywhere ではアメリカ合衆国のリハビリテーション法第 508 条に沿った ユーザ補助機能がサポートされますが、ウィザードには次の制限事項があります。

- [インストール・セットを選択します] キーボード・ショートカットを使用し てインストールの種類を選択することはできません。Tab キーを使用して フォーカスを変更し、Space キーを使用して選択する必要があります。
- [製品機能を選択します] キーストロークを使用してオプションを選択するこ とはできません。マウスで機能を選択してください。

インストール作業の最後に、製品のインストール状態を確認できます。さらに設 定を行わないと製品を使用できない場合もあります。

- **1.** 適切なドライブに Adaptive Server のメディアを挿入するか、Sybase 製品ダウン ロード・センタ (SPDC) または SAP Service Marketplace (SMP) から Adaptive Server のインストール・イメージをダウンロードして抽出します。
- **2.** SPDCまたはSAPService Marketplaceから製品をダウンロードした場合は、イン ストール・イメージを抽出したディレクトリに移動し、インストーラを起動し ます。

```
./setup.bin
```
**3.** CD または DVD を使用してインストールする場合は、ディスクをマウントしま す。

```
"sybase" としてログインし、次のコマンドを発行します。
```

```
# mount -t iso9660 /dev/cdrom /mnt/cdrom
```
**4.** インストーラを起動します。 cd /mnt/*cdrom* ./setup.bin

各パラメータの意味は次のとおりです。

- cdromは、CDドライブまたはDVDドライブをマウントしたときに指定した ディレクトリ (マウント・ポイント) です。
- setup.bin は、Adaptive Server をインストールする実行ファイル名です。

テンポラリ・ディレクトリに十分なディスク領域がない場合は、環境変数 IATEMPDIR を tmp\_dir に設定してから、インストーラを再度実行します。 tmp\_dir は、インストール・プログラムがテンポラリ・インストール・ファ イルを書き込むディレクトリです。tmp\_dir を指定する際には、そのフル・ パスを指定します。

- **5.** 言語を選択します。
- **6.** [概要] 画面で [次へ] をクリックします。
- **7.** デフォルト・ディレクトリを受け入れるか、新しいディレクトリ・パスを入力 し、[次へ] をクリックします。 [インストールの更新を選択します] ウィンドウ枠が表示されたら、以前のバー ジョンのサーバがインストールされていることを意味します。新しいインス トールでなくアップグレードを実行する必要があります。第 11 章、「[Adaptive](#page-136-0) Server [のアップグレード」](#page-136-0) (125 ページ) を参照してください。
- **8.** インストールの種類を選択します。

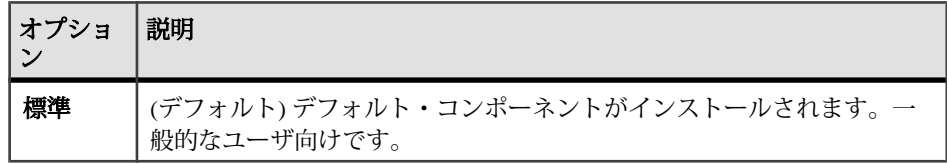

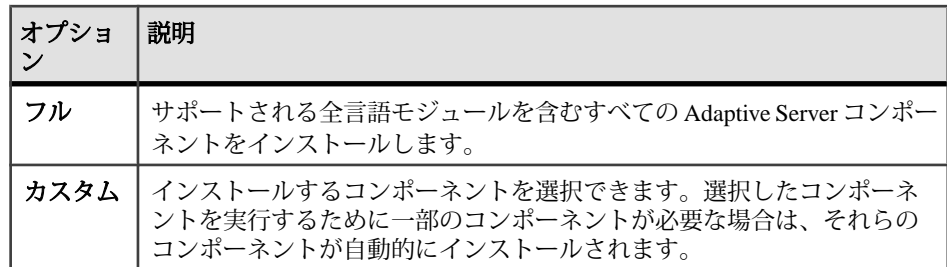

- **9.** Adaptive Server Suite のインストールの種類を選択します。既存のサーバを更新 している場合は、この手順は表示されません。選択できる種類はプラット フォームごとに異なります。
	- Adaptive Server Enterprise Cluster Edition Suite のライセンスされたコピー Adaptive Server のライセンスされたコピーがある場合はこれを選択します。
	- Adaptive Server Enterprise Cluster Edition Suite の評価版 Adaptive Server を評 価する場合はこれを選択します。評価版を選択した場合、ソフトウェアは 最初のインストール日から 30 日間動作します。
- **10.** 適切な地域を選択して、ライセンス条件を読んだ後、[同意する] をクリックし ます。[次へ] をクリックします。
- 11. Adaptive Server Enterprise Cluster Edition のライセンスされたコピーをインストー ルする場合は、ライセンスの種類を選択します。
	- [CP] CPU ライセンス
	- [SF] スタンバイ CPU ライセンス
	- [DT] 開発とテスト用のライセンス
	- [AC] OEM アプリケーション配備 CPU ライセンス
	- [BC] アプリケーション配備スタンバイ CPU ライセンス
	- [不明] ライセンスなし

評価版を選択した場合、ライセンス契約が表示されます。契約書の最後まで進 み、[Y] をクリックして条件に同意します。

**12.** 電子メールによる通知をサーバに設定すると、介入が必要なライセンス管理イ ベントが発生した際に、指定したユーザに通知が送信されます。次の情報を入 力します。

評価版をインストールすることを選択した場合、この手順は表示されません。

- SMTP サーバ・ホスト名
- SMTP サーバのポート番号
- 返信先の電子メール・アドレス
- 受信者の電子メール・アドレス
- 電子メール・メッセージをトリガするメッセージ重要度
- **13.** インストール前の要約画面で、インストールの種類を確認し、インストールに 十分なディスク領域があることを確認します。[次へ] をクリックします。 [インストール・ステータス] ウィンドウにインストール・プロセスの結果が表 示されます。
- **14.** ASE プラグインに Adaptive Server のパスワードを記憶させるかどうかを指定す るために、[有効化] または [無効化] を選択して [次へ] をクリックします。
- **15.** 標準インストールを選択した場合や Adaptive Server のカスタム・インストール で Sybase Control Center リモート・コマンドとコントロール・エージェントを 選択した場合は、SCC を設定するかどうかを選択するように求められます。 SCC を設定することにした場合、検出サービスに関するメッセージが表示さ れ、UDP アダプタまたは JINI アダプタを設定できます。

JINI アダプタを選択した場合、ホスト名、ポート番号、およびハートビート時 間を入力します。

- **16.** セキュリティ・ログイン・モジュールを有効にして、その順序を決定します。
- **17.** RMI ポートを入力します。
- **18.**SCC 共有ディスク・モードを有効にするかどうかを選択します。有効にする場 合は、SCC インスタンス名を入力します。
- **19.** 6 文字以上の SCC 管理者およびエージェント・パスワードを設定します。この パスワードは、Adaptive Server sa ログインのパスワードと同じでなくてもかま いません。

sybcluster に接続する際、このパスワードを使用します。

**20.**SCC 設定の要約を確認して、[次へ] をクリックします。SCC エージェントが設 定されます。

注意: SCC エージェントを起動するための 2 つのコマンドは次のとおりです。

- SCC エージェントを有効にする場合: \$SYBASE/SCC-3\_2/bin/sccinstance -enable
- SCC エージェントをデバッグ・モードで起動する場合: \$SYBASE/scc-3\_2/bin/scc.sh -m DEBUG ...
- **21.** インストーラの終了後に SYBASE.csh スクリプト・ファイルを実行し、 Adaptive Server 製品に必要な環境変数を設定します。

#### 次のステップ

これで Adaptive Server とその関連製品のインストールが終了します。 クラスタを セットアップするには、『Cluster ユーザーズ・ガイド』を、SCC 管理 UI をサーバ にインストールするには、『Sybase Control Center インストール・ガイド』を、高 度のトピックは、『システム管理ガイド』 を参照してください。

#### 参照:

• Sybase Control Center を使用した [Adaptive Server Enterprise](#page-19-0) の管理 (8 ページ)

## コンソール・モードでの **Adaptive Server** のインストール

インタフェースにウィンドウ操作を使用しない場合やカスタム・インストール・ スクリプトを作成する場合は、コマンド・ライン・インストールを選択します。

#### 前提条件

インストーラをコンソール・モードで起動します。インストーラが自動的に起動 する場合は、[キャンセル] をクリックして GUI インストールをキャンセルし、端 末またはコンソールから **setup** プログラムを起動します。

#### 手順

コンポーネントを対話型テキスト・モードでインストールする手順は、**setup -i console** を使用してコマンド・ラインからインストーラを実行する点と、テキスト を入力してインストール・オプションを選択する点を除き、GUI モードでのイン ストールで説明した手順と同じです。

**1.** コマンド・ラインで次のように入力します。 setup.bin -i console

インストール・プログラムが起動します。

**2.** インストール作業の流れは GUI インストールの場合と同じです。ただし、出力 は端末ウィンドウに書き込まれ、応答はキーボードを使用して入力します。残 りのプロンプトに従って Adaptive Server をインストールしたら、インストール の基本設定を指定します。

# 応答ファイルを使用した **Adaptive Server** のインストール

通常、企業全体で複数のシステムを更新する場合は、無人 (サイレント) インス トールを実行します。

サイレント (「無人」) インストールを実行するには、インストーラを実行し、指 定したインストール設定が含まれる応答ファイルを指定します。

### 応答ファイルの作成

初回の GUI インストール中にインストール設定情報を応答ファイルに保存する と、その後 Adaptive Server のインストールをサイレント (無人) で実行できます。

GUI モードまたはコンソール・モードでインストールするときに応答ファイルを 作成するには、**-r** コマンド・ライン引数を指定します。**-r** 引数を指定することで、

インストール・ウィザードのプロンプトへの応答が記録され、InstallAnywhere ウィザードの終了時に応答ファイルが作成されます。応答ファイルは編集可能な テキスト・ファイルであり、後続のインストールで使用する前に応答を変更でき ます。サンプル応答ファイルは installer image/sample response.txt に あります。

**1.** GUI のインストール中に **-r** コマンド・ライン引数を指定して、応答ファイルを 作成します。その際、オプションで応答ファイルの名前も指定できます。 setup.bin -r response file name

各パラメータの意味は、次のとおりです。

- **-r** コマンド・ライン引数を指定します。
- (オプション) response file name インストール情報を格納するファイルの絶 対パスです (/tmp/responsefile.txt など)。

注意: 指定したディレクトリ・パスがすでに存在している必要があります。

**2.** 応答ファイルに次の行を挿入して、Adaptive Server sa ログイン、Sybase Control Center 管理者、および SCC エージェント管理者のパスワードがファイルに含ま れていることを確認します。 SY\_CFG\_ASE\_PASSWORD=<*ASE sa password*>

CONFIG\_SCC\_CSI\_SCCADMIN\_PWD=<*SCC admin password*> CONFIG\_SCC\_CSI\_UAFADMIN\_PWD=<*SCC agent admin password*>

各パスワードは 6 文字以上でなければなりません。sccadmin および uafadmin の ログインは、sa パスワードと同じでなくてもかまいません。

### サイレント・モードでのインストール

サイレント (無人) インストールを実行するには、インストーラを実行し、指定し たインストール設定が含まれる応答ファイルを指定します。

#### 前提条件

コンソールまたは GUI インストール時に setup.bin -r *responseFileName* を使ってインストール応答ファイルを作成します。

#### 手順

**1.** 次のコマンドを実行します。responseFileName には、選択したインストール・ オプションを含むファイル名の絶対パスを入力します。 setup.bin –f responseFileName -i silent -DAGREE TO SYBASE LICENSE=true -DRUN SILENT=true

注意:サイレント・モードでのインストール時に、Sybaseライセンス契約に同 意する必要があります。次のどちらかを実行します。

- オプション -DAGREE TO SYBASE LICENSE=true をコマンド・ライン引 数に含める。
- 応答ファイルを編集して、プロパティ AGREE TO SYBASE LICENSE=true を含める。

GUI 画面がないことを除けば、InstallAnywhere の動作はすべて同じです。サイ レント・モードのインストール結果は、GUI モードで同じ応答を行った場合と まったく同じになります。

**2.** Adaptive Server 15.7 ESD #2 のインストーラでは、Adaptive Server の "sa" ログイ ン、および Sybase Control Center の uafadmin ログインと sccadmin ログインにつ いて null 以外のパスワードが必要です。そのため、次の行を応答ファイルに追 加します。

CY\_CFG\_ASE\_PASSWORD=<*ASE sa password*> CONFIG\_SCC\_CSI\_SCCADMIN\_PWD=<*SCC admin password*> CONFIG\_SCC\_CSI+UAFADMIN\_PWD=<*SCC agent admin password*>

sccadmin ログインと uafadmin ログインのパスワードは、Adaptive Server "sa" ロ グインのパスワードと同じでなくてもかまいません。

# コマンド・ライン・オプション

コンソール・モードでの Adaptive Server のインストールまたはアンインストール のためのオプションです。

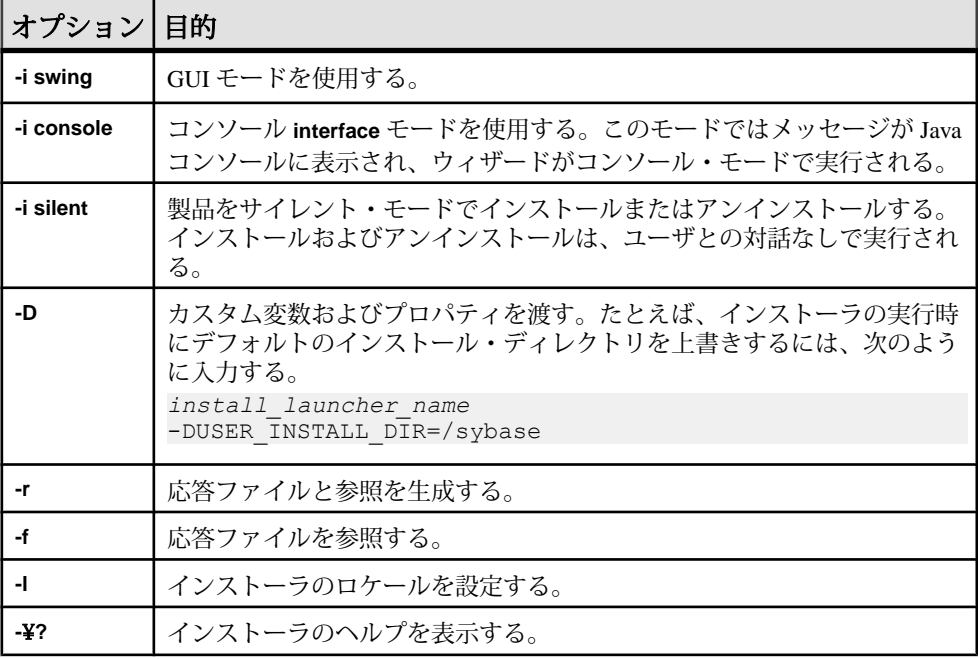

## **Adaptive Server** のアンインストール

アンインストーラを実行して Adaptive Server を削除します。

#### 前提条件

AdaptiveServer をアンインストールする前に、すべてのサーバをシャットダウンし ます。

#### 手順

注意: アンインストール・プロセスでは、インストーラによって以前に実行され た操作のみを元に戻し、インストール後に作成されたファイルやレジストリ・エ ントリはそのままにします。これらはアンインストールの完了後に削除します。

- **1.** アンインストール・プログラムを実行します。 \$SYBASE/sybuninstall/ASESuite/uninstall
- **2.** [Uninstall Welcome] ウィンドウで [次へ] をクリックします。
- **3.** 次のいずれかを選択し、[次へ] をクリックします。
	- [完全アンインストール] インストーラによって以前インストールされたも のをすべてアンインストールします。
	- 特定のフィーチャーのアンインストール 機能のリストを表示します。選 択解除した製品やコンポーネントがアンインストールの対象として選択さ れている機能に依存する場合、アンインストールは続行できますが、依存 している機能はアンインストールされません。

アンインストール・プロセスが実行されていることを示すウィンドウが表示さ れます。進行状況表示バーは表示されません。

注意: インストール後に変更されたファイルの削除を確認する必要が生じる ことがあります。

**4.** 最終ウィンドウが表示されたら、[完了] をクリックしてアンインストール・プ ログラムを終了します。

### 既存の **Adaptive Server** の削除

既存の Adaptive Server を削除します。

**1.** \$SYBASE から、次のコマンドを入力します。

rm *servername*.\*

**2.** \$SYBASE/\$SYBASE\_ASE/install に移動して、以下を実行します。

```
rm RUN_servername.*
rm servername.*
```
- **3.** \$SYBASE/interfaces を編集して Adaptive Server への参照をすべて削除しま す。
- **4.** 既存のデータベース・デバイス用のオペレーティング・システム・ファイルを すべて削除します。
# 第 7 章 **PC** クライアントからのコンポー ネントのインストール

PC Client CD には、いくつかのコンポーネントが含まれ、それぞれのインストーラ がパッケージされています。PC Client CD を挿入すると、メニュー・プログラムが 自動的に起動します。メニュー・プログラムでは、CD からインストールできるコ ンポーネントのリストが表示されます。1 回に 1 つのコンポーネントをインストー ルできます。readme.txt ファイルを読んでから、製品をインストールしてくだ さい。このファイルには、各製品の概要、製品またはコンポーネントの依存関係、 最新の情報または変更が記載されています。

PC クライアント CD には 32 ビット版と 64 ビット版の SDK が用意されています。 32 ビット版 SDK は 32 ビット OS にインストールされ、64 ビット版 SDK は 64 ビッ ト OS にインストールされます。

- **1.** 使用しているコンピュータに各製品用に十分なディスク領域があることを確認 します。
- **2.** コンポーネントをアンロードする場合は、管理者権限を持つアカウントを使用 してログインします。
- **3.** 開いているアプリケーションやユーティリティを閉じて、メモリとシステム・ リソースを解放します。
- **4.** [スタート] **>** [ファイル名を指定して実行] を選択してインストール・プログラ ムを起動し、次のように入力します (<sup>X</sup> は、PC クライアントのインストール・ ファイルをコピーしたディレクトリです)。

*X*:¥autorun.exe

- **5.** [Client Components 15.7] を選択します。[Welcome] ウィンドウが表示されます。
- **6.** 国を選択してライセンス契約条件に同意します。
- **7.** ディレクトリ・パスを入力します。以前のバージョンのサーバが格納されてい るディレクトリを指定した場合は、[インストールの更新を選択します] が表示 されるので、更新する機能を選択できます。
- **8.** 新しいサーバをインストールする場合は、インストールの種類を選択します。

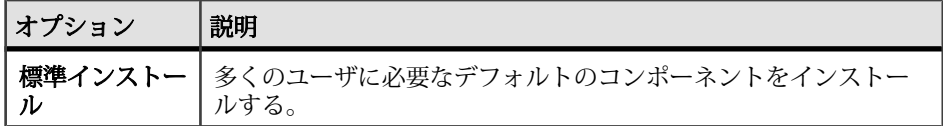

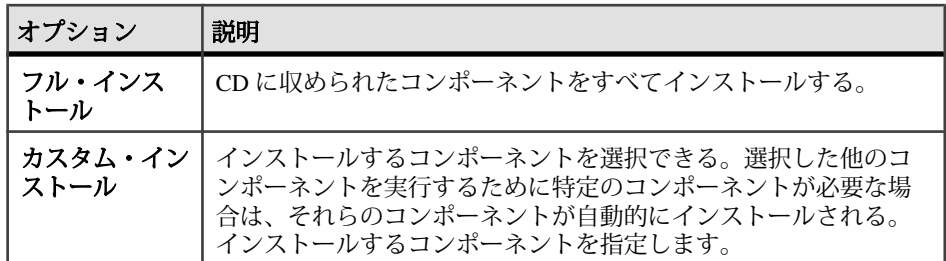

- **9.** [インストール前の概要] ウィンドウには、インストーラでインストールされる すべてのコンポーネント、必要なディスク領域、使用可能なディスク領域が表 示されます。
- **10.** 対象ディレクトリに十分な空き領域がない場合は、使用可能領域が赤く表示さ れます。[戻る] をクリックして前のウィンドウに戻って選択を変更するか、 [キャンセル] をクリックしてインストーラを終了します。

# クライアントの応答ファイルの作成

初回の GUI インストール中にインストール設定情報を応答ファイルに保存する と、その後 Adaptive Server のインストールをサイレント (無人) で実行できます。

GUI モードまたはコンソール・モードでインストールするときに応答ファイルを 作成するには、**-r** コマンド・ライン引数を指定します。**-r** 引数を指定することで、 インストール・ウィザードのプロンプトへの応答が記録され、InstallAnywhere ウィザードの終了時に応答ファイルが作成されます。応答ファイルは編集可能な テキスト・ファイルであり、後続のインストールで使用する前に応答を変更でき ます。サンプル応答ファイルは installer image/sample response.txt に あります。

GUI のインストール時に **-r** コマンド・ライン引数を指定して応答ファイルを作成 します。その際にオプションで応答ファイルの名前も指定できます。

setup.bin -r response file name

構文の説明は、次のとおりです。

- **-r** コマンド・ライン引数を指定します。
- (オプション) response file name インストール情報を格納するファイルの絶対 パスです (/tmp/responsefile.txt など)。

注意: 指定したディレクトリ・パスがすでに存在している必要があります。

# サイレント・モードでのクライアントのインストール

インストーラを GUI モードで実行し、応答を応答ファイルに記録した後で、ファ イルを編集して応答をカスタマイズします。

無人のサイレント・モードでインストールするには、次のコマンドを実行します。 setupConsole.exe –f responseFileName -i silent -DAGREE TO SYBASE LICENSE=true

responseFileName は、選択したインストール・オプションを含むファイル名の絶 対パスです。

サイレント・モードでのインストール時には、次のいずれかの方法で Sybase ライ センス契約に同意します。

- -DAGREE TO SYBASE LICENSE=true というテキストをコマンド・ライン 引数に含める
- 応答ファイルを編集して、プロパティ AGREE TO SYBASE LICENSE=trueを 含める

クライアントをサイレント・モードでインストールする場合に唯一異なる点は、 GUI 画面がないことです。すべてのアクションと応答は、InstallAnywhere を使用 する場合と同じです。

警告! Sybase では、サイレント・インストールの実行時に、フォアグラウンドで 実行される setupConsole.exe 実行可能ファイルを使用することをおすすめし ます。通常の setup.exe 実行可能ファイルはバックグラウンドで実行されるた め、インストールが異常終了したという印象をユーザに与え、サイレント・イン ストールを使用して再度インストールが試行される結果になります。複数のイン ストールを同時に実行すると、Windows レジストリが破壊され、オペレーティン グ・システムを再起動できなくなることがあります。

# **PC** クライアントのアンインストール

Windows マシンから PC クライアントをアンインストールするには、2 つの方法の いずれかを選択します。

インストーラが行ったアクションは、アンインストール・プロセスで削除されま す。インストール後に作成されたレジストリ・エントリやファイルは削除されな いので、インストール・プロセスの完了後に手動で削除する必要があります。 Windows マシンから PC クライアントをアンインストールするには

• 次の場所にある **uninstall** 実行プログラムを実行します。 %SYBASE%¥sybuninstall¥PCClient¥uninstall.exe

第 7 章:PC クライアントからのコンポーネントのインストール

• [コントロール パネル] **>** [プログラムの追加と削除] を使用します。

# 第 8 章 **Sybase Control Center** エージェ ントの起動と停止

Adaptive Server Enterprise Cluster Edition 用の Sybase Control Center (SCC) エージェン トによって、クラスタの分散管理が可能になります。\$SYBASE 環境変数を設定 し、各ノード上で SCC エージェントを開始してクラスタ内のインスタンスをホス トします。

SCC は何とおりかの方法で実行されます。

- フォアグラウンドのコマンド・ラインから実行
- バックグラウンドのコマンド・ラインから実行
- デーモンを設定してサービスとして実行する。

この説明については、SCC オンライン・ヘルプの[使用開始に当たって] **>** [Sybase Control Center の起動] **>** [Sybase Control Center の起動と停止]を参照してください。

- **1.** SYBASE.csh または SYBASE.sh 環境スクリプトを指定します。
- **2.** SCC エージェントを次のように起動します。 \$SYBASE/SCC-3\_2/bin/scc.sh

SCC エージェントによって、出力が生成され、次のいずれかのログファイルに 送信されます。

- (デフォルト) SCC 共有ディスク・モードが有効になっていない場合 \$SYBASE/SCC-3\_2/log/agent.log
- SCC 共有ディスク・モードが有効になっている場合 \$SYBASE/SCC-3\_2/ instances/<*hostname*>/log/agent.log
- **3.** SCC エージェントが実行されていることを確認します。SCC スクリプトを実行 すると、SCC コンソールのプロンプトが表示されます。このプロンプトで、次 のように入力します。

scc-console> status

次のようなステータス・メッセージが表示されます。

```
Agent Home: /remote/perf_archive/olwen/Install_Testing/157CE_C3/
SCC-3_2/instances/solstrs3 Connection URL: service:jmx:rmi:///
jndi/rmi://solstrs3:9999/agent Status: RUNNING
```
SCC コンソールでは、次のコマンドを実行するとエージェントをシャットダウ ンすることもできます。

scc-console> shutdown

# 第9章 クラスタの作成と起動

AdaptiveServer を正常にインストールした後にクラスタ・サーバを設定し、起動で きます。

- **1.** [「クラスタを作成する前に」](#page-81-0) (70 ページ)に目を通します。
- **2.** \$SYBASE 環境変数を設定して、クラスタの各ノードで Sybase Control Center の リモート・コマンドとコントロール・エージェントを開始します。
- **3.** Sybase Control Center または **sybcluster** ユーティリティを使用して、クラスタを 設定します。共有ディスク・クラスタを設定して管理する場合はいずれかのオ プションを使用することをおすすめします。ただし、クラスタは手動で設定し て管理することもできます。 設定するクラスタが多数ある場合は、設定パラメータをファイルに保存し、 sybcluster を使用してインポートすることができます。
- **4.** (必要に応じて) 補助サーバ (XP Server、Backup Server および Job Scheduler) を設 定します。

インストールまたは起動に失敗した場合は、[「クラスタのインストールに失敗し](#page-91-0) [た後のクリーンアップ」](#page-91-0) (80 ページ) を参照してください。

参照:

• [手動によるクラスタの設定と管理](#page-114-0) (103 ページ)

## プライベート・インストールと共有インストールの違い

インストール・プロセスは、プライベート・インストールと共有インストールの どちらであるかによって異なります。

インストールの種類にかかわらず、クラスタ内の Adaptive Server の各インスタン スは、以下を共有します。

- すべてのデータベースおよびデータベース・デバイス (たとえば、すべてのイ ンスタンスは同じ master データベースを共有します)。
- インスタンスとクラスタとの調整を行うクォーラム・デバイス。

<span id="page-79-0"></span>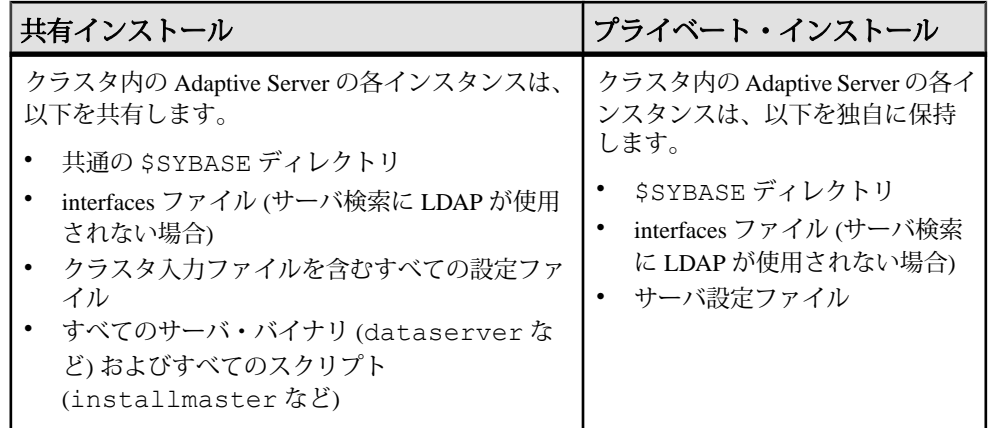

『Cluster ユーザーズ・ガイド』を参照してください。

# **Cluster Edition** のインストール前のチェックリスト

インストールを開始する前に、設定を確認して環境をどのように設定するかを決 定してください。

このチェックリストを使用して、Adaptive Server Cluster Edition のインストール用 の設定を決定します。

### 設定 しょうしょう しょうしょう しゅうしょう しゅうしょく しゅうしょく

このクラスタ・インストールがサポートするのは共有 (NFS) インストールかプライ ベート・インストールか。

このクラスタがサーバ・ルックアップ情報を取得するときに使用するのは LDAP ファイル (プライベート・インストールに推奨) か interfaces ファイルか。

このクラスタはサードパーティ JVM を使用してデータベースで Java をサポートする か。

このクラスタは、クラスタ環境内のアプリケーション・サーバを管理するために Veritas Cluster Server (VCS) をサポートするか。

このクラスタが使用する Backup Server は単一か複数か。

\$SYBASE インストール・ディレクトリの場所はどこか (プライベート・インストー ルでは、個々のインスタンスに別々の\$SYBASE インストール・ディレクトリが必 要)。

このクラスタ内のインスタンス数は?

### 設定 しょうしょう しょうしょう しゅうしょう しゅうしょく しゅうしょく

インスタンス内の各クラスタの名前は?

クラスタが実行されるネットワークの Domain Name Service は?(Sybase Control Center エージェントと **sybcluster** ユーティリティは、各ノードの DNS エントリが間違って 入力されていると正しく機能しない。)

各データベース・デバイスが使用するロー・デバイスの数はいくつか。(Cluster Edition では、すべてのデバイス、データベース・デバイス、およびクォーラム・デ バイスを、共有ディスク上にロー・デバイスとして作成する必要がある。)

このクラスタ内のエージェント数は?(Sybase では、インスタンスごとに複数のエンジ ンを使って、クラスタ内の各インスタンスにノードを 1 つずつ使用することをおす すめします。)

各データベース・デバイスが使用するロー・デバイスは?(すべてのデバイス、データ ベース・デバイス、およびクォーラム・デバイスを、共有ディスク上にロー・デバ イスとして作成する必要がある。)

プライベート相互接続を介して他のインスタンスとメッセージ交換を行うために、 各インスタンスが使用するポート番号の範囲は?(他のアプリケーションで使用されて いないユニークなポート番号を選択します。)

ローカル・ユーザ・テンポラリ・データベースは、共有記憶領域を必要とせず、プ ライベート・デバイスとして作成されたローカル・ファイル・システムを使用でき ます。しかし、クラスタの設定時に作成したローカル・システムのテンポラリ・ データベースは、共有ディスクしか使用できません。『Cluster ユーザーズ・ガイド』 の「テンポラリ・データベースの使用」を参照してください。

注意: 使用しているシステムに既存の標準がない場合、Adaptive Server プラグイン、 Sybase Control Center、および **sybcluster** はデフォルト値を返します。

各インスタンスのクエリまたは受信ポート番号は?(他のアプリケーションで使用され ていないユニークなポート番号を選択します。)

各ノード上のプライベート・プライマリ・ネットワーク・カードおよびセカンダ リ・ネットワーク・カードの IP アドレスまたはネットワーク名は?(現在サポートさ れている唯一のネットワーク・プロトコルは UDP です。)

## 単一ノードでのシミュレートされたクラスタの作成

サーバ設定とインストールをテストします。

Sybase では、個々のインスタンスを別々のノードに、つまり、1つのノードに1つ のインスタンスを設定するようにおすすめしています。ただし、テスト環境では、 単一ノード上ですべてのインスタンスをホストすることで、シミュレートされた クラスタを作成できます。

- <span id="page-81-0"></span>**1.** 最高のパフォーマンスを得るためには、単一ノード上で実行されるすべてのイ ンスタンスのエンジンの総数が、そのノード上の CPU の数を上回らないよう にしてください。
- **2. runnable process search count** の値を確認します。Sybase では、値 3 (デフォルト 値) を使用することをおすすめします。これは **sp\_configure** ストアド・プロ シージャを使用して設定できます。

# クラスタを作成する前に

Sybase Control Center のインストール後は、クラスタを作成できます。

**sybcluster** ユーティリティではクラスタの作成時に run\_server ファイルが作成 されません。クラスタと各インスタンスは、**sybcluster** または Sybase Control Center を使用して起動する必要があります。このクラスタを、run\_server ファイルを 使用してコマンド・ラインから起動することはできません。

## **Storage Foundation for Sybase Cluster Edition** を使用したクラスタの 作成

Veritas Storage Foundation と使用するオペレーティング・システムに対して実行す る必要のある手順を示します。

Storage Foundation for Sybase Cluster Edition でクラスタを作成する前に、『Cluster ユーザーズ・ガイド』の「Veritas Cluster Server と Cluster Edition の使用」を確認し てください。

# クラスタの作成のためのワークシート

クラスタを作成する前に、クラスタ情報を収集してください。

### 表 **10 :** クラスタ作成のための設定値

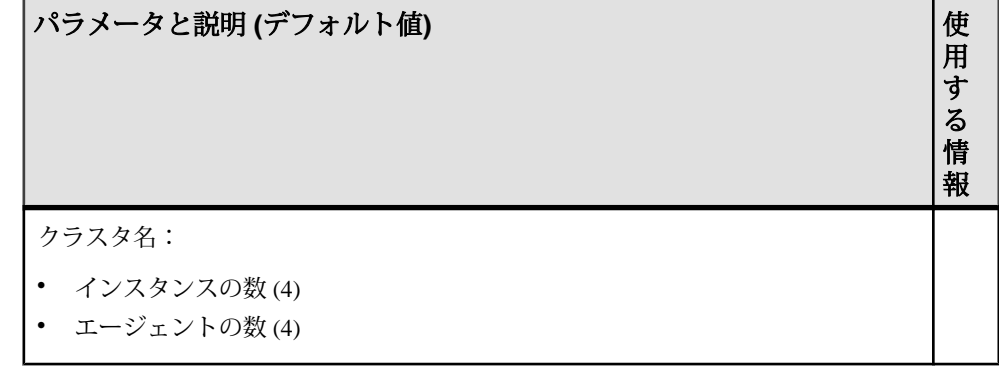

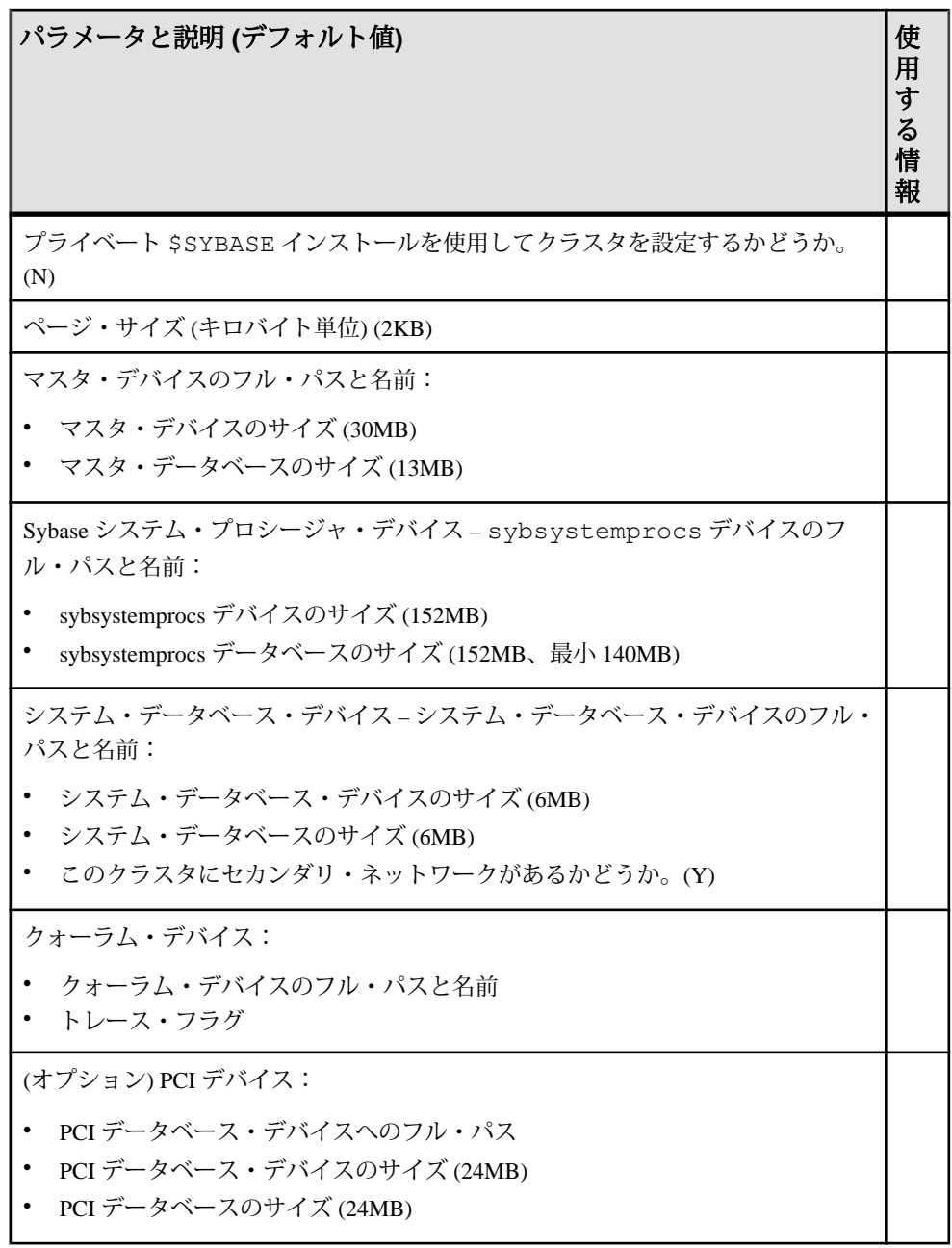

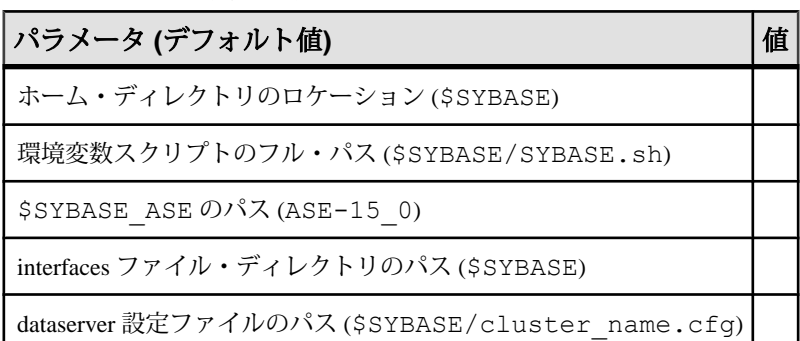

## 表 **11 :** 共有インストールのロケーションの確認

### 表 **12 :** 共有インストールの情報

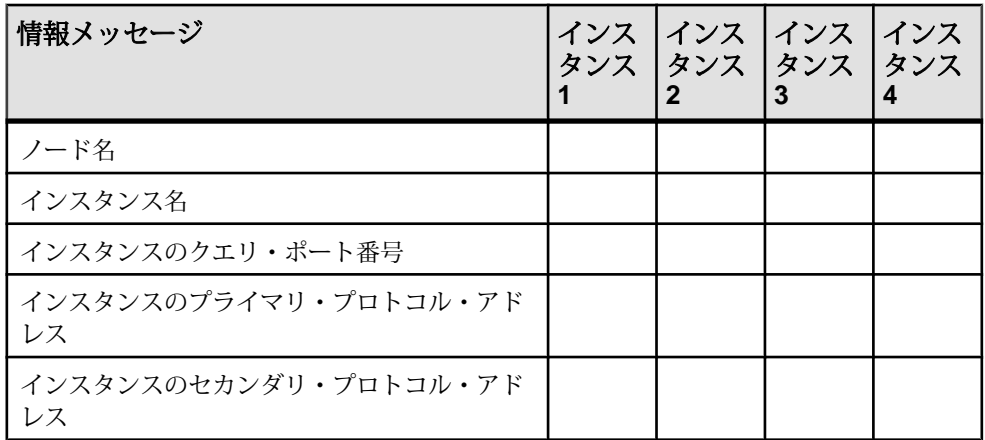

### 表 **13 :** プライベート・インストールの情報

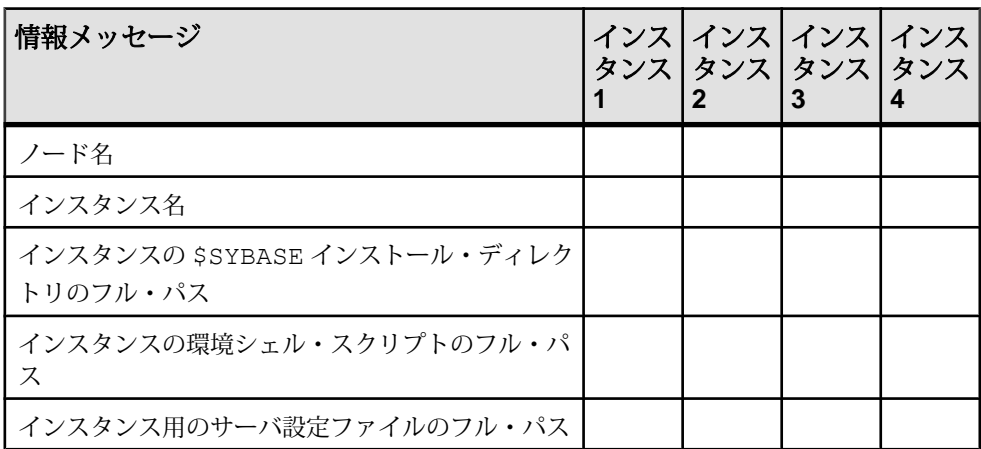

| パラメータ                                   | イン<br>スタ<br>ンス | イン<br>スタ<br>ンス<br>2 | イン<br>スタ<br>ンス<br>3 | イン<br>スタ<br>ンス<br>4 |
|-----------------------------------------|----------------|---------------------|---------------------|---------------------|
| ローカル・システム・テンポラリ・データベースのデ<br>バイス名        |                |                     |                     |                     |
| ローカル・システム・テンポラリ・データベースのデ<br>バイスのパス      |                |                     |                     |                     |
| ローカル・システム・テンポラリ・データベースのデ<br>バイスのサイズ(MB) |                |                     |                     |                     |
| ローカル・システム・テンポラリ・データベース名                 |                |                     |                     |                     |
| ローカル・システム・テンポラリ・データベースのサ<br>イズ(MB)      |                |                     |                     |                     |

表 **14 :** ローカル・システム・テンポラリ・データベース情報

注意: ローカル・システム・テンポラリ・データベースのデバイス名には、ロー カル・システム・テンポラリ・データベースの Adaptive Server データベース・デ バイスの名前を入力します。ローカル・システム・テンポラリ・データベースの デバイスには、共有ディスクを使用してください。

Veritas Cluster Server サポート・オプションは、使用システム上で VCS がサポート されている場合にのみ表示されます。

| 情報 (デフォルト値)                                                                                                    | 使用<br>する |
|----------------------------------------------------------------------------------------------------|----------|
| Cluster Edition サーバを VCS と統合するかどうか。(Y)                                                                                                    |          |
| クラスタの interfaces ファイルのパス、LDAP がサポートされる場合にのみ表示                                                                                                    |          |
| デバイス(マスタ・デバイス、システム・プロシージャ・デバイス、およびシス<br>テム・データベース・デバイス) が Veritas Cluster File System または Veritas Volume<br>Manager によって管理されているかどうか (Y) をチェックします。 |          |
| 各クラスタ・デバイス(マスタ・デバイス、システム・プロシージャ・デバイス、<br>およびシステム・データベース・デバイス)について I/O フェンシング機能を<br>チェックします(Y)。                                                    |          |

表 **15 : Veritas Cluster Server** サポート

### **sybcluster** を使用したクラスタの作成

**sybcluster** を使用して共有ディスク・クラスタを作成して設定します。

**sybcluster** を使用する前に、[「インストールを開始する前に」](#page-79-0) (68 ページ)をお読み ください。

すべてのプロンプトへの応答を含む完全な **sybcluster** セッションについては、 sybcluster [のサンプル・セッション](#page-132-0) (121 ページ)を参照してください。

論理クラスタの作成については、『Cluster ユーザーズ・ガイド』の「負荷の管理」 を参照してください。

### **sybcluster** を使用したクラスの設定

ワークシートに入力した情報を使用してクラスタを設定します。

**sybcluster** の構文と使用方法の詳細については、『Cluster ユーザーズ・ガイド』を 参照してください。

**1.** Unified Agent の管理ログインである **uafadmin** を使用して **sybcluster** を次のよう に起動します。

 sybcluster -U uafadmin -P *password* -C *clustername* -F "*hostname*: 9999"

**2. create cluster** を実行します。

**sybcluster** によって、必要な情報を 1 パラメータずつ指定するように求めるプ ロンプトが表示されます。デフォルト値が存在する場合は、それが **sybcluster** のコマンド・プロンプトに表示されます。デフォルト値を使用する場合は、 [Enter]キーを押します。使用しない場合は、適切な値を入力して[Enter]キーを 押します。

**3. sybcluster** のフィールドに [クラスタの作成のためのワークシート](#page-81-0) (70 ページ) の 情報を使用して入力します。

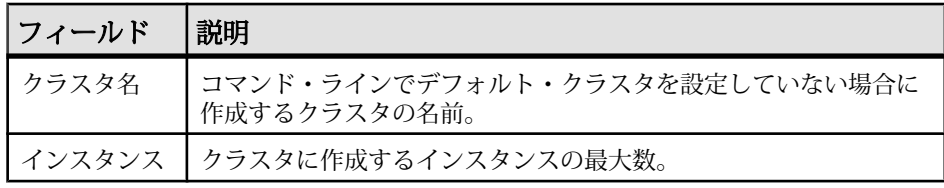

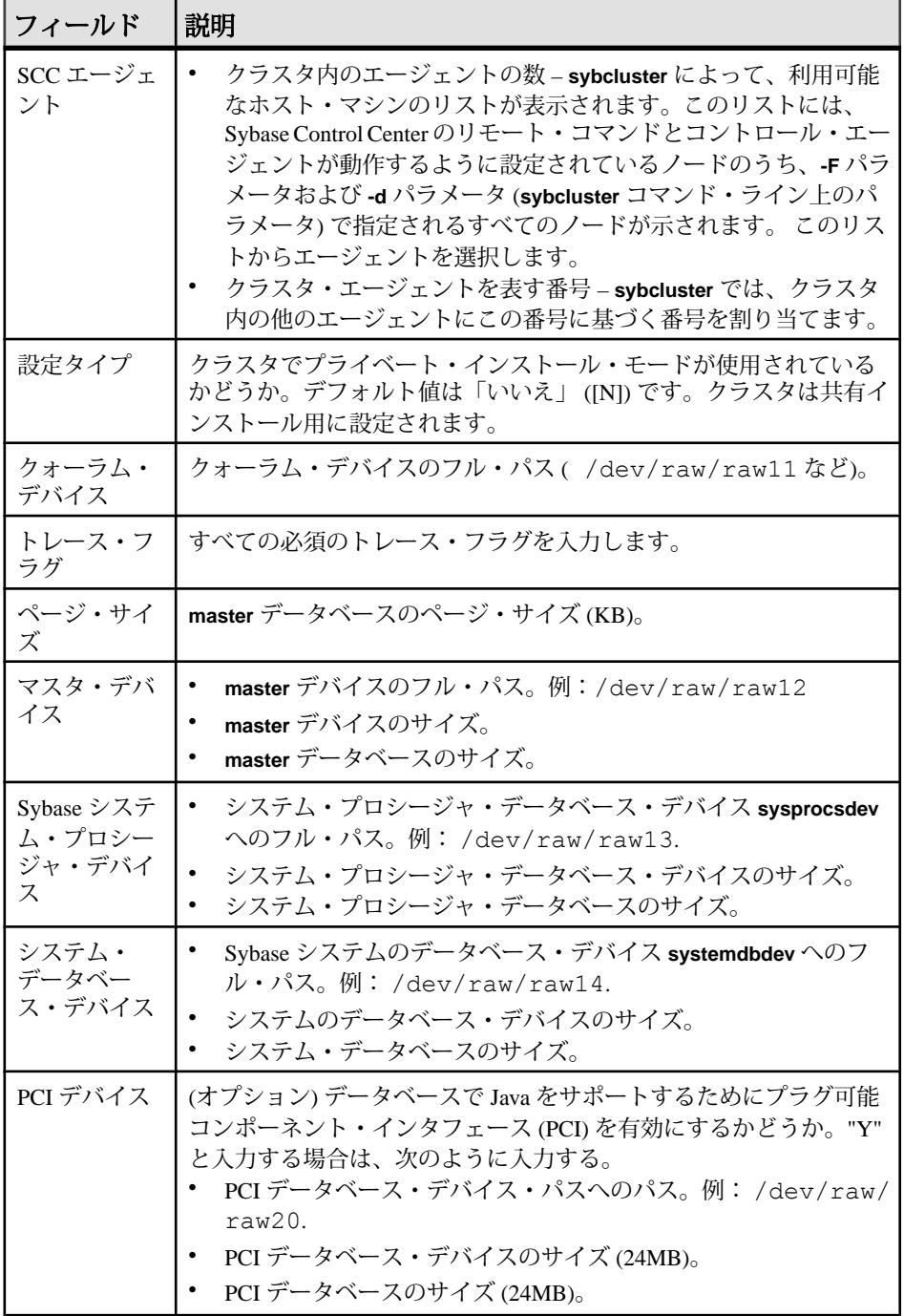

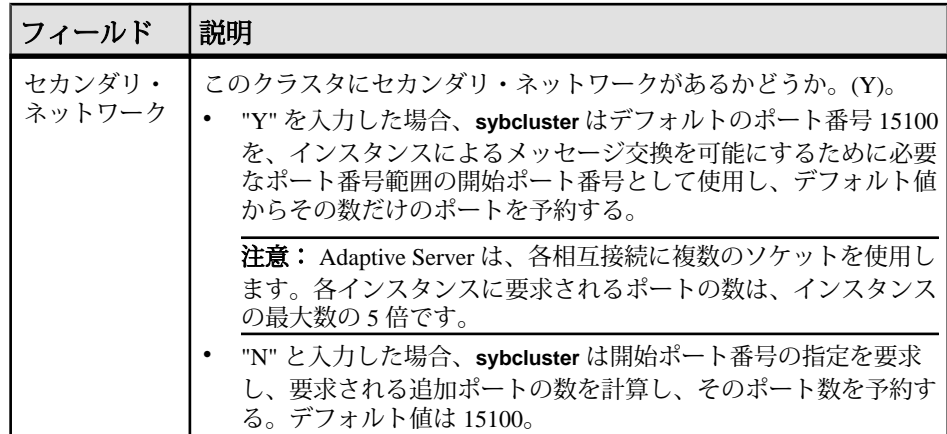

- **4.** クラスタでプライベート・インストールが使用されている場合、この手順は省 略してください。共有インストールの場合、次のように入力します。
	- \$SYBASE ホーム・ディレクトリ ( /remote/var/sybase など)。
	- ".sh" または ".csh" 環境シェル・スクリプトへのフルパス (/remote/var/ sybase/SYBASE.sh、/remote/var/sybase/SYBASE.csh など)。
	- Adaptive Server ホーム・ディレクトリ (/remote/var/sybase/ASE-15\_0 など)。
	- interfaces ファイルが存在するディレクトリ (/remote/var/sybase など)。 設定時に **sybcluster** によって、クラスタおよびインスタンスの正しい情報が 追加されます。

注意: interfaces ファイルにクラスタ情報またはインスタンス情報が含まれ ていないことを確認します。

- データサーバー設定ファイルへフルパス (/remote/var/sybase/ mycluster.cfg など)。設定時に **sybcluster** でこのファイルを検出する必 要があります。
- **5. sybcluster** にノード名が表示され、各インスタンスの値を 1 ノードずつ指定す るように要求されます。使用しているものに応じて次のようにします。
	- 共有設定。次の情報が含まれます。
		- インスタンス名
		- インスタンスのクエリ・ポート番号。この番号が利用可能であり、別の アプリケーションで使用されていないことを確認します。
		- インスタンスのプライマリ・プロトコル・アドレス。例:10.0.1.1。
		- インスタンスのセカンダリ・プロトコル・アドレス (セカンダリ・ネッ トワークに Y と回答している場合)。例:10.0.1.2。
	- プライベート設定。次の情報が含まれます。
- インスタンス名
- \$SYBASE ホーム・ディレクトリ
- 環境シェル・スクリプトのパス
- Adaptive Server ホーム・ディレクトリ
- サーバ設定ファイルへのフル・パス

注意: サーバ設定ファイルのパスは、どのインスタンスでも同じ場合と インスタンスごとに異なる場合があります。

- サーバ検索用の interfaces ファイル。次の情報が含まれます。
	- インスタンス名。
	- interface ファイルのクエリ・ポート番号
	- プライマリ・プロトコル・アドレス
	- セカンダリ・プロトコル・アドレス
- ローカル・システム・テンポラリ・データベースのデバイス。次の情報が 含まれます。
	- ローカル・システム・テンポラリ (LST) データベースの Adaptive Server データベース・デバイスの名前。

注意: ローカル・システム・テンポラリ・データベースは、共有ディス クに作成する必要があります。

- LST デバイス・パス。例:/dev/raw/raw15
- LST デバイス・サイズ。

注意: 同じデバイスにすべての LST データベースを配置している場合、 デバイス・サイズにはすべての LST データベースに対応する十分な大き さが必要です。

- LST データベース名。
- LST データベース・サイズ。

注意: **sybcluster** から、別のインスタンスを追加するかどうか尋ねられま す。"Y" と入力すると、**sybcluster** は次のインスタンスにこの手順を繰り返し ます。

**6. sybcluster** から、クラスタ設定を保存するかどうか尋ねられます。

"Y" と入力すると、**sybcluster** は XML ファイルに設定を保存します。このファ イルは次のように、**sybcluster** コマンドを使用して編集および再生できます。 create cluster *cluster\_name* file *file\_name*

**7. sybcluster** から、クラスタを作成するかどうか尋ねられます。

"Y" と入力すると、設定プロセスおよび **sybcluster** が次のように起動します。

a) VCS がシステムでサポートされているかどうかを確認します。 サポートさ れている場合、**sybcluster** は、クラスタ・データベースを VCS と統合する

かどうか [Y] を尋ねます。"Y" と入力した場合、**sybcluster** から入力が要求 されます。

- LDAP がサポートされていない場合は、各インスタンスの interfaces ファ イルへのパス。
- master データベース、システム・プロシージャ・デバイス、およびシス テム・データベース・デバイスが VCS Volume Manager または Veritas ClusterFileSystem によって管理されているかどうか [Y]。"Y" と入力した 場合は、**sybcluster** から各デバイスのステータスが報告され、処理を続 行するかどうかを尋ねられます。
- b) "N" と入力した場合、LDAP がサポートされていない場合は、**sybcluster** か ら各インスタンスの interfaces ファイルのパスの指定を求められます。
- c) **sybcluster** は、各クラスタ・デバイスの I/O フェンシング対応状況をチェッ クするかどうかを確認します。"Y" と入力した場合、**sybcluster** はすべての デバイスを確認し、各デバイスの I/O フェンシング機能を報告します。

### **sybcluster** を使用したクラスタの起動と停止

**sybcluster** ユーティリティを使用すると、クラスタの起動および停止ができます。

**1. sybcluster** がまだ実行されていない場合、起動します。

```
sybcluster -U uafadmin -P password -C cluster_name -F 
"node_name[:port_num]
    [,node_name[:port_num]]..."
```
この文では、デフォルト・クラスタと、クラスタ内の各ノード上の Sybase Control Center エージェントが特定されます。**sybcluster** コマンド・ラインでこ の情報を入力しない場合、次の手順で入力できます。『Cluster ユーザーズ・ガ イド』を参照してください。

次の例は、"blade1"、"blade2"、"blade3" で "mycluster" を起動します。 sybcluster -U uafadmin -P -C mycluster -F "blade1,blade2,blade3"

- **2.** クラスタに接続します。 connect
- **3.** クラスタを起動します。 start cluster

### 次のステップ

クラスタを停止するには、次のように入力します。 shutdown cluster

AdaptiveServer は、すべての文とトランザクションが終了するまで待機してからク ラスタを停止します。

### クラスタ設定の確認

**sybcluster** の稼動が開始されてから、クラスタに接続して起動すると、クラスタと クラスタ設定の両方を確認できます。

**1.** クラスタが稼働していることを確認します。

```
show cluster status
lunch> show cluster status
INFO - Listening for the cluster heartbeat. This may take a 
minute.Please wait
... (lunch::AseProbe:434)
       Id Name Mode State Heartbeat
 -- ------ ----------------- ----- ---------
        1 burger tigger.sybase.com Up Yes<br>2 fries tigger.sybase.com Up Yes
        2 fries tigger.sybase.com  Up
 -- ------ ----------------- ----- ---------
```
lunch>

**2.** クラスタ設定を確認します。 show cluster config

# オペレーティング・システムの起動時のクラスタの起動

オペレーティング・システムの起動時に Adaptive Server のクラスタが自動的に起 動するようにホスト・システムを設定するには、ホスト・システム上で Sybase Control Center エージェントを実行し、シェル・スクリプトを使用して **sybcluster** コマンドを実行します。

- **1.** Sybase Control Center を起動して、正常に起動することを確認します。
- **2. sybcluster -i** を使用して、システム上で次のようなインスタンスを起動する方 法について説明した (asece1\_startup のような名前が付いた) コマンド・ ファイルを渡します。 connect to asece15 start instance asece1 quit
- **3.** クラスタを起動するには、次のような **sybcluster** コマンドを使用します。 sybcluster -U uafadmin -P -F host1:9999,host2:9999 -i asece1\_startup

# <span id="page-91-0"></span>クラスタのインストールに失敗した後のクリーンアップ

クラスタのインストールに失敗した場合は、残っているファイルまたはオペレー ティング・システム・プロセスを削除し、後続のインストールで予期しないエ ラーが発生しないようにします。

- **1. srvbuildres** または **dataserver** プロセスが稼働中であれば、終了します。
- **2.** すべてのノードで SCC エージェントを停止します。
- **3.** \$SYBASE/SCC-3\_2/instances/*instance\_name* を削除します。
- **4.** interfaces ファイルからクラスタまたはクラスタ・インスタンスのエント リを削除します。
- **5.** 最後に試行した後で削除されていない場合は、*cluster name*.cfg ファイル を削除します。
- **6.** Sybase Control Center エージェントを再起動します。

# 補助サーバ

**sybcluster** ユーティリティを使用すると Backup Server、XP Server、Monitor Server などの補助サーバを設定できます。

Cluster Edition version 15.5 以降は、次の方式のいずれかを使用して、クラスタで複 数の Ba ck up Server を使用できます。

- 専用方式 各インスタンスは特定の Backup Server に割り当てられます。
- ラウンドロビン方式 **dump** または **load** コマンドを使用するとき、Cluster Edition が Backup Server の使用状況に合わせてインスタンスをグループ内の Backup Server に割り当てます。
- SYB\_BACKUP という名前の 1 つの Backup Server。

『Cluster ユーザーズ・ガイド』の「クラスタ環境での Backup Server の使用」を参照 してください。

共有ディスク・クラスタ環境の BackupServers は、クラスタのすべてのノードで単 一の Backup Server として使用することも、クラスタ内の 1 つのインスタンス上の みで運用することもできます。クラスタ内の任意のノード上に Backup Server を設 定し、現在のノードがダウンした場合に Backup Server を実行する追加ホストと ポート番号を指定できます。

**dump** コマンドと **load** コマンドを、クラスタ内の任意のノードから実行します。 コマンドを実行すると、ローカル・インスタンスによって **dump** と **load** が処理さ

れ、クラスタの Backup Server にそれらがルート指定されます。インスタンスは、 interfaces ファイルに指定された順序で Backup Server への接続を試みます。クラス タ内の任意のノードで Backup Server が実行されていない場合、Backup Server がそ のノードで実行するように interfaces ファイルで設定されていれば、**dump** コマン ドまたは **load** コマンドを発行したインスタンスによって Backup Server が起動され ます。複数の Backup Server が設定されている場合、設定が専用モードまたはラウ ンドロビン・モードのいずれであるかに基づいて Backup Server が割り当てられま す。

BackupServer は、**sybcluster** を使用してプロンプトで要求される情報を入力してイ ンストールおよび起動できます。

Backup Server バイナリ (\$SYBASE/\$SYBASE\_ASE/bin/backupserver) は、 Cluster Edition のインストール時にインストールされます。

### **sybcluster** を使用した **Backup Server** の設定

Backup Server を **sybcluster** を使って設定できます。

**1. sybcluster** を起動します。

たとえば、**sybcluster** を起動して、ノード "blade1"、"blade2"、および "blade3" 上の Sybase Control Center エージェントを指定するには、次のように入力しま す。

sybcluster -U uafadmin -P password -F "blade1:1234,blade2:2345,blade3:3456"

注意: 選択したポートが利用可能であるかどうかを確認するには、Sybase Control Center エージェントがクラスタ内のすべてのノードで稼働している必要 があります。

**2.** クラスタに接続します。たとえば、"mycluster" に接続するには、次のように入 力します。

connect to mycluster

- **3.** クラスタが稼働していない場合、起動します。次のように入力します。 start cluster
- **4.** クラスタに単一または複数のBackupServerを作成するには、次のように入力し ます。

create backupserver

**5. sybcluster** によって次のプロンプトが表示されます。

Do you want to create multiple Backup Servers?

- a) Y と応答すると、**sybcluster** から次の情報の指定が求められます。
	- 複数の Backup Server に対するルーティング・ポリシー。選択肢は次のと おりです。
- 1 専用
- 2 ラウンドロビン
- 各Backup Serverの名前。デフォルト値は "cluster\_name\_BS" です。たとえ ば、"mycluster\_BS" のようになります。
- 各 Backup Server ログ・ファイルへのパス。
- 各 Backup Server の受信ポート。
- b) N を入力した場合は、**sybcluster** からホスト上の Backup Server を 1 つずつ設 定するよう求められます。
	- Backup Server 名。デフォルト値は "cluster\_name\_BS" です。たとえ ば、"mycluster\_BS" のようになります。
	- クラスタ内の各ノードの Backup Server の受信ポート。

Sybase では、すべてのノード上に Backup Server を設定して、どのノードで も Backup Server を起動できるようにすることをおすすめします。一部の ノード上に Backup Server が設定されていない場合、Adaptive Server は、 Backup Server が稼働していないときに Backup Server を起動できないことが あります。BackupServer が設定されていないノード上で **dump** コマンドが開 始されたときに、このような状況が発生します。

Backup Server は、いつでもノードに追加したりノードから削除したりでき ます。

### **Job Scheduler** のインストール

クラスタ内のすべてのインスタンスは、単一の Job Scheduler を共有します。Job Scheduler が稼働しているインスタンスで障害が発生した場合に別のノードに フェールオーバできるように Job Scheduler を設定します。

- **1.** クラスタ内のすべてのインスタンスにアクセス可能な共有ロー・デバイス上に 90MB 以上のサイズのデバイス **sybmgmtdev** を作成します。
- **2.** installjsdb スクリプトを実行します。

```
isql –Usa –Psa_password –Sservername
–i $SYBASE/$SYBASE_ASE/scripts/installjsdb
```
注意: パス内に **isql** 実行可能プログラム (\$SYBASE/\$SYBASE\_OCS/bin) のロ ケーションを含むディレクトリが必要です。

installjsdb スクリプトは sybmgmtdb データベースを探します。データ ベースが存在する場合は、Job Scheduler のテーブルとストアド・プロシージャ を作成します。存在しない場合、スクリプトは sybmgmtdb データベース、 テーブル、およびストアド・プロシージャを作成する sybmgmtdev デバイスを 検索します。

注意: スクリプト installjsdb で **sybmgmtdev** デバイスも、sybmgmtdb データベースも検出できない場合は、master デバイス上に sybmgmtdb デー タベースが作成されます。Sybase では、ディスクに障害が発生した場合、簡単 に復旧できるように、master デバイスから sybmgmtdb データベースを削除 することを強くおすすめします。

**3. dscp**、**dsedit**、またはテキスト・エディタを適宜に使用して、interfaces ファイ ルに JSAGENT のディレクトリ・サービスのエントリを作成します。Sybase で は、このエントリに "clustername JSAGENT" の名前を付けることをおすすめし ます。

高可用性フェールオーバを有効にするために、JSAGENT エントリにクラスタ 内の各ノードのマスタ・ローとクエリ・ローを含める必要があります。たとえ ば、2 ノードのクラスタ "mycluster" に JSAGENT エントリを追加する場合、構 文は次のようになります。

mycluster\_JSAGENT

```
master tcp /dev/tcp node name1 17780
 query tcp /dev/tcp node_name1 17780
master tcp /dev/tcp node name2 16780
 query tcp /dev/tcp node_name2 16780
```
ホスト名は、UNIX プロンプトで実行された **uname -n** コマンドから返される名 前と一致している必要があります。たとえば、ホスト "myxml1" 上で **uname -n** から値 "myxml1.sybase.com" が返され、ホスト "myxml2" 上で **uname -n** から値 "myxml2.sybase.com" が返された場合、JSAGENT の正しいエントリは次のよう になります。

```
mycluster_JSAGENT
```

```
 master tcp /dev/tcp myxmll.sybase.com 17780
 query tcp /dev/tcp myxmll.sybase.com 17780
 master tcp /dev/tcp myxml2.sybase.com 16780
 query tcp /dev/tcp myxml2.sybase.com 16780
```
JSAGENT エントリのホスト名は、インスタンスのホスト名とまったく同一で ある必要があります。たとえば、インスタンス 1 に "asekernel1.sybase.com" を使 用したエントリ、インスタンス 2 に "asekernel2" がある場合は、次のようにな ります。

```
INSTANCE_1
     master tcp /dev/tcp asekernel1.sybase.com 17700
     query tcp /dev/tcp asekernel1.sybase.com 17700
INSTANCE_2
     master tcp /dev/tcp asekernel2 16700
     query tcp /dev/tcp asekernel2 16700
```
JSAGENT の正しいエントリには、次がある必要があります。

```
mycluster_JSAGENT
     master tcp /dev/tcp asekernel1.sybase.com 17780
     query tcp /dev/tcp asekernel1.sybase.com 17780
```

```
 master tcp /dev/tcp asekernel2 16780
 query tcp /dev/tcp asekernel2 16780
```
注意: 必ず現在使用されていないポートを指定してください。

システム管理ガイドの「ディレクトリ・サービス」を参照してください。

**4. sp\_addserver** を使用して、クラスタの sysservers テーブルにエントリを作 成します。次に例を示します。 sp\_addserver SYB\_JSAGENT, null, mycluster JSAGENT

**sp\_addserver** の詳細については、『リファレンス・マニュアル:コマンド』を 参照してください。

- **5.** 次のように Job Scheduler を有効にします。 sp\_configure "enable job scheduler", 1
- **6.** Job Scheduler を起動するには、サーバを再起動するか、以下を実行します。

```
use sybmqmtdb<sup>[]</sup>
go�
sp js wakeup "start js", 1
go�
```
**7.** Job Scheduler が稼働しているインスタンスを判断するには、グローバル変数 @@jsinstanceid を照会します。

```
select @@jsinstanceid
go
```
### **sybcluster** を使用した **XP Server** の設定

クラスタ内の各インスタンスに XP Server を設定する場合は、設定手順を実行する **sybcluster create xpserver** コマンドを使用します。

**1. sybcluster** を起動します。

たとえば、**sybcluster** を起動してノード "blade1"、"blade2"、および "blade3" 上 の Sybase Control Center エージェントを指定するには、次のように入力します。 sybcluster -U uafadmin -P -F "blade1:1234,blade2:2345,blade3:3456"

- **2.** クラスタに接続します。たとえば、"mycluster" に接続するには、次のように入 力します。 connect to mycluster
- **3.** クラスタを起動します。次のように入力します。 start cluster
- **4.** XP Server を設定するには、次のように入力します。 create xpserver

Adaptive Server から、各インスタンスの XP Server のポート番号の指定が要求さ れます。**xp server** ユーティリティの詳細については、『ユーティリティ・ガイ ド』を参照してください。

### 第 9 章:クラスタの作成と起動

# 第10章 インストール後の作業

サーバをインストールした後で設定します。

AdaptiveServer インストールには、サンプル・クライアント・ライブラリ・アプリ ケーションが格納されたディレクトリがあります。これらのサンプル・プログラ ムは、トレーニング用としてのみ提供されており、実際の運用環境にインストー ルされることを意図していません。

運用環境を設定している場合は、これらのディレクトリを削除します。

- \$SYBASE/OCS-15 0/sample
- \$SYBASE/DataAccess/ODBC/samples
- \$SYBASE/jConnect-7\_0/sample2
- \$SYBASE/jConnect-7\_0/classes/sample2
- \$SYBASE/ASE-15\_0/sample
- \$SYBASE/WS-15\_0/samples

### 参照:

• [サンプル・データベースのインストール](#page-102-0) (91 ページ)

### サーバの稼働状態の確認

サーバが実行されていることを確認します。

### 前提条件

サーバを起動する前に、停止してからサーバに関連するサービスを起動すること を確認します。

### 手順

サーバをすでに起動している場合は、コマンドを再び実行しないでください。2 回以上実行すると、問題が発生します。

- **1.** UNIX コマンド・ラインから次のように入力して Sybase 環境変数を設定しま す。
	- C シェルで次のように入力します。 source *ASE\_install\_location*/SYBASE.csh
	- Bourne シェルで次のように入力します。 *ASE\_install\_location*/SYBASE.sh

第 10 章:インストール後の作業

**2.** システム上で実行されている Adaptive Server 関連の全プロセスを示します。 \$SYBASE/\$SYBASE\_ASE/install/showserver

# サーバとの接続の確認

サーバとの接続を確認します。

簡単なテストを実行するには、**isql** を使用します。

- コマンド・プロンプトで、次のコマンドを入力します。instance\_nameは Adaptive Server の名前です。 isql -Usa -P<*password or leave it blank*> -S*instance\_name* ログインに成功すると、**isql** プロンプトが表示されます。
- **isql** プロンプトで次のコマンドを入力します。

```
1> select @@version
2 > qo
```
出力される Adaptive Server のバージョンは 15.7 ESD #2 です。 エラーが発生した場合は、『トラブルシューティング・ガイド』を参照してく ださい。

### 参照:

• [システム管理者パスワードの設定](#page-102-0) (91 ページ)

# インストールとネットワーク接続のテスト

Adaptive Server、Sybase Central、Java Runtime Environment をインストールしたら、 インストール状態とネットワーク接続をテストしてください。Adaptive Server は、 他の Adaptive Server、Open Server アプリケーション (Backup Server など)、ネット ワーク上のクライアント・ソフトウェアと通信します。クライアントは 1 つ以上 のサーバと通信でき、サーバはリモート・プロシージャ・コールによって別の サーバと通信できます。

Sybase 製品間で対話するには、ほかの製品がネットワーク上のどこにあるかを各 製品が認識する必要があります。この情報は、interfacesファイル(Windowsの 場合) または LDAP (Lightweight Directory Access Protocol) サーバに格納されます。

- **1.** [スタート] **>** [プログラム] **>** [Sybase] **>** [Sybase Central 6.0.0] を選択します。
- **2.** Adaptive Server ログイン・ウィンドウを表示するには、Sybase Central のメ ニュー・バーから [ツール] **>** [接続] を選択します。
- **3.** デフォルトのユーザ ID "sa" とパスワードを使用してログインします (パスワー ドを null にすることはできません)。パスワードを変更した場合は、新しいパ スワードを使用してください。
- **4.** 接続先の Adaptive Server を選択します。
- **5.** サーバとの接続を切断するには、[ツール] **>** [切断] を選択するか、接続してい るサーバのアイコンを右クリックして [切断] を選択します。
- **6.** Sybase Central を終了します。

## テスト環境の構築

テスト環境を構築するには、シミュレートされたクラスタを 1 つのノード上に作 成し、すべてのインスタンスをそのノードで実行します。

Sybase では、個々のインスタンスを別々のノードに、つまり、1つのノードに1つ のインスタンスを設定するようにおすすめしています。ただし、テスト環境では、 単一ノード上ですべてのインスタンスをホストすることで、シミュレートされた クラスタを作成できます。最高のパフォーマンスを得るためには、単一ノード上 で実行されるすべてのインスタンスのエンジンの総数が、そのノード上の CPU の 数を上回らないようにしてください。

**runnable process search count** パラメータのデフォルト設定は 3 です。このデフォ ルト設定を使用することをおすすめしますが、**sp\_configure** ストアド・プロシー ジャを使用して変更できます。

### **LDAP** の **libtcl.cfg** の設定

libtcl.cfg ファイルを使用して、LDAP サーバに接続するための LDAP サーバ 名、ポート番号、DIT ベース、ユーザ名、およびパスワードを指定します。

libtcl.cfg ファイルで LDAP サーバを指定すると、LDAP サーバからのみサー バ情報へのアクセスが可能になり、interfaces ファイルが無視されます。起動 時に **-I** オプションを使用する Open Client および Open Server アプリケーションは、 libtcl.cfg ファイルを無視して interfaces ファイルを使用します。 『Adaptive Server 設定ガイド』を参照してください。

- **1.** 標準的な ASCII テキスト・エディタを使用して、libtcl.cfg ファイルでディ レクトリ・サービスを使用するように設定します。
	- libtcl.cfg ファイルの [DIRECTORY] エントリで、LDAP URL 行の行頭 からセミコロン (;) のコメント・マーカを削除します。
	- [DIRECTORY] エントリに LDAP URL を追加します。サポートされる LDAP URL 値については、 を参照してください。

32 ビット LDAP ドライバで最も単純な形式を使用すると、libtcl.cfg ファ イルは次のフォーマットとなります。

[DIRECTORY] ldap=libsybdldap.dll

警告! LDAP URL は、1 行で記述してください。

```
ldap=libsybdldap.dll
ldap://host:port/ditbase??scope??
bindname=username?password
```
例 (複数行になっているのは読みやすくするためのみ):

```
[DIRECTORY]
ldap=libsybdldap.dll
ldap://huey:11389/dc=sybase,dc=com??one??
bindname=cn=Manager,dc=sybase,dc=com?secret
```
注意: Windows (x64) では、.dll ファイルには libsybdldap64.dll という 名前が付けられています。

**2.** 必要なサード・パーティ・ライブラリが、適切な環境変数で指定されているこ とを確認します。Netscape LDAP SDK ライブラリは、%SYBASE%¥ %SYBASE\_OCS%¥dll にあります。

Windows の PATH 環境変数に、このディレクトリを指定する必要があります。

## ディレクトリ・サービスへのサーバの追加

**dsedit** ユーティリティを使用してディレクトリ・サービスにサーバを追加するに は、次の手順に従います。

- **1.** Windows で、[スタート] **>** [プログラム] **>** [Sybase] **>** [コネクティビティ] **>** [Open Client ディレクトリ・サービス・エディタ] を選択します。
- **2.** サーバの一覧から [LDAP] を選択して、[OK] をクリックします。
- **3.** [新しいサーバ・エントリを追加する] をクリックして、次のように入力しま す。
	- サーバ名
	- セキュリティ・メカニズム (オプション) セキュリティ・メカニズム OID の 一覧は、%SYBASE%¥ini¥objectid.dat にあります。
- **4.** [新しいネットワーク・トランスポートを追加する] をクリックして、次の操作 を実行します。
	- トランスポート・タイプを選択します。
	- ホスト名を入力します。
	- ポート番号を入力します。
- **5.** [OK] を 2 回クリックして、**dsedit** ユーティリティを終了します。

## <span id="page-102-0"></span>システム管理者パスワードの設定

Sybase ソフトウェアをインストールするとき、"sa" というシステム管理者アカウ ントが作成されます。このアカウントでは master データベースを含む Adaptive Server 上のすべてのデータベースをフル・アクセスで使用できます。

新しくインストールした直後は、"sa" にデフォルトのパスワードが割り当てられ ています。セキュリティ保護のために、運用環境で Adaptive Server を使用する前 に、必ず "sa" にパスワードを割り当ててください。"sa" のパスワードを NULL に することはできません。

Sybase システム管理者は、AdaptiveServer に "sa" としてログインし、パスワードを 設定してください。

\$SYBASE/\$SYBASE\_OCS/bin/isql -Usa -P -S*server\_name* 1> sp\_password *default*, *new\_password*  $2 > qo$ 

各パラメータの意味は次のとおりです。

- **default** は、null 以外のパスワード。
- new passwordは、"sa" アカウントに割り当てるパスワード。

セキュリティを最大限に確保するため、文字と数字を組み合わせた 6 文字以上の パスワードを作成することをおすすめします。

## サンプル・データベースのインストール

サンプル・データベースは、架空の情報を含んでおり、AdaptiveServer の使用方法 を説明することを目的としています。

注意: サンプル・データベースはトレーニング用としてのみ提供されています。 Adaptive Server の運用環境にはインストールしないでください。

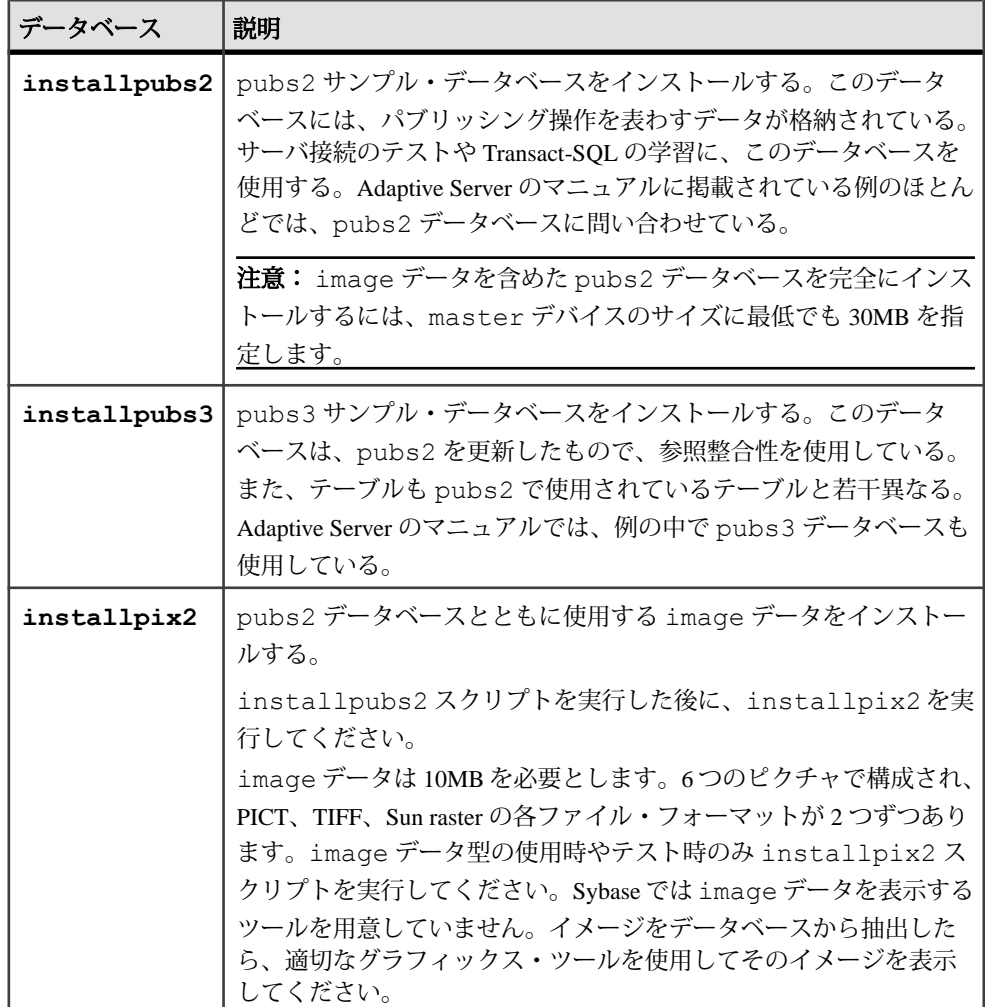

# サンプル・データベースのデフォルト・デバイス

AdaptiveServer のインストールには、デフォルトのデバイス上の英語のサンプル・ データベース、その他の言語のサンプル・データベースをインストールするため のスクリプト、英語の pubs2 サンプル・データベースに関連する image データが 含まれます。

これらのスクリプトは、\$SYBASE/\$SYBASE\_ASE/scripts にあります。

デフォルトでは、これらのスクリプトは master デバイス上にサンプル・データ ベースをインストールします。データベースは、システム・テーブルに予約する ことが望まれる master デバイス上の貴重な領域を使用します。また、各サンプ ル・データベースは使用しているデータベース・デバイス上の 2K サーバに 3MB、 4K、6K、8K、および 16K サーバに 3MB の数倍の領域を必要とするため、デフォ ルトで使用するデバイスを master デバイス以外のデバイスに変更することをお すすめします。

これらのスクリプトがデータベースをインストールするデフォルトの場所を変更 するには、**sp\_diskdefault** を使用します。『リファレンス・マニュアル:プロシー ジャ』の「sp\_diskdefault」を参照してください。また、テキスト・エディタを使 用してスクリプトを直接変更することもできます。

## データベース・スクリプトの実行

デフォルトのデバイスを決定したら、スクリプトを実行してサンプル・データ ベースをインストールします。

### 前提条件

pubs2 および pubs3 データベースを格納するデバイスのタイプ (ロー・パーティ ション、論理ボリューム、オペレーティング・システム・ファイルなど) とロケー ションを決定します。

編集したスクリプトに問題が発生したときに備え、元の installpubs2 と installpubs3 のスクリプトをバックアップします。

### 手順

- **1.** サーバ・インスタンスを起動します。
- 2. \$SYBASE/\$SYBASE\_ASE/scripts にある Adaptive Server スクリプト・ディレ クトリに移動します。
- **3. isql** を使用して、 インスタンス にログインし、スクリプトを実行します。 isql -Usa -P\*\*\*\*\*-S*server\_name* -i*script\_name*

各パラメータの意味は、次のとおりです。

- server name データベースの宛先サーバです。
- script\_name 実行するスクリプトのフル・パスおよびファイル名です。

たとえば、VIOLIN という名前のサーバ上に pubs2 をインストールする場合 は、次のように入力します。

```
isql -Usa -P***** -SVIOLIN -i $SYBASE/$SYBASE_ASE/scripts/
installpubs2
```
**4.** pubs2 に関連付けられた image データをインストールします。

```
isql -Usa -Ppassword -Sservername
 -i$SYBASE/$SYBASE_ASE/scripts/installpix2
```
pubs3 データベースでは、image データが使用されません。

第 10 章:インストール後の作業

これらのスクリプトの実行の詳細については、『Adaptive Server 設定ガイド』 を参照してください。

### **interpubs** データベースのインストール

interpubs データベースは、 pubs2 に類似したデータベースで、フランス語と ドイツ語のデータが格納されています。

### 前提条件

編集したスクリプトに問題が発生したときに備え、元の installintpubs スク リプトをバックアップします。

### 手順

- **1.** 端末を 8 ビット文字表示に設定します。
- **2.** iso\_1、iso\_15、Roman8、Roman9 または UTF-8 が、デフォルト文字セットか追 加文字セットとしてインストールされていることを確認します。 interpubs データベースは 8 ビット文字を含んでいて、ISO 8859-1 (iso\_1)、 ISO 8859-15 (iso\_15)、Roman8、または Roman9 (HP-UX 用) 文字セットを使用し た、Adaptive Server インストール環境で使用できます。
- **3.** interpubs データベースを保管するデバイスのタイプ (ロー・パーティショ ン、論理ボリューム、オペレーティング・システム・ファイルなど) とロケー ションを決定します。この情報はあとで必要になります。
- **4. -J** フラグを使ってスクリプトを実行し、データベースが正しい文字セットでイ ンストールされたことを確認します。

isql -U*sa* -P*password* -S*servername* -Jiso\_1 ¥ -i \$SYBASE/\$SYBASE ASE/scripts/iso 1/installintpubs

## **jpubs** データベースのインストール

使用しているサーバに日本語モジュールをインストールした場合、 installjpubs スクリプトを実行して jpubs をインストールできます。この データベースは、pubs2 に類似したデータベースで、日本語データが格納されて います。installjpubs は、EUC-JIS (eucjis)、UTF-8 (utf8)、またはシフト JIS (sjis) 文字セットを使用します。

### 前提条件

編集したスクリプトに問題が発生したときに備え、元の installjpubs スクリプ トをコピーします。

### 手順

- **1.** 端末を 8 ビット文字表示に設定します。
- **2.** Adaptive Server のデフォルト文字セットまたは追加文字セットとして EUC-JIS、 Shift-JIS または UTF-8 文字セットがインストールされていることを確認しま す。
- **3.** jpubs データベースを保管するデバイスのタイプ (ロー・パーティション、論 理ボリューム、オペレーティング・システム・ファイルなど) とロケーション を決定します。この情報はあとで必要になります。
- **4.** installjpubs スクリプトを実行します。その際は、データベースが適正な 文字セットでインストールされていることを確認するため、**-J** フラグを使用し ます。

isql -U*sa* -P*password* -S*servername* -Jeucjis ¥ -i \$SYBASE/\$SYBASE\_ASE/scripts/eucjis/installjpubs

```
isql -Usa -Ppassword -Sservername -Jeucjis ¥
-i %SYBASE%¥%SYBASE ASE%¥scripts¥eucjis¥installjpubs
```
または

```
isql -Usa -Ppassword -Sservername -Jsjis ¥
 -i $SYBASE/$SYBASE_ASE/scripts/sjis/installjpubs
```

```
isql -Usa -Ppassword -Sservername -Jsjis ¥
 -i %SYBASE%¥%SYBASE_ASE%¥scripts¥sjis¥installjpubs
```
**isql** の **-J** オプションの詳細については、『ユーティリティ・ガイド』を参照し てください。

## サンプル・データベースの管理

サンプル・データベースには guest ユーザ・オプションが登録されていて、guest ユーザとしてアクセスすれば、認証されたユーザはそのデータベースにアクセス できます。guest ユーザには、ユーザ・テーブルの **select** や **insert**、**update**、**delete** など幅広い権限が与えられています。

運用システムのユーザ・データベースでは "guest" ユーザ・オプションを削除する ことをおすすめします。guest ユーザの詳細と guest パーミッションの一覧につい ては、『システム管理ガイド』を参照してください。

- **1.** 十分な領域があれば、各新規ユーザにサンプル・データベースのクリーン・コ ピーを与えて、他のユーザが行った変更による混乱を避けてください。
- **2.** 空き領域の問題がある場合は、**begin transaction** コマンドを発行してからサン プル・データベースを更新するように、ユーザに指示を与えてください。

**3.** こうすると、サンプル・データベースの更新が終わった後で、**rollback transaction** コマンドを発行して変更を元に戻すように、ユーザに指示を与えて ください。

## **I/O** フェンシング

I/O フェンシングが有効になっていない場合、Sybase はデータの整合性を保証でき ません。I/O フェンシングを使用しない場合、データの損失、まれにはその他の データ破壊が発生する可能性があります。テストや開発環境など、このリスクを 許容できる環境以外では、I/O フェンシングなしで使用すべきではありません。

共有ディスク・クラスタは、協調していないインスタンスの存在を検出してクラ スタから削除できます。ただし、めったにないことですが、協調していないイン スタンスがクラスタの一部ではなくなっても、そのインスタンスが共有ディスク に書き込むのをクラスタが阻止できない場合があります。たとえば、インスタン スがクラスタから削除されてもリソースの解放や停止が行われていないと、共有 ディスクに書き込める場合があります。I/O フェンシングを使用して、協調してい ないインスタンスがデータを書き込めないようにします。

Cluster Edition では、I/O フェンシングを提供するために SCSI-3 デバイスの SCSI-3 Persistent Group Reservation (PGR) 機能をサポートしています。PGR は SCSI-3 規格 で、1 台のディスクが複数のホストによって共有される環境でディスクへの読み 込み/書き込みアクセスを管理します。

SCSI-3 PGR 機能で提供されている I/O フェンシングは、パーティションではなく、 デバイスに対してのみ作用します。たとえば、/dev/sda1 と /dev/sda2 は、デ バイス /dev/sda のパーティションです。/dev/sda1 にバインドされている ロー・デバイスをターゲットとしたフェンシング動作は、/dev/sda のすべての パーティションに影響するため、そのデバイス上のパーティションを使用してい るすべてのファイル・システムまたはその他のアプリケーション (他の Adaptive Server を含む) にも影響します。そのため、そのデバイスはクラスタ・インスタン スによって排他的に使用する必要があります。

### **I/O** フェンシングの設定準備

I/O フェンシングを有効にします。

**1.** Linux で I/O フェンシングを有効にするには、オペレーティング・システム・ コマンドを使用して共有ディスク・クラスタを実行する各ノード上に SCSI generic (sg)、つまりドライバをロードします。このドライバをロードする と、/dev/sg\* ファイルが自動的に作成されます。
- **2.** sgドライバによってそのノードに作成されたすべての/dev/sg\*ファイルに対 する読み込みと書き込みのパーミッションをインスタンスのそれぞれに付与し ます。 たとえば、ロー・パーティション /dev/raw/raw1 上のデータベース・デバイ スが /dev/sg3 にマップされている場合は、/dev/sg3 ファイルの書き込み パーミッションを付与します。
- **3.** Cluster Edition に設定されたデータベース・デバイスに対応する /dev/sg ファ イルに対する書き込みアクセスがあることを確認します。さらに、フェンス・ デバイスには SCSI-3 PGR コマンドが含まれる /dev/sg ファイルに対する書き 込みアクセスが必要です。

フェンス・デバイスへのパスは、対応する物理デバイスのパスと異なる場合が あります。たとえば、データベース・デバイスが /dev/raw/raw1、物理デバ イスが /dev/sda で、フェンス・デバイスが /dev/sg0 である場合などで す。.

注意: 起動時に (またはユーザ・コマンドによって) sg ドライバがロードされ るたびに、 /dev/sg\* ファイルが再作成されます。.起動プロセスの一部とし て、これらのファイルに適切にパーミッションが付与されることを確認しま す。付与されないと、システム起動のたびにシステム管理者がパーミッション を手動でリセットしなければなりません。.

## **I/O** フェンシングの有効化

I/O フェンシングを設定すると、システム全体の I/O フェンシング機能を持つすべ てのデバイスに影響します。

- **1.** クラスタ内の各インスタンスを別のノード上で実行します。
- **2.** データベース・デバイスを保持するすべてのストレージ・デバイス (ディスク) が SCSI-3 規格をサポートし、パーティション分割できないようにします。

注意: SCSI-3 PGR 機能は、物理 SCSI ディスク・デバイスまたはストレージ・ エリア・ネットワーク (SAN) によってエクスポートされた仮想ディスク・デバ イスにのみ使用できます。そのようなデバイスをオペレーティング・システ ム・レベルでパーティション分割しても、パーティションごとに SCSI-3 PGR 機能は提供されません。言い換えれば、SCSI-3 PGR (つまり、フェンシングの サポート) 機能は、デバイス上のすべてのパーティションによって共有されま す。Adaptive Server で独自にデータベース・デバイスをフェンスすることはで きません。

- クォーラムはそれ自体のデバイス上に存在している必要があります。 クォーラム・デバイスにデータベース・デバイスは作成できません。
- また、クラスタの外部でデバイス・パーティションが使用されている場合、 クラスタによって実行されるすべてのフェンシングは、外部アプリケー

ション用のその他のパーティションまたはそこに配置されているファイ ル・システムへのアクセスを拒否します。

- **3.** I/O フェンシングは、特定のデバイス・ドライバをターゲットとしているデバ イス・ドライバ API に基づいています。デバイス・ドライバは通常、フェン ス・デバイスと呼ばれます。オペレーティング・システム・コマンドを使用し て、クラスタを実行する各ノード上にフェンス・デバイスを作成します。 **enable i/o fencing** 設定パラメータをオンにするには、次のように入力します。 sp\_configure "enable i/o fencing", 1
- **4.** SCSI-3 PGR 機能はプラットフォームに依存しており、Cluster Edition によって 使用されるすべてのデバイスにこの機能を持たせる必要があります。詳細な構 文と設定情報については、オペレーティング・システムのマニュアルを参照し てください。クラスタ作成プロセスの一部として、Adaptive Server プラグイン と **sybcluster** の両方を使用すると、各デバイスの IO フェンシングが有効である ことを確認できます。次の **qrmutil** ユーティリティを実行することもできます。 qrmutil -Q*quorum path* --fence-capable=*device path*

## **Linux** 上のロー・パーティション

データベース・デバイスをロー・ディスク I/O 用に作成しロー・バインド・デバ イス上にマウントできます。ロー・ディスク I/O を使用すると、アドレス空間か らディスク上の物理セクタへのダイレクト・メモリ・アクセスが可能になります。 その一方で、ユーザ・アドレス空間からカーネル・バッファへの不必要なメモ リ・コピー操作を省略できます。

ロー・ディスク I/O では、論理 IO と物理 IO が同時であること、およびシステム **write** 呼び出しが返されたときに書き込みが確実にディスクにフラッシュされるこ とを前提としています。次のガイドラインに従って、ロー・パーティション・デ バイスを準備します。

- Sybase インストール・ソフトウェアが格納されているパーティションで、デー タベース・デバイスを初期化しない。初期化すると、そのパーティションの既 存のファイルがすべて破壊される。
- Sybase が使用するロー・パーティションは、ファイル・システムやスワップ領 域など、オペレーティング・システムのその他の目的で使用するようにマウン トすることはできない。
- Sybase 設定ユーティリティまたは **disk init** コマンドを使用してパーティション の一部をデータベース・デバイスとして初期化すると、そのパーティション全 体が別の目的で使用できなくなる。このデバイスに指定されたサイズを超えた パーティション上の領域の残り部分は、**disk resize** コマンドを使用して再使用 できます。
- パーティション・マップが格納されているパーティションの使用を防ぐため に、シリンダ 0 を使用しない。
- サーバのリカバリ・システムはバッファされていないシステム IO を必要とす るため、データベース・デバイスを文字型デバイスに配置する。
- デバイスがブロック・デバイスか文字型デバイスかどうかを判別するには、 ls -l <device path>

を実行します。

## ロー・パーティションの選択

データベース・デバイスの作成とマウントに使用するロー・パーティションを選 択します。

- **1.** 使用可能なロー・パーティションを調べます。
- **2.** ロー・パーティションのサイズを決定します。
- **3.** 使用可能なロー・パーティションのリストから、各デバイスのロー・パーティ ションを選択します。
- **4.** オペレーティング・システム管理者に、選択したパーティションが使用可能で あることを確認します。
- **5.** そのロー・パーティションに対する読み書き権限が、sybase ユーザにあること を確認します。

注意: ロー・パーティションの選択方法の詳細については、オペレーティン グ・システムのマニュアルを参照してください。

## ロー・パーティションの作成の例

ロー・デバイスを有効にして使用するには、まず特定のシステム管理が必要とな ります。デバイスの設定に使用できるツールは、配布設定によって異なります。

ロー・デバイスを設定するディスク上のパーティション内に、物理ディスク領域 を割り当ててください。物理 IO サブシステムは、SCSI デバイスと EIDE デバイス のどちらでも使用できます。

注意: パーティションの作成には、Linux デフォルトの **fdisk(8)** ユーティリティを 使用できます。**fdisk** コマンドを使用するには、" root " 権限を持っている必要があ ります。コマンドの詳細については、**fdisk(8)** の man ページを参照してください。

次の例では、システム内の 4 つの SCSI ディスク (sda、sdb、sdc、および sdd) 上で、パーティションをロー・デバイスとして設定する方法について説明します。

- **1.** /dev/sdd 上で **fdisk** を起動します。
	- # fdisk /dev/sdd

システムから次のように返されます。

The number of cylinders for this disk is set to 8683 .... Command (m for help):

**2.** p と入力し、現在のパーティション・レイアウトを出力します。出力は次のよ うになります。 Disk /dev/sdd: 64 heads, 32 sectors, 8683 cylinders Units = cylinders of 2048  $*$  512 bytes Device Boot Start End Blocks Id System /dev/sdd1 1 7499 7678960 83 Linux /dev/sdd2 7500 8012 525312 82 Linux swap /dev/sdd4 8013 8683 687104 5 Extended

この例では、拡張パーティション (sdd4) が 8013 ~ 8683 に 687104 個の空きブロッ クを持っていることを示しています。残りのパーティションは後で割り当てるこ とができます。この例では、ロー・バインド・ディスク I/O 用の追加パーティ ションが割り当てられます。

**1. n** コマンドを使用して新しいパーティションを作成し、次のプロンプトで "logical" の l を入力します。

```
Command (m for help): n
Command action
l logical (5 or over)
p primary partition (1-4)
```
- **2.** 次のように表示されたら、[Enter] キーを押してデフォルトを確定します。 First cylinder (8013-8683, default 8013):
- **3.** 次のように表示されたら、[Enter] キーを再度押して、デフォルトを確定しま す。

```
Last cylinder or +size or +sizeM or +sizeK
(8013-8683, default 8683): 8269
```
**4. t** コマンドを使用して、次のプロンプトで 5 を入力します。

Partition number (1-8): 5

**5.** 次のプロンプトで 60 を入力します。 Hex code (type L to list codes): 60

出力は次のようになります。

Changed system type of partition 5 to 60 (Unknown)

- **6.** 手順 1 ~ 5 を繰り返し、ロー・デバイス I/O 用のパーティションを 4 つ作成し ます。
- **7. p** を使用して設定を確認し、それを書き出す前に完全なパーティション・テー ブルを出力します。重複するパーティションがないこと、割り当てられていな いパーティションのタイプが Unknown type 60 であることを確認してください。

これで、パーティション・テーブルをディスクに書き込むことができるようにな り、**fdisk(8)** ユーティリティを終了できます。

## **Red Hat** のロー・デバイス管理

Red Hat Enterprise Linux は、システム起動時にロー・デバイスを設定して管理する ためのツールを完備しています。/etc/sysconfig/rawdevices ファイルを 使ってパーティションを管理できるように Red Hat Enterprise Linux システムを設定 します。

このプレーン・テキスト・ファイルには、次のようなコメントと設定例が入って います。

```
# raw device bindings
# format: rawdevmajorminor
         # rawdevblockdev
# example: /dev/raw/raw1 /dev/sda1
          /dev/raw/raw2 8 5
/dev/raw/raw1 /dev/sdd1
/dev/raw/raw2 /dev/sdd2
/dev/raw/raw3 /dev/sdd3
/dev/raw/raw4 /dev/sdd4
```
ロー・デバイスを作成したら、/etc/rc.d/init.d/rawdevices から起動して バインドします。

```
[root@legolas init.d]# cd /etc/rc.d/init.d
[root@legolas init.d]# sh rawdevices start
Assigning devices:
/dev/raw/raw1 --> /dev/sdd5
                    bound to major 3, minor 5
/dev/raw/raw2 --> /dev/sdd6
 /dev/raw/raw2: bound to major 3, minor 6
/dev/raw/raw3 --> /dev/sdd7
     /dev/raw/raw3: bound to major 3, minor 7
/dev/raw/raw4 --> /dev/sdd8
                    bound to major 3, minor 8
done
```
ロー・デバイス・バインドが再起動時に発生することを保証するには、次を使用 します。

# /sbin/chkconfig rawdevices on

## **SuSE** のロー・デバイス管理

/etc/raw ファイルでロー・ディスク・パーティションを管理します。このプ レーン・テキスト・ファイルには、次のようなコメントと設定例が格納されます。

```
# /etc/raw 
# 
# sample configuration to bind raw devices 
# to block devices 
# 
# The format of this file is: 
# raw<N>:<blockdev>
```

```
# 
# example: 
# --------- 
# raw1:hdb1 
# 
# this means: bind /dev/raw/raw1 to /dev/hdb1 
# 
* \ldotsraw1:sda7 
raw2:sda8 
raw3:sda9
作成したら、スクリプト /etc/init.d/raw でロー・デバイスを起動してバイ
ンドします。
# cd /etc/init.d
# sh raw start
bind /dev/raw/raw1 to /dev/sdb1... done
bind /dev/raw/raw2 to /dev/sdb2... done
bind /dev/raw/raw3 to /dev/sdb3... done
```
**chkconfig(8)** ユーティリティを使用して、ロー・デバイス・バインドが再起動時に 発生することを保証します。 # /sbin/chkconfig raw on

## サーバからのロー・デバイスへのアクセス

パーティションが作成されてデバイスがロー・ディスク I/O にバインドされると、 Adaptive Server でそれらを使用できます。

#### 前提条件

...

そのシステムで raw -qa コマンドを実行するための root 権限があることを確認しま す。権限がない場合は次のようなメッセージが表示されます。 Cannot open master raw device '/dev/rawctl' (Permission denied)

#### 手順

Adaptive Server がユーザ "sybase" として動作している場合、/dev/raw/raw# デバ イス・エントリとロー・バインド制御デバイス /dev/rawctl への読み書き、お よび所有者の各パーミッションをユーザ "sybase" に適用します。適切なパーミッ ションを適用するには、**chown(1)**、**chgrp(1)**、および **chmod(1)** の各コマンドを参照 してください。

**1.** 設定を確認するには、**raw** コマンドを使用して次のように入力し、デバイス・ バインドに対するクエリを実行します。 # raw -qa You should see:

/dev/raw/raw1: bound to major 3, minor 5 /dev/raw/raw2: bound to major 3, minor 6 /dev/raw/raw3: bound to major 3, minor 7 /dev/raw/raw4: bound to major 3, minor 8

**2.** ロー・デバイスを使用すると、Adaptive Server とインストール/設定ユーティ リティ **srvbuild** はそれらのロー・デバイスを自動的に検出してサイズを表示し ます。master、sybsystemprocs、sybtempdb のようなデバイスを作成す るときは、ロー・デバイスの絶対パスを入力します。

## 手動によるクラスタの設定と管理

クラスタを手動で設定する場合は、Sybase Control Center エージェントを作成して 展開してからでないと、Adaptive Server プラグインまたは **sybcluster** を使用してク ラスタを管理できません。

#### 参照:

• 手動設定後の sybcluster と [Sybase Control Center](#page-126-0) の有効化 (115 ページ)

## 環境の設定

Sybase環境を設定します。Sybaseのリリース・ディレクトリから、SYBASE.shま たは SYBASE.csh ファイルを取得します。

環境変数スクリプトが保存された \$SYBASE ディレクトリから、環境変数を取得し ます。次に例を示します。

. SYBASE.sh

#### または

source SYBASE.csh

## ロー・デバイス

各ロー・デバイスには、各ノードから同じパスを使用してアクセスできなければ なりません。ロー・デバイスの設定の参照については、使用中のオペレーティン グ・システムのストレージ管理者に照会するか、マニュアルを参照してください。

ローカル・システム・テンポラリ・データベース・デバイスとクォーラム・ディ スク・デバイスは Cluster Edition 特有のものです。その他の必須デバイスはすべて の Adaptive Server に共通です。

- マスタ・データベース・デバイス
- **sybstemprocs** データベース・デバイス
- システム・データベース・デバイス

第 10 章:インストール後の作業

• ローカル・システム・テンポラリ・データベース・デバイス (複数のデバイス を作成してデバイスごとにローカル・システム・テンポラリ・データベースを 1つ設定できます)。

注意: ローカル・システム・テンポラリ・データベースは、共有ディスクを 使用する必要があります。

- クォーラム・ディスク・デバイス (最低 4MB)
- その他のすべてのデータベース・デバイス

## クラスタ入力ファイル

クラスタを設定する前に、クラスタの名前、クラスタ内のインスタンス数、 interfaces ファイル、ログ・ファイル、クォーラム・ディスク・デバイスが格納さ れるディレクトリへのパス、および必要なその他の情報を指定するクラスタ入力 ファイルを作成します。クラスタ入力ファイルに任意の名前を選択します (例: mycluster.inp)。

クラスタを設定すると、AdaptiveServer はクラスタ入力ファイルから情報を読み込 み、クォーラム・デバイスに安全に保存します。AdaptiveServer は、以降、クォー ラム・デバイスからクラスタ設定情報を取得します。

クラスタが初期化された後で設定情報を変更する方法については、[クラスタの再](#page-126-0) [設定](#page-126-0) (115 ページ)を参照してください。

注意: 各クラスタ入力ファイルを使って、クラスタを1つ設定できます。

クラスタ入力ファイルは、**sp\_configure** に関連した Adaptive Server 設定値を保存す るサーバ設定ファイルとは異なります。

```
以下に、クラスタ入力ファイルの構文を示します。
# すべての入力ファイルはコメントで始まる必要があります。
[cluster]
name = cluster_name
max instances = number
master device = path_to_the_master_device
configuration file = common_path_to_all_server_configuration_files
primary protocol = udp | tcp | other
secondary protocol = udp | tcp | other
installation mode = shared | private
configuration file = Adaptive_Server_configuration_file_name
interfaces path = interfaces_file_path
traceflags = trace_flag_number, trace_flag_number, .. . 
additional run parameters = any_additional_run_parameters
[management nodes]
hostname = node_name
hostname = node_name
hostname = node_name
```
hostname = *node\_name*

```
[instance]
id = instance_ID
name = instance_name
node = name_of_node_on_which_this_instance_runs
primary address = primary_interconnect_address
primary port start = port_number
secondary address = secondary_interconnect_address
secondary port start = port number
errorlog = file_name
interfaces path = interfaces_file_path
config file = path_to_server_configuration_file_for_this_instance
traceflags = trace_flag_number, trace_flag_number, .. .
additional run parameters = any_additional_run_parameters
[instance]
id = instance_ID
name = instance_name
node = name_of_node_on_which_this_instance_runs
primary address = primary_interconnect_address
primary port start = port_number
secondary address = secondary_interconnect_address
secondary port start = port_number
errorlog = file_name
interfaces path = interfaces_file_path
configuration file = 
path_to_server_configuration_file_for_this_instance
traceflags = trace_flag_number, trace_flag_number, .. .
additional run parameters = any_additional_run_parameters
```
各パラメータの意味は次のとおりです。

- **name** = cluster\_name クラスタの名前です。
- **max instances** = number 使用する Adaptive Server のバージョンでサポートされ るクラスタ内のインスタンスの最大数。最新情報については、リリース・ノー トを参照してください。
- **master device** = path マスタ・デバイスのパスです。
- **configuration file** = common\_path すべてのサーバ設定ファイルに共通のパスで す。
- **primary protocol = udp | tcp | other** プライマリ相互接続に使用するプロトコルを 指定します。
- **secondary protocol= udp | tcp | other** セカンダリ相互接続に使用するプロトコル を指定します。
- **installation mode = shared | private** インストール・モードが共有とプライベート のいずれであるかを指定します。
- **config file** = filename Adaptive Server 設定ファイルのパスです。個々のインスタ ンスがこの設定を上書きしない限り、このファイルはクラスタ内のすべてのイ ンスタンスによって使用されます。

すべての設定ファイルで同じパス名が共有されるプライベート・インストール では、これが共通パスになります。

- **interfaces path** = file\_path interfaces ファイルのパスです。LDAP 環境を使用して いる場合は、このパラメータを省略してください。個々のインスタンスがこの 設定を上書きしない限り、この interfaces ファイルはすべてのインスタンスに よって使用されます。
- **traceflags** = trace flag\_number, trace flag\_number, ... インスタンスの開始時に使 用するトレース・フラグのカンマ区切りリストです。
- **additional run parameters** = parameters 起動時にインスタンスに渡される追加の パラメータです。
- **hostname** = *node name* ノードの名前です。この名前は、ホスト名コマンドを このノードに対して実行したときに返される名前と同じにする必要がありま す。登録が必要なノードにつきホスト名フィールドが 1 つあります。このノー ドは管理ノード・セクションで一度だけ指定します。
- **ID** = name インスタンスの ID です。
- **name** = *instance\_name* インスタンスの名前です。
- **node** = name このインスタンスが実行されているノードの名前です。
- **primary address** = address プライマリ相互接続におけるこのインスタンスのア ドレスです。
- **primary port start** = number プライマリ相互接続における開始ポート番号です。
- **secondary address** = address セカンダリ相互接続におけるこのインスタンスの アドレスです。セカンダリが相互接続セクションで定義されている場合、また はセカンダリ・プロトコルが指定されている場合に必要です。セカンダリが定 義されていない場合は無視されます。
- **secondary port start** = port\_number セカンダリ相互接続における開始ポート番号 です。セカンダリ・アドレスまたはセカンダリ・プロトコルが指定されている 場合に必要です。
- **error log** = file\_name このインスタンスに関するエラー・ログのフル・パスで す。
- **interfaces path** = path サーバ側 interfaces ファイルのパスです。このファイ ルは、クラスタ入力ファイルの **cluster** セクションにある interfaces ファイル・ フィールドを上書きします。このパスには interfaces ファイル名を含めな いでください。LDAP を使用している場合は、このパラメータを省略します。
- **config file** = path Adaptive Server 設定ファイルのパスです。このファイルは、ク ラスタ入力ファイルの **cluster** セクションで指定されている設定ファイル・ フィールドを上書きします。 個々のサーバ設定ファイルへのパス名が同一でないプライベート・インストー ルの場合、これは現在のサーバ設定ファイルへのパスです。
- **traceflags** = trace flag\_number, trace flag\_number, ... インスタンスの開始時に使 用されるトレース・フラグのカンマ区切りリストです。これらのトレース・フ

ラグは、クラスタ入力ファイルの **cluster** セクションで指定されているトレー ス・フラグの代わりではなく追加として使用されます。

• **additional run parameters** = **parameter\_name** - 起動時にインスタンスに渡される追 加のパラメータです。

ソケット・ポート範囲を見つけるための式。 start port number + (max instances  $* 5$ ) – 1

注意: ADO.NET を使用しない場合、選択したポート番号が他のプロセスで使 用されていないか確認します。

この例では、クラスタ入力ファイルで、ノード "blade1" に "ase1"、ノード "blade2" に "ase2" の 2 つのインスタンスを持つ、"mycluster" という名前のクラスタが定義 されています。プライベート相互接続のアドレスは、192.169.0.1 と 192.169.0.2 で す。サーバ設定ファイルの名前は、mycluster.cfg です。最大インスタンスは 2 です。"ase1" の開始ポート範囲は 15015 で、"ase2" の開始ポート範囲は 16015 で す。これによって mycluster クラスタに次のように情報が追加されます。

```
#input for a 2 node / 2 instance cluster
[cluster]
name = mycluster
max instances = 2
master device = /opt/sybase/rawdevices/mycluster.master
config file = /opt/sybase/ASE-15_0/mycluster.config
interfaces path = /opt/sybase
primary protocol = udp
secondary protocol = udp
[management nodes]
hostname = blade1.sybase.com
hostname = blade2.sybase.com
[instance]
id = 1name = ase1node = blade1.sybase.com
primary address = 192.169.0.1primary port start = 15015
secondary address = 192.169.1.1
secondary port start = 15015
errorlog = /opt/sybase/ASE-15_0/install/ase1.log
additional run parameter = -M\overline{O}opt/sybase/ASE-15<sup>0</sup>
[instance]
id = 2name = ase2node = blade2.sybase.com
primary address = 192.169.0.2primary port start = 16015
secondary address = 192.169.1.2secondary port start = 16015
```

```
errorlog = /opt/sybase/ASE-15_0/install/ase2.log
additional run parameter = -M\overline{7}opt/sybase/ASE-15_0
```
すべてのインスタンスが単一のノードに存在するクラスタ入力ファイルの例につ いては、『Cluster ユーザーズ・ガイド』を参照してください。

## クラスタの手動での設定

Sybase では、すべてのインスタンスのエンジンの合計数が CPU の数を超えないこ とをおすすめします。

環境を設定してロー・デバイスとクラスタ入力ファイルの両方を作成したら、ク ラスタの設定を開始できます。クラスタを手動で設定するには、いくつかの手順 を実行する必要があります。

- **1.** クラスタ・サーバおよびすべてのインスタンスに、interfaces ファイルを 設定します。
- **2.** 共有ディスク領域のロー・デバイスに、クォーラム・デバイスとマスタ・デバ イスを作成します。
- **3.** disk init を使用して、sybsystemprocs データベースを初期化して作成しま す。
- **4.** InstallAnywhere を実行して、システムのストアド・プロシージャをインストー ルします。
- **5.** マスタ・デバイスとクォーラム・デバイスを作成した後、クラスタ内の各イン スタンスに runserver ファイルを作成します。
- **6.** ローカル・システム・テンポラリ・データベースの設定

#### 参照:

- interfaces ファイルの設定 (108 ページ)
- [マスタ・デバイスとクォーラム・デバイスの構築](#page-120-0) (109 ページ)
- sybsystemprocs [の初期化と作成](#page-121-0) (110ページ)
- [システム・ストアド・プロシージャ](#page-121-0) (110 ページ)
- runserver [ファイルの作成](#page-122-0) (111 ページ)
- [ローカル・システム・テンポラリ・データベースの設定](#page-122-0) (111 ページ)

## **interfaces** ファイルの設定

interfaces ファイルを使用する場合は、クラスタ・サーバとすべてのインスタンス のエントリがファイルに含まれている必要があります。

interfaces ファイルの構文は次のようになります。

```
instance_name
 master network_protocolmachine_nameport_number
     query network_protocolmachine_nameport_number
```

```
. . . 
cluster_server_name
    query network_protocol ether machine_nameport_number
```
各パラメータの意味は、次のとおりです。

- **instance\_name** この interfaces ファイルのエントリを行うインスタンスです。
- **network\_protocol** インスタンスに使用されるネットワーク・プロトコルです。
- **machine\_name インスタンスが実行されているマシンの名前です。**
- **port\_number このインスタンスへの接続に使用されるポート番号です。**
- **cluster\_server\_name** クラスタ・サーバの名前です。

この例では、クラスタ "mycluster" で稼働中のマシン "blade1"、"blade2"、"blade3" のインスタンス "ase1"、"ase2"、"ase3" が示されています。

```
ase1
    master tcp ether blade1 19786
   query tcp ether blade1 19786
ase2
   master tcp ether blade2 19786
    query tcp ether blade2 19786
ase3
    master tcp ether blade3 19786
   query tcp ether blade3 19786
mycluster
    query tcp ether blade1 19786
    query tcp ether blade2 19786
  query tcp ether blade3 19786
```
#### マスタ・デバイスとクォーラム・デバイスの構築

共有ディスク領域のロー・デバイスに、クォーラム・デバイスとマスタ・デバイ スを作成します。

クォーラム・デバイスを作成する場合、すべてのマシンで同じデバイス名および 同じ最大数と最小数を使用します。各ロー・デバイスには、各ノードから同じパ スを使用してアクセスできなければなりません。次の例では、raw11 がクォーラ ム・ディスクとして使用されます。

次に例を示します。 dataserver ...

--quorum-dev /dev/raw/raw11

Cluster Edition マスタ・デバイスとクォーラム・デバイスを作成するための構文 は、次のようになります。

```
dataserver
--cluster-input= cluster_input_filename_and_path
--quorum-dev= quorum_device_and_path
--master-device-size= master_device_size
--logical-page-size= page_size
```

```
--instance= instance_name
--buildquorum
```
各パラメータの意味は、次のとおりです。

- **--master-device-size=<size spec>** マスタ・デバイスのサイズを指定します。
- **--cluster-input=<cluster input file>** 入力ファイルで指定されたクラスタ設定を クォーラム・デバイスにロードします。
- **--quorum-dev= path\_to\_quorum\_device** –クォーラム・デバイスへのフル・パスを 指定します。
- **--instance=instance\_name** インスタンスの名前を指定します。
- **--logical-page-size= page\_size** ページ・サイズを指定します。
- **--buildquorum** 新しいクォーラム・デバイスの構築を指定します。

**dataserver** を使用して、マスタ・デバイスとクォーラム・デバイスを作成します。 この例では、4K のページが設定された "ase1" という名前のインスタンス、500MB のマスタ・デバイス、およびクォーラム・デバイスが作成されます。

```
/opt/sybase/ASE-15_0/bin/ dataserver¥
--quorum-dev=/dev/raw/raw11¥
--instance=ase1
--cluster-input=/opt/sybase/mycluster.inp
--master-device-size=500M
--logical-page-size=4k
--buildquorum
```
**dataserver** ユーティリティの詳細については、『Cluster ユーザーズ・ガイド』と 『ユーティリティ・ガイド』を参照してください。

## システム・ストアド・プロシージャ

**installmaster** を \$SYBASE/\$SYBASE\_ASE/scripts ディレクトリから実行して、 システム・ストアド・プロシージャをインストールします。**installmaster** は、任意 のインスタンスから実行できます。

isql -U sa -P *sa\_password* -S *server\_name* -n -i \$SYBASE/\$SYBASE ASE/scripts/installmaster -o *output\_file*

#### sybsystemprocs の初期化と作成

**disk init** を使用して、sybsystemprocs のデバイスを初期化してから、 sybsystemprocs データベースを作成します。

**1.** sybsystemprocs に使用される 150MB 以上のロー・デバイスを初期化しま す。

```
disk init name = "sysprocsdev",
physname = \frac{v}{\text{dev}} raw/raw13",
size = "150M"
```
<span id="page-122-0"></span>**2.** sybsystemprocs データベースを作成します。 create database sybsystemprocs on sysprocsdev = 150

### **runserver** ファイルの作成

マスタ・デバイスとクォーラム・デバイスを作成した後、クラスタ内の各インス タンスに runserver ファイルを作成します。後でこれらのファイルを使用して、イ ンスタンスを起動します。

**1.** runserver ファイルを作成します。

この例では、インスタンス ase1 の RUN\_ase1 を作成します。runserver ファイ ルを1行で入力します。

\$SYBASE/ASE-15\_0/bin/dataserver --quorum-dev=*/dev/raw/raw11* --instance=*ase1*

注意: すべてのデバイス、データベース・デバイス、およびクォーラム・デ バイスを、共有ディスク上にロー・デバイスとして作成します。

**2.** クラスタ内の Adaptive Server のそれぞれに runserver ファイルのコピーを作成し ます。たとえば、"mycluster" という名前のクラスタにインスタンスが 3 つある 場合は、RUN ase1、RUN ase2、および RUN ase3 という名前の runserver ファイルができます。すべてのインスタンスに同じクォーラム・デバイスが組 み込まれていることを確認します。各ファイルの **--instance** は、適切なインス タンス名が指定されるように変更する必要があります。

### ローカル・システム・テンポラリ・データベースの設定

共有ディスク・クラスタで、各インスタンスにローカル・システム・テンポラ リ・データベースを設定する必要があります。

Cluster Edition では、インスタンスにローカル・システム・テンポラリ・データ ベースが設定されていない場合、それがクラスタ内で最初に起動するインスタン スである場合にのみ起動します。

- **1.** Adaptive Server を起動します。次に例を示します。 startserver -f \$SYBASE/\$SYBASE ASE/install/RUN ase1 coord
- **2.** Adaptive Server にログインします。
- **3.** テンポラリ・データベースにマスタ・デバイスを使用しない場合、ローカル・ システム・テンポラリ・データベース用のデバイスを作成します。ローカル・ システム・テンポラリ・データベースは共有ディスクにのみ作成できます。 『Cluster ユーザーズ・ガイド』の「テンポラリ・データベースの使用」を参照 してください。

Sybase では、これらのデータベースのログとデータに別々のデバイスを使用す ることをおすすめします。例

```
disk init name="tempdbdev1",
physname="/dev/raw/raw14",
size="400M"
```

```
ログ・デバイスの場合:
disk init name="temp_log_dev1",
physname="/dev/raw/raw15",
size="200M"
```
**4.** クラスタ内の各インスタンスに、ローカル・システム・テンポラリ・データ ベースを作成します。たとえば、インスタンス "ase1"、"ase2"、"ase3" に、3 つ のローカル・システム・テンポラリ・データベース

"ase1\_tdb1"、"ase2\_tdb1"、"ase3\_tdb1" をそれぞれ作成するには、次のように入 力します。

```
create system temporary database ase1_tdb1 for instance ase1 on 
tempdbdev1 = 100log on temp log dev1 = 50create system temporary database ase2_tdb1 for instance ase2 on 
tempdbdev1 = 100log on temp log dev2 = 50create system temporary database ase3_tdb1 for instance ase3 on 
tempdbdev1 = 100log on temp log dev3 = 50
```
**5. shutdown cluster** コマンドを使用してクラスタを停止します。

## クラスタの自動テイクオーバ

クラスタ全体の突然の障害から自動的にリカバリするようにクラスタを設定しま す。

インスタンスがクラスタへの接続を試み、次の条件が満たされている場合は、自 動クラスタ・テイクオーバがトリガされます。

- **automatic cluster takeover** が有効である。
- クォーラム・デバイスはクラスタが実行中であることを示しているが、インス タンスはハートビートを検出していない。

**automatic cluster takeover** 設定パラメータによって、クラスタへの接続を試みるイ ンスタンスは、新しいクラスタを形成し、クラスタ・コーディネータを起動し、 データベースをリカバリできます。**automatic cluster takeover** の構文は次のとおり です。

sp configure "automatic cluster takeover",  $[1 | 0]$ 

値 1 (デフォルト) に設定して、クラスタの自動引き継ぎを有効にします。0 に設定 すると、**automatic cluster takeover** が無効になります。

I/O フェンシングが有効になっている環境では、 **automatic cluster takeover** が安全 な動作であることが保証されます。I/O フェンシングが有効になっていない環境で は、アルゴリズムの不具合によりデータ破壊が生じる場合があります。この設定 パラメータは、アルゴリズムで不具合が発生した場合にアルゴリズムを無効にし

ます。I/O フェンシング機能のない環境では常にデータ破壊のリスクが存在し、自 動クラスタ継承を無効にしてもそのリスクが完全に解消されるわけではありませ  $h_{\alpha}$ 

#### 参照:

• クラスタの起動 (113 ページ)

### クラスタの起動

各ノード上でクラスタに関連付けられたすべてのインスタンスを起動して、クラ スタを起動します。

クラスタは次の場合に起動できます。

- 通常は、適切な停止の後。
- システム障害の後。

注意: Sybase では、通常のクラスタの起動に使用される runserver ファイルを変更 しないことをおすすめします。

- **1.** 各クラスタ・インスタンスを、稼働中のノードから起動します。 たとえば、"ase1" インスタンスを起動するには次のように入力します。 startserver -f \$SYBASE/\$SYBASE\_ASE/install/RUN\_ase1
- **2.** 別のインスタンスを稼働させる予定の各ノードにログインし、**startserver** を実 行します。

たとえば、"blade2" の "ase2" インスタンスを起動するには、次のように入力し ます。

- a) "blade2" で、\$SYBASE ディレクトリに移動します。
- b) 次のコマンドを発行します。 startserver -f \$SYBASE/\$SYBASE ASE/install/RUN ase2

#### 参照:

• システム障害後のクラスタの起動 (113 ページ)

#### システム障害後のクラスタの起動

システム障害が発生した後でサーバを起動する方法は、**automatic cluster takeover** 設定パラメータを有効にしたかどうかによって異なります。

システム障害によりクラスタが停止している場合の対応は、次の状況に応じて異 なります。

- **automatic cluster takeover** を有効にした場合 クラスタへの接続を試みるインス タンスがクラスタを再起動し、クラスタ・コーディネータの働きをして、デー タベースをリカバリします。
- **automatic cluster takeover** を有効にしなかった場合 **dataserver . . . --clustertakeover** パラメータを指定してクラスタを再起動する必要があります。たとえ ば、最初にクラスタを起動した runserver ファイルに **-cluster-takeover** パラメー タを追加するには、次のように入力します。

```
$SYBASE/ASE-15_0/bin/dataserver ¥
--quorum-dev=/dev/raw/raw11¥
--instance=ase1¥
--cluster-takeover
```
クラスタが起動した後、通常どおりにすべてのインスタンスを再起動します。

#### 参照:

• [クラスタの自動テイクオーバ](#page-123-0) (112 ページ)

## 設定後の作業

設定したインスタンスが稼働していることを判断した後で、追加のタスクを実行 します。

設定したインスタンスが稼働しているかどうかを判断するために、クラスタにロ グインし、コマンド **sp\_cluster show** を入力します。その後で、次の手順に従って インスタンスに接続できることを確認します。

- **1.** SYBASE.sh を取得します。
- **2. isql** を使用してサーバに接続します。コマンド・プロンプトで次のように入力 します。

isql -Usa -P -S*server\_name*

ここで、server\_name はインスタンス名です。ログインに成功すると、コマン ド・プロンプトが表示されます。

**3.** Adaptive Server のバージョン番号を表示するには、次のように入力します。 1> select @@version  $2 > qo$ 

エラーが発生する場合は、『トラブルシューティング&エラー・メッセージ・ ガイド』を参照してください。

## クラスタまたはインスタンスの停止

クラスタを停止すると、クラスタに関連するすべてのインスタンスが停止します。

**1.** インスタンスにログインします。次に例を示します。

```
isql –Usa –P –Sase2 –I$SYBASE/interfaces
```
<span id="page-126-0"></span>**2.** 次のコマンドを発行します。 shutdown cluster

## インスタンスの停止

**shutdown** コマンドを使用して、クラスタ内の個々のインスタンスを停止します。 クラスタ内の別のインスタンスから、インスタンスを停止することもできます。

- **1.** インスタンスにログインします。次に例を示します。 isql –Usa –P –Smycluster –I\$SYBASE/interfaces
- **2.** 次のコマンドを発行します。 shutdown ase2

## クラスタの再設定

クラスタの再設定により、インスタンスの追加、トレース・フラグの変更などを 実行できます。クラスタ入力ファイルを編集してから、**cluster-input** オプションを 指定して、最初に起動する予定で **dataserver** を含むインスタンスに新しい実行 ファイルを作成します。このオプションにより、新しい設定情報のクォーラム・ デバイスへの書き込みが Adaptive Server に指示されます。

インスタンスにログインし、クラスタを停止します。

注意: sybcluster または Adaptive Server プラグインを使用する場合、クラスタを再 設定する前に停止する必要はありません。

- **1. qrmutil** ユーティリティに **-extract-config** コマンドを使用して、現在の設定を ファイルに抽出します。『Cluster ユーザーズ・ガイド』を参照してください。
- **2.** クラスタ入力ファイルを編集します。
- **3.** 起動する予定のインスタンスの実行ファイルをコピーし、**dataserver** 文に**- cluster-input** オプションを追加します。たとえば、RUN\_ase1 を次のように変 更します。

```
$SYBASE/$SYBASE_ASE/bin/dataserver¥
--cluster-input=/<input_file>¥
--quorum-dev=/dev/raw/raw11¥
--instance=ase1¥
```
**4.** クラスタを起動します。

## 手動設定後の **sybcluster** と **Sybase Control Center** の有効化

手動設定後に **sybcluster** または Sybase Control Center を使用してクラスタを管理す るには、クラスタで使用される各ノード上で Sybase Control Center のリモート・コ マンドとコントロール・エージェントを起動し、その後で各ノードに接続エー ジェントを展開します。

第 10 章:インストール後の作業

**1.** クラスタで使用される各ノードで、Sybase Control Center を起動します。 \$SYBASE ディレクトリから、次のように入力します。

```
SCC-3_2/bin/scc.sh
```
- **2. sybcluster** を起動します。たとえば、次のように入力します。 sybcluster -U uafadmin -P -C mycluster -F "blade1,blade2,blade3"
- **3. deploy plugin** を実行します。次に例を示します。 deploy plugin agent "blade1, blade2, blade3"

**sybcluster** と Sybase Control Center for Adaptive Server Enterprise の完全な構文と使 用情報については、『Cluster ユーザーズ・ガイド』の「sybcluster ユーティリ ティ」を参照してください。

参照:

• 第8章、「Sybase Control Center [エージェントの起動と停止」](#page-76-0) (65 ページ)

### **sybcluster** のサンプル・セッションの設定値

**sybcluster** を使用して一般的な共有ディスク・クラスタを設定します。

この例は、プライマリおよびセカンダリのネットワークを想定しています。セカ ンダリ・ネットワークを指定しない場合は、**sybcluster** によって、開始ポート番号 が要求され、インスタンス間の通信に必要なポート番号の数が計算されます。指 定する番号、および後続の所要ポート番号が別のアプリケーションで使用されて いないことを確認します。**sybcluster** による所要ポート数の計算方法の詳細につい ては、第 9 [章、「クラスタの作成と起動」](#page-78-0) (67 ページ)を参照してください。

| パラメータ                                           | 値         |
|-------------------------------------------------|-----------|
| クラスタ名                                           | mycluster |
| インスタンスの数                                        |           |
| エージェントの数                                        |           |
| クラスタ・ノード ID                                     |           |
| 設定タイプ                                           |           |
| プライベート・インストールの SSYBASE ディレクト<br>リを使用してクラスタを設定する | N         |
| クォーラム・デバイス                                      |           |

表 **16 :** サンプルセッションの **sybcluster** プロンプトおよび設定値

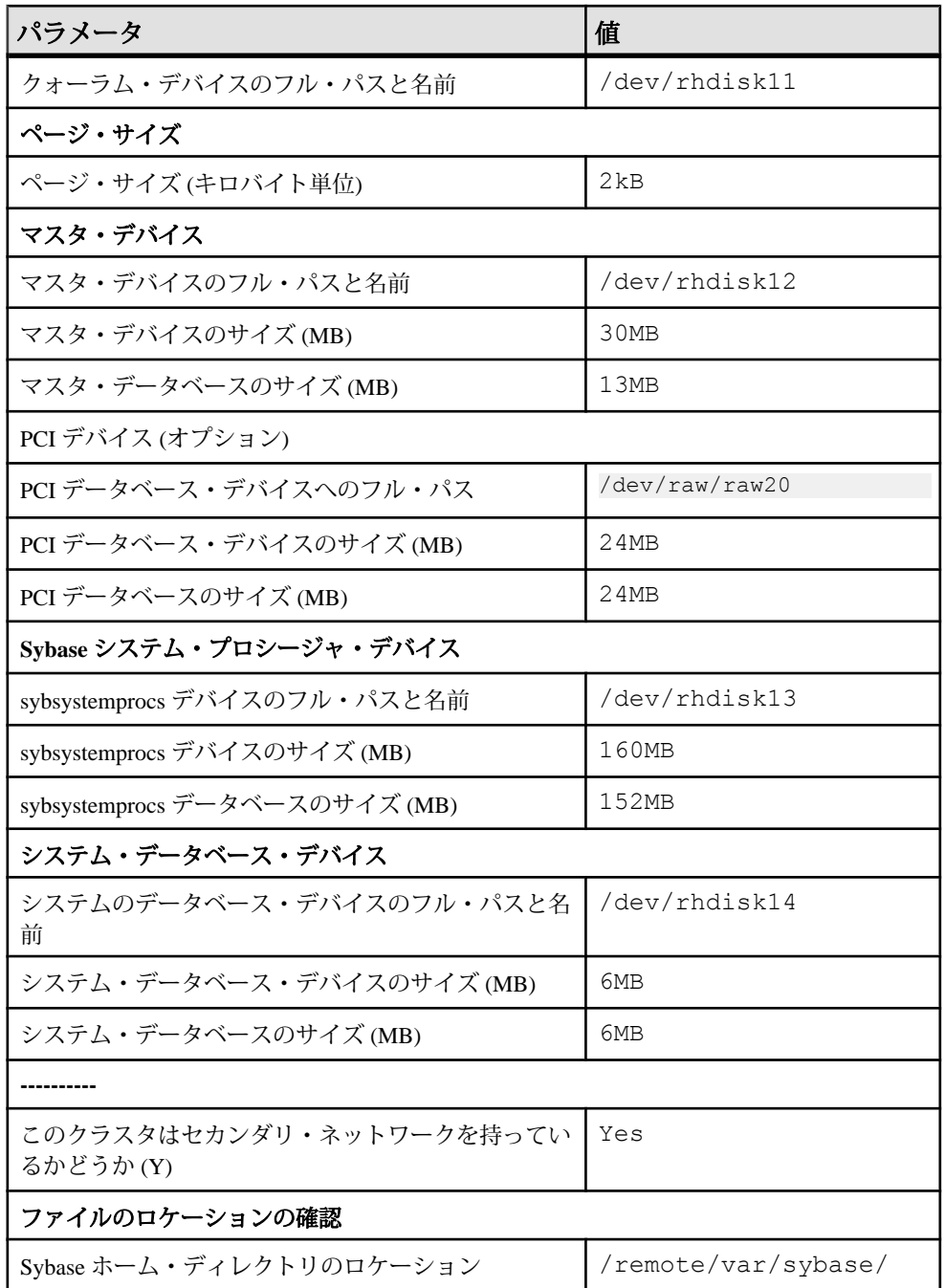

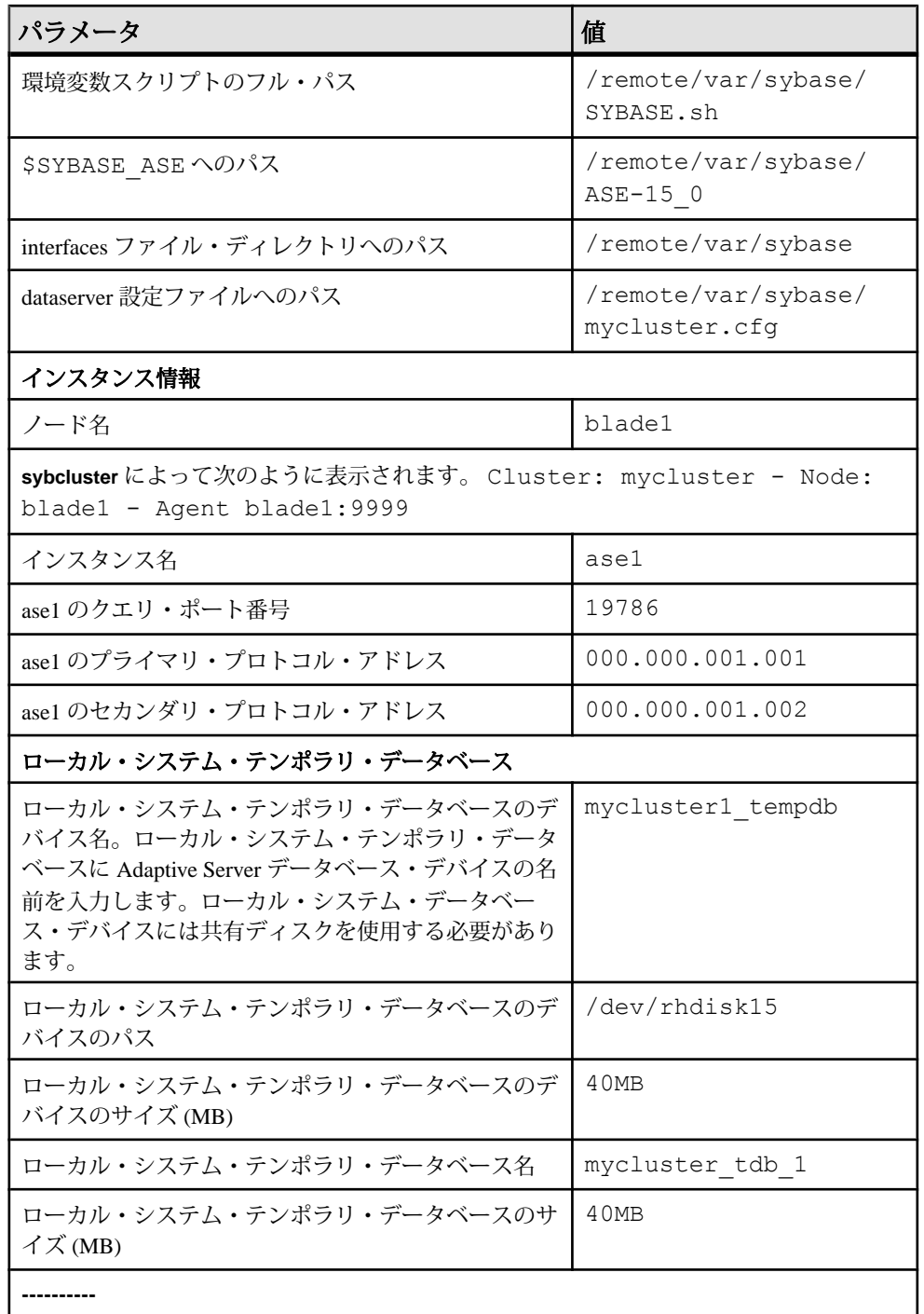

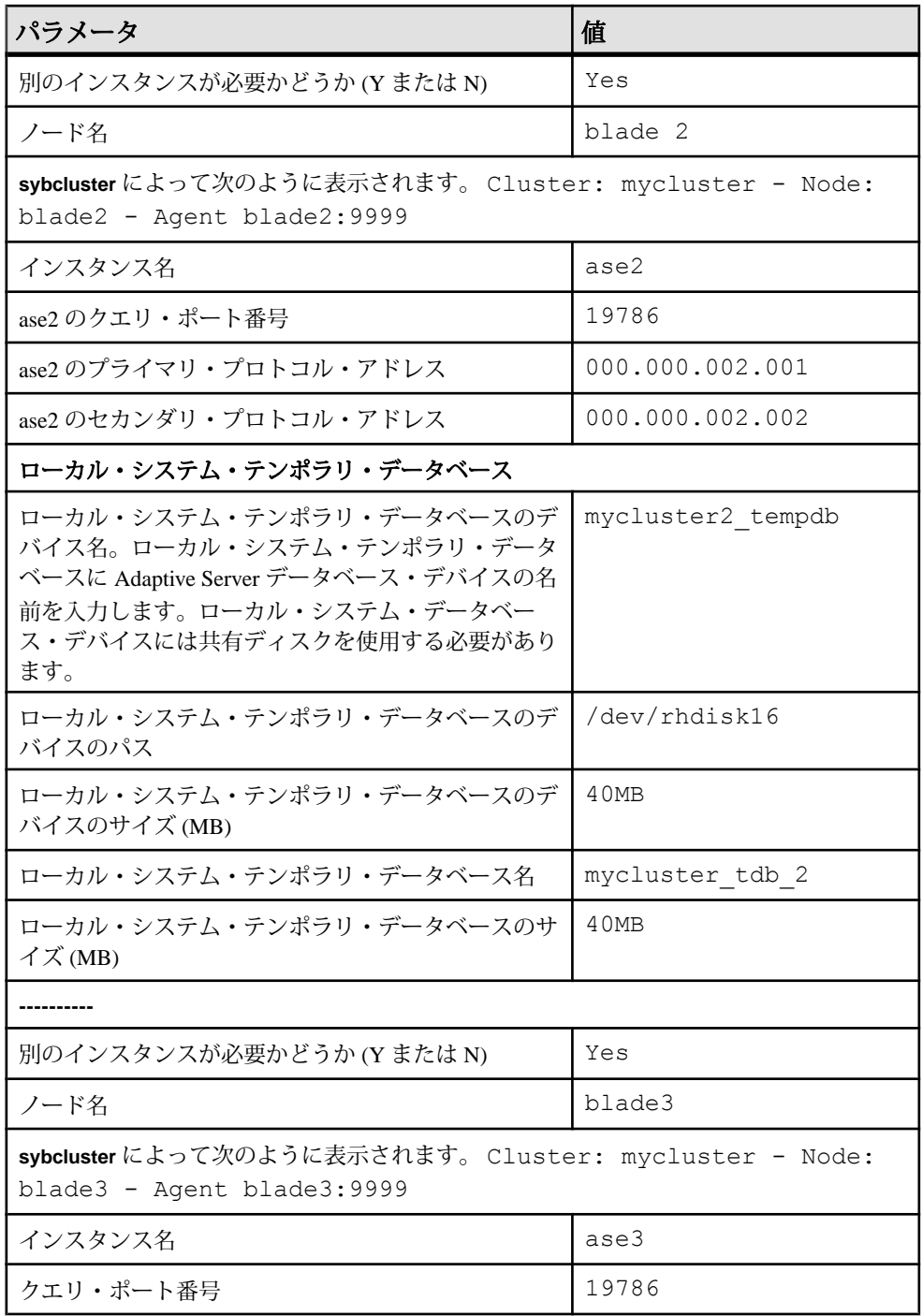

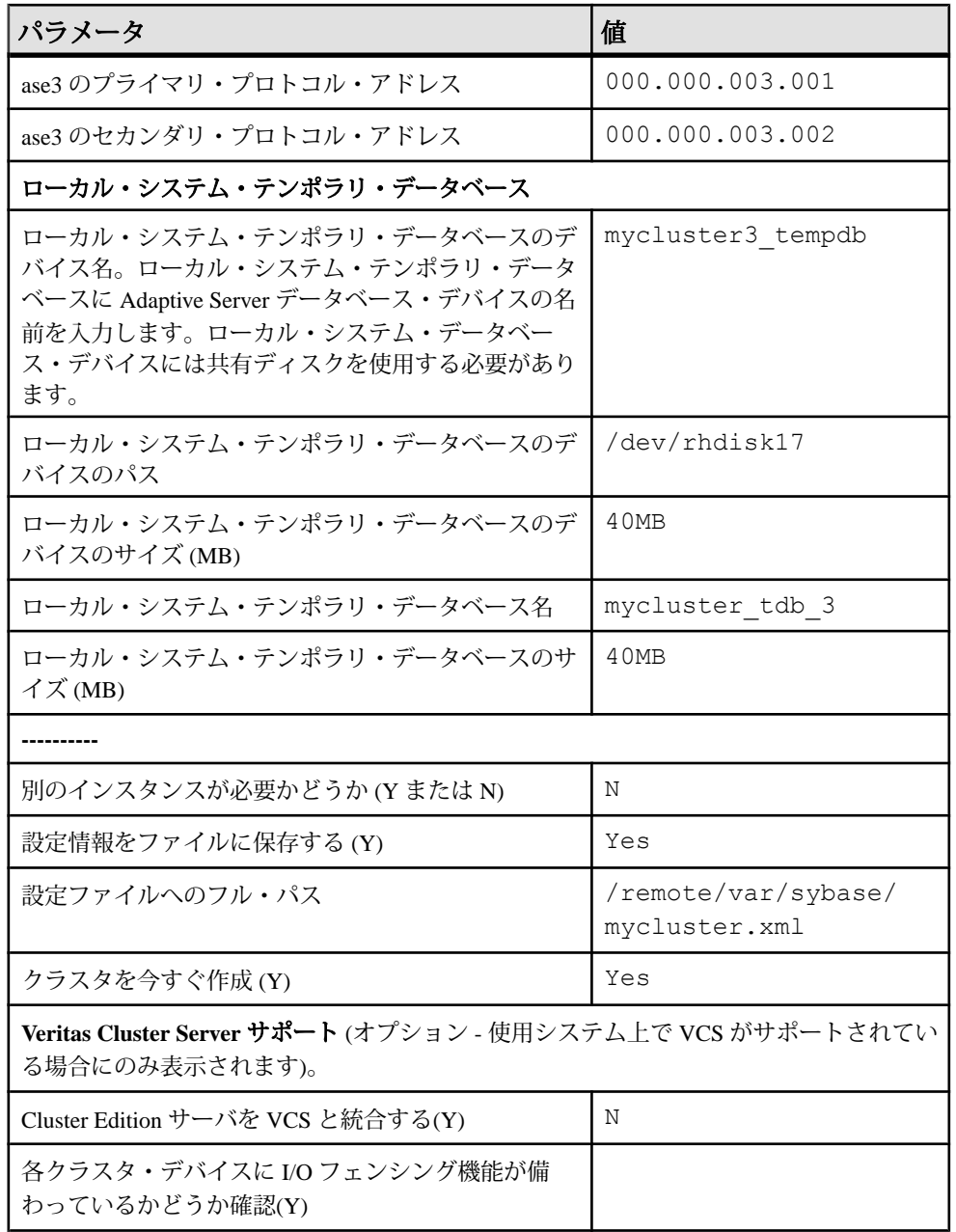

## 参照:

• sybcluster [を使用したクラスタの作成](#page-85-0) (74 ページ)

sybcluster のサンプル・セッション

共有設定、サーバ検索用の interfaces ファイル、およびデータベースにおける Java のサポートを前提としている **sybcluster** サンプル・セッション。

```
sybcluster -U uafadmin -P -F 
hpcblade2:9009,hpcblade1:9009,hpcblade3:9009,hpcblade4:9009
> create cluster
Enter the name of the cluster: mycluster
Cluster mycluster - Enter the maximum number of instances: [ 4 ] 
How many agents will participate in this cluster: [ 4 ] 4
Verifying the supplied agent specifications...
1) hpcblade1.sybase.com 9009 2.5.0 Linux
2) hpcblade2.sybase.com 9009 2.5.0 Linux
3) hpcblade3.sybase.com 9009 2.5.0 Linux
4) hpcblade4.sybase.com 9009 2.5.0 Linux
Enter the number representing the cluster node 1: [4] 1
2) hpcblade2.sybase.com 9009 2.5.0 Linux
3) hpcblade3.sybase.com 9009 2.5.0 Linux
4) hpcblade4.sybase.com 9009 2.5.0 Linux
Enter the number representing the cluster node 2: [ 4 ] 2
3) hpcblade3.sybase.com 9009 2.5.0 Linux
4) hpcblade4.sybase.com 9009 2.5.0 Linux
Enter the number representing the cluster node 3: [ 4 ] 3
4) hpcblade4.sybase.com 9009 2.5.0 Linux
Enter the number representing the cluster node 4: [ 4 ] 4
Will this cluster be configured using private SYBASE installations?
(Y/N) : [ N ]
-----------------    Quorum Device    --------------------
The quorum device is used to manage a cluster.It contains information
shared between instances and nodes.
Enter the full path to the quorum disk: /hpcblade cfs/q/pd16218942/d3.dbs
Enter any traceflags:
-------------------- Page Size --------------------
Enter the page size in kilobytes: [ 2 ] 8
--------------- Master Database Device ----------------
The master database device controls the operation of the Adaptive 
Server and stores information about all user databases and their 
associated database devices.
Enter the full path to the master device: /hpcblade cfs/q/pd16218942/d4.dbs
Enter the size the Master Device (MB): [ 120 ] 500
Enter the size the Master Database (MB): [ 52 ] 100
------------ Sybase System Procedure Device --------
Sybase system procedures (sybsystemprocs) are stored on a device.
Enter the System Procedure Device path: /hpcblade cfs/q/pd16218942/d5.dbs
Enter System Procedure Device size (MB): [ 152 ] 200
Enter the System Procedure Database size (MB): [ 152 ] 200
-------------- System Database Device ------------------
The system database (sybsystemdb) stores information about 
distributed transactions.
```
Enter the System Database Device path: /hpcblade\_cfs/q/pd16218942/ d6.dbs Enter the System Database Device size (MB): [ 24 ] 100 Enter the System Database size (MB): [ 24 ] 100 --------------- PCI Device ---------------- Pluggable Component Interface (PCI) provides support for Java in database by loading off-the-shelf JVMs from any vendor.If you want to use JVM, create a device for it. Enable PCI in Adaptive Server  $(Y/N)$ : [ N ]  $V$ Enter the full path to the PCI device: /hpcblade  $cfs/q$ /pd16218942/ pci.dbs Enter the size the PCI Device (MB): [ 96 ] Enter the size the PCI Database (MB): [ 96 ] -------------------------------------------------------- Does this cluster have a secondary network: [ Y ] n Enter the port number from which this range will be applied: [ 15100 ] 17005 -------------------------------------------------------- Enter the SYBASE home directory: [ /remote/quasr5/adong/aries/ release/lamce\_s1 ] Enter the environment shell script path: [ /remote/quasr5/adong/ aries/release/lamce\_s1/SYBASE.sh ] Enter the ASE home directory: [ /remote/quasr5/adong/aries/release/ lamce\_s1/ASE-15\_0 ] Enter path to the dataserver configuration file: [ /remote/quasr5/ adong/aries/release/lamce s1/mycluster.cfg ] -------------------------------------------------------- You will now be asked for the instance information on a node by node basis. -- Cluster: mycluster - Node: hpcblade1.sybase.com - Agent: hpcblade1.sybase.com:9009 -- Enter the name of the cluster instance: instance1 Enter the interface file query port number for instance instance1: 10665 Enter the primary protocol address for instance1: [ hpcblade1.sybase.com ] --------------- Local System Temporary Database --------- The Local System Temporary Database Device contains a database for each instance in the cluster. Enter the LST device name: LST Enter the LST device path: /hpcblade\_cfs/q/pd16218942/d7.dbs Enter LST device size (MB): 200 Enter the LST database name: [ mycluster tdb 1 ] Enter the LST database size (MB):  $[200]$  50 Do you want to add another instance to this node?(Y or N):  $[ N ]$ -- Cluster: mycluster - Node: hpcblade2.sybase.com - Agent: hpcblade2.sybase.com:9009 -- Enter the name of the cluster instance: instance2 Enter the interface file query port number for instance instance2: 15465 Enter the primary protocol address for instance2: [ hpcblade2.sybase.com ] --------------- Local System Temporary Database --------- The Local System Temporary Database Device contains a database for each instance in the cluster. Enter the LST device name: [ LST ]

Enter the LST database name: [ mycluster tdb 2 ] Enter the LST database size (MB): [ 150 ] 50 Do you want to add another instance to this node?(Y or N):  $[ N ]$ -- Cluster: mycluster - Node: hpcblade3.sybase.com - Agent: hpcblade3.sybase.com:9009 -- Enter the name of the cluster instance: instance3 Enter the interface file query port number for instance instance3: 16730 Enter the primary protocol address for instance3: [ hpcblade3.sybase.com ] --------------- Local System Temporary Database --------- The Local System Temporary Database Device contains a database for each instance in the cluster. Enter the LST device name: [ LST ] Enter the LST database name: [ mycluster tdb 3 ] Enter the LST database size (MB):  $[100 \overline{)} 50]$ Do you want to add another instance to this node?(Y or N):  $[ N ]$ -- Cluster: mycluster - Node: hpcblade4.sybase.com - Agent: hpcblade4.sybase.com:9009 -- Enter the name of the cluster instance: instance4 Enter the interface file query port number for instance instance4: 15220 Enter the primary protocol address for instance4: [ hpcblade4.sybase.com ] -------------- Local System Temporary Database ---------The Local System Temporary Database Device contains a database for each instance in the cluster. Enter the LST device name: [ LST ] Enter the LST database name: [ mycluster tdb 4 ] Enter the LST database size (MB): [ 50 ] Would you like to save this configuration information in a file?[Y] Enter the name of the file to save the cluster creation information: [ /hpcblade\_cfs/q/s16218942/mycluster.xml ] -------------------------------------------------------- Create the cluster now?[Y] --------------------------------------------------------

### 入力ファイルを使用したクラスタの設定

**sybcluster** セッションの最後に、現在のセッションの値を外部ファイルに保存でき ます。このファイルを使用して同じクラスタを再作成したり、ファイル内の値を 編集して別のクラスタを作成したりできます。 構文は次のとおりです。 create cluster *cluster\_name* file *xml\_input\_file*

次の例では、mycluster.xml という名前の入力ファイルを使用して "mycluster2" を作成します。

create cluster mycluster2 file ./mycluster.xml

## 第 10 章:インストール後の作業

第 11 章 **Adaptive Server** のアップグレー ド

バージョン 15.5 以降のノンクラスタ Adaptive Server をバージョン 15.7 の Cluster Edition にアップグレードできます。

Cluster Edition にアップグレードできるノンクラスタ・バージョンの Adaptive Server バージョンは次のとおりです。

- $15.0 \sim 15.7$
- $12.5 \sim 12.5.4$  ESD #10

以前の Cluster Edition で現在の Cluster Edition にアップグレードできるバージョン は次のとおりです。

- 15.0.3 Cluster Edition
- 15.0.1 Cluster Edition  $\sim$  15.0.1 Cluster Edition ESD #4

15.5 以降の Cluster Edition にアップグレードした後は、15.x またはそれ以前のノン クラスタ・サーバにダウングレードできません。ただし、15.0.1 Cluster Edition か ら 15.0.1 Cluster Edition ESD #4、Cluster Edition 15.0.3、Cluster Edition 15.5 にダウン グレードすることはできます。

注意: sybcluster ユーティリティには、Adaptive Server Cluster Edition の2つのバー ジョン間でアップグレードやダウングレードを行うためのツールが組み込まれて いません。

Adaptive Server のアップグレードは Adaptive Server プラグインまたは **sybcluster** を 使用して行うか、手動で行います。

サーバに複写データベースがある場合は、『ReplicationServer 設定ガイド』を参照 してから、アップグレード前の作業を開始してください。

同じページ・サイズ間のアップグレードだけがサポートされます。**sybmigrate** を 使用して、スキーマを再作成し、別のページ・サイズにデータをロードします。 『ユーティリティ・ガイド』を参照してください。

Adaptive Server Cluster Edition で共有インストール・モードからプライベート・イ ンストール・モードにアップグレードする方法については、[「プライベート・イ](#page-148-0) [ンストールへのアップグレード」](#page-148-0) (137 ページ)を参照してください。

Adaptive Server バージョン 15.7 ESD #2 には既存のアプリケーションに影響する可 能性のある新しいシステム・カタログと既存の変更されたシステム・カタログが

含まれています。完全なリストについては、『Adaptive Server Enterprise 新機能ガ イド』を参照してください。Adaptive Server 15.7 をそのまま使用することが確定す るまでは、新機能を使用しないことをおすすめします。

注意: 12.5.4 以前のデータベースを Cluster Edition にアップグレードする場合は、 同じノードからアップグレード・シーケンスのすべての手順を実行してください。 つまり、データベースをロードして、同じノードで online database を実行する必要 があります。

## **Adaptive Server** のアップグレード

AdaptiveServer 15.5 以降のバージョンのクラスタおよびノンクラスタ・エディショ ンの両方でログ・レコードの形式が変更されました。

アップグレードされたサーバに複写のプライマリ・データベースであるデータ ベースが含まれる場合、この変更によって Adaptive Server がこの変更されたロ グ・レコードを誤って解釈する可能性はほとんどありません。

この変更がアップグレード・プロセスに影響を与えることはありませんが、 Adaptive Server 15.0.x 以前を Adaptive Server 15.5.x 以降 (ノンクラスタ・エディショ ン) にアップグレードする場合には、いくつかの手順に厳密に従う必要がありま す。次の表で、アップグレードのすべての可能な組み合わせを確認してください。 アップグレード方法は以下のとおりです。

- バイナリを切り替えることでインストール全体をアップグレードする。
- 古いバージョンのサーバ上で取得した、データベース・ダンプおよびトランザ クション・ログを単一のデータベースにロードした **online database** を使用した 単一データベースのアップグレード

| 現在のバ<br>ジョン                                   | アップグ<br>レード先                               | アップグレードに関する特別な情報                                                                                                    |
|-----------------------------------------------|--------------------------------------------|----------------------------------------------------------------------------------------------------|
| <b>Adaptive</b><br><b>Server 15.0.x</b><br>以前 | <b>Adaptive</b><br><b>Server</b><br>15.7.x | Replication Server を使用して、アップグレード対象のバー<br>ジョンで1つまたは複数のデータベースを複写する場合は、<br>正常停止が行われる前にログを排出して、すべてのトラン<br>ザクションが複写されたことを確認する。使用しているプ<br>ラットフォームの『Replication Server 設定ガイド』の「複写<br>システム内の Adaptive Server のアップグレード」と<br>「Replication Server のアップグレード」を参照する。 |

表 **17 :** インストール全体のアップグレード

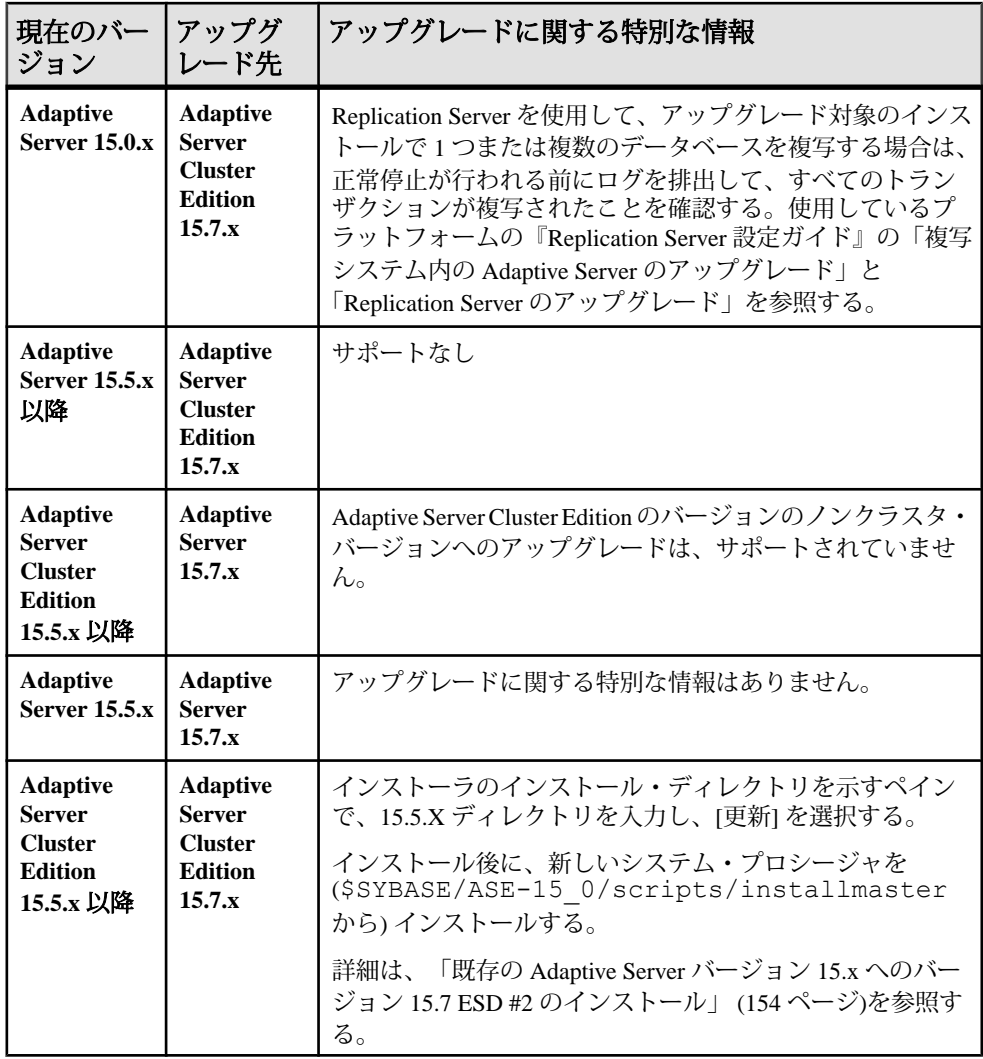

| 現在のバー<br>ジョン                                                     | アップグ<br>レード先                                                                   | アップグレードに関する特別な情報                                                                                                    |
|------------------------------------------------------------------|--------------------------------------------------------------------------------|----------------------------------------------------------------------------------------------------|
| <b>Adaptive</b><br><b>Server 15.0.x</b><br>以前                    | <b>Adaptive</b><br><b>Server 15.7.x</b>                                        | データベース・ダンプおよびトランザクション・ログを<br>Adaptive Server 15.0.x 以前からロードした後で、online<br>database を使用して Adaptive Server 15.7.x (クラスタ・エ<br>ディションまたはノンクラスタ・エディション)で単一<br>データベースをアップグレードするときに、アップグ<br>レードしているデータベースも複写される場合は、複写<br>を再びオンにする前にデータベースのトランザクショ<br>ン・ログがトランケートされていることを確認する。 |
| <b>Adaptive</b><br>Server $15.5x$<br>以降                          | <b>Adaptive</b><br><b>Server</b><br><b>Cluster</b><br><b>Edition</b><br>15.7.x | 単一データベースをノンクラスタ・エディション 15.5 ま<br>たは 15.5 ESD #1 からクラスタ・エディション 15.5 または<br>15.5 ESD #1 にアップグレードするサポートがあり、追加<br>手順は不要です。                                                                                                    |
| <b>Adaptive</b><br><b>Server Cluster</b><br>Edition 15.5.x<br>以降 | <b>Adaptive</b><br><b>Server 15.7.x</b>                                        | データベースの、クラスタ・エディションのバージョン<br>からノンクラスタ・バージョンへのアップグレードは、<br>サポートされていません。                                                                                                    |
| <b>Adaptive</b><br>Server $15.5x$                                | <b>Adaptive</b><br>Server $15.7x$                                              | アップグレードに関する特別な情報はありません。                                                                                                    |
| <b>Adaptive</b><br><b>Server Cluster</b><br>Edition 15.5.x       | <b>Adaptive</b><br><b>Server</b><br><b>Cluster</b><br><b>Edition</b><br>15.7.x | アップグレードに関する特別な情報はありません。                                                                                                    |

表 **18 :** 単一データベースのアップグレード

#### 参照:

- [データサーバ・アップグレード後の](#page-172-0) Replication Server の再有効化 (161 ページ)
- [アップグレード後の作業](#page-167-0) (156 ページ)
- 既存のバージョン 15.7 または [15.7 ESD #1 Cluster Edition](#page-165-0) へのバージョン 15.7 ESD #2 [のインストール](#page-165-0) (154 ページ)

# コンポーネント統合サービスに関する注意事項

ローカルとリモートの両方のサーバで Adaptive Server バージョン 15.x が実行され ており、両方のサーバをバージョン 15.7 ESD #2 にアップグレードする場合は、 ローカル・サーバを最初にアップグレードします。片方のサーバのみをアップグ レードする場合も、ローカル・サーバをアップグレードしてください。

Sybase としては、以前のバージョンの Adaptive Server 上で実行されているコン ポーネント統合サービスが後のバージョンに接続できることを保証しません。以 前のバージョンの Adaptive Server によってプロキシ・テーブルが後のバージョン にマップされており、かつ以前のバージョンでは使用できない機能がリモート・ テーブルで使用されている場合、エラーが発生することがあります。

Sybase では、AdaptiveServer の各バージョンについて、コンポーネント統合サービ スを通じた旧バージョンとの接続を確認しています。コンポーネント統合サービ スはテストされ、以前のバージョンの Adaptive Server に接続できることが保証さ れています。

## アップグレードの準備

アップグレードする前に、**preupgrade** ユーティリティを実行します。アップグ レードを実行するには、システム管理者権限を持っている必要があります。

お使いのサーバのレベルが 15.x である場合は、**sqlupgrade** または **sqlupgraderes** アップグレード・ユーティリティを使用しないでください。

新しいサーバ・バージョンには、それぞれパラメータ、コマンド、予約語などを 使用する機能が含まれています。**preupgrade** は、古いサーバの準備として、アッ プグレードに必要なすべてのディレクトリと設定が正しいことを確認します。 **preupgrade** を実行するときは、サーバを手動で停止して起動します。**sqlupgrade** アップグレード・ユーティリティを実行する前にサーバを起動しておく必要はあ りません。必要な場合は、ユーティリティによってサーバが起動されます。

- アップグレード前のバージョン:
	- **sybsystemdb** にキャッシュ・バインドがあるバージョン 12.5.3 ユーザ定義 キャッシュにバインドされた **sybsystemdb** のキャッシュ・バインドを削除 してから、**preupgrade** を実行してください。
	- 12.5.3 以降で 15.x より古いバージョン Adaptive Server 15.7 ESD #2 インス トール・ディレクトリから、\$SYBASE/ASE-15\_0/upgrade にある **preupgrade** ユーティリティを使用して古いサーバに対するアップグレード 前のチェックを実行します。
- プロシージャを初めて実行する前に、オブジェクトを手動で削除してくださ い。アップグレード後にサーバを初めて実行したときに、syscomments のテ キストからプロシージャが内部的に再構築されます。既存のオブジェクトを削 除して再作成するコードがプロシージャに含まれている場合、このプロシー ジャは正しく実行されない可能性があります。
- **1.** 現在のバージョンの Adaptive Server がインストールされているディレクトリに 移動します。
- **2. cd in** と入力して、ディレクトリ ASE-*version* にします。ここで、version は、 Adaptive Server の現在のバージョンです。
- **3. cd in** を実行して upgrade ディレクトリにします。
- **4.** preupgrade と入力して、**preupgrade** ユーティリティを実行します。

# **Adaptive Server** ディレクトリの変更点

AdaptiveServer インストールのディレクトリ構造は、バージョンによって異なりま す。

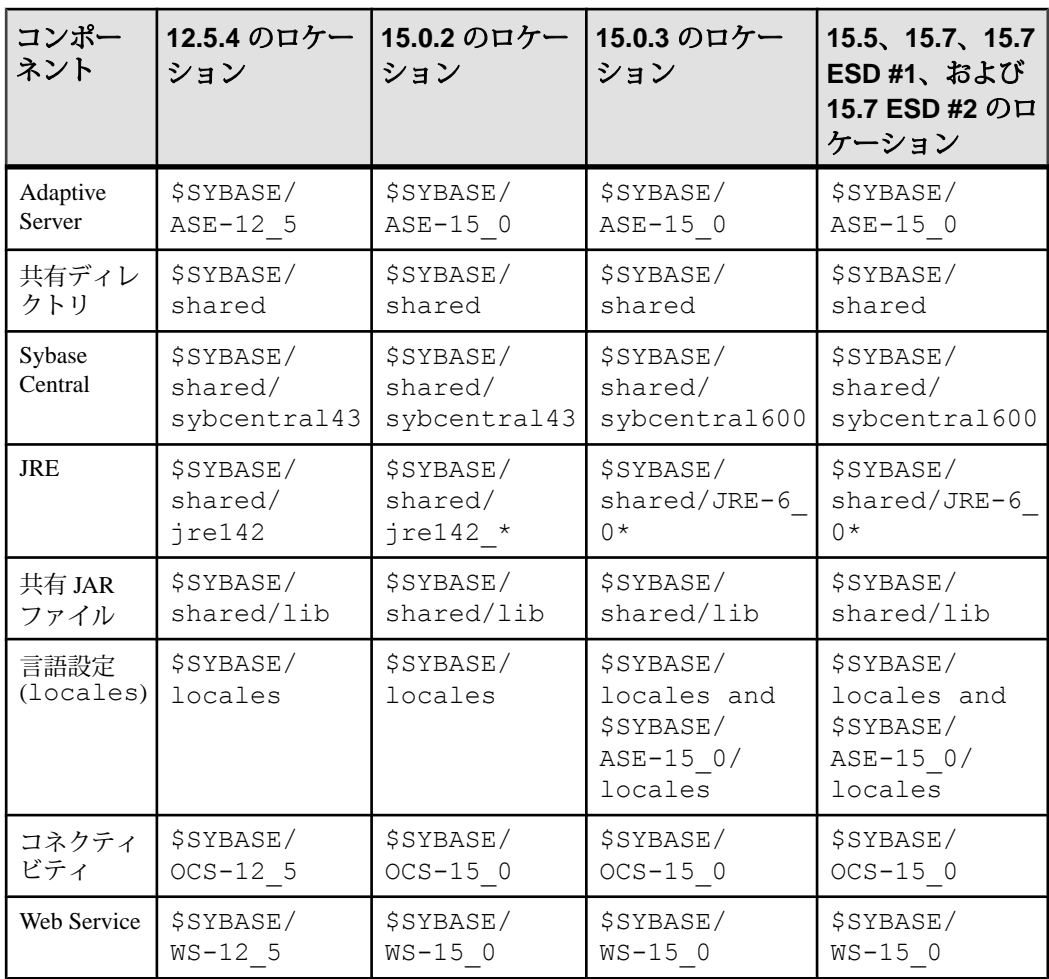

## 表 **19 : UNIX** プラットフォームにおけるディレクトリの変更

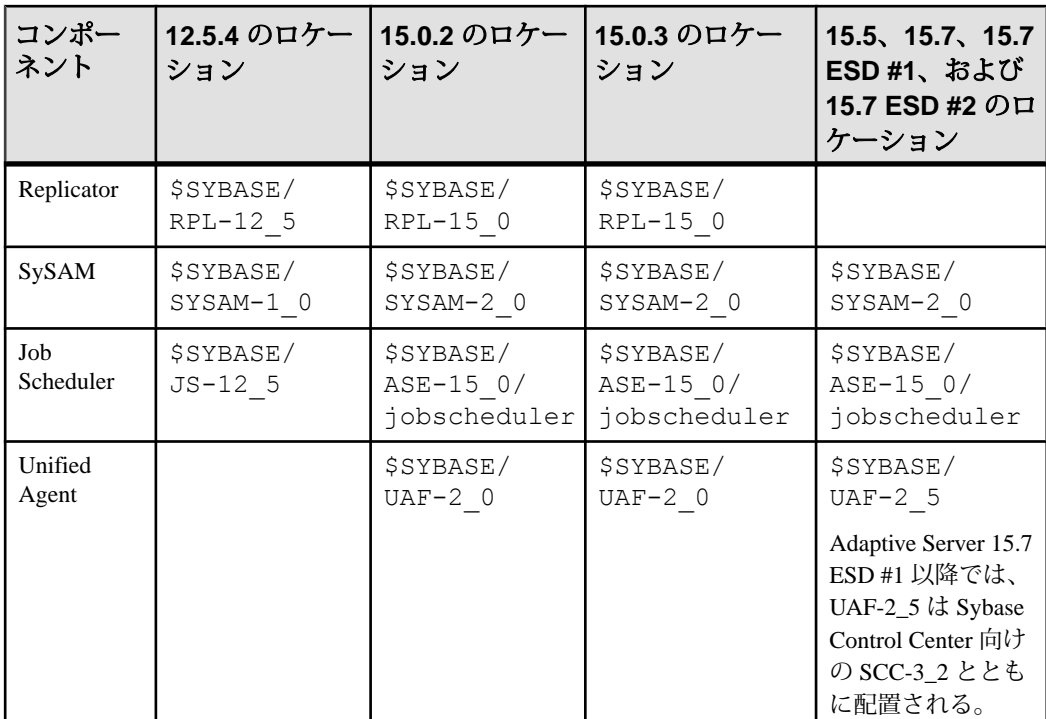

# システムとアップグレードの要件の確認

システムがアップグレードの要件を満たしているかどうか確認します。

- **1.** アップグレードするSybase製品が搭載されたコンピュータがシステム稼働条件 を満たしていることを確認します。
- **2.** サーバのバージョンが Cluster Edition にアップグレード可能かどうか確認しま す。
- **3.** アンロードした Adaptive Server が、前の Adaptive Server をインストールしてあ るディレクトリと異なるディレクトリに入っていることを確認します。以前の インストールを上書きしている場合は、次のようにします。
	- a) 最新のバックアップから以前のサーバ環境をリストアします。
	- b) Adaptive Server の製品ファイルを別のディレクトリに再インストールしま す。
	- c) アップグレードを継続します。
- **4.** オペレーティング・システムが Cluster Edition と互換性があり、これに使用で きることを確認します。

## アップグレード前の作業の実行

アップグレードを確実に成功させるためには、アップグレード前の作業の説明を よく読んで、必要に応じて実行してください。古いサーバの設定によっては、 アップグレード前の作業を一部省略できます。

#### 前提条件

- アップグレード・プロセスでは、sybsecurity データベース内の sysaudits テーブルが変更されます。そのため、アップグレードする前に、 監査データをアーカイブし、これらのテーブルをトランケートすることをおす すめします。これにより、sybsecurity データベース内の領域不足による アップグレードの失敗の可能性を低減できます。
- アップグレードには、syscomments テーブルにストアド・プロシージャのテキ ストが必要です。
- プライベート・インストールにアップグレードする場合は、[「プライベート・](#page-148-0) [インストールへのアップグレード」](#page-148-0) (137 ページ)を参照してください。

#### 手順

- **1.** Adaptive Server 15.7 ESD #2 を専用のインストール・ディレクトリにインストー ルします。
- **2.** システムとアップグレードの要件を確認します。
- **3.** runserver ファイルの名前とロケーションを確認します。さらに、その名前 が RUN\_*servername* に変更されていることを確認します。servername は、 interfaces ファイルに表示された古いサーバの名前です。

SYBASE というサーバのデフォルト RUN\_*servername* ファイルは、 RUN\_SYBASE と呼ばれます。現在のサーバの RUN\_*servername* ファイルに別 の名前が付いている場合、アップグレード・プロセス中はサーバの実際の名前 を使用してください。

- **4.** Adaptive Server のアップグレード・プロセスでは、前にインストールされた サーバのバージョンが実行されている必要がありますが、Backup Server、 Historical Server、および XP Server のアップグレード・プロセスではそれらの サーバを停止する必要があります。
- **5.** アップグレードするすべてのストアド・プロシージャのテキストが syscomments で使用可能であることを、次のいずれかの方法で確認します。
	- テキストを含むプロシージャを再インストールします。
• アップグレード後にプロシージャを削除して、再インストールします。

この手順では、ストアド・プロシージャに隠れたテキストや不要なテキストが ないか調べることができます。

- **6.** 予約語では、引用符で囲まれた識別子が使用されることを確認します。
- **7.** ユーザがログオフしていることを確認します。
- **8. dbcc** を使ってデータベースの整合性をチェックします。
- **9.** データベースをバックアップします。
- **10.** トランザクション・ログをダンプします。
- **11.** master データベースが "sa" ユーザのデフォルト・データベースになっている ことを確認します。
- **12. preupgrade** ユーティリティを使用してデータベースとデバイスをアップグレー ド用に準備します。
	- a) sybsystemdb データベースがない場合は作成します。
	- b) **sp\_configure 'auditing', 0** を実行して、監査を無効にします。
	- c) Job Scheduler を無効にします。
	- d) **sp\_displayaudit** を使用して、15.7 以前の Adaptive Server の現在の監査設定を 入手します。保存されたこの情報は、インストールを完了した後で監査を 再度有効にするために使用します[。「監査の再有効化」](#page-171-0) (160 ページ)を参照 してください。
	- e) ディスク・ミラーリングを無効にします。

注意: Cluster Edition バージョン 15.7 ESD #2 では、ディスク・ミラーリング がサポートされていません。

f) SYBASE 環境変数が、インストールした新しいサーバ・ソフトウェア・ ファイルのロケーションを指していることを確認します。

**preupgrade** ユーティリティによって報告された問題点を解決します。

設定パラメータがデフォルトに設定されていないことについて Adaptive Server で発行される警告は、情報提供のためにのみ表示されるため、すべて無視して も安全です。

- **13.** バージョン 12.5.4、15.0.2、または 15.5 のノンクラスタード・サーバからアッ プグレードしており、それより下位のバージョンのサーバでアーカイブ・デー タベースへのアクセスが適用されている場合は、アップグレードする前に関連 機能を無効にしておきます。
- **14.** sybsystemdb にキャッシュ・バインドがある 12.5.3 インストール環境から アップグレードしている場合、ユーザ定義キャッシュにバインドされた sybsystemdb のキャッシュ・バインドを削除してから、**preupgrade** を実行し てください。

これを行わないと、次のエラーが表示されます。

Current process... infected with 11

このエラーが表示された場合は、キャッシュ・バインドを削除してから **preupgrade** を再度実行します。

- **15.** プロシージャのキャッシュ・サイズが、デフォルトのプロシージャのキャッ シュ・サイズの 150% 以上か、あるいは 53,248 ~ 2,147,483,647 2K ページの範 囲内かを確認します。
- **16.** 以前のサーバ・バージョンから対応する Adaptive Server 15.x のインストール・ ロケーションに次のファイルをコピーします。
	- \$SYBASE/interfaces
	- \$SYBASE/\$SYBASE\_ASE/*servername*.cfg ここで、servername は使用 しているサーバ名です。
	- \$SYBASE/\$SYBASE\_OCS/config/libtcl.cfg
	- \$SYBASE/SYSAM-2\_0/licenses/license.lic
- **17.** データベース機能で Java を有効にした場合は、sybpcidb データベースを作成 し、インストール時に機能を無効にしてください。
- 18. OLDSYBASE\_ASE 変数を、古いサーバに適した SYBASE\_ASE に設定します。 たとえば、12.5 からアップグレードする場合は、ASE-12\_5 に設定します。
- **19.** サーバを Cluster Edition にアップグレードすると、インデックスレベルとテー ブルレベルの統計が不正確になるため、更新する必要が生じます。**update index statistics** を次のテーブルに対して実行します。
	- sysobjects
	- sysindexes
	- syscolumns
	- systypes
	- syslogins
	- sysusers

参照:

• [インストールおよびアップグレード時のデータベースにおける](#page-57-0) Java の管理 (46 ページ)

## システム・テーブルとストアド・プロシージャのアップグレード

Adaptive Server のアップグレード時には、新規作成されたテーブルと変更された テーブルを含めるために、syscomments を削除して作り直します。

Cluster Edition のアップグレード時には、システム・テーブルもアップグレードさ れ、既存アプリケーションに影響が及ぶ可能性があります。影響を受けるカタロ グの完全なリストについては、『Cluster ユーザーズ・ガイド』の「システムの変 更点」の章を参照してください。

**syscomments** システム・テーブルからテキストを削除した場合は、そのストア ド・プロシージャを削除して作り直し、そのテキストを再び追加します。Sybase ではテキストを削除するよりは、**sp\_hidetext** ストアド・プロシージャを使用して テキストを隠すようおすすめしています。

システム・ストアド・プロシージャを変更してその名前を変更しなかった場合、 AdaptiveServer をアップグレードする前にそれらをバックアップしてください。変 更されたプロシージャは、アップグレード中にデフォルト・バージョンで上書き されます。

## **runserver** ファイルのロケーション

現在使用しているサーバの runserver ファイルが、\$SYBASE/\$SYBASE\_ASE/ install/RUN servername にあることを確認します。

ファイルに付けられた名前が変わらずに RUN\_servername であることを確認し ます。この中の servername は古いサーバの名前です。servername の表示は、 interfaces ファイルでの表示と完全に一致している必要があります。サーバ SYBASE の RUN\_servername ファイルは、RUN\_SYBASE と呼ばれます。現在の Adaptive Server の RUN\_servername ファイルが指定されている場合は、アップグ レード・プロセスで名前を変更する必要があります。

## 予約語

予約語とは SQL 構文の要素で、コマンドの一部として使用されると特別な意味を 持つものです。

コマンド構文の一部である単語は、二重引用符で囲まないかぎり、Transact-SQL で識別子として認識されません。AdaptiveServer をアップグレードする場合、ユー ザ・データベース内で二重引用符で囲まれていない識別子を使用するクエリ、ス トアド・プロシージャ、またはアプリケーションを実行したときにエラーが発生 します。

注意: 予約語と同じ名前のユーザ・データベースがある場合は、アップグレード 前に、**sp\_renamedb** を使用して名前を変更しておく必要があります。

オブジェクト名を変更した場合は、そのオブジェクトを参照しているアプリケー ションとストアド・プロシージャも変更してください。オブジェクト名の競合が あっても、アップグレード・プロセスの完了が妨げられることはありません。た だし重複しているオブジェクト名を参照するアプリケーションは、アップグレー ド後は動作しません。予約語を使用するオブジェクト名はすべて変更してくださ い。

予約語の完全なリストについては、『リファレンス・マニュアル:ビルディン グ・ブロック』 を参照してください。

### 予約語チェックの実行

古い Adaptive Serve で予約語チェックを実行します。

**1.** installupgrade の Cluster Edition バージョンをインストールします (\$SYBASE と \$SYBASE\_ASE は Cluster Edition の値です)。

```
isql -Usa -Ppassword -Sserver_name
 -i$SYBASE/$SYBASE_ASE/scripts/installupgrade
```
**2.** Cluster Edition バージョンの usage.sql をインストールします。

```
isql -Usa -Ppassword -Sserver_name
    -i$SYBASE/$SYBASE_ASE/upgrade/usage.sql
```
**3.** 古い Adaptive Server にログインし、すべてのデータベースに対して **sp\_checkreswords** を実行します。次に例を示します。

```
use sybsystemprocs
go
sp_checkreswords
go
```
**4.** 予約語チェックでエラーが見つかった場合は修正します。

### 予約語の競合への対処

予約語であるデータベース名をすべて変更します。

- **1. sp\_dboption** を使用して、データベースをシングルユーザ・モードに設定して から、**sp\_renamedb** を実行して新しい名前を指定します。
- **2.** その他の識別子が予約語になっている場合は、次の方法で変更します。
	- **sp\_rename** を使用して、アップグレード前またはアップグレード後にオブ ジェクト名を変更する。
	- 識別子を引用符で囲む。
	- 識別子を角カッコで囲む。次に例を示します。 create table [table] ( [int] int, [another int] int )
- **3.** master データベースとそれぞれのユーザ・データベースで **sp\_checkreswords** を実行して、競合する識別子の名前と場所を表示します。

**sp\_dboption**、**sp\_rename**、および **sp\_checkreswords** の詳細については、『リ ファレンス・マニュアル:プロシージャ』を参照してください。

### 引用符付き識別子

予約語の競合を避けるには、サーバ上のすべてのユーザが、予約語が含まれてい るすべてのストアド・プロシージャとクエリで **quoted\_identifier** オプションを呼び 出す必要があります。

予約語が含まれるプロシージャおよびクエリで **set** コマンドの **quoted\_identifier** オ プションを呼び出すには、識別子である予約語を二重引用符で囲みます。**set**

**quoted\_identifier** オプションは、二重引用符で囲まれた文字列をすべて識別子とし て処理するように Adaptive Server に指示します。

『リファレンス・マニュアル:コマンド』で、**set quoted\_identifier** の詳細を確認し てください。

# プライベート・インストールへのアップグレード

共有インストールからプライベート・インストールにアップグレードします。

Adaptive Server Cluster Edition バージョン 15.5 以降では、クラスタを "共有" インス トールまたは "プライベート" インストールとして設定できます。『Cluster ユー ザーズ・ガイド』の「Cluster Edition の概要」を参照してください。

Adaptive Server の対称型マルチプロセッシング (SMP) バージョンを Cluster Edition のプライベート・インストールにアップグレードする作業は、手動で実行する必 要があります。最初に、Adaptive Server を Cluster Edition の共有インストールに アップグレードします。次に、次の手順に従ってプライベート・インストールに 切り替えます。プライベート・インストールはバージョン 15.0.3 から導入された ので、それより前のバージョンの Adaptive Server Cluster Edition で作成されたクラ スタ・インスタンスは、共有インストールとして自動的に引き継がれます。

注意: Adaptive Server Cluster Edition 15.7 ESD #2 のインストール ロケーションを決 定する際には、このノード用のプライベート・インストールをインストールする ロケーションを選択します。このロケーションはクラスタに参加している他の ノードからアクセスできる必要はありません。

- **1.** クラスタに参加している各ノードに独自の \$SYBASE 環境変数があることを確 認します。通常は、プライベート・インストールはローカル・ファイル・シス テム上で実行されます。これは、クラスタに参加している他のノードがこのイ ンストール環境にアクセスする必要がなくなるからです。
- **2.** クラスタに参加している各ノードに Cluster Edition をインストールします。既 存のインストール環境が要件を満たしている場合には、それらのノードの 1 つ を設定して使用できます。そうでなければ、この処理の最後に既存のインス トール環境を破棄できます。既存のインストール環境が、たとえばノードに よって使用されているNFSファイル・システム上にある場合には、その環境を 破棄してローカル・ファイル・システムに新たにインストールすることもでき ます。各ノードに Cluster Edition をインストールする方法については、使用し ているプラットフォーム用の『インストール・ガイド』を参照してください。
- **3.** 各ノードで、クラスタと Sybase Control Center エージェントをシャットダウン します。
- **4.** クラスタに参加しているノードの 1 つで、使用しているシェルに応じて SYBASE.csh または SYBASE.sh を指定して環境を設定します。SYBASE のイ

```
ンストール・ロケーションが共有インストールおよびプライベート・インス
トールとは異なる場合は、共有インストール領域から環境を設定します。
```
**5.** クォーラム・デバイスから現在のクラスタ・クォーラム設定を抽出します。次 に例を示します。

```
% $SYBASE/$SYBASE_ASE/bin/qrmutil
     --extract-config=mycluster shared.cfg
      --quorum-dev=/dev/raw/raw50m41
```

```
Executing command 'extract cluster configuration', argument 
'mycluster_shared.cfg'...
```
Extracted input file 'mycluster shared.cfg'

```
Command 'extract cluster configuration', argument 
'mycluster shared.cfg' succeeded.
```
qrmutil execution completed.

- **6.** 新しいクラスタ設定ファイルを作成して、必要な情報を更新します。
	- a) 抽出した設定ファイルのコピーを作成し、新しいファイルを編集して次の ように必要な設定を変更します。 cp mycluster shared.cfg mycluster\_private.cfg
	- b) 新しい設定ファイルを編集します。[cluster] セクションで次のように変更し ます。

installation mode = shared

上記を次のように変更します。 installation mode = private

- c) [instance] セクションで次のようにします。
	- **1.** 設定ファイルとインタフェースのエントリを [cluster] セクションから [instance] セクションに移動します。
	- **2.** SYBASE インストール・ロケーションが共有インストールからプライ ベート・インストールに変更された場合、エラー・ログ、設定ファイ ル、およびインタフェース・パス・ロケーションのパスを調整します。
	- **3.** 設定ファイル内に複数のインスタンスが存在する場合は、インスタンス ごとに次のアクションを実行します。次に例を示します。

```
% cat mycluster private.cfg
```

```
# All input files must begin with a comment
[cluster]
name = mycluster
max instances = 4
primary protocol = udp
secondary protocol = udp
master device = /dev/raw/raw1g2
traceflags =
additional run parameters =
installation mode = private
```

```
membership mode =
[management nodes]
hostname = nuno1
hostname = nuno2
[instance]
name = mycluster_instance1
id = 1node = nuno1
primary address = nuno1
primary port start = 15100
secondary address = nuno1
secondary port start = 15181
errorlog = /mysybase1/mycluster inst1.log
config file = /mysybase1/mycluster.cfg
interfaces path = /mysybase1
traceflags =
additional run parameters =
[instance]
name = mycluster instance2
id = 2node = nuno2
primary address = nuno2
primary port start = 15100
secondary address = nuno2
secondary port start = 15181
errorlog = /mysybase2/mycluster_inst2.log
config file = /mysybase2/mycluster.cfg
interfaces path = /mysybase2
traceflags =
additional run parameters =
```
- **7.** 更新されたクラスタ設定ファイルをクラスタ・クォーラム・デバイスにロード します。次に例を示します。 % \$SYBASE/\$SYBASE\_ASE/bin/qrmutil  $-$ quorum-dev=/dev $\overline{7}$ raw/raw50m41 --cluster-input=mycluster private.cfg Loaded a new quorum configuration. qrmutil execution completed.
- **8.** 次のような条件があるとします。
	- クラスタにノードが複数あるかまたは SYBASE インストール・ロケーショ ンを変更した。この場合には、Adaptive Server 設定ファイル (通常の名前は *servername*.cfg) とインタフェース・ファイルを元の共有インストー ル・クラスタからプライベート・インストール・クラスタの各インスタン スについて対応するインタフェース・パスと設定ファイルのロケーション にコピーします。これらのロケーションは、更新されたクラスタ設定ファ イルの [instance] セクションにあります。
	- クラスタにあるノードまたはインスタンスは 1 つのみであり、SYBASE イン ストール・ディレクトリは変更されていない。この場合、Sybase Control

Center エージェント設定情報を更新します。エージェントのプラグイン XML ファイルは、\$SYBASE/SCC-3\_2/instances/[*machine\_name*]/ plugins/[*cluster\_name*]/agent-plugin.xml にあります。 その中で、置換前は次のとおりです。 <set-property property="ase.installation.mode" value="**shared**" />

次のように置き換えます。 <set-property property="ase.installation.mode" value="**private**" />

- **9.** プライベート・インストール・ディレクトリを使用してクラスタの各ノードで Sybase Control Center エージェントを再起動します。\$SYBASE ディレクトリか ら SCC-3\_2/bin/scc.sh と入力します。
- **10.** クラスタにノードが複数あるか、または SYBASE インストール・ロケーション を変更している場合は、各ノードに Sybase Control Center エージェント・プラ グインを展開します。
	- a) **sybcluster** を起動します。たとえば、次のように入力します。

```
sybcluster -U uafadmin -P -C mycluster
      -F "blade1, blade2,blade2"
```
b) プラグインを各ノードに個別に展開します。たとえば、次のように入力し ます。 deploy plugin agent "blade1" deploy plugin agent "blade2" deploy plugin agent "blade3"

**sybcluster** と Adaptive Server プラグインの構文と使用方法の詳細については、 『Cluster ユーザーズ・ガイド』の「sybcluster ユーティリティ」を参照してくだ さい。

**11.** これで、共有インストールからプライベート・インストールにアップグレード できました。クラスタを起動するには **start cluster** コマンド、ノードを個別に 起動するには **start instance <instance name>** コマンドを使用できます。

いずれかのコマンドを発行すると、クォーラム・デバイス上のクラスタ ID が マスタ・デバイスと一致しないことを示すエラー・メッセージを含めて、次の ように表示される場合があります。

```
INFO - Starting the cluster mycluster instance 
mycluster instance1 using the operating system command:
/mysybase1/ASE-15_0/bin/dataserver --quorum_dev= /dev/raw/
raw50m41 --instance name= mycluster instance1
INFO - 01:00:00000:00000:2009/06/07 23:09:35.46 kernel Quorum 
UUID: 00000000-0000-0000-0000-000000000000
INFO - 01:00:00000:00000:2009/06/07 23:09:35.46 kernel Master 
UUID: 91f058aa-bc57-408d-854d-4c240883a6c9
INFO - 01:00:00000:00000:2009/06/07 23:09:35.46 kernel Unique 
cluster id on quorum device does not match master device. You may
```
be using the wrong master device. If this is the correct master, pass 'create-cluster-id' on the command line to pair the devices.

この場合、同じコマンドを再発行してください。ただし、メッセージに示され ているように、**create-cluster-id** を追加してマスタ・デバイスをペアにしてノー ドを手動で起動します。たとえば、次のコマンドを発行します。

/mysybase1/ASE-15\_0/bin/dataserver --quorum\_dev= /dev/raw/ raw50m41 --instance name= mycluster instance1--createcluster-id

これで、コマンドを実行してもエラー・メッセージが表示されません。 これで、共有インストールからプライベート・インストールにアップグレードで きました。

これで、このクラスタに新しいノードを追加する際に、Sybase Control Center また は **sybcluster** ツールのいずれかを使用して追加できるようになります。 『Clusters ユーザーズ・ガイド』 と、「Sybase Control Center for Adaptive Server Enterprise」を 参照してください。

## **sysprocsdev** デバイス

Sybase システム・プロシージャは、sysprocsdev デバイスに格納されている sybsystemprocs データベースに格納されます。場合によっては、Adaptive Server をアップグレードする前に sysprocsdev のサイズを大きくする必要がありま す。

新しいサーバを設定する際、sybsystemprocs の最小/デフォルト・サイズは、 すべてのページ・サイズについて 172MB です。アップグレードの場合は、さらに その 10% を加えたサイズが必要です。

ユーザ定義のストアド・プロシージャを追加する場合は、さらに多くの領域が必 要です。

sybsystemprocsデータベースがこれらの要件を満たしておらず、データベース を必要なサイズにまで大きくするための領域がデバイス上に十分にある場合は、 **alter database** コマンドを使用してデータベース・サイズを大きくしてください。

**sp\_helpdb** を使用して、sybsystemprocs データベースのサイズを調べます。 1> sp\_helpdb sybsystemprocs  $2 > qo$ 

**sp\_helpdevice** を使用して、デバイスのサイズを決定します。

1> sp\_helpdevice sysprocdev  $2 > 90$ 

db\_size の設定が必要な最小値よりも小さい場合は、sysprocdev のサイズを大きく します。

#### **sybsystemprocs** データベースのサイズを大きくする

現在の sybsystemprocs データベースで使用可能な領域が必要な領域の最小サ イズに満たない場合は、十分な領域を持った新しいデータベースを作成します。

#### 前提条件

古いデータベースの最新のバックアップがない場合は、ここで作成します。

#### 手順

古いデータベースとデバイスを削除して新しい sysprocsdev デバイスを作成す ることはできますが、古いデータベースとデバイスはそのままにして、追加のメ モリを確保できる十分な大きさのデバイスを新しく追加し、sybsystemprocsを そのデバイス上に変更することをおすすめします。

**1. isql** で **alter database** を使用して sybsystemprocs データベースのサイズを増 やします。次に例を示します。

```
1> use master
2 > qo1> alter database sybsystemprocs on sysprocsdev=40
2 > qo
```
この例では、"sysprocsdev" は既存のシステム・プロシージャ・デバイスの論理 名で、40 は追加する領域のメガバイト数です。システム・プロシージャ・デ バイスが小さすぎると、sybsystemprocs データベースのサイズを増やそう としたときにメッセージが表示される場合があります。

別のデバイス上に使用可能な領域がある場合は、そのデバイスまで sybsystemprocs を拡張するか、十分な大きさの別のデバイスを初期化しま す。

**2.** Adaptive Server が sybsystemprocs に十分な領域を割り付けたかどうかを確 認します。

1> sp\_helpdb sybsystemprocs  $2 > 90$ 

データベースが sybsystemprocs のサイズの増加に対応できるだけの十分な大 きさを持つ場合は、引き続きその他のアップグレード前の作業を行ってください。

### システム・プロシージャ用のデバイス容量とデータベース容量を増やす

サイズを大きくした sybsystemprocs データベースがシステム・プロシー ジャ・デバイスに入りきらない場合は、デバイスのサイズを大きくして、新しい データベースを作成します。

#### 前提条件

この手順を実行すると、そのサイトで作成したストアド・プロシージャがすべて 削除されます。開始する前に、**defncopy** ユーティリティを使用してローカル・ス

トアド・プロシージャを保存します。『ユーティリティ・ガイド』を参照してく ださい。

#### 手順

この手順には、データベースの削除が含まれます。**drop database** の詳細について は、『リファレンス・マニュアル』を参照してください。

**1.** 削除する必要があるデバイスを決定します。

```
select d.name, d.phyname
from sysdevices d, sysusages u 
where u.vstart between d.low and d.high 
and u.dbid = db id("syb system process")and d.status \&\ 2 = 2and not exists (select vstart
     from sysusages u2
    where \overline{u}2.dbid != u.dbid
   and u2.vstart between d.low and d.high)
```
各パラメータの意味は次のとおりです。

- d.name sysdevices から削除するデバイスの一覧。
- d.phyname コンピュータから削除するファイルの一覧。

このクエリ内の **not exists** 句は、sybsystemprocs やほかのデータベースで使 用されるデバイスを除外します。

以降の手順で使用するデバイスの名前を記録します。

警告! sybsystemprocs 以外のデータベースが使用しているデバイスを削除 しないでください。データベースが破壊されます。

**2.** sybsystemprocs を削除します。

```
1> use master
2 \sigma1> drop database sybsystemprocs
2 > qo
```
注意: 15.x より古いバージョンの Adaptive Server Enterprise では、手順 2 で sysdevices を使用して vstart を含む仮想ページの高低範囲を持つデバイス を突き止めます。

バージョン 15.x では、手順 1 で取得された dbid に一致する vdevno を sysusages から選択します。

**3.** デバイスを削除します。

```
1> sp configure "allow updates", 1
2 > qo1> delete sysdevices
    where name in ("devname1", "devname2", ...)
2 > qo
```

```
1> sp configure "allow updates", 0
2 > qo
```
**where** 句には、手順 1 のクエリで返されたデバイス名の一覧が含まれます。

注意: デバイス名はそれぞれ引用符で囲んでください。たとえ ば、"devname1"、"devname2" のようにします。

指定されたデバイスの中にロー・パーティションではなく OS ファイルが含ま れている場合は、適切な OS コマンドを使用してそのファイルを削除してくだ さい。

**4.** d.phyname リストに返されたファイルをすべて削除します。

注意: ファイル名が完全なパス名でない可能性があります。相対パスを使用 する場合、ファイル名はサーバを起動したディレクトリからの相対値です。

**5.** 必要な空き領域を持った別の既存のデバイスを探すか、次のような **disk init** コ マンドを使用して sybsystemprocs 用の追加デバイスを作成します。/ sybase/work/ は、システム・プロシージャ・デバイスへの完全な絶対パス です。

```
1> use master
2 > qo1> disk init
2> name = "sysprocsdev",
3> physname = "/sybase/work/sysproc.dat",
4> size = 200M
5> go
```
注意: Server バージョン 12.0.x とそれ以降では、"vdevno=number" を受け付 けますが、必須ではありません。**vdevno** の値を使用できるかどうかを確認す る方法については、『システム管理ガイド』を参照してください。

指定するサイズは、デバイスに必要な領域 (メガバイト単位) の 512 倍です。 **disk init** では、サイズを 2K ページ単位で指定する必要があります。この例で は、サイズは 112MB (112 x 512 = 57344) です。**disk init** の詳細については、 『ASE リファレンス・マニュアル:コマンド』を参照してください。

- **6.** そのデバイス上に適切なサイズの sybsystemprocs データベースを作成しま す。たとえば、次のように入力します。 1> create database sybsystemprocs on sysprocsdev = 180 2> go
- **7.** 古いサーバ・インストール・ディレクトリにある **installmaster** スクリプトを実 行します。たとえば、次のように入力します。 isql -Usa -P*password* -S*server\_name* -i\$SYBASE/ASE-15\_0/scripts/ installmaster

# **Adaptive Server 15.7 ESD #2** へのアップグレード

**preupgrade** ユーティリティの実行に成功したら、Adaptive Server をアップグレード する準備は完了です。

ノンクラスタ・バージョンのAdaptiveServerをAdaptiveServerCluster Editionにアッ プグレードするには、**sybcluster** ユーティリティを使用します。

以前のバージョンのAdaptiveServerCluster EditionからAdaptiveServerCluster Edition version 15.7 ESD #2 へのアップグレードは、手動で実行します。

## **Adaptive Server Cluster Edition** の別のバージョンへのアップグレード

この手動でのアップグレード方法は、Adaptive Server Cluster Edition のバージョン 15.7 より前のリリースから 15.7 へのアップグレードを行う場合に使用してくださ い。 アップグレードが完了するまで、単一インスタンスで Cluster Edition を起動し てください。

**1.** バージョン 12.5.4 から 15.x の Adaptive Server から Adaptive Server Cluster Edition 15.7 ESD #2 にアップグレードする場合は、アップグレード前のタスクを実行し ます。

バージョン 15.x 以降の Adaptive Server からの更新の場合、アップグレード前の タスクは必要ありません。

- **2.** すべての古いデータベースをバックアップします。
- **3.** 古いバージョンがインストールされていることを確認し、新しいサーバを独自 のインストール・ディレクトリにインストールします。
	- a) 以前のバージョンの Adaptive Server を起動します。 古い \$SYBASE ディレクトリに移動します。 cd \$SYBASE
	- b) SYBASE スクリプト・ファイル上で、**source** コマンドを実行します。
		- Bourne シェル source SYBASE.sh
		- C シェル source SYBASE.csh
	- c) runserver ファイルを実行します。 \$SYBASE/\$SYBASE\_ASE/install/*RUN\_server\_name*

**sybcluster** を使用しても以前のバージョンの Adaptive Server クラスタをアッ プグレードできます。次に例を示します。

- **1.** 次のように入力します。\$SYBASE\_UA/bin/uafstartup.sh
- **2. sybcluster** を起動します。

```
sybcluster -U uafadmin -P password -C testcluster -F 
"ibmpoc01-p3:8888"
> start cluster
```
- d) 別のウィンドウで、新しい \$SYBASE ディレクトリ、および **source** SYBASE.sh (Bourne シェル l)または SYBASE.csh (C シェル) に移動します。
- **4.** 古い Adaptive Server で予約語チェックを実行します。
	- a) Cluster Edition バージョンの **installupgrade** をインストールします。

```
isql -Usa -Ppassword -Sserver_name
 -i$SYBASE/$SYBASE_ASE/scripts/installupgrade
```
b) Cluster Edition バージョンの **usage.sql** をインストールします。

```
isql -Usa -Ppassword -Sserver_name
 -i$SYBASE/$SYBASE_ASE/upgrade/usage.sql
```
c) 古い Adaptive Server にログインし、すべてのデータベースに対して **sp\_checkreswords** を実行します。

```
1> use sybsystemprocs
2 > qo1> sp_checkreswords
2 > qo
```
- d) 予約語チェックで見つかったエラーを修正します。
- **5.** Adaptive Server 15.7 ESD #2 では "sa" ログインにパスワードが要求されるた め、"sa" パスワードが NULL に設定されている場合は、新しいパスワードを作 成します。
- **6. isql** を使用して、古い Adaptive Server を停止します。
- 7. 古い Adaptive Server の mycluster.cfg 設定ファイルを、古い \$SYBASE ディ レクトリから新しい \$SYBASE ディレクトリにコピーします。
- **8.** (ノンクラスタ・サーバからのアップグレードの場合のみ必要) クラスタ入力 ファイルを作成します。たとえば mycluster.inp のように作成します。

```
#all input files must begin with a comment
[cluster]
name = mycluster
max instances = 2
master device = /dev/raw/raw101
config file = /sybase/server name.cfg
interfaces path = /sybase/
traceflags =
primary protocol = udp
secondary protocol = udp
[management nodes]
hostname = b1ade1hostname = blade2
[instance]
id = 1name = server_name
```

```
node = blade1
primary address = blade1
primary port start = 38456
secondary address = blade1
secondary port start = 38466
errorlog = /sybase/install/server name.log
config file = /sybase/server name.cfg
interfaces path = /sybase/
traceflags =additional run parameters =
[instance]
id = 2name = server name ns2
node = blade2primary address = blade2
primary port start = 38556
secondary address = blade2
secondary port start = 38566
errorlog = /sysbase/install/server name ns2.log
config file = /sybase/server name.cfg
interfaces path = /sybase/
traceflags =additional run parameters =
```
この入力ファイルに必要な値の例については、 [「クラスタ入力ファイルの作](#page-115-0) [成」](#page-115-0) (104 ページ) を参照してください。

注意: 最初のインスタンスの server\_name は、アップグレードする古いサーバ の名前である必要があります。

- **9.** (ノンクラスタード・サーバからアップグレードする場合にのみ必要) クラスタ 入力ファイル (前の手順で説明) の各インスタンスに対応するエントリを interfaces ファイルに追加します。「interfaces [ファイルの設定」](#page-119-0) (108 ページ) を参 照してください。
- **10.** クォーラム・デバイスを作成し、古い master デバイスを使用して新しいイン スタンスを起動します。

```
$SYBASE/$SYBASE_ASE/bin/dataserver¥
--instance=server_name¥
--cluster-input=mycluster.inp¥
--quorum-dev=/dev/raw/raw102
--buildquorum
-M$SYBASE
```
 $\overline{\mathcal{X}}$ : -instance パラメータによって示される server\_name は、アップグレード するサーバの名前である必要があり、interfaces ファイルにはこのインスタンス 用のエントリが含まれている必要があります。追加のオプション (**-M** など) は、 データサーバではクォーラムからこれらの値を読み込まないため、RUN\_FILE で指定する必要があります。 データサーバについては、『Cluster ユーザー ズ・ガイド』を参照してください。

15.0.1 または 15.0.3 の Cluster Edition から Cluster Edition サーバのバージョン 15.5 にアップグレードする場合は、元のクォーラム・デバイスとクラスタ入力ファ イルを使用し、 **--buildquorum=force** を指定してクォーラムを再構築し、既存の クォーラムを上書きします。クォーラム・デバイス用に使用するロー・デバイ スを決定します。Cluster Edition のバージョンの場合は、共有ディスク上の ロー・デバイスを使用します。ファイル・システムのデバイスは使用しないで ください。

**11.** (15.0.1、15.0.3、または15.5のCluster Editionから15.7 ESD #2Cluster Editionサー バへのアップグレードの場合はこの手順を省略) インスタンスにログインしま す。クラスタ内のインスタンスごとにローカル・システム・テンポラリ・デー タベース・デバイスとローカル・システム・テンポラリ・データベースを作成 します。構文は次のとおりです。

create system temporary database *database\_name* for instance *instance\_name* on *device\_name* = *size*

**12.** インスタンスを停止します。**isql** を使用してインスタンスにログインし、次の コマンドを発行します。

shutdown *instance\_name*

**13.** クラスタを再起動します。

```
$SYBASE/$SYBASE_ASE/bin/dataserver ¥
--instance=server_name¥
--quorum-dev=/dev/raw/raw102¥
-M$SYBASE
```
**14.** Cluster Edition にログインし、すべてのデータベースに対して **sp\_checkreswords** を実行します。たとえば、インスタンスにログインして次のコマンドを実行し ます。

```
1> use sybsystemprocs
2> go
1> sp_checkreswords
2 > 90
```
- **15.** 予約語チェックでエラーが見つかった場合は修正します。
- **16.** 古い run\_server ファイルを新しいディレクトリにコピーして変更します。 正しい \$SYBASE ディレクトリ内のバイナリをポイントするように編集する必 要があります。
	- a) この引数を run\_server ファイルに追加します。 --quorumdev=<*path to the quorum device*>
	- b) これで情報はクォーラム・デバイスに保存されたため、次のオプションを 削除します。
		- **-c**
		- **-i**
		- **-e**

**17.** クラスタ内の各インスタンスを次のように起動します。 cd \$SYBASE/\$SYBASE\_ASE/install startserver -fRUN server name

- **18.** システム・プロシージャをインストールします。 isql -Usa -P*password* -S*server\_name* -i\$SYBASE/\$SYBASE\_ASE/scripts/installmaster
- **19.** Adaptive Server に監査が含まれる場合は、installsecurity を実行します。

```
isql -Usa -P password -S server_name
 -i$SYBASE/$SYBASE_ASE/scripts/installsecurity
```
**20.** installcommit を実行します。

```
isql -Usa -Ppassword -Sserver_name
 -i$SYBASE/$SYBASE_ASE/scripts/installcommit
```
参照:

- [ローカル・システム・テンポラリ・データベースの設定](#page-122-0) (111 ページ)
- runserver [ファイルの作成](#page-122-0) (111 ページ)

## **Adaptive Server** のノンクラスタ・バージョンの **Cluster Edition** への **sybcluster** を使用したアップグレード

ノンクラスタの Adaptive Server を Cluster Edition にアップグレードするには、アッ プグレード前に行う必要のあるタスクを実行してから **sybcluster** ユーティリティ を使用してアップグレードします。

コマンド・ライン・ベースの **sybcluster** ユーティリティを使用すると、クラスタ の作成と管理ができます。ユーティリティは、SCC Agent Framework を使用して、 Sybase Control Center のリモート・コマンドとコントロール・エージェントをクラ スタ内の各ノードに "プラグイン" します。SCC エージェントは、クラスタを管理 するために使用できる **sybcluster** コマンドを処理します。**sybcluster** の詳細につい ては、『Clusters ユーザーズ・ガイド』、 SCC Agent Framework については 『Sybase Control Center for Adaptive Server』 を参照してください。

アップグレードを開始する前に、次の手順に従います。

- 古いデータベースをバックアップします。
- Cluster Editionをインストールします。アップグレードの対象のノンクラスター ド Adaptive Server と Adaptive Server Cluster Edition バージョン 15.7 ESD #2 のイ ンストール・ディレクトリが同じマシンにあることを確認してください。これ がアップグレードするマシンとなります。
- クラスタの作成および開始方法を確認し、アップグレードに必要な情報が記載 されるワークシートを作成します。

アップグレード前に次の手順を実行します。

- **1.** サーバの準備が完了していることを確認します。
- **2.** サーバを Adaptive Server Cluster Edition バージョン 15.7 ESD #2 にアップグレー ドします。

**3.**

手動アップグレードの場合も、**sybcluster** を使用した場合もアップグレード後は、 アップグレード後のタスクを実行します。

#### アップグレードのための **Cluster Edition** サーバの確認

サーバのアップグレード・プロセスの準備が整っていることを確認するためのテ ストを行います。

**1. sybcluster** を起動します。たとえば、次のように入力します。 sybcluster -U uafadmin -P *password* -F "mynode:8999"

構文の説明は、次のとおりです。

- **-U** Sybase Control Center エージェントのログイン名です。"uafadmin" はデ フォルト値です。
- **-P** SCC エージェントのパスワードです。
- **-F** Adaptive Server が実行されているノードと SCC エージェントの受信ポー トを指定します。デフォルト値は 9999 です。 この例では、ノード名は"mynode"、SCC AgentFramework受信ポートは8999 です。

注意: アップグレードを実行するノードを指定する必要があります。

**2.** 検証を開始します。**sybcluster** コマンド・ラインで次のように入力します。 upgrade server *server\_name* checkonly

次に例を示します。

upgrade server myserver checkonly

**3. upgrade servercheckonly** の指示に従ってください。

検証プロセスが成功すると、サーバをアップグレードできます。

**sybcluster** によってエラー・メッセージが表示された場合は、サーバをアップグ レードする前に、チェック結果のすべてのエラー・メッセージを解決します。

### 参照:

• upgrade server [プロンプトに対する応答](#page-163-0) (152 ページ)

**Cluster Edition** サーバの入力ファイルを使用したアップグレード

検証手順が正しく完了したら、入力ファイルを使用してサーバをアップグレード できます。

- **1. sybcluster** を起動します。たとえば、次のように入力します。 sybcluster -U uafadmin -P -F "mynode:8999"
- **2.** アップグレードを開始します。たとえば、次のように入力します。 upgrade server myserver file "/data/myserver ce.xml"

この例の /data/myserver ce.xml は、検証プロシージャで作成された設 定ファイルです。

注意: 設定ファイルは、クラスタを作成するのに **sybcluster** によって使用され るファイルと類似しています。

- **3. sybcluster** によって次のプロンプトが表示されます。
	- a) サーバ server\_name の sa ログインの名前の入力 [sa] [Enter] キーを押してデ フォルトを受け入れるか、ターゲット・サーバ上の sa 権限を持つ別のユー ザの名前を入力します。
	- b) sa ログイン用のパスワードを入力します。

**sybcluster** はアップグレード手順を開始します。アップグレードの進行状況や アップグレードの完了を確認する情報メッセージが表示されます。

#### 既存サーバの **Cluster Edition** への対話形式でのアップグレード

対話形式で古いサーバをアップグレードします。

**1. sybcluster** を起動します。

sybcluster -U uafadmin -P -F "*node\_name*:*port\_number*"

- **2.** 次のようにしてアップグレードを開始します。 upgrade server server\_name
- **3. upgrade server** の指示に従ってください。

**sybcluster** によってエラー・メッセージが表示された場合は、サーバをアップ グレードする前に、チェック結果のすべてのエラー・メッセージを解決しま す。

#### 参照:

• upgrade server [プロンプトに対する応答](#page-163-0) (152ページ)

### <span id="page-163-0"></span>**upgrade server** プロンプトに対する応答

**upgrade server** コマンドを実行して Adaptive Server がアップグレードの準備ができ ているかどうかを判断し、アップグレードを行います。

**upgrade server** の指示に従ってください。角カッコ内にデフォルト値が表示されま す。プロンプトは次のとおりです。

- **1.** クラスタの名前を入力します。[server\_name]: サーバ server\_name 用の既存の Sybase インストール・ディレクトリを入力します。
- **2.** /myserver/sybase15 のように、Sybase インストール・ディレクトリへの完 全パスを使用して、サーバ server\_name の既存の Sybase インストール・ディレ クトリを入力します。
- 3. ASE-15\_0 のように、サーバ server\_name の ASE インストールが含まれるサブ ディレクトリの名前を入力します。
- **4.** サーバ server\_name の OCS インストールが含まれるサブディレクトリの名前を 入力します。.たとえば、"OCS-15\_0" と入力します。
- 5. たとえば "sa" など、サーバ server\_name 上の sa ログインの名前を入力します。
- **6.** sa ログイン用のパスワードを入力します。

注意:パスワードは、saのログインには必要ありませんが、クラスタの作成に はパスワードが必要です。

- **7.** 最大インスタンス数を入力します。[4]
- **8.** このクラスタに参加するノード(ハードウェア・ホスト)の数を入力します。[1]
- **9.** クラスタ・ノード 1 を示す数字を入力します。[1]
- **10.** クォーラム・ディスクのフル・パスを入力します。
- **11.** 任意のトレース・フラグを入力します。
- **12.** 既存のマスタ・デバイスのフル・パスを入力します。
- **13.** このクラスタがセカンダリ・ネットワークを持っているかどうかを指定しま す。[Y]
- **14.** この範囲が適用されるポート番号を入力します。[15100]
- **15.** SYBASE ホーム・ディレクトリを入力します。[デフォルト・ロケーション]
- **16.** 環境シェル・スクリプトのパスを入力します。[デフォルト・ロケーション]
- **17.** ASE ホーム・ディレクトリを入力します。[デフォルト・ロケーション]
- **18.**interfaces ディレクトリを入力します。[デフォルト・ロケーション]
- **19.** データ・サーバ設定ファイルのパスを入力します。[デフォルト・ロケーショ  $\mathcal{Y}$ ]

**20.** このクラスタの最初のインスタンスの名前を入力します。

注意: アップグレード・プロセスによって、単一のインスタンスを持つクラ スタが作成されます。インスタンスの追加は、**add instance** コマンドを使用し て後から行います。

- **21.** イスタンスのクエリ・ポート番号が古いノンクラスタード・サーバのクエリ・ ポート番号と同じであることを確認し、instance\_nameの interfaces ファイル・ クエリ・ポート番号を入力します。
- **22.** ローカル・システム・テンポラリ・データベース・デバイス名を入力します。
- **23.** ローカル・システム・テンポラリ・データベース・デバイスのパスを入力しま す。
- **24.** ローカル・システム・テンポラリ・データベースのデバイスのサイズ (MB) を 入力します。[100]
- **25.** ローカル・システム・テンポラリ・データベース名を入力します。たとえば、 [cluster\_name\_tdb\_1 ] のように入力します。
- **26.** ローカル・システム・テンポラリ・データベースのサイズ (MB) を入力します。 [100]
- **27.** この設定情報をファイルに保存するかどうかを指定します。[Y]

注意: サーバがアップグレード・プロセス実行のための準備ができているか どうかを確認するために、**upgrade server** を実行している場合、このファイル を入力として使用してサーバをアップグレードできます。また、それ以降の多 数のアップグレードでも入力として使用して、サーバを検証できます。次に例 を示します。

upgrade server server name file "/data/myserver ce.xml" checkonly

- **28.** クラスタ作成情報の保存先ファイルの名前を入力します。
- **29.** クラスタを今すぐ作成します。[Y]

Y を入力した場合で、**upgrade server** を次に対して実行している場合、

- サーバをアップグレードできるかどうか確認するためのテスト。upgrade server は、検証プロセスを開始し、プロセスの進行に応じて情報メッセージ を表示しますが、実際のアップグレードは行いません。
- Adaptive Server のアップグレード。**sybcluster** は、サーバのアップグレード を開始し、プロセスの進行に応じて情報メッセージが表示されます。

## 既存のバージョン **15.7** または **15.7 ESD #1 Cluster Edition** へのバージョ ン **15.7 ESD #2** のインストール

バイナリ・オーバレイを使用して、既存のバージョン 15.7 または 15.7 ESD #1 Adaptive Server Cluster Edition 上に Adaptive Server 15.7 ESD #2 Cluster Edition をイン ストールします。

データベース機能で Java を有効にした場合は、sybpcidb データベースを作成し、 インストール時にはこの機能を無効にします。

#### 参照:

• [インストールおよびアップグレード時のデータベースにおける](#page-57-0) Java の管理 (46 ページ)

#### **Adaptive Server** のバージョンの確認

 $\overline{N}$ イナリ・オーバレイを使用する前に、Adaptive Server の現在のバージョンが 15.7 以降であることを確認します。

サーバのバージョン・レベルが 15.7 の場合、Adaptive Server 15.7 ESD #2 のインス トールを開始できます。

**1.** バージョン 15.7 または 15.7 ESD #1 を使用していることを確認します。

- サーバが稼働している場合は、次のように入力します。 1> select @@version  $2 > qo$
- サーバが稼動していない場合 \$SYBASE/\$SYBASE\_ASE/bin/dataserver -v
- **2.** 環境変数を設定してから、**dataserver -v** を実行します。

Adaptive Server のバージョンが 15.7 より前の場合、バイナリ・オーバレイを使用 することはできません。代わりにアップグレード方法を使用する必要があります。 第 11 章、「Adaptive Server [のアップグレード」](#page-136-0) (125 ページ)を参照してください。

### **Adaptive Server** のバックアップ

Adaptive Server バージョン 15.7 以降をインストールすると、現在の Adaptive Server ソフトウェアは上書きされます。インストール前に、データベースにエラーがな く、Sybase ディレクトリがバックアップされていることを確認します。

**1.** データベースにエラーがないことを確認するには、**dbcc checkdb**、**dbcc checkcatalog**、および **dbcc checkstorage** を実行してから、master データベース を含む新しい Adaptive Server バイナリをロードします。**dbcc** コマンドで問題が 見つかった場合は、問題の解決に必要なアクションを で確認してください。

エラーがマニュアルに載っていない場合は、Sybase 製品の保守契約を結んでい るサポート・センタに問い合わせてください。

- **2.** データベースにエラーがないことを確認したら、ソフトウェアの元のバージョ ンにロールバックする必要が発生する場合に備えて、\$SYBASE ディレクトリ をバックアップします。
- **3.** Adaptive Server には、15.7 ESD #2 にアップグレードする前に sysmessages を バックアップしておくための **uninstmsgs.ebf** スクリプトが用意されています。 **instmsgs.ebf** を実行する前に、このスクリプトを使用して sysmessages を バックアップしておきます。

#### バイナリ・オーバレイを使用した **Adaptive Server** のインストール

インストーラ を使用して、Adaptive Server バージョン 15.7 ESD #2 をバージョン 15.7.x 以降の Adaptive Server の上にインストールします。

- **1.** SYBASE ディレクトリから、**isql** の **shutdown cluster** コマンドを使用して Adaptive Server を停止します。最初および最後の手順の両方で、**shutdown with nowait** オプションは使用せずに、通常の正常なシャットダウンを使用します。 こうすると、空き領域の計算値、オブジェクト統計がフラッシュされ、アップ グレード・プロセス中のリカバリ作業を最小限に抑えるためにデータベースで **checkpoint** が実行されます。
- **2.** すべてのノードで Sybase Control Center エージェントを停止します。 \$SYBASE/SCC-3\_2/bin-scc.sh -stop
- **3.** インストーラを使用して、CD または DVD から新しいソフトウェアをロードし ます。

CD または DVD ドライブに移動し、./setup.bin を入力します。

- **4.** AdaptiveServer 15.7 ESD #2を既存の\$SYBASEインストール・パスにインストー ルします。
- **5.** インストール・プロセスの最後に、[Sybase Control Center の設定] を選択して、 SCC 管理者およびエージェントの両方に新しいパスワードを設定します。

注意: 現在の Cluster Edition インストールが共有ディスク上に作成されている 場合は、[Do you wantto enableSCC Shared Disk mode?] に対して [Yes] を選択して SCC 共有ディスク・モードを有効にします。

**6. sybcluster** を使用して Adaptive Server を再起動します。たとえば、2 ノード・ク ラスタでクラスタを再起動するには、次のようにします。

各ノードで SCC エージェントを起動します。

```
nohup $SYBASE/SCC-3_2/bin/scc.sh -instance linstrs3 > & scc3.out &
nohup $SYBASE/SCC-3_2/bin/scc.sh -instance linstrs4 > & scc4.out &
sybcluster -U uafadmin -Psybase123 -C testcluster -F
```

```
"linstrs3:9999,linstrs4:9999" > connect testcluster> start 
cluster
```
注意: **sybcluster** を起動する前に、Adaptive Server の『リリース・ノート』の 「既知の問題」の項の説明に従って、CR #713282 の対処法の手順を実行してく ださい。

- **7. select @@version** を実行します。サーバはバージョン 15.7 ESD #2 になっている はずです。
- **8.** Adaptive Server バージョン 15.7 では、システム・ストアド・プロシージャに変 更が行われ、多くの新しいエラー・メッセージが追加されました。バイナリ・ オーバレイを実行した後は、インストール後の作業を実行してから、 **installmaster** または instmsgs.ebf を実行する必要があります。
- **9.** サーバが新しいバイナリで起動し、システム・テーブルのアップグレードが完 了したら、Adaptive Server をシャットダウンしてから再び起動します。これは、 テーブルの間違った統計がメモリに保存されるのを防ぎ、クエリ・プランの最 適化を妨げないようにします。

#### 参照:

• 第 10 [章、「インストール後の作業」](#page-98-0) (87 ページ)

# アップグレード後の作業

アップグレードした後は、新しい Adaptive Server が動作していることを確認して ください。

アップグレード・プロセスによって既存の統計値が変更されることはないため、 **update** を **statistics** アップグレード後にテーブルに対して実行する必要はありませ ん。ただし、Adaptive Server バージョン 15.x からアップグレードする場合は、統 計値を使用可能にするためにサーバを再起動する必要があります。

警告! **installpcidb** を実行すると、sybpcidb データベースとすべてのテーブルお よびデータが削除され作成し直されます。設定はデフォルト設定に戻ります。プ ラグ可能コンポーネント・インタフェース (PCI) の設定に変更を加えた場合、 **installpcidb** の実行後に同じ変更を行わなければなりません。

- **1.** 各データベースに対して **dbcc upgrade\_object()** を実行して、オブジェクトを明 示的に再コンパイルします。
- **2.** Adaptive Server Cluster Edition バージョン 15.0.1 から 15.5 Cluster Edition にアップ グレードした後に、ユーザ作成ノードごとにプロシージャを 1 回実行して、 JAR ファイルと XML ファイルを更新します。
- **3.** Adaptive Server バージョン 12.5.2 以前からアップグレードした場合は、**fix** オプ ションを付けて **dbcc checkcatalog** を実行することにより、OAM ページに問題 がないことを確認する必要があります。 dbcc checkcatalog (*database\_name*, fix)
- **4.** アプリケーションのアクティビティを開始する前に、新しいシステム・ストア ド・プロシージャをインストールします。 isql -Usa -P*sa\_password* -S*server\_name* -i\$SYBASE/\$SYBASE\_ASE/scripts/*script\_name* -o*output\_file*

スクリプトの出力は output file に保存されます。 dbcc upgrade\_object を 使って検査制約、ルール、トリガ、ビューなどのコンパイル済みオブジェクト をアップグレードする場合は、Adaptive Server [のアップグレード時にコンパイ](#page-184-0) [ル済みオブジェクトを処理する方法](#page-184-0) (173 ページ) を参照してください。

- **5.** 各種のオプションまたはライセンス機能に対するスクリプトを実行します。
	- **installcommit** 2 フェーズ・コミットまたは分散トランザクションを使用す る場合は、**installcommit** を再実行して以下をリストアします。
		- **sp\_start\_xact**
		- **sp\_abort\_xact**
		- **sp\_remove\_xact**
		- **sp\_stat\_xact**
		- **sp\_scan\_xact**
		- **sp\_probe\_xact**
	- **installsecurity** 前のバージョンで監査を使用した場合は、このスクリプトを 実行します。
	- **installhasvss** 高可用性機能が有効になっていて、このインストールで使用 されている場合は、このスクリプトを実行します。
	- **installmsgsvss** リアルタイム・メッセージングが有効になっていて、この インストールで使用されている場合は、このスクリプトを実行します。
	- **installpcidb** –前のバージョンでデータベースにおけるJava機能を有効にした 場合は、このスクリプトを実行します。
	- **installjsdb** 前のバージョンで Job Scheduler を有効にした場合は、このスク リプトを実行します。
- **6.** アップグレード前にシステム・ストアド・プロシージャを保存した場合 (名前 を変更せずにこれらを変更したため) は、これらをこの時点で再ロードします。

#### 参照:

• Adaptive Server [のアップグレード時にコンパイル済みオブジェクトを処理する](#page-184-0) [方法](#page-184-0) (173 ページ)

### **JAR** ファイルと **XML** ファイルの更新

アップグレード・プロセスが完了した後、クラスタを管理するため、Sybase Control Center エージェントに関連した JAR ファイルと XML ファイルを更新する ことによって Sybase Control Center エージェントを設定することをおすすめしま す。これによって、svbcluster ユーティリティと Adaptive Server プラグインを使用 してクラスタを管理できるようになります。

- **1.** SCC エージェントを起動します。
- **2. sybcluster** ユーティリティを実行します。
- **3. sybcluster deploy plugin** コマンドを使用して、クラスタ用の SCC エージェント を設定します。 XML ファイルが低いバージョン番号 \$LOWVERSION\_SYBASE からのものであ

る場合は、低いバージョンのインストール・ロケーションを参照してくださ い。XML ファイルが高いバージョン番号 \$HIGHVERSION\_SYBASE からのも のである場合は、高いバージョンのインストール・ロケーションを参照してく ださい。

**4.** バージョンを比較し、低いバージョンの agent-plugin.xml のユニークなプ ロパティを高いバージョンの agent-plugin.xml のプロパティに追加しま す。

\$LOWVERSION\_SYBASE/SCC-3\_2/nodes/*Host Name*/plugins/*Cluster OR InstanceName*/agent-plugin.xml with \$HIGHVERSION\_SYBASE/SCC-3\_2/ nodes/*Host Name*/plugins/*Cluster OR InstanceName*/agent-plugin.xml,

たとえば、次のプロパティを低いバージョンの XML ファイルから高いバー ジョンの XML ファイルにコピーします。

```
<set-property property="ase.database.devices" 
value="[1,sysprocsdev,/work/river/ase1501ce/data/
sybsystemprocs.dat,150,135;0,master,/work/river/ase1501ce/data/
master.dat,80,60;2,systemdbdev,/work/river/ase1501ce/data/
sybsystemdb.dat,12,12;3,lstdb1,/work/river/ase1501ce/data/
lstdb1.dat,50,50]" />
```
- **5.** この手順をクラスタ内のすべてのノードに対して繰り返します。
- **6.** SCC エージェントを停止します。

## **instmsgs.ebf** スクリプトの実行

Adaptive Server のバージョン 15.0.x からバージョン 15.7 ESD #2 にアップグレード した後に、メッセージ関連のスクリプトを実行します。

**1.** Adaptive Server のバージョン 15.0.x からアップグレードした場合は、 **uninstmsgs.ebf** を実行します。

isql -Usa -P*password* -w1000 -iuninstmsgs.ebf -orestoremsgs.ebf

これによって、デフォルト・バージョン 15.7 ESD #2 のメッセージをインス トールする前に、master データベース内で変更されているメッセージが保護さ れます。

2. アップグレード元の Adaptive Server のバージョンにかかわりなく、instmsgs.ebf を実行します。

isql -Usa -P*password* -iinstmsgs.ebf

注意: **instmsgs.ebf** の変更を元に戻す必要がある場合は、アップグレード元の バージョンにダウングレードした後で、次のスクリプトを実行します。 isql -S -Usa -P restore\_msgs.ebf

**3.** ローカライズされたファイルを使用する場合は、**langinstall**、**sqlloc**、または **syconfig** を使用して、ローカライズ言語をインストールします。 15.7 ESD #2 のローカライズ版メッセージをインストールした後に **instmsgs.ebf** を実行すると、このスクリプトによって一部の新しいメッセージが削除される 可能性があります。

### アップグレード後の **Adaptive Server** の機能のリストア

アップグレード後、サーバの機能をリストアします。

- **1.** アップグレード前に設定パラメータを変更した場合は、**sp\_configure** を使用し てそれらを元の値に戻します。
- **2. sp\_dboption** を使用して、アップグレード前に無効にしたデータベース・オプ ションをすべて再設定します。
- **3.** アップグレードしたサーバを使用する前に、ユーザ・サイトで開発したすべて のスクリプトが Adaptive Server 15.7 ESD #2 を指していることを確認します。
- **4.** プロシージャ・キャッシュの割り当てを確認します。サイズは、元のサイズが デフォルト値よりも小さかった場合を除き、アップグレード前と同じである必 要があります。
- **5.** プロシージャ・キャッシュ要件を確認します。ストアド・プロシージャやトリ ガなどのコンパイル済みオブジェクトは、Adaptive Server 15.7 ESD #2 を実行す るために、より多くのメモリを必要とします。

実行時に **procedure cache size** を増加するには **sp\_configure** を使用します。 Adaptive Server を再起動せずに、設定ファイルに加えた変更内容を確認するに は、**sp\_configure verify** を使用します。

```
sp configure "configuration file", 0, "verify",
"full_path_to_file"
```
**sp\_configure** と **sp\_sysmon** の詳細については、『リファレンス・マニュアル: プロシージャ』および 『パフォーマンス&チューニング・ガイド』を参照し

<span id="page-171-0"></span>てください。メモリの設定については、『システム管理ガイド』を参照してく ださい。

**6.** データ・キャッシュの割り付けを確認します。

サーバでは、アップグレード後にすべてのデータ・キャッシュのサイズが同じ であることを確認します。Adaptive Server ではこのサイズを 8MB の絶対値とし て取り扱い、この値を config ファイルで設定します。

アップグレード・プロセス中、サーバはデフォルト・データ・キャッシュのサ イズを同一に保ちます。このため、アップグレード前のプロセスでは、デフォ ルト・データ・キャッシュのサイズが、デフォルトではなく絶対値として取得 されて設定ファイルに書き込まれます。これによって、サーバでもデフォル ト・データ・キャッシュのサイズをアップグレード前と同じにすることができ ます。このサイズが 8MB のデフォルト・サイズよりも小さい場合は、8MB の デフォルト・データ・キャッシュが割り付けられます。

- **7.** デバイスのミラーリングを解除した場合は、 **disk remirror** コマンドを使用して 再度ミラーリングします。
- **8.** コンパイル済みオブジェクトを使用した場合は、「[Adaptive Server](#page-184-0) のアップグ [レード時にコンパイル済みオブジェクトを処理する方法](#page-184-0) (173 ページ)」を参照 してください。
- **9.** Adaptive Server の以前のバージョンで 2 フェーズ・コミットを使用した場合は、 次のスクリプトを実行して 2 フェーズ・コミット・テーブルをインストールし ます。

isql -U*sa* -P*sa\_password* -S*server\_name* -i\$SYBASE/\$SYBASE\_ASE/scripts/installcommit

## 監査の再有効化

アップグレード前のサーバが監査用に設定されていた場合は、アップグレード後 のサーバで監査を再び有効にする必要があります。

- **1.** たとえば、次のように入力します。 sp configure 'auditing', 1
- **2.** アップグレード前に監査が有効になっていたすべてのシステム・ストアド・プ ロシージャに対して監査を再び有効にしてください。
	- a) アップグレード前の作業時に記録された **sp\_displayaudit** の出力を使用して、 監査が有効になっていたシステム・ストアド・プロシージャを特定します。
	- b) **sp\_audit** を使用して、監査オプションを再入力します。たとえば、アップ グレード前のサーバで **sp\_addlogin** ストアド・プロシージャに対してストア ド・プロシージャ監査を有効にしていた場合は、以下を実行します。 sp\_audit "exec\_procedure", "all", "sp\_addlogin", "on"

#### 監査セグメント用スレッショルド・プロシージャの更新

更新は、監査セグメントのアーカイブに使用されるスレッショルド・プロシー ジャに対して必要です。

以前のインストール環境で、次のようなスレッショルド・プロシージャを使用し て sysaudits テーブルをアーカイブしている場合があります。

```
INSERT MyPre15SysAuditHistoryTable SELECT * FROM
sysaudits_0n
```
ここで、<sup>n</sup> は sysaudits テーブル番号 1 ~ 8 を表し、

MyPre15SysAuditHistoryTable は Adaptive Server バージョン 15.7 ESD #2 よ りも前に定義されたテーブルです。その場合、次のコマンドを使用して

MyPre15SysAuditHistoryTable を変更し、nodeid カラムを追加する必要が あります。

alter table MyPre15SysAuditHistoryTable add nodeid tinyint NULL

sysaudits テーブルについての詳細は、『リファレンス・マニュアル:テーブ ル』でシステム・テーブルの説明を参照してください。

## データサーバ・アップグレード後の **Replication Server** の再有効化

アップグレード前に複写を無効にした場合は、再度有効にする必要があります。

- **1.** フォーマットされた古いログ・レコードをデータベースから削除します。
- **2. dump tran** コマンドを使用して、データベースとトランザクション・ログをダ ンプし、古いフォーマットのログ・レコードをデータベースから削除します。 このようにすると、Replication Agent™ などのログ・リーダはトランザクショ ン・ログのアップグレード前の部分にアクセスできなくなります。

```
1> use master
2 > qo1> dump database sales to dumpdev
2 > qo1> dump transaction sales with truncate only
2 > qo
```
**3.** 複写を再度有効にします。

### レプリケート・データベースにおける複写のリストア

複写システム内のターゲット専用データサーバをアップグレードした場合は、複 写をリストアします。

次の手順は、レプリケート・データベースおよび Replication Server システム・ データベース (RSSD) ごとに実行します。

**1.** Adaptive Server が稼働していない場合は起動します。

- **2.** Adaptive Server にログインします。
- **3.** データベースのロケータをゼロにリセットしてある場合は、手順 4 へ進みま す。そうでない場合は、Replication Server を停止して、次のコマンドを実行し ます。 1> use *RSSD*  $2 > qo$ 1> rs\_zeroltm dataserver, *database*

```
2 > qo
```
**4.** Replication Server を再起動します。

**5.** 中断したデータベースごとに Replication Server コマンドを次のように実行し て、アップグレード前に中断した DSI 接続を再開します。

```
1> resume connection to dataserver.database
2 > qo
```
以上で、Adaptive Server 15.7 ESD #2 の複写システムの準備が完了しました。アプ リケーションを再開できます。

Open Client などの Sybase クライアント製品をインストールしてある場合は、 **dsedit** ユーティリティを使用して interfaces ファイルを編集し、接続するサー バを指定します。

クライアントとサーバの接続を確立する方法の詳細については、『Open Client 設 定ガイド』を参照してください。

#### 参照:

• 第 7 章、「PC [クライアントからのコンポーネントのインストール」](#page-72-0) (61 ペー ジ)

### プライマリ・データベースにおける複写のリストア

Replication Server システム内のソース・データベースまたはプライマリ・データ ベースをアップグレードした場合、またはターゲット・データベースがその他の Replication Server のソースでもある場合は、複写をリストアします。

**1.** データベースのロケータをゼロ設定した場合は、次の手順に進みます。それ以 外の場合は、Replication Server を停止してから以下を実行します。

```
1> use RSSD_name
2> go
1> rs_zeroltm dataserver, database
2 > qo
```
**2.** 各複写プライマリとレプリケート RSSD にログインして、次のコマンドを実行 します。

```
1> use database
2 > qo
```

```
1> dbcc settrunc ('ltm', 'valid')
2 > qo
```
- **3.** Replication Server を再起動します。
- **4.** データベースが RSSD として使用されている場合は、次のコマンドを Replication Server に発行して、**'hibernate\_on'** コマンドの実行時に指定したのと 同じ文字列を指定することにより、RSSD への Replication Server 接続を再開し ます。 1> sysadmin hibernate\_off, '*Replication Server*'

```
2 > qo
```
**5.** Replication Server にログインして、各複写プライマリとレプリケート RSSD の ログ転送接続を再開します。

```
1> resume log transfer from server.database
2 \sigma
```
レプリケート RSSD の場合は、レプリケート Replication Server にログインする 必要があります。

**6.** Rep Agent を使用している場合は、Adaptive Server にログインして Rep Agent を 再起動します。

```
1> use database
2 > qo1> sp_start_rep_agent database
2 > qo
```
**7.** Log Transaction Manager を使用している場合は、再起動します。

# マイグレート

ノンクラスタ・バージョンから Adaptive Server の Cluster Edition へのマイグレート を実行できます。

マイグレートは、次のように実行できます。

- **dump** と **load** を使用する。
- **bcp** ユーティリティを使用する。

## ダンプとロードを使用したデータのマイグレート

マイグレーションを実行するには、**dump** コマンドと **load** コマンドを使用して データベースのバックアップとリストアを行います。

- **1.** 元のサーバに含まれているすべてのデータベース上で **dbcc** チェックを実行し、 正しく実行されるかどうか確認します。
- **2.** Cluster Edition のサーバを新しいディレクトリに作成します。
- **3.** Cluster Editionのサーバのものと一致するようにデバイスおよびデータベースを 作成します。sysusages マッピングが正しいことを確認します。

注意: sybsystemprocs データベース用に 10% の追加領域を確保します。

- **4.** 元のサーバからデータベースをダンプします。
- **5.** Cluster Edition のサーバにデータベースをロードします。
- **6.** 分割されたテーブルがある場合は分割情報を更新します。
- **7. dbcc** チェックを Cluster Edition のサーバで実行し、正しく実行されることを確 認します。

## 高可用性設定サーバのマイグレート

高可用性設定を使用している場合、Cluster Edition にアップグレードする前に Sybase のアクティブ/アクティブまたはアクティブ/パッシブ高可用性が設定さ れた Adaptive Server からマイグレートします。

高可用性 Adaptive Server の詳細については、『高可用性システムにおける Sybase フェールオーバの使用』を参照してください。

- **1.** 適切なクラスタ・サブシステム・コマンドを使用して、各ノードで Adaptive Server に関連付けられているリソースの監視を停止します。
- **2.** Adaptive Server がアクティブ/アクティブ高可用性設定になっている場合、高 可用性コンパニオン関係を削除します。
	- a) 非対称型設定の場合は、セカンダリ・コンパニオンでこのコマンドを発行 します。

sp\_companion *primary\_companion\_name*, "drop"

b) 対称型設定の場合は、プライマリ・コンパニオンとセカンダリ・コンパニ オンでこのコマンドを発行します。

sp\_companion *companion\_name*, "drop"

**3.** (アクティブ/アクティブ設定を実行している場合) 両方のコンパニオンでこの コマンドを発行し、両方ともシングル・サーバ・モードであることを確認しま す。

sp\_companion

シングル・サーバ・モードである場合、それぞれのコンパニオンは次のメッ セージを発行します。

Server 'server name' is currently in 'Symmetric normal' mode.

- **4.** リソース・グループなど、高可用性用に作成されたクラスタ・サブシステム内 のリソースを削除します。これらのリソースは、Cluster Editionでは必要ありま せん。
- **5.** コンパニオン・サーバで設定オプション **enable HA** を無効にします。コンパニ オンにログインし、次のコマンドを発行します。

コンパイル済みのオブジェクトのアップグレードについては、[コンパイル済み](#page-185-0) [オブジェクトにおける運用前のエラー検出](#page-185-0) (174 ページ)を参照してください。

sp configure "enable HA", 0

アクティブ/アクティブ設定では、両方のコンパニオンに対してこれを実行す る必要があります。

**6.** Adaptive Server を Cluster Editon にアップグレードするには、BCP を使用した データのマイグレート (165 ページ) に記載された手順を使用してください。

## **BCP** を使用したデータのマイグレート

**bcp** ユーティリティを使用して Adaptive Server のどのバージョンからでも Cluster Edition にマイグレートできます。

- DDL スクリプトがない場合は、**ddlgen** ユーティリティを使用してマイグレー トする Adaptive Server のスキーマを再作成します。『ユーティリティ・ガイ ド』を参照してください。
- デバイス、データベース、テーブル、規則、ストアド・プロシージャ、トリ ガ、ビューを作成する DDL スクリプトがある場合は、**bcp** を使用して、古い データベースから新しいデータベースへデータを移動できます。
- **1.** データベース上で **dbcc** チェックを実行して、データの整合性を確認します。
- **2. bcp** を使用して、データベース内の全テーブルからすべてのデータを抽出しま す。
- **3.** 新しい Cluster Edition を新しいディレクトリに作成します。
- **4.** デバイス、データベース、テーブルを作成します。
- **5. bcp** を使用して、データをテーブルにバルク・コピーします。
- **6.** すべてのビュー、トリガ、およびストアド・プロシージャを再作成します。
- **7. dbcc** チェックを Cluster Edition サーバで実行し、正しく実行されるかどうか確 認します。

# **Adaptive Server** のコンポーネントおよび関連製品

AdaptiveServer のアップグレードが終了したら、そのコンポーネントおよび関連製 品をアップグレードします。

## **Job Scheduler** のアップグレード

新しい Adaptive Server にアップグレードした後、Job Scheduler をアップグレードし ます。

注意: **isql** 実行プログラムにアクセスできるようにするには、 \$SYBASE/ \$SYBASE\_OCS/bin ディレクトリが \$PATH にあることが必要です。**isql** を使用し て、このタスクの手順をすべて実行します。

- **1.** 古いサーバから新しいサーバへ JSAGENT (または jsagent) のディレクトリ・ サービス・エントリをコピーします。
- **2.** 新しいサーバが稼働していることを確認します。
- **3.** Job Scheduler を停止します。 1> sybmgmtdb..sp sjobcontrol @name=NULL, @option="stop\_js"  $2 > qo$
- **4.** 9000 以上のロックが設定されているか確認します。サーバに設定されている ロック数が 9000 を下回る場合は、ロックの数を増やします。 1> sp\_configure "number of locks", 9000  $2 > qo$
- **5.** 次のように内部の Job Scheduler SQL コードをアップグレードします。

```
1> use sybmgmtdb
2 > qo1> dbcc upgrade_object
2 \sigma
```
- **6.** Adaptive Server を再起動します。
- **7.** (オプション) ログ領域を追加します。一部の 64 ビット版プラットフォームで は、sybmgmtdb ログ用の領域を追加する必要があります。

```
1> use master
2 > qo1> alter database sybmgmtdb LOG on sybmgmtdev=20
2 > qo
```
**8.** sybmgmtdb をアップグレードするには、このリリースに含まれる installjsdb スクリプトを実行して、出力をファイルに保存します。

```
isql -Usa -Psa_password -Sservername -n -i$SYBASE/$SYBASE_ASE/
scripts/installjsdb
-ooutput_file
```
注意: Adaptive Server バージョン 12.5.x から 15.5 以降にアップグレードする場 合は、sybmgmtdb のサイズを 50MB から 90MB に増やします。

- **9.** Adaptive Server の起動時に Job Scheduler も起動されるようにします。 sp configure "enable job scheduler", 1
- **10. isql** から Job Scheduler を起動するには、次のように入力します。

```
sybmgmtdb..sp sjobcontrol @name=NULL, @option="start js"
go
```
**Job Scheduler** テンプレートのアップグレード

新しいサーバにアップグレードした後で、Job Scheduler によって作成されたテン プレートとジョブをアップグレードします。

注意: 一部の変更は、Job Scheduler テンプレートに影響を与えます。変更によっ ては、一部のテンプレートと以前のバージョンのサーバが非互換になります。最 新のテンプレートはバージョン 3.0 の XML ファイルです。

- **1.** Job Scheduler を無効にします。
- **2.** Job Scheduler ディレクトリ・パスを参照するすべての環境変数、スクリプト、 アプリケーションを更新します。Job Scheduler ディレクトリは名前が変更さ れ、ASE-15 0ディレクトリの下に移動されています。新しいロケーションは \$SYBASE/\$SYBASE\_ASE/jobscheduler です。

jobscheduler の下のディレクトリは変わりません。

- **3.** jobscheduler ディレクトリのファイルを ASE-15\_0 ディレクトリにコピー します。新しいサーバ・ディレクトリを古いサーバ・ディレクトリの上にイン ストールする場合、ファイルは新しい jobscheduler ディレクトリに自動的 に移動されます。
- **4.** Sybase が提供するテンプレート、ストアド・プロシージャまたは XML ドキュ メントを変更した場合は、新しいテンプレートを修正後のバージョンで上書き しないでください。上書きすると、修正されたテンプレートによる機能強化は 失われます。テンプレートの変更をSybaseテンプレート・ファイルに注意深く 結合するか、さらによい方法としては、変更したテンプレートの名前を変更し てください。

注意: Sybaseから提供されるテンプレートを修正した場合は、変更内容を新し い名前の新しいファイルに保存します。

**5.** 2.0 またはそれよりも前のテンプレートから作成したジョブには若干の変更を 加えなければならない場合があります。テンプレートによっては、パラメータ が varchar(5) から int に変更されています。次の表に、バージョン 2.1 で変 更されたテンプレートと、それらのテンプレートから作成されたジョブの SQL コードに必要な変更を示します。

|                             | 変更されたファイル                      | データ型が<br>varchar(5) から int<br>に変更されたパラ<br>メータ |
|-----------------------------|--------------------------------|-----------------------------------------------|
| dump<br>database            | SybBackupDbToDiskTemplate.xml  | @use_srvr_name                                |
|                             | jst dump databases             |                                               |
| dump<br>database log        | SybBackupLogToDiskTemplate.xml | @truncate_flag および<br><b>@use srvr name</b>   |
|                             | jst dump log                   |                                               |
| update<br><b>statistics</b> | SybUpdateStatsTemplate.xml     | @index flag                                   |
|                             | jst update statistics          |                                               |
| rebuild<br>indexes          | SybRebuildIndexTemplate.xml    | @dump_flag                                    |
|                             | jst reorg rebuild indexes      |                                               |
| rebuild table               | SybRebuildTableTemplate.xml    | @dump_flag                                    |
|                             | jst reorg rebuild tables       |                                               |
| reclaim<br>indexes          | SybReclaimIndexTemplate.xml    | @dump_flag                                    |
|                             | jst reclaim index spac         |                                               |
| reclaim tables              | SybReclaimTableTemplate.xml    | @resume_flag                                  |
|                             | jst reclaim table space        |                                               |

表 **20 :** 変更された **Job Scheduler** テンプレート

**6.** 一部の Job Scheduler テンプレートは、新しいサーバの機能をサポートするよう に変更されました。これらの変更は、新しいサーバ・コマンドのパーティショ ン名または data change 値を指定する新しいパラメータに関連するもので、これ らのオプションが追加されています。拡張されたテンプレートから作成された ジョブがある場合は、15.7 ESD #2 サーバのジョブの SQL を変更します。

15.7 ESD #2 よりも前のサーバで実行されるようにスケジュールされたジョブが あり、そのジョブを 15.7 ESD #2 のサーバでも実行する必要がある場合は、 ジョブ・コマンドが異なるため、既存のジョブをそのままにし、15.7 ESD #2 サーバ用に新しいジョブを作成します。

15.7 ESD #2 よりも前のサーバで実行するジョブを変更する必要はありません。 次の表に、バージョン 3.0 で変更されたテンプレートと、それらのテンプレー トから作成されたジョブに必要な変更を示します。

注意: 次の表に示す、**delete statistics** 以外のすべてのテンプレートは、15.0.1 よりも前のサーバとの互換性がありません。これらのテンプレートを使用し
て、15.0.1 よりも前のサーバでスケジュールされるジョブを作成しないでくだ さい。15.0.1 よりも前のサーバについては、2.1 または 2.2 のバージョンを使用 してください。

| テンプ<br>レート                  | 変更されたファイル                                                    | 変更点                                                                                                  | ジョブの<br>変更                                     |
|-----------------------------|--------------------------------------------------------------|----------------------------------------------------------------------------------------------------|------------------------------------------------|
| delete<br><b>statistics</b> | SybDeleteStatsTemplate.<br>xml<br>jst delete statistics      | @ptn_name が3番目<br>のパラメータとして<br>追加されている。                                                              | (省略可<br>能)                                     |
| update<br><b>statistics</b> | SybUpdateStatsTemplate.<br>xml<br>jst update statistics      | @ptn_name が5番目<br>のパラメータとして、<br>@datachg_threshold<br>が10番目のパラメー<br>タとして追加され、<br>リファレンスも追加<br>されている。 | 必須。新<br>しいパラ<br>メータの<br>値(または<br>NULL)を<br>含む。 |
| rebuild<br>indexes          | SybRebuildIndexTemplate.<br>xml<br>jst reorg rebuild indexes | @ndx_ptn_name が 3<br>番目のパラメータと<br>して追加されている。                                                         | 必須。新<br>しいパラ<br>メータの<br>値(または<br>NULL)を<br>含む。 |
| reclaim<br>indexes          | SybReclaimIndexTemplate.<br>xml<br>jst reclaim index space   | @ptn_name が3番目<br>のパラメータとして<br>追加されている。                                                              | 必須。新<br>しいパラ<br>メータの<br>値(または<br>NULL)を<br>含む。 |
| reclaim<br>tables           | SybReclaimTableTemplate.<br>xml<br>jst reclaim table space   | @ptn_name が2番目<br>のパラメータとして<br>追加されている。                                                              | 必須。新<br>しいパラ<br>メータの<br>値(または<br>NULL)を<br>含む。 |
| multiple                    | jst get freespace, jst<br>get usedspace                      | reserved_pgs $\&$<br>data_pgs $\&$<br>reserved_pages と<br>data_pages で置き換<br>える。                     | ジョブ<br>SQL に影<br>響なし。                          |

表 **21 :** 変更された **Job Scheduler** テンプレート

**7.** テンプレート・ストアド・プロシージャをインストールして、Job Scheduler テ ンプレート・ストアド・プロシージャのディレクトリに移動します。次に例を 示します。

cd \$SYBASE/\$SYBASE\_ASE/jobscheduler/Templates/sprocs

a) アップグレードしているサーバごとにストアド・プロシージャのインス トール・スクリプトを実行します。 installTemplateProcs <*servername*> <*username*> <*password*>

注意: テンプレート・ストアド・プロシージャは、Adaptive Server バージョ ン 15.5 にアップグレードされたすべての Job Scheduler サーバおよびター ゲット・サーバでアップグレードします。15.5 よりも前のサーバにはイン ストールしないでください。

- **8.** テンプレート XML ドキュメントをインストールします。JS テンプレート XML ディレクトリに移動します。次に例を示します。 cd \$SYBASE/\$SYBASE\_ASE/jobscheduler/Templates/xml
	- a) XML インストール・スクリプトを、Job Scheduler がインストールされてい る 15.0.1 サーバで実行します。

installTemplateXml *servernamemachinenameserverport usernamepassword* [*language\_code*]

language\_codeに"en"を使用するか、"en"がデフォルトである場合はパラメータ を完全に省略します。

注意: Adaptive Server バージョン 15.0.1 にアップグレードされたすべての Job Scheduler サーバでテンプレート XML をアップグレードします。15.0.1 よりも 前のサーバや、Job Scheduler がインストールされていないサーバにはこれらを インストールしないでください。

### データベースにおける **Java** 機能のアップグレード

プラグ可能コンポーネント・インタフェース (PCI) の設定値は、クラスタ内のすべ てのノードによって使用されます。作業ディレクトリを使用してノード間でファ イルを共有するには、同じパスを使ってすべてのノードに対して表示される共有 ディレクトリがファイル・システム内にあることが必要となります。

ノードごとに別々のローカル・テンポラリ・ディレクトリがあり、通常、Unix で は /tmp です。

- **1.** installpci スクリプトは、クラスタ内の最初のノードに対してのみ実行す る必要があり、他のノードに対しては実行しません。単一インスタンスの PCI 設定がクラスタのノード間で共有されます。
- **2.** installpcidb スクリプトを実行する前に、sybpcidb データベースを作成 しておきます。このデータベースの場所とサイズは選択できます。データベー

スの名前が sybpcidb であれば、installpcidb スクリプトは正しく機能し ます。次に例を示します。 1> disk init 2> name = "sybpcidb dev", 3> physname =  $\sqrt{\frac{2}{\text{c}}}}$  /dev $\sqrt{\frac{20}{\text{c}}}$ ,  $4 > size = '24MB'$ 5> go 1> create database sybpcidb on sybpcidb\_dev = 24  $2 > 90$ 

- **3.** sybpcidb データベースが作成されたら、installpcidb スクリプトを実行 して、プラグ可能コンポーネント・インタフェース (PCI) とプラグ可能コン ポーネント・アダプタ (PCA) の設定プロパティを格納するテーブルを作成し、 値を入力します。ストアド・プロシージャとテーブルが sybpcidb データベー スに作成されます。**isql** を使用して、このリリースに含まれている installpcidb スクリプトを実行します。出力をオペレーティング・システ ム・ファイルに保存します。次に例を示します。 isql -Usa -P<*sa\_password*> -S<*server\_name*> -i\$SYBASE/\$SYBASE\_ASE/scripts/installpcidb -o<*output\_file*>
- **4.** データベースにおける Java 機能を有効化します。

```
1> sp configure 'enable pci', 1
2 > qo1> sp configure 'enable java', 1
2 > qo
```
これらのパラメータを有効にするために、**'max memory'** を大きくする必要があ る場合があります。サーバを再起動して、変更を有効にします。PCI Bridge メ モリ・プールの最大サイズは **'pci memory size'** 設定パラメータを介して設定で きます。詳細については、『Adaptive Server Enterprise における Java』を参照し てください。

#### データベースにおける **Java** 機能の高可用性システムでの有効化

データベースにおける Java 機能は高可用性システムでも使用できます。

高可用性のコンパニオン関係を削除してから **sybpcidb** データベースをインストー ルし、。

データベースにおける Java 機能は、高可用性システムの両方のノードで無効また は有効にする必要があります。

### **Backup Server** のアップグレード

Adantive Server をアップグレードした後いつでも、類似の手順を使って、Backup Server をアップグレードできます。XP Server には正式なアップグレード・プロセ スはありません。

- **1.** サーバの最初のインストール時にアップグレードする場合は、以下を選択しま す。
	- [既存のサーバのアップグレード] (構築を要求するプロンプトがインストー ラによって表示された場合)
	- [ Adaptive Server のアップグレードと Backup Server のアップグレード]

これによって、**sqlupgrade** ユーティリティが起動されます。[OK] をクリックし ます。

**2.** 最初のインストールの後でアップグレードを行う場合は、コマンド・ラインか ら **sqlupgrade** ユーティリティを起動します。たとえば、次のように入力しま す。

\$SYBASE/\$SYBASE\_ASE/bin/sqlupgrade

**3.** プロンプトに従ってアップグレードの手順を行います。

#### 参照:

• [Adaptive Server 15.7 ESD #2](#page-156-0) へのアップグレード (145 ページ)

### ダンプとロードを使用したデータベースのアップグレード

Adaptive Server をアップグレードするときは、**dump** コマンドと **load** コマンドを使 用して、バージョン 12.5 以降の Adaptive Server のデータベースとトランザクショ ン・ログをアップグレードすることもできます。

以下の点に注意してください。

- アップグレード・プロセスには、データをコピーするディスク領域と、システ ム・テーブルへの変更のログを取るディスク領域が必要です。ダンプ内のソー ス・データベースが満杯になっている場合、アップグレード・プロセスは失敗 する可能性があります。領域不足エラーが発生した場合は、**alter database** を使 用して空き領域を拡張できます。
- 古いダンプを再ロードしたら、新しいインストール環境からロードしたデータ ベース上で **sp\_checkreswords** を実行し、予約語をチェックしてください。

### **Adaptive Server** のアップグレード時にコンパイル済みオブジェクトを 処理する方法

AdaptiveServer は、コンパイル済みオブジェクトをそのソース・テキストに基づい てアップグレードします。

コンパイル済みオブジェクトには、次が含まれています。

- 検査制約
- デフォルト
- ルール
- ストアド・プロシージャ (拡張ストアド・プロシージャを含む)
- トリガ
- ビュー

各コンパイル済みオブジェクトのソース・テキストは、手動で削除されていない 限り syscomments テーブルに格納されます。アップグレード処理により syscomments のソース・テキストの存在が検証されます。ただし、コンパイル 済みオブジェクトは、それらが呼び出されるまで実際にはアップグレードされま せん。

たとえば、**list\_proc** というユーザ定義のストアド・プロシージャがあるとすると、 アップグレード時にそのソース・テキストが存在するかどうか検証されます。 アップグレード後、最初に **list\_proc** が呼び出されると、AdaptiveServer はコンパイ ル済みオブジェクトである **list\_proc** がアップグレードされていないことを検出し ます。Adaptive Server は、syscomments 内のソース・テキストに基づいて list proc を再コンパイルします。次いで、その新しいコンパイル済みオブジェク トが実行されます。

アップグレードされたオブジェクトは、同じオブジェクト ID およびパーミッショ ンを保持します。

データベース・ダンプ内のコンパイル済みオブジェクトのソース・テキストが削 除されていても何も通知されません。データベース・ダンプのロードが終了した ら、**sp\_checksource** を実行してデータベース内のすべてのコンパイル済みオブ ジェクトについてソース・テキストが存在するか確認してください。存在する場 合、コンパイル済みオブジェクトが実行されるときにアップグレードすることが できます。また、発生する可能性のある問題を見つけるために **dbcc upgrade\_object** を実行して、オブジェクトを手動でアップグレードすることもで

きます。

**sp\_hidetext** を使用してソース・テキストが隠されているコンパイル済みオブジェ クトも、ソース・テキストが隠されていないオブジェクトと同様にアップグレー ドされます。

**sp\_checksource** および **sp\_hidetext** の詳細については、『リファレンス・マニュア ル:プロシージャ』を参照してください。

注意: AdaptiveServer を 32 ビットから 64 ビットにアップグレードすると、各デー タベースの sysprocedures テーブルに含まれている 64 ビットのコンパイル済み オブジェクトのサイズは、アップグレード後に約 55% 大きくなります。正確なサ イズは、アップグレード前のプロセスで計算されます。この値に従って、アップ グレードされるデータベースのサイズを大きくしてください。

ポインタのサイズを同じバージョンの 64 ビット・ポインタにアップグレードする 場合にコンパイル済みオブジェクトがアップグレードされているかどうかを調べ るには、sysprocedures.status カラムを使用します。このカラムには、オブジェクト が 64 ビット・ポインタを使用することを示す 0x2 という 16 進数ビット設定が含ま れます。このビットが設定されていない場合、オブジェクトは 32 ビット・オブ ジェクトであり、アップグレードされていないことを意味します。

コンパイル済みオブジェクトがアップグレードされているか調べるには、 sysprocedures.version カラムを使用します。オブジェクトがアップグレードされた 場合は、このカラムに数値 12500 が含まれます。

コンパイル済みオブジェクトが呼び出される前に確実にそれらをアップグレード するには、**dbcc upgrade\_object** コマンドを使用して手動でアップグレードします。

#### コンパイル済みオブジェクトにおける運用前のエラー検出

**dbcc upgrade\_object** を使用することにより、次のようなエラーと発生する可能性 のある問題点を特定することができます。正しく動作させるには、これらに手動 で変更を加える必要があります。

エラーと潜在的な問題を確認し、変更が必要な箇所を修正したら、**dbcc upgrade\_object** を使用することにより、サーバでオブジェクトが自動的にアップ グレードされるのを待たずに、コンパイルされたオブジェクトを手動でアップグ レードします。

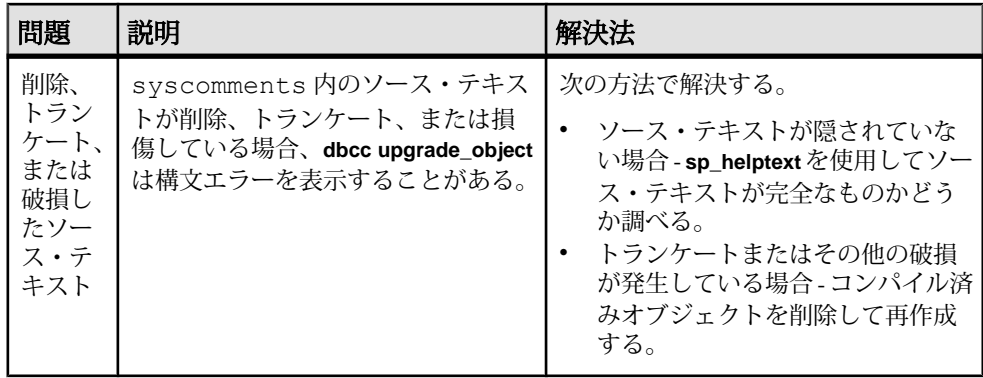

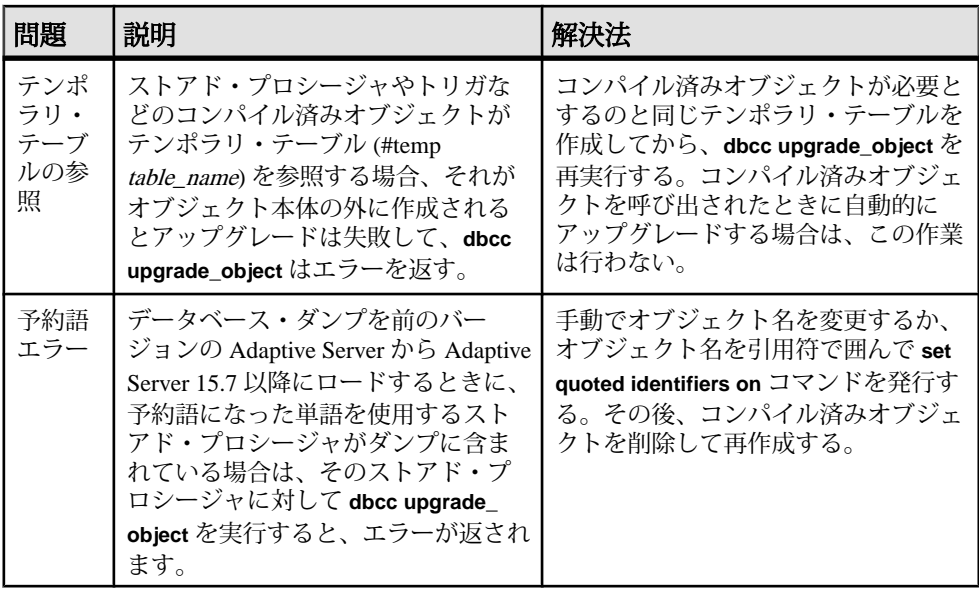

引用符付き識別子のエラー

引用符付き識別子は、二重引用符で囲まれたリテラルと同じではありません。リ テラルの場合は、アップグレードの前に特別なアクションを行う必要はありませ  $h_{\alpha}$ 

**dbcc upgrade\_object** は、次の場合に引用符付き識別子のエラーを返します。

- 11.9.2 より前のバージョンで、引用符で囲まれた識別子をアクティブにしてコ ンパイル済みオブジェクトが作成された (**set quoted identifiers on**)。
- 引用符で囲まれた識別子が現在のセッションでアクティブでない (**set quoted identifiers off**)。

バージョン 11.9.2 以降で作成されたコンパイル済みオブジェクトの場合は、アッ プグレード・プロセスが、引用符付き識別子を必要に応じて自動的にアクティブ にしたり非アクティブにしたりします。

- **1. dbcc upgrade\_object** の実行前に、引用符で囲まれた識別子をアクティブ化しま す。 引用符付き識別子がアクティブな場合は、二重引用符ではなく一重引用符で **dbcc upgrade\_object** キーワードを囲みます。
- **2.** 引用符付き識別子のエラーが発生する場合は、**set** コマンドを使用して **quoted identifiers**をアクティブにしてから、**dbcc upgrade\_object**を実行してオブジェク トをアップグレードします。

ビュー内で **select \*** を変更するかどうかの判断

ビューの作成後にカラムが追加されているか、テーブルから削除されているかど うかを判断します。

これらのクエリは、**dbcc upgrade\_object** によってビューに **select \*** が存在すること が報告された場合に実行します。

**1.** 元のビューの syscolumns の出力と、テーブルの出力を比較します。

たとえば、次の文があるとします。 create view all emps as select \* from employees

警告! **select \*** 文をビューから実行しないでください。実行すると、ビューが アップグレードされて、syscolumns 内の元のカラム情報に関する情報が上 書きされます。

- 2. all emps ビューをアップグレードする前に、次のクエリを使用して、元の ビューのカラム数と更新後のテーブルのカラム数を調べます。 select name from syscolumns where  $id = object id("all emps")$ select name from syscolumns where id = object id("employees")
- **3.** ビューとそのビューを構成するテーブルの両方に対して **sp\_help** を実行するこ とによって、2 つのクエリの出力を比較します。

この比較は、ビューに対してだけ実行でき、他のコンパイル済みオブジェクト に対しては実行できません。他のコンパイル済みオブジェクト内の **select \*** 文 の変更が必要かどうかを調べるには、各コンパイル済みオブジェクトのソー ス・テキストを調べてください。

テーブルのカラム数がビューのカラム数より多い場合は、**select \*** 文のアップ グレード前の結果を保持します。特定のカラム名を使用して、**select \*** 文を **select** 文に変更します。

**4.** ビューが複数のテーブルから作成された場合は、ビューを構成するすべての テーブルのカラムを調べて、必要に応じて **select** 文を書き換えてください。

第 12 章 **Adaptive Server** のダウングレー ド

Adaptive Server が 15.7 以降にアップグレードされている場合は、ダウングレード 前に特定のタスクを実行する必要があります。

AdaptiveServer 15.7 以降の新機能を何も使用していない場合でも、アップグレード 処理によってシステム・テーブルにカラムが追加されてます。したがって、ダウ ングレードを実行する前に、**sp\_downgrade** を使用する必要があります。

**sp\_downgrade** プロシージャには sybase\_ts\_ role が必要であり、ユーザは sa\_role ま たは sso\_role パーミッションを持っている必要があります。『リファレンス・マ ニュアル:プロシージャ』の「sp\_downgrade」を参照してください。

暗号化または複写データベースを使用している場合は、追加の手順を実行する必 要があります。

注意: **dump** および **load** を使用して、Adaptive Server 15.7 ESD #2 から以前のバー ジョンに個別のデータベースを直接ダウングレードすることはできません。

# **Adaptive Server** のダウングレードの準備

ダウングレードを開始する前に、システムを準備します。

注意: 圧縮やロー内 LOB などの機能がサポートされる Aaptive Server 15.7 ESD #1 にダウングレードする場合は、このセクションの手順を省略します。

Adaptive Server のダウングレードを開始する前に、Adaptive Server 15.7 ESD #2 で有 効にした機能または設定に対して次の手順を実行します。

• Adaptive Server の論理ページ・サイズが 8192 バイトより大きく、ワイド・デー タオンリーロック (DOL) ローをデータベースで使用できるように設定してある 場合は、そのオプションをオフにします。 sp dboption @dbname, 'allow wide dol rows', false

Adaptive Server をダウングレードする前に、これらのデータベースのテーブル に、ワイド DOL ローがないことを確認します。Adaptive Server はそれらを見つ けることができないため、存在する場合でも警告が表示されません。そのまま の状態で 15.7 ESD #2 より前のバージョンにダウングレードすると、Adaptive Server ではこれらが破壊されたデータとして扱われます。

<span id="page-189-0"></span>論理ページ・サイズが 8192 バイト以下である場合には、この問題は発生しま せん。

- データベースでローまたはページの圧縮を使用するように設定してある場合、 そのオプションをオフにします。 alter database @dbname set compression none
- 0 以外のロー内ラージ・オブジェクト (LOB) の長さがデータベースに含まれて いる場合、それを 0 に設定します。

alter database @dbname set inrow lob length =  $0$ 

- テーブルでページ圧縮を使用するように設定してある場合、そのオプションを オフにします。 alter table @tablename set compression = none reorg rebuild @tablename
- テーブルが LOB 圧縮またはロー内 LOB を使用している場合: a) テーブルのデータを新しいテーブルにコピーします。 b) 元のテーブルを削除します。
- 実体化されていないカラムが含まれるようにテーブルが変更されていない場合 は、これらのカラムを標準カラムに変換します。 reorg rebuild @tablename
- 以前の **alter database log off** コマンドによるログに空白がある場合は、**alter database log on** を使用してログを拡張して空白を削除します。

ダウングレード前にこれが実行されていない場合は、次のようなメッセージが 表示されます。

Error: Database '*dbname*' contains *num* hidden pages that have to be filled.

Please, use ALTER DATABASE LOG ON command to extend the log *num* pages.

表示されるページの数を num 値以上に指定している限り、どのようなデバイス でもログを拡張できます。

# **Adaptive Server 15.7 ESD #2** からのダウングレード

**sp\_downgrade** を使用して Adaptive Server 15.7 ESD #2 を以前のバージョンにダウン グレードします。

### 前提条件

注意: Adaptive Server バージョン 15.7 ESD #2 から以前のバージョンである 15.7 ま たは 15.7 ESD #1 にダウングレードする場合は、次の手順を使用しないでくださ い。代わりに、[「以前のバージョンの](#page-192-0) Adaptive Server 15.7 へのダウングレード」 (181 ページ)を参照してください。

- **1.** 監査オプションが有効になっているすべてのシステム・データベースとユー ザ・データベースで **sp\_displayaudit** システム・プロシージャの出力を保存し て、15.7 ESD #2 Adaptive Server の現在の監査設定を保存します。 1> sp\_displayaudit 2> go
- 2. すべてのデータベースと SSYBASE リリース領域をバックアップします。

#### 手順

Adaptive Server Cluster Edition  $\check{\wedge}$   $\check{\rightarrow}$   $\check{\vee}$  15.7 ESD #2  $\check{\wedge}$   $\check{\circ}$  Adaptive Server Cluster Edition 15.5、15.0.3、および 15.0.1.5 にダウングレードします。Adaptive Server のそ れより前のバージョンへのダウングレードはサポートされていません。

注意: **sybcluster** ユーティリティには Adaptive Server Cluster Edition の 2 つのバー ジョン間でアップグレードやダウングレードを行うツールが組み込まれていませ  $h_{\circ}$ 

- **1.** プラグ可能コンポーネント・インタフェース (PCI) 機能を使用したことがある 場合に、15.0.1 Cluster Edition または 15.0.1 Cluster Edition ESD のバージョンにダ ウングレードするには、sybpcidb データベースを削除して、古いサーバ・バ イナリを再起動します。
- **2.** バージョン15.0.3のCluster Editionにダウングレードするときは、**installpcidb**を 再実行して、古いサーバ・バイナリを再度起動します。
- **3. dataserver -m** オプションを使用して 15.7 ESD #2 Cluster Edition サーバをシング ル・ユーザ・モードで起動し、実行中のインスタンスが 1 つのみになるように します。これは、ダウングレード手順の間に、他のユーザが Adaptive Server に アクセスできないようにするためです。サーバをシングル・ユーザ・モードで 起動する方法の詳細については、『ユーティリティ・ガイド』を参照してくだ さい。
- **4.** master データベースで次のコマンドを実行し、Adaptive Server 15.7 ESD #2 で ダウングレードの準備ができていることを確認します。 sp\_downgrade 'prepare', @toversion=*'version'*

ダウングレード時に区別する目的で、Cluster Editionのバージョン番号は非クラ スタ・バージョンの Adaptive Server と区別するために、どのバージョンでも バージョン番号の最後に "5" が付加されています。たとえば、Adaptive Server Cluster Edition バージョン 15.5 にダウングレードするとき、ターゲット・バー ジョンを "15.5.0.5" で指定します。ピリオドは省略できるので、"15505" も使用 できますが、最後の番号は必ず5にする必要があります。5でなければ0、つま り、非クラスタ・バージョンの Adaptive Server であるとみなされます。Cluster Edition を非クラスタ・サーバにダウングレードすることはできないので、これ はエラーになります。

**5.** master データベースで **sp\_downgrade** を実行し、Adaptive Server 15.7 ESD #2 Cluster Edition でダウングレードの準備ができていることを確認します。

```
sp_downgrade 'prepare', @toversion=<'version'>
, \overline{\mathbf{0}} override = 1
```
"version" の値は "15.0.1.5"、"15015"、"15.0.3.5"、または "15035" と表記します。 入力するバージョンはダウングレード先のバージョンです。

**sp\_downgrade 'prepare'** は、Adaptive Server 15.7 ESD #2 のダウングレードの準備 ができているかどうかを検証します。ダウングレードの完了前に手動で変更を 加える必要がある場合は、その旨のメッセージが出力されることがあります。 この手順を繰り返し、報告されたエラーをすべて修正します。次に進む前に、 すべての警告の影響を理解してください。

**6.** 次を実行しますが、version は前の手順で入力した番号と同じにします。 sp\_downgrade 'downgrade', @toversion='*version*', @override=1

この手順が正常に完了した後は、15.7 ESD #2 サーバ上での操作はできません。 **checkpoint** を実行し、**shutdown** コマンドをただちに発行しますそしてクラスタ を停止します。

注意: Adaptive Server 15.7 ESD #2 のトランザクション・ログには、古いサーバ では正しく解釈できないデータが含まれている可能性があるので、古いサーバ によるトランザクションのリカバリが発生しないように、すべてのデータベー スですべてのトランザクションを完了しておく必要があります。すべてのトラ ンザクションを確実に完了させるには、**sp\_downgrade** を実行した後で、 **shutdown with nowait** コマンドではなく標準の **shutdown** コマンドを発行します。

- 7. RUN SERVER ファイルを、ダウングレード先のバージョンのリリース領域に コピーします。ダウングレードする予定のバージョンのリリース領域からの dataserver バイナリを使用するように、RUN\_SERVER ファイルを変更します。 RUN SERVER ファイルを変更する場合、サーバがシングル・ユーザ・モード で稼働しないように、**-m** オプションを削除します。
- **8.** 次のコマンドを使用してクォーラム・デバイスを抽出します。 qrmutil --quorum-dev=<dev> --extract-config=quorum.out

Cluster Edition バージョン 15.0.1 または Cluster Edition 15.0.1 ESD にダウングレー ドする場合は、quorum.out の次の 2 行をコメント・アウトします。

```
#installation mode=shared
#membership mode=
```
- **9.** 次の行を **dataserver** パラメータに追加して、古いクォーラム・デバイスのバッ クアップを使用して新しいクォーラム・デバイスを再構築します。 --buildquorum=force --cluster-input=quorum.out
- **10.**sybcluster 内のクラスタに最初に接続する際に、connect to *cluster\_name* を実行して、古いサーバを再起動します。

<span id="page-192-0"></span>クラスタに接続し、プロンプトにクラスタ名が表示されたら、次のコマンドを 発行して Aadptive Server を起動します。

start cluster

注意: ダウングレードしたサーバを起動するときに 15.7 の設定ファイルを使 用すると、新しいオプションが原因となって、「不明なパラメータ」という メッセージが表示されます。このメッセージはサーバが初めて起動されたとき にしか表示されません。15.0.1 Cluster Edition サーバにダウングレードする場 合、ユーザ・パスワードがリセットされ、コンソールに出力されることがあり ます。**sp\_downgrade 'downgrade',** <version> の出力をファイルに保存して、パス ワードの紛失を防ぎます。古いパスワードは使用できません。パスワードが紛 失した場合は、**-psa** を使用してダウングレード後のサーバを再起動し、sa パス ワードを再生成する必要があります。

- **11.** 新しいインストールから始めたか、以前にアップグレードした 15.x インストー ルから始めたかに応じて、以前に保存された restore\_msgs.ebf から、何も 保存されていなければ、15.0.1 Cluster Edition または 15.0.3 Cluster Edition から instmsgs.ebf を実行し、その後で Cluster Edition の **installmaster** を実行しま す。
- **12.** クラスタ内のすべてのインスタンスを再起動します。
- **13.** 以前のバージョンの Adaptive Server の元のメッセージをリストアするには、 サーバをダウングレードした後で、次のスクリプトを実行します。 isql -Usa -P*sa\_password* -irestoremsgs.ebf

15.7 ESD #2 機能を全く使用していない場合、プライマリ・ダウングレード・プロ セスはこれで完了です。

#### 参照:

- Adaptive Server [のダウングレード後の作業](#page-198-0) (187 ページ)
- [使用される新機能のその他の注意事項](#page-195-0) (184 ページ)
- Job Scheduler [のダウングレード](#page-197-0) (186 ページ)

# **Adaptive Server 15.7** 以前のバージョンへのダウングレード

Adaptive Server のインストールを 15.7 ESD #2 から Adaptive Server 15.7 または 15.7 ESD #1 にダウングレードするには、**sp\_downgrade\_esd** を使用します。

#### 前提条件

**sp\_downgrade\_esd** を使用するには、sa\_role が必要で、また、master データベー スにアクセスしている必要があります。

#### 手順

**sp\_downgrade\_esd** システム・プロシージャは、Adaptive Server version 15.7 ESD #2 から 15.7 または 15.7 ESD #1 のいずれかにダウンロードする場合のみ使用します。 これ以外のバージョンの Adaptive Server では **sp\_downgrade\_esd** が機能しません。 15.7 より前のバージョンにダウングレードするには、**sp\_downgrade** を使用しま す。

- **1. -m** オプションを指定して、Adaptive Server をシングル・ユーザ・モードで再起 動します。
- **2.** ループで、データベースのそれぞれに対して **sp\_downgrade\_esd** を実行します。 テンポラリ・データベースをダウングレードする必要はありません。テンポラ リ・データベースは、tempdb およびユーザが作成したテンポラリ・データ ベースなどで、これらは Adaptive Server の起動時にテンプレート・データベー スから再作成されます。インストール全体をダウングレードするには、インス トール内の各データベースに対して 1 回ずつ、反復的に実行します。

注意: インストール全体をダウングレードする場合は、非テンポラリ・デー タベースのすべてで **sp\_downgrade\_esd** を実行してから、master を最後にダ ウングレードします。

**sp\_downgrade\_esd** の構文を次に示します。

```
 sp_downgrade_esd @db_name [, @esd [, @verbose]]
```
構文の説明は次のとおりです。

- @db\_name ダウングレードしているデータベースの名前です。
- @esd-ダウングレード先の ESD 番号です。有効なオプションは次のとおり です。
	- **"ESD1"** Adaptive Server version 15.7 ESD #1 の場合。
	- **"GA"** Adaptive Server version 15.7 の場合。
- **@verbose** 使用すると、出力が冗長モードで表示されます。

次に例を示します。

```
1> sp downgrade esd tempdb, esd1
2 > qoReverting database 'tempdb' to 'ESD1'.
Database 'tempdb' is now suitable for use by ESD1.
(return status = 0)
1> sp downgrade esd sybsystemprocs, esd1
2 > qoReverting database 'sybsystemprocs' to 'ESD1'.
Database 'sybsystemprocs' is now suitable for use by ESD1.
(return status = 0)
1>2> sp downgrade esd sybsystemdb, esd1
3 \sigmaReverting database 'sybsystemdb' to 'ESD1'.
```

```
Database 'sybsystemdb' is now suitable for use by ESD1.
(return status = 0)
1> sp downgrade esd model, esd1
2 > 90Reverting database 'model' to 'ESD1'.
Database 'model' is now suitable for use by ESD1.
(return status = 0)
1> sp_downgrade_esd_MYASE_tdb_1, esd1
2 > 90Reverting database 'MYASE tdb 1' to 'ESD1'.
Database 'LUMINOUS tdb 1' is now suitable for use by ESD1.
(return status = 0)
1> sp downgrade esd master, esd1
2 > qoReverting database 'master' to 'ESD1'.
Database 'master' is now suitable for use by ESD1.
(return status = 0)
1> shutdown
2 > qo
```
**3.** Adaptive Server 15.7 ESD #2 を停止します。

これで、Adaptive Server 15.7 ESD #2 のクォーラム・デバイスを使用して Adaptive Server 15.7 または 15.7 ESD #1 データサーバを起動できます。

#### 参照:

- [Adaptive Server 15.7 ESD #2](#page-189-0) からのダウングレード (178 ページ)
- 15.7 または 15.7 ESD #1 Adaptive Server にロードする 15.7 ESD #2 データベース のダンプ (183 ページ)

# **15.7** または **15.7 ESD #1 Adaptive Server** にロードする **15.7 ESD #2** データベースのダンプ

Adaptive Server 15.7 ESD #2 データベースで **sp\_downgrade\_esd** を使用すると、 Adaptive Server 15.7 または 15.7 ESD #1 へのロードが可能になります。.

#### 前提条件

**sp\_downgrade\_esd** を使用するには、sa\_role が必要で、また、**master** データベース にアクセスしている必要があります。

#### 手順

Adaptive Server バージョン 15.7 ESD #2 のデータベースを Adaptive Server 15.7 または 15.7 ESD #1 で開く必要がある場合は、**sp\_downgrade\_esd** を使用して一時的にダウ ングレードしてダンプとロードを実行してから、最新バージョンの Adaptive Server で再度使用できるようにデータベースを戻すことができます。

<span id="page-195-0"></span>AdaptiveServer 15.7 の以前のバージョンで開く必要があるデータベースのみについ て、対象のデータベースごとに次の手順を実行します。

- 1. データベース (@db\_name) をシングル・ユーザ・モードにします。
- **2.** データベースに対して **sp\_downgrade\_esd** @db\_name を実行します。

**sp\_downgrade\_esd** の構文を次に示します。

sp\_downgrade\_esd @*db\_name* [, @*esd* [, @verbose]]

構文の説明は次のとおりです。

- @db\_name はダウングレードしているデータベースの名前です。
- @esd-ダウングレード先の ESD 番号です。有効なオプションは次のとおり です。
	- **"1"** Adaptive Server version 15.7 ESD #1 の場合。
	- **"GA"** Adaptive Server version 15.7 の場合。
- **@verbose** 使用すると、出力が冗長モードで表示されます。
- **3. dump database** @db\_name を使用して、データベースをダンプします。
- **4. online database** @db\_name を実行します。.これで、ダウングレード・プロシー ジャの後に影響を受けたデータベースが 15.7 ESD #2 の適正なリビジョン・レ ベルに戻ります。
- 5. @db\_name データベースをシングル・ユーザ・モードから解放します。

参照:

• Adaptive Server 15.7 [以前のバージョンへのダウングレード](#page-192-0) (181 ページ)

# 使用される新機能のその他の注意事項

ダウングレード先の Adaptive Server バージョンでは Adaptive Server 15.7 以降の機能 の一部を使用できないため、サーバをダウングレードする前に追加の手順が必要 となることがあります。

一般に、戻すバージョンの Adaptive Server でその機能がすでに使用可能であった 場合は、追加の手順は必要ありません。

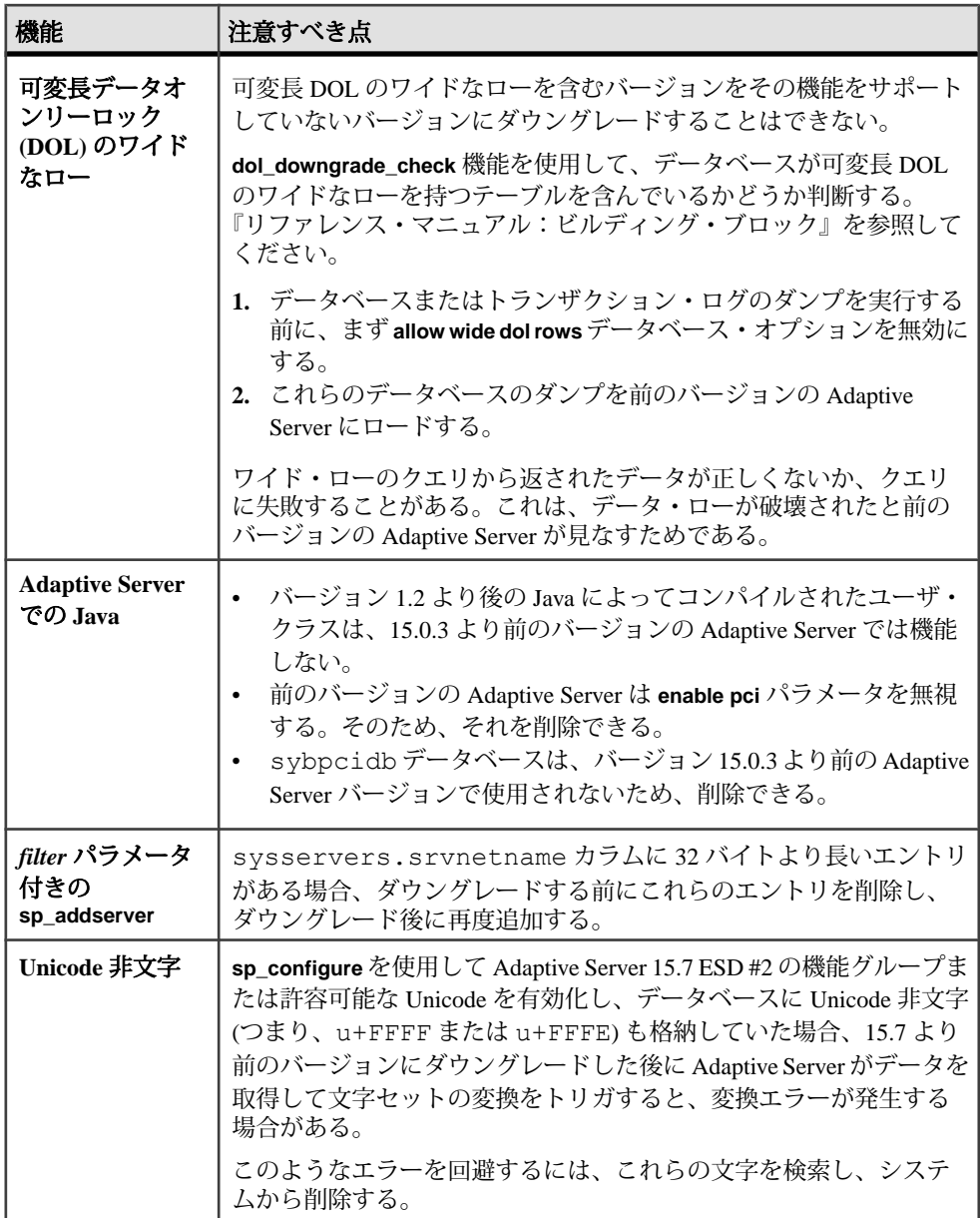

<span id="page-197-0"></span>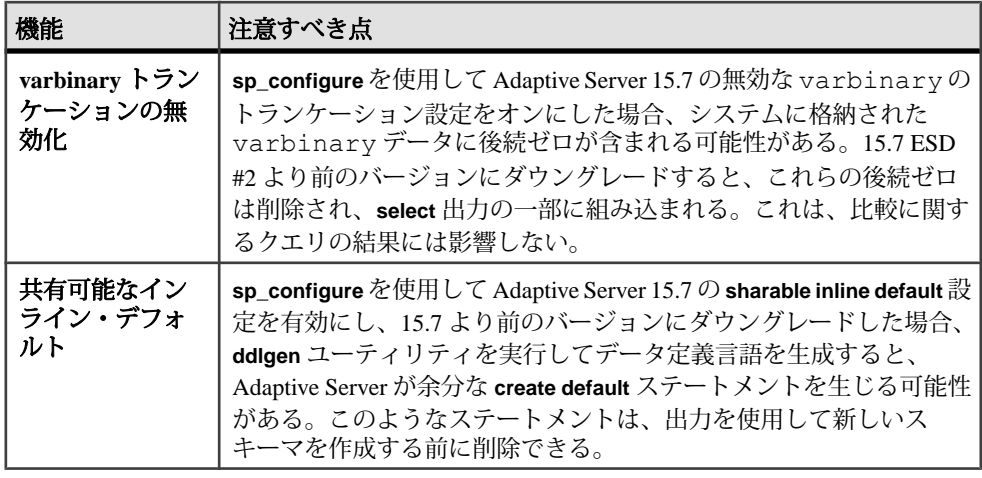

# **Job Scheduler** のダウングレード

Adaptive Server バージョン 15.0.1 Cluster Edition、15.0.1 Cluster Edition ESD、または 15.0.3 Cluster Edition にダウングレードしている場合、**installjsdb** スクリプトを古い バージョンで実行します。

**1.** 次のように入力して Job Scheduler を無効にします。

```
1> sp configure "enable job scheduler", 0
2 > qo1> sybmgmtdb..sp sjobcontrol @name=NULL, @option="stop_js"
2 > qo
```
- **2.** お使いのプラットフォーム用のダウングレード手順に従います。
- **3.** ダウングレード後に、Adaptive Server のダウングレード後のバージョンで次の コマンドを入力します。

```
isql –Usa –Psa_password –Sservername
–i$SYBASE/$SYBASE_ASE/scripts/installjsdb
```
注意: **isql** 実行プログラムがあるディレクトリ (\$SYBASE/\$SYBASE\_OCS/ bin) がパスに含まれている必要があります。

- **4.** 次のように Job Scheduler を有効にします。 sp configure "enable job scheduler", 1
- **5.** Job Scheduler を起動するには、サーバを再起動するか、以下を実行します。

```
1> use sybmgmtdb
2 \sigma1> sp sjobcontrol @name=NULL, @option="start js"
2 > qo
```
<span id="page-198-0"></span>参照:

• [Adaptive Server 15.7 ESD #2](#page-189-0) からのダウングレード (178 ページ)

# **Adaptive Server** のダウングレード後の作業

基本的なダウングレード手順を実行した後は、残りの作業を行ってプロセスを完 了します。

Sybase では、AdaptiveServer の各バージョンについて、コンポーネント統合サービ スを通じた旧リリースとの接続を確認しています。コンポーネント統合サービス はテストされ、以前のバージョンの Adaptive Server に接続できることが保証され ています。

Sybase としては、以前のバージョンの Adaptive Server 上で実行されているコン ポーネント統合サービスが後のバージョンに接続できることを保証しません。以 前のバージョンの Adaptive Server によってプロキシ・テーブルが後のバージョン にマップされており、かつ以前のバージョンでは使用できない機能がリモート・ テーブルで使用されている場合、エラーが発生することがあります。

たとえば、ローカル・サーバとリモート・サーバがいずれも Adaptive Server バー ジョン 15.7 ESD #2 Cluster Edition を稼働している場合、それぞれをアップグレード するときにはローカル・サーバから先にアップグレードしてください。いずれか をアップグレードしない場合、ローカル・サーバを最初にアップグレードしてく ださい。

- **1.** ダウングレードしたサーバで installmaster、installcommit、 installsecurity、および installmsgsvss を実行した後は、変更されて いたシステム・ストアド・プロシージャはすべて以前の形式に戻ります。 Adaptive Server に導入された新しいストアド・プロシージャは削除されません。 このようなストアド・プロシージャを古いバイナリに対して実行しようとする と、予期しない結果が生じる恐れがあります。
- **2.** Adaptive Server 15.7 ESD #2 へのアップグレード時に restore\_msgs.ebf ファ イルが作成されています。ここでは、次のスクリプトを実行して、アップグ レード元のバージョンにメッセージをリストアする必要があります。 isql -Usa -P <*sa\_password*> -S <*server\_name*> -i <restore msgs.ebf>

注意: バージョン 15.0 または 15.0.1 リリースからアップグレードした後で、 15.0 または 15.0.1 に戻そうとしている場合は、instmsgs.ebf ファイルを該当 するリリースでのみ実行する必要があります。

**3.** ストアド・プロシージャ、トリガ、ビューのディスク上構造には、以前のバー ジョンの Adaptive Server によって認識されない文識別トークン、データ型、オ ブジェクト参照が含まれていることがあります。ダウングレード先のバージョ

ンよりも後のバージョンで Adaptive Server に導入された機能を使用するコンパ イル済みオブジェクトは、すべて削除する必要があります。

- **4.** アップグレードの過程で、 **update all statistics** を syslogins で実行した場合、 **delete statistics** を syslogins に対して実行して、再作成する必要があります。 ダウングレード先のリリース領域から **installmaster** を実行すると、**spt\_values** は削除され、再作成されます。このテーブルからは新しいタイプが除去されま す。
- **5.** ダウングレード先のサーバのリリース領域から **installmaster** を実行して、 syscurconfigs には存在しない設定パラメータの sysconfigures ローを削除す ることによって、15.7 ESD #2 に属する設定パラメータを除去します。 **installmaster** を実行した後にサーバを起動すると、エラー・メッセージは表示 されません。

ダウングレードしたサーバを起動するときに 15.7 ESD #2 の設定ファイルを使 用する場合、新しいオプションから「不明なパラメータ」というメッセージが 表示されます。不明なオプションは、サーバを最初に起動したときに報告され ます。設定ファイルは不明なオプションを使用しないで再作成されるので、こ れらのメッセージは無視してかまいません。

注意: キーワードとして **decrypt\_default**、**xmltable**、および **path** が Adaptive Server 15.5 Cluster Edition で追加されたので、これらの名前を使用して識別子を 作成することができなくなっています。これらの名前を使用した場合は、アプ リケーションを変更する必要があります。

### 参照:

- [使用される新機能のその他の注意事項](#page-195-0) (184 ページ)
- [データサーバ・アップグレード後の](#page-172-0) Replication Server の再有効化 (161 ページ)

第 13 章 **SySAM** エラーのトラブルシュー ティング

最も一般的な SySAM エラーのトラブルシューティングについて説明します。

製品固有の情報については、Sybase 製品マニュアルを参照してください。トラブ ルシューティングの最新情報については、[SySAM FAQ] ([http://www.sybase.com/](http://www.sybase.com/sysam) [sysam\)](http://www.sybase.com/sysam) を参照してください。

ライセンスの問題が発生した場合は、できるだけ速やかに問題を解決してくださ い。インストール時に製品が有効なライセンスを取得できなくても、猶予期間中 としてインストールおよび実行できます。ただし、猶予期間が切れる前に問題を 解決するか、有効なライセンスを取得しておかないと、製品が機能しなくなりま す。

### ライセンス・エラー情報がある場所

通常、サーバ製品では問題をエラー・ログにリストします。また、必要に応じて 電子メール通知を設定することもできます。

GUI ツール製品では、通常、ステータス・ウィンドウにメッセージを表示します。 また、コマンドやメニュー・オプション (現在のライセンス・ステータスを表示す る [ヘルプ] **>** [バージョン情報]など) をサポートする製品もあります。

サーブド・ライセンスとライセンス・サーバを使用する場合、ライセンス・サー バのステータスとエラー・メッセージはすべて SYBASE.log デバッグ・ファイル に書き込まれます。デフォルトでは、このファイルは log サブディレクトリにあ ります。

## 問題と解決法

製品がインストールされない場合、またはインストール後に機能しない場合は、 SySAM サポート・センタにお問い合わせください。

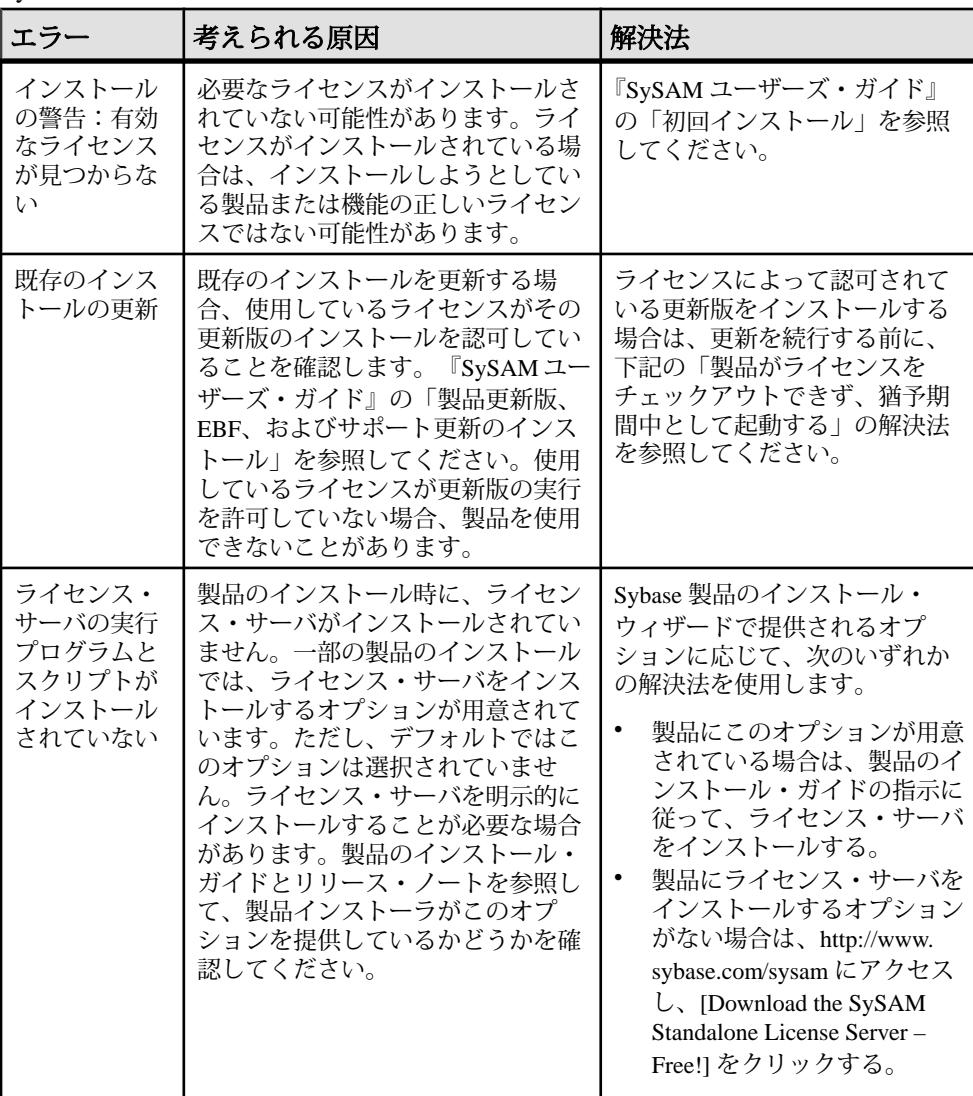

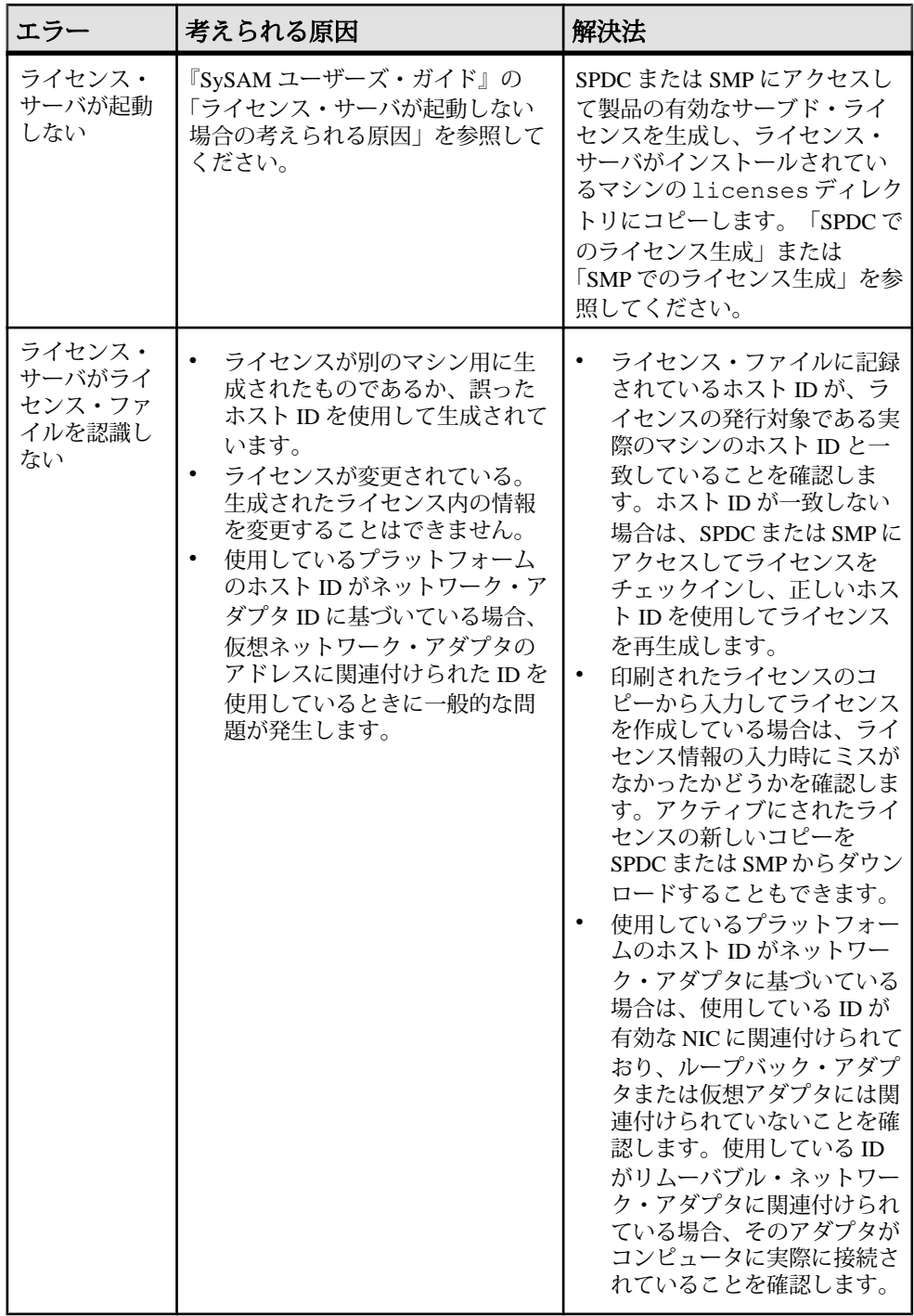

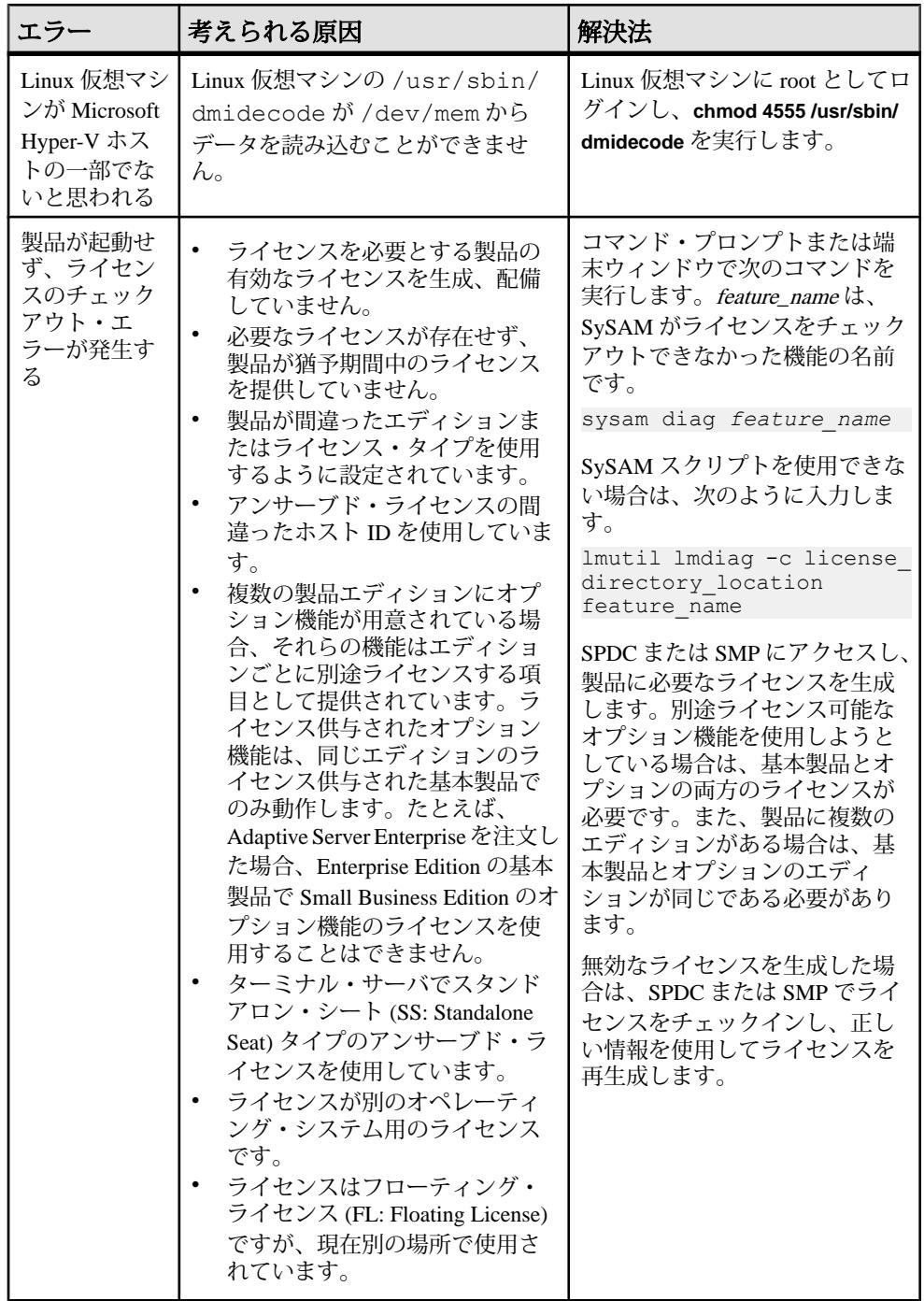

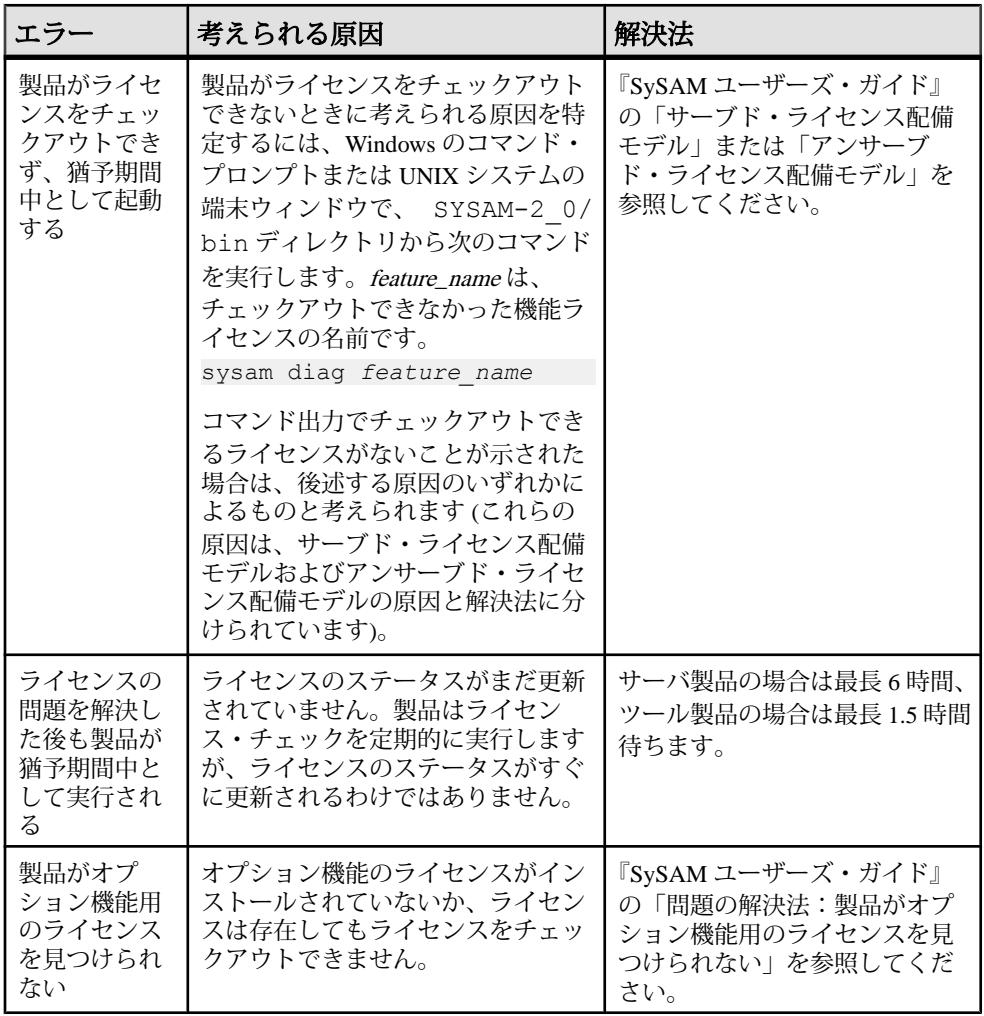

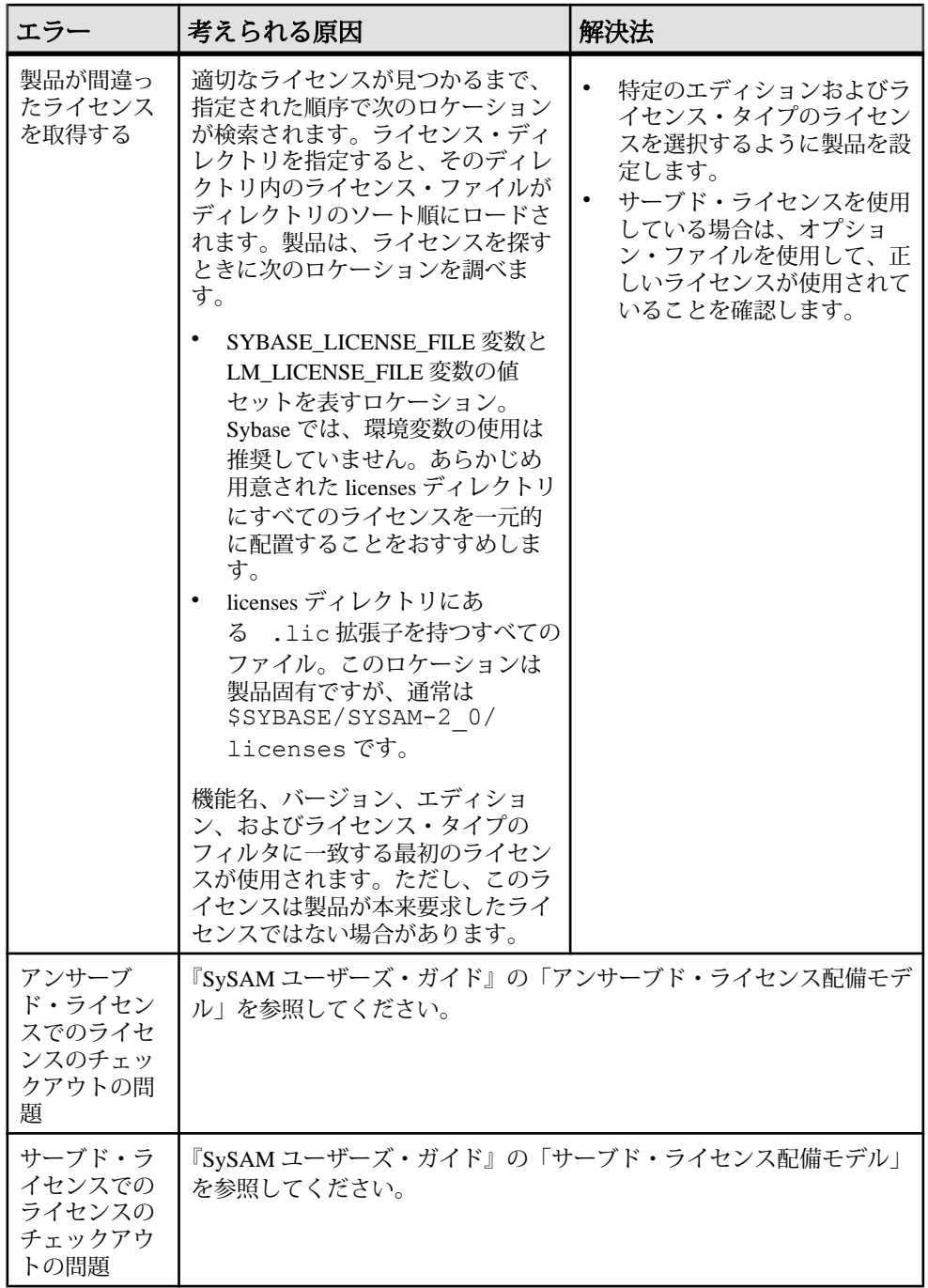

初回インストール

インストーラまたは製品が有効なライセンスを見つけられない場合、警告が発行 されます。

- **1.** インストールに失敗した場合は、SPDC または SMP にアクセスして、必要とさ れる有効なライセンスを生成し、インストールしてから、インストールを再開 します。
- **2.** 正しいライセンスを生成し、配備していることを確認します。エラー・メッ セージには、次のように問題の内容が示されます。
	- アンサーブド・ライセンスのホスト ID に誤りがある。
	- ライセンス・サーバの参照ファイルに誤りがある、またはマシンでライセ ンス・サーバが稼働しておらず、指定したポートで受信していない。
	- 特定の製品エディションとライセンス・タイプに対応するライセンスが生 成されているが、別の製品エディションとライセンス・タイプを使用する ように製品が設定されている。
	- ターミナル・サーバでスタンドアロン・シート (SS) アンサーブド・ライセ ンスを使用している。
	- SYBASE.log ファイルをチェックして、ライセンス・サーバが起動してい ることを確認する。
- **3.** 警告を無視します。猶予期間中として製品のインストールが続行される場合 は、インストールを完了します。猶予期間が切れる前に、必要な SySAM ライ センスを生成しインストールします。

### ライセンス・サーバが起動しない場合の考えられる原因

ライセンス・サーバが起動しない最も一般的な原因は、ライセンス・サーバに サーブド・ライセンスがインストールされていないことです。

ライセンス・サーバが起動するには、licenses ディレクトリにサーブド・ライ センスが少なくとも 1 つは必要となります。新しいライセンス・サーバをインス トールしたときに、デフォルトでは、licenses ディレクトリにサーブド・ライ センスはありません。サーブド・ライセンスを生成し、このディレクトリに配備 してください。

ライセンス・サーバが起動しないその他の原因は次のとおりです。

• ライセンス・サーバでアンサーブド・ライセンスを使用している – SPDC また は SMP からアクティブにしたライセンスがアンサーブド・ライセンスです。 ライセンス・ファイルを調べる。サーブド・ライセンスは、必ず SERVER ヘッ ダで始まります。SERVER で始まる行が見つからない場合、アンサーブド・ラ

イセンスが使用されていることを意味し、ライセンス・サーバは関知しませ  $h_{\rm o}$ 

- ライセンス・サーバのポート番号がすでに使用されている ライセンス用に特 定のポート番号を使用している場合、そのポート番号がすでに使用されている 可能性があります。netstat -a を使用して、ポート番号が空いていることを 確認します。空いていない場合は、ポートを再割り当てするか、ライセンス・ サーバに別のポート番号を使用します。
- ライセンス・ファイル内のホスト名と実際のホスト名が一致しない ホスト名 は、SERVER キーワードの隣に記録されます。このホスト名が実際のホスト名 と一致しない場合は、ライセンス・ファイル内のホスト名を修正するか、 SERVER の隣にある値を、任意のホスト名で機能するキーワードである this host に設定します。
- ヘッダが一致しない 複数のライセンス・ファイルがある場合、各ライセン ス・ファイルに同じヘッダ、ホスト名、ポートなどが指定されている必要があ ります。
- マシン上のライセンスが別のマシン用に生成されたものである SERVER ヘッ ダのライセンス・ファイル・ホスト名の値の隣に記録されているホスト ID を 確認します。このホスト ID は、ライセンス・サーバが実行されているマシン のホスト ID と一致する必要があります。

### 問題の解決法:製品がオプション機能用のライセンスを見つけられない

オプション機能のライセンスが存在しても、製品がライセンスをチェックアウト できない場合は、次の診断作業を実行して具体的な問題を特定します。

オプション機能のライセンスが存在し、製品が実行されているマシンからチェッ クアウトできることを確認するには、次のコマンドを実行します。 sysam diag *feature\_name*

機能とライセンスを比較して、次のことを行います。

- オプション機能がその機能の基本製品と同じエディションであることを確認す る。
- (アクティブ・ライセンスとスタンバイ・ライセンスだけをサポートする製品 と機能の場合) 基本機能のライセンスとオプション機能のライセンスのアク ティブ・フラグまたはスタンバイ・フラグが一致することを確認する。
- 製品とオプション機能のエディション、およびアクティブ・ステータスとスタ ンバイ・ステータスを比較し、使用可能なライセンスが一致することを確認す る。

詳細については、『Sybase ソフトウェア資産管理 (SySAM) ユーザーズ・ガイド』 の「Sybase ライセンス属性」を参照してください。

上記の項目のいずれも一致しない場合は、SPDC または SMP にアクセスして正し いライセンスを生成しダウンロードするか、製品の設定を調整します。

### アンサーブド・ライセンス配備モデル

アンサーブド・ライセンスのライセンス・チェックアウトの問題について説明し ます。

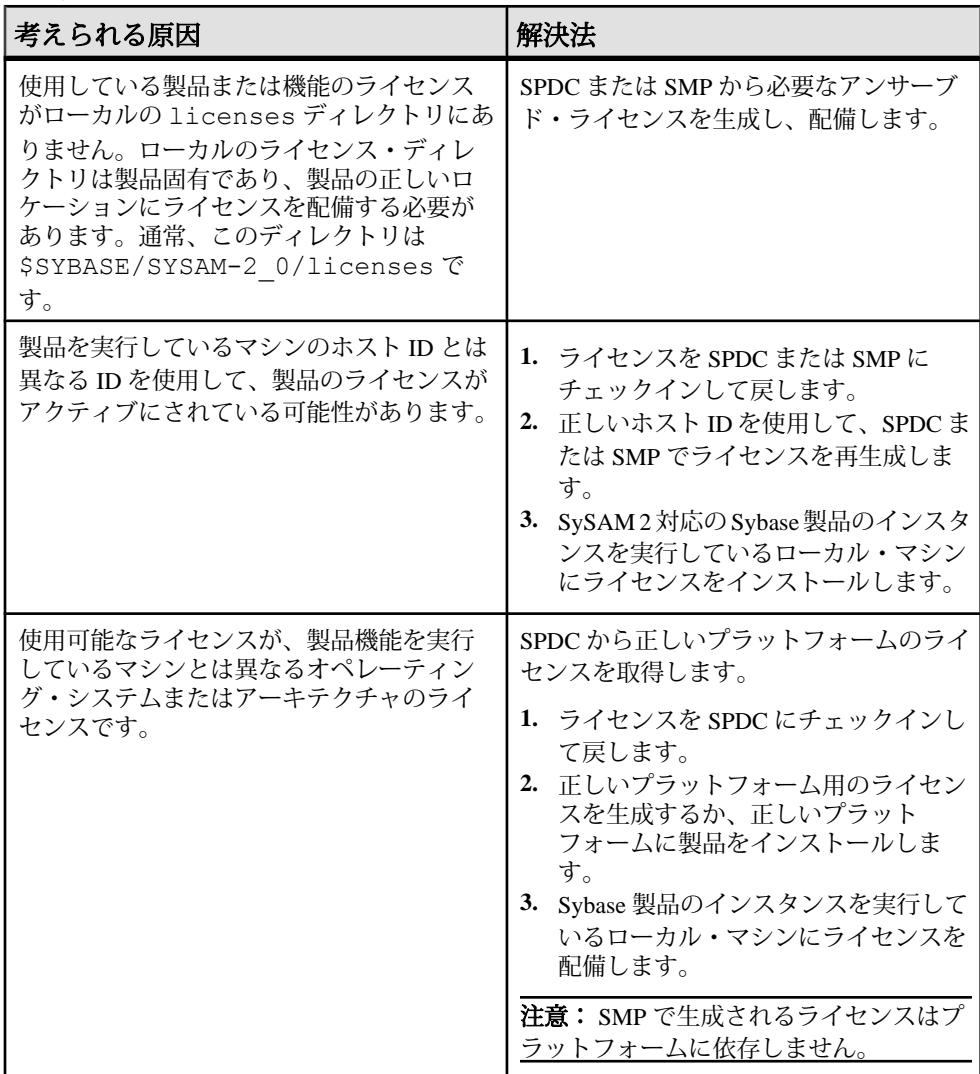

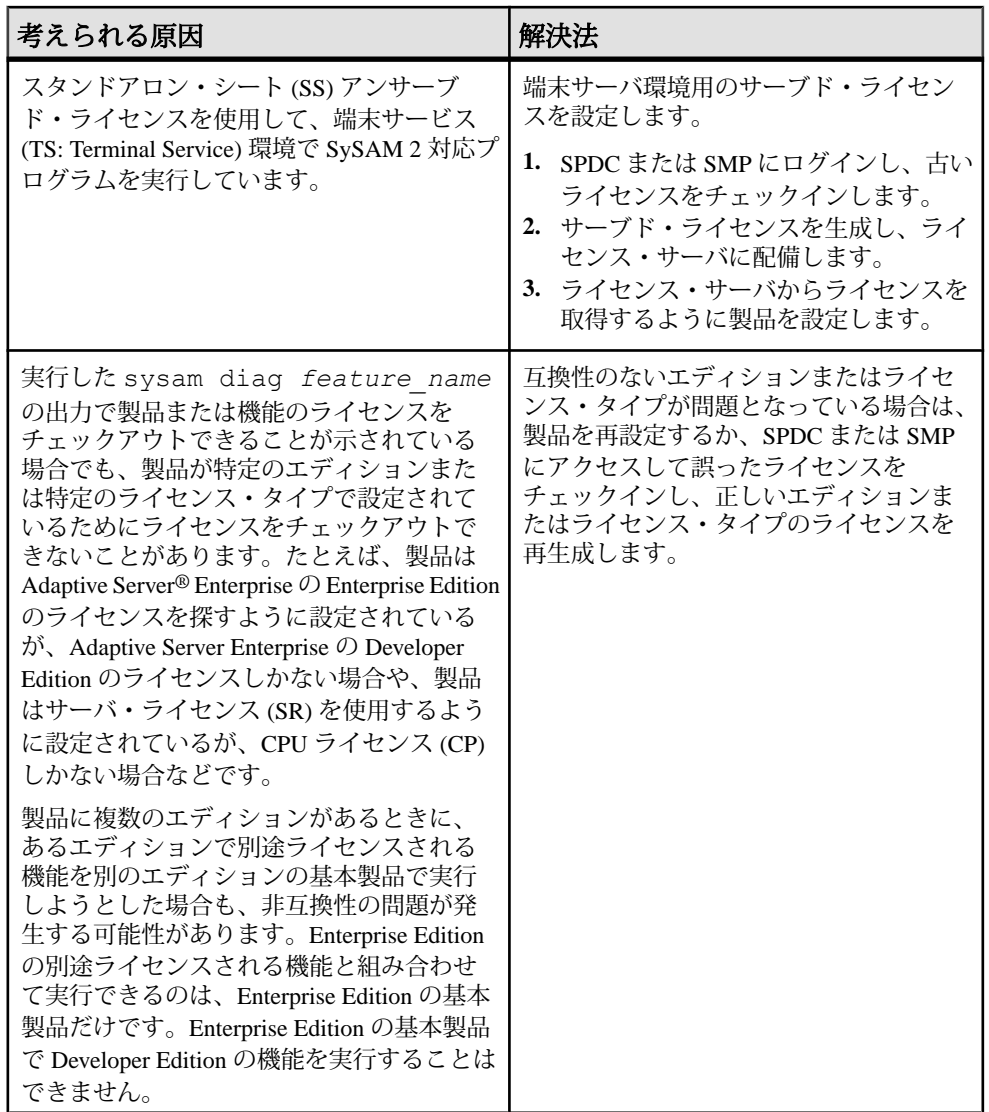

# サーブド・ライセンス配備モデル

サーブド・ライセンスのライセンス・チェックアウトの問題について説明します。

| 考えられる原因                                                                                                    | 解決法                                                                                                    |  |
|----------------------------------------------------------------------------------------------------|----------------------------------------------------------------------------------------------------|--|
| ライセンス・サー<br>バが稼働していな<br>い可能性がありま<br>す。                                                                                                    | ライセンス・サーバ・ホストの bin ディレクトリから次のコマン<br>ドを入力して、ライセンス・サーバが稼働していることを確認し<br>ます。<br>sysam status<br>ライセンス・サーバが稼働していない場合は再起動します。                                                                                                    |  |
| ライセンス・サー<br>バは稼働していま<br>すが、必要なライ<br>センスがありませ<br>$\mathcal{L}_{\circ}$                                                                                                    | 次のコマンドを入力して、使用しようとしているライセンスが必<br>要な機能に対して、ライセンス・サーバがライセンスを供与しよ<br>うとしているかどうかを確認します。feature_nameは、ライセン<br>ス・サーバがライセンスをチェックアウトできなかった、別途ラ<br>イセンスする製品機能の名前です。<br>sysam status -f feature name<br>生成されたライセンスとは異なるエディションまたはライセン<br>ス・タイプのライセンスを使用するように製品が設定されている<br>場合は、SPDC または SMP にアクセスし、製品または機能の正し<br>いライセンスを生成します。 |  |
| すべてのライセン<br>sysam status -f feature nameの出力で使用可能なライ<br>スが使用中である<br>センスがないことが示された場合は、次のことを行います。<br>可能性があります。<br>SPDC または SMP にアクセスし、追加のライセンスを生成す<br>$\bullet$<br>つまり、チェック<br>アウトできるライ<br>る。<br>センスがありませ<br>製品がフローティング・ライセンス (FL) タイプのライセンスを<br>$\bullet$<br>$h_{\circ}$<br>使用している場合は、他のマシンで実行されている使用中の製<br>品または機能の他のインスタンスを停止して、ライセンスを解<br>放できる。『Sybase ソフトウェア資産管理 (SySAM) 2 ユーザー<br>ズ・ガイド』の「SySAMオプション・ファイルを使用したラ<br>イセンス使用の制御」を参照してください。 |                                                                                                    |  |

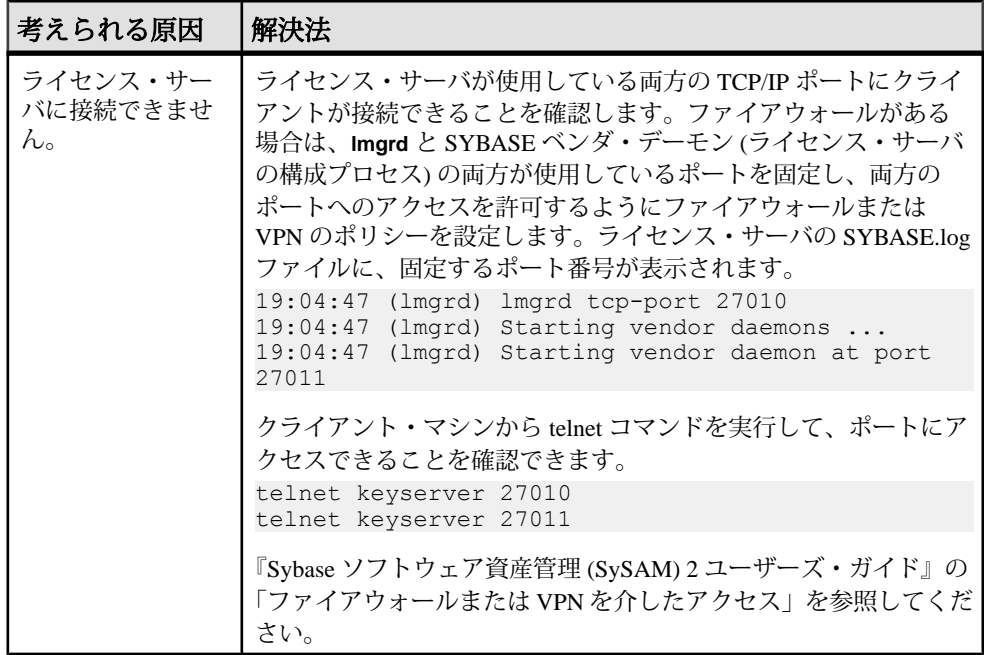

# **SySAM** サポート・センタへの問い合わせ

SySAM の問題を解決できない場合は、SPDC から生成したライセンスについて、 Sybase 製品の保守契約を結んでいるサポート・センタに連絡してください。ライ センスを SMP から生成した場合は、SMP にアクセスしてください。システムにつ いて、および問題が発生した状況についてできるだけ多くの情報を提供してくだ さい。

SMP で SySAM の問題を報告するには、<https://service.sap.com/support>にアクセス し、[問題解決]、[カスタマーメッセージ登録] の順に選択します。

アンサーブド・ライセンスの場合の一般的な情報は次のとおりです。

- Sybase 製品の名前、バージョン、エディション (ある場合)。
- 有効になっている製品オプション機能。
- 製品のエラー・ログまたはデバッグ・ログの出力 (ログが生成される場合)。ロ グが生成されない場合は、エラー・メッセージ・テキストのスクリーンショッ トまたはコピー。
- \$SYBASE/SYSAM-2 0/licenses ディレクトリに保存されている SvSAM 2 対 応の製品または機能のライセンス。このディレクトリは、ローカル・マシンま たは製品固有のライセンス・ロケーションにあります。

サーブド・ライセンスの場合の一般的な情報は次のとおりです。

- 次のコマンドの出力 sysam diag *feature\_name*
- ライセンス・サーバ・ソフトウェアのバージョン。
- ライセンス・サーバのデバッグ・ログ・ファイル。
- ライセンス・サーバ・ホスト・マシンにある SYSAM-2 0 ディレクトリの licenses サブディレクトリに保存されているライセンス。

第 14 章 サーバのトラブルシューティング

問題の原因を突き止め、推奨されている解決法を適用してください。

エラーの原因を特定するには、まず使用しているユーティリティのログ・ファイ ルの中から、問題が発生したときにユーティリティが実行していたタスクを探し ます。次にサーバのエラー・ログをチェックします。

このテーブルでは、初回インストールまたはアップグレードのときに発生する可 能性がある、一般的な問題の原因と解決法を示します。引き続き問題が発生する 場合は、インストールまたはアップグレードを再試行してください。

インストール・プログラムまたは **srvbuild** が予期せず終了した場合や、問題を解 決できない場合は、『トラブルシューティング&エラー・メッセージ・ガイド』 を参照してください。

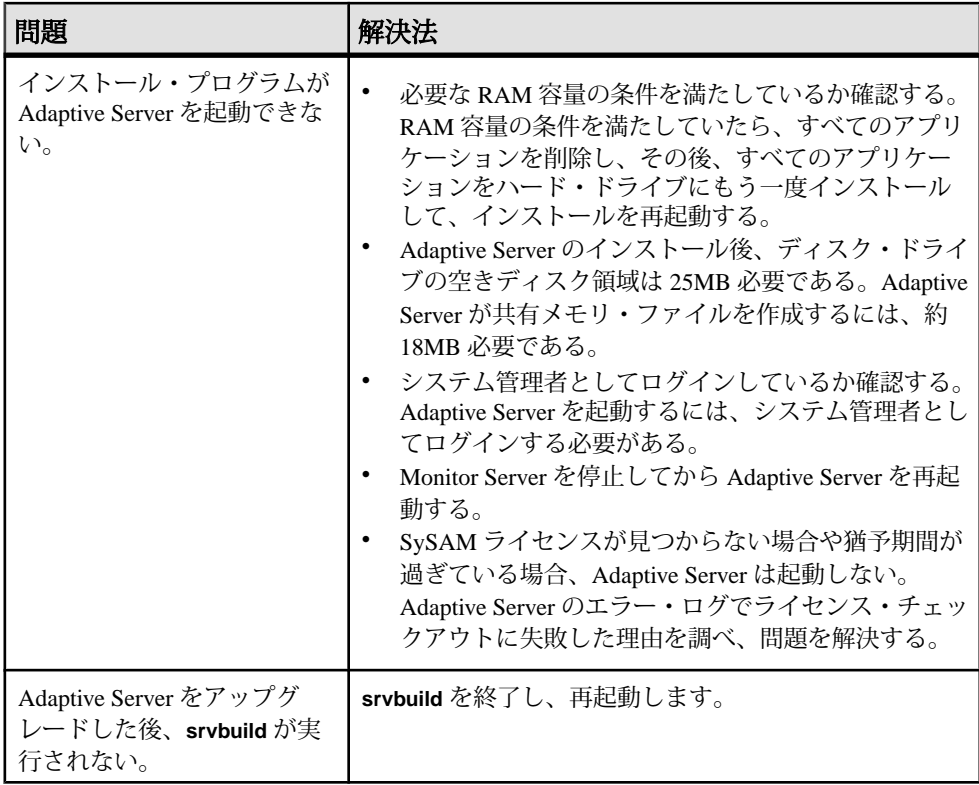

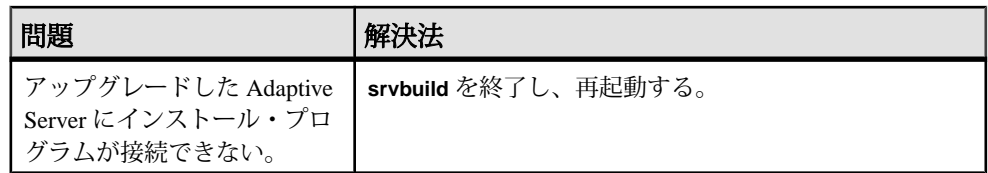

#### 参照:

- 失敗の後での [Adaptive Server](#page-218-0) の停止 (207 ページ)
- [失敗したインストールからのリカバリ](#page-219-0) (208 ページ)

# インストール・ユーティリティのエラー・ログ

エラー・ログに含まれる情報は、インストール関連のユーティリティ・プログラ ムに関する問題の原因および解決方法の特定に役立ちます。

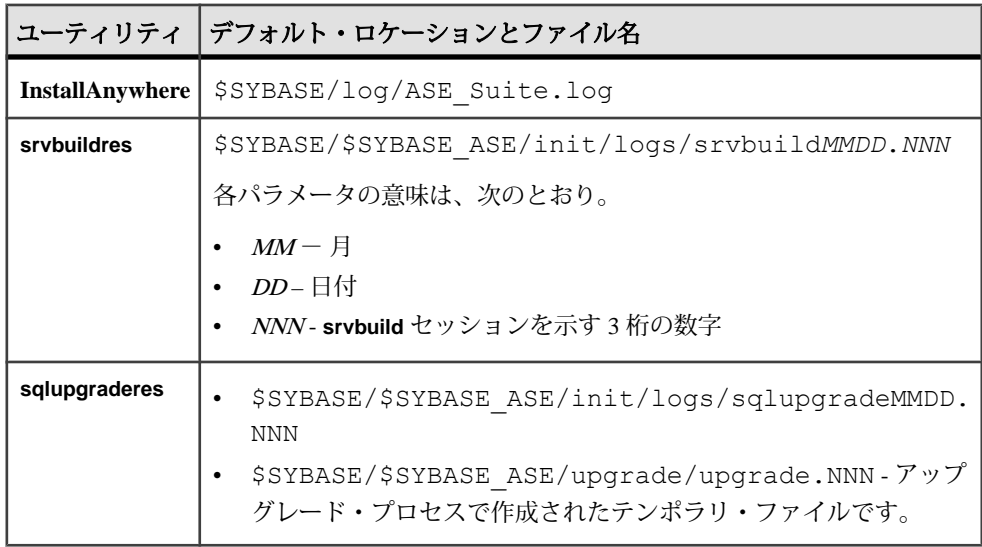

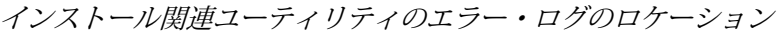
### <span id="page-216-0"></span>**Sybase** サーバのエラー・ログ

エラー・ログ内の情報は、エラー・メッセージが表示された理由や考えられる解 決法を知るのに役立つ場合があります。

Sybase サーバのエラー・ログのロケーションとファイル名

| サーバ                    | デフォルト・ロケーションとファイル名                           |
|------------------------|----------------------------------------------|
| <b>Adaptive Server</b> | \$SYBASE/\$SYBASE ASE/install/servername.log |
| <b>Backup Server</b>   | \$SYBASE/\$SYBASE ASE/install/servername.log |
| <b>Monitor Server</b>  | \$SYBASE/\$SYBASE ASE/install/servername.log |
| <b>XP Server</b>       | \$SYBASE/\$SYBASE ASE/install/servername.log |

# よくあるインストール問題のトラブルシューティング

インストール問題の原因を突き止めて推奨されている解決策を適用してください。

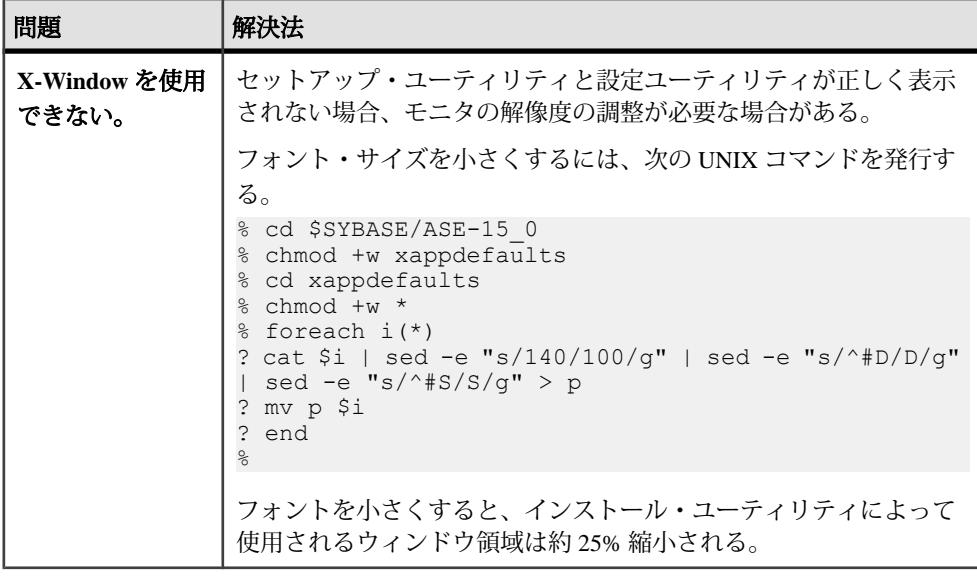

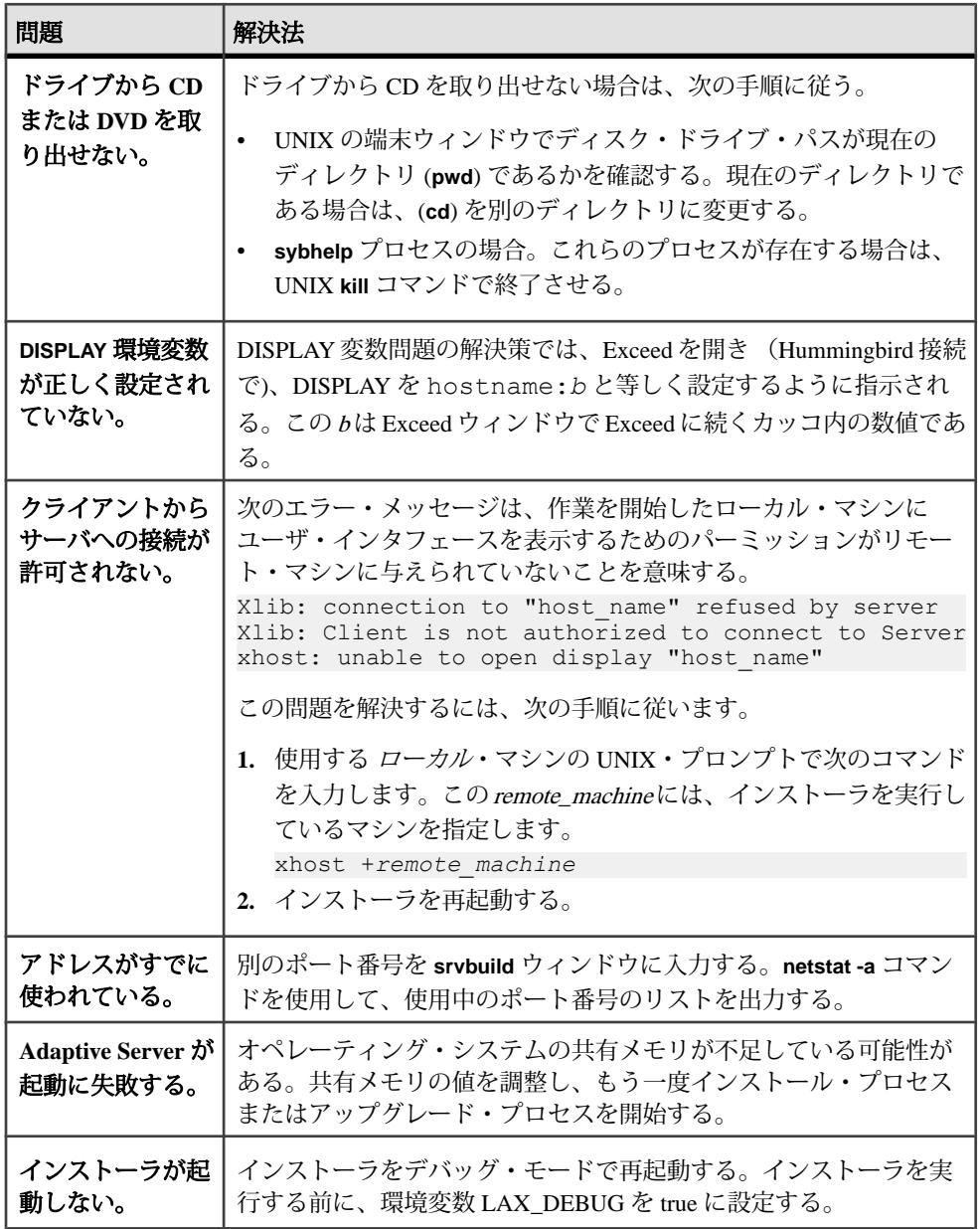

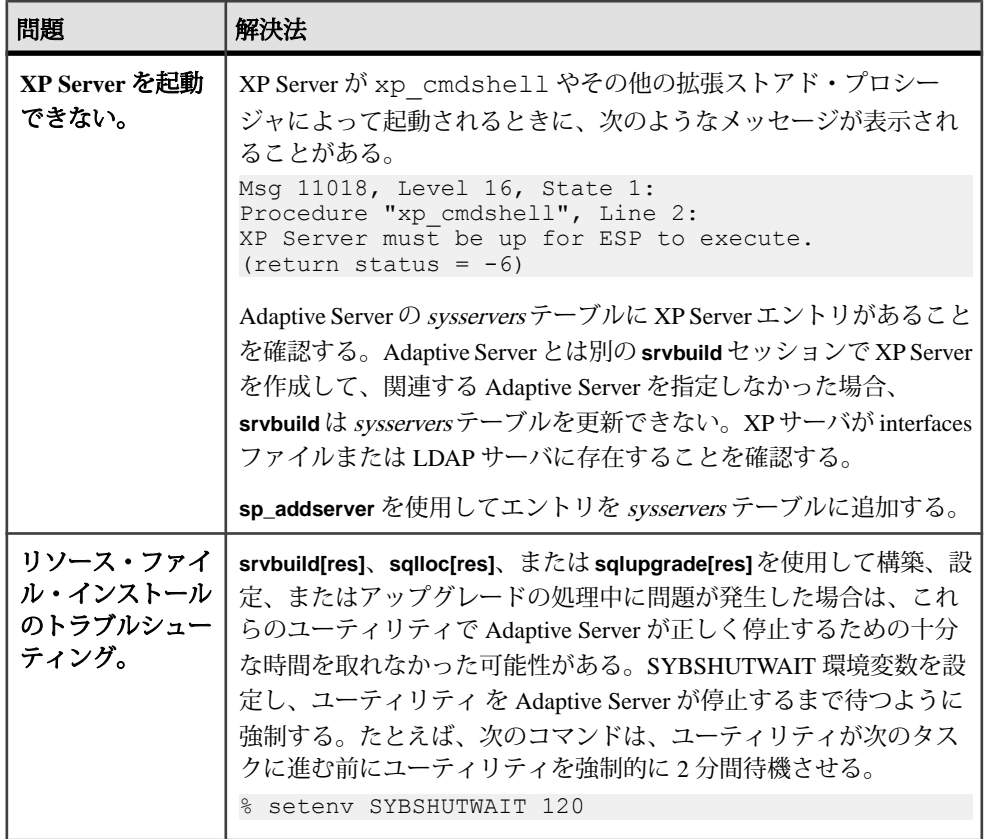

### 失敗の後での **Adaptive Server** の停止

Adaptive Server の起動後に何らかの理由によりインストールまたはアップグレー ド・セッションが失敗した場合は、**shutdown** コマンドを使用します。

- **1.** "sa" としてログオンします。
- **2. shutdown with nowait** コマンドを使用して、Adaptive Server を停止します。この コマンドを使用すると、現在実行している SQL 文の終了を待たず、ただちに Adaptive Server が停止します。

```
1> shutdown with nowait
2 > qo
```
**3.** Adaptive Server の起動後にインストールまたはアップグレードのセッションが 失敗した場合、Sybase Control Central を使用してサーバのシャットダウンを試 みてください。 Sybase Control Central がサーバをシャットダウンできない場合 は、**shutdown** コマンドを使用します。

### <span id="page-219-0"></span>失敗したインストールからのリカバリ

エラー・メッセージと Adaptive Server のエラー・ログを確認して、インストール 失敗の原因を把握します。

#### **Adaptive Server** の設定中にインストールが終了した場合

インストールが突然停止した場合は、次の手順を行ってください。

- **1.** Adaptive Server が生成したログ・ファイルの内容を確認します。
- **2.** 問題を修正するためのアクションを実行します。インストール・プログラムが 以下の操作を行った後にインストールに失敗した場合:
	- マスタ・デバイスやシステム・プロシージャ・デバイスなどのオペレー ティング・システム・ファイルを作成した場合、それらのファイルを削除 します。
	- インストール中の AdaptiveServer を起動した場合、そのサーバをシャットダ ウンします。

#### 参照:

• [インストール・ユーティリティのエラー・ログ](#page-215-0) (204 ページ)

# **Adaptive Server** がアップグレード前の適格性テストに失敗し た場合

ログ・ファイルを確認し、AdaptiveServer にアップグレード資格がない理由を判断 します。

AdaptiveServer がアップグレード前テストに失敗した場合、サーバ設定ユーティリ ティによって次のメッセージが表示されます。

Server *SERVER NAME* failed preupgrade eligibility test. See log for more information.

- **1.** [アップグレード] ウィンドウで [終了] を選択します。
- **2.** \$SYBASE/\$SYBASE\_ASE/init/logs 内のログ・ファイルを調べます。

問題を解決したら、AdaptiveServer をシャットダウンし、**sybcluster** または手動 によるアップグレードを使用してアップグレード・セッションを完了します。

### <span id="page-220-0"></span>**Cluster Edition** の設定が失敗する場合

システム共有ライブラリのロケーションを確認します。

通常、共有ライブラリ libXt.so と libX11.so は /usr/openwin/lib に格納 されています。デフォルトの場合、共有ライブラリ libsocket.so は /usr/lib にあります。

オペレーティング・システムの共有ライブラリがこれ以外のディレクトリにある 場合は、LD\_LIBRARY\_PATH 環境変数でその場所を設定します。

## アップグレードが失敗した場合

アップグレード・プロセスが失敗した場合、インストール・プログラムはエ ラー・メッセージを表示します。

新しいバージョンの Adaptive Server を起動した後に、以前のバージョンの Adaptive Server を起動することはできません。これを試行すると、バックアップからのリ ストアが必要になります。

#### アップグレードに失敗した原因を特定できる場合

エラー・ログまたはエラー・メッセージによって失敗の原因が明確に示され、 データベースが破損していないと思われる場合は、次の手順に従って問題を解決 し、アップグレードをただちに再実行することができます。

アップグレード・プロセスがまた失敗し、失敗の原因を判断できない場合は、 アップグレードが失敗した段階と場所をエラー・ログ・ファイルから確認して、 Sybase 製品の保守契約を結んでいるサポート・センタまでお問い合わせください。

デフォルトでは、ログ・ファイルは \$SYBASE/\$SYBASE\_ASE/install/ <*servername*>log にあります。

- **1. sybcluster** プログラムを終了します。
- **2.** 必要な対処法を実行して、問題を解決します。

たとえば、既存のデータベースに十分な領域がないためにアップグレードが失 敗したことがエラー・ログに示されている場合は、**alter database** コマンドを使 用して使用可能な領域を増やします。

**3.** 必要に応じて Adaptive Server を停止します。

サーバを停止すると、インストール・プログラムがサーバを起動してアップグ レード・セッションを再実行できるようになります。

#### <span id="page-221-0"></span>アップグレードに失敗した後のデータベースのリストア

アップグレードに失敗すると、データベースのリストアが必要な場合があります。

- アップグレードの失敗または失敗の原因によってデータベースが破損したと思 われる場合は、バックアップからデータベースをリストアします。データベー スのリストアについては、『システム管理ガイド』を参照してください。
- データベースが破損した可能性がある場合は、**Server Config** を終了しますが、 バックアップからデータベースをリストアするまでアップグレード・セッショ ンを再開しないでください。リストアが完了したら、アップグレードを再試行 します。

#### **Cluster Edition** アップグレードの再実行

サーバ・インストールのアップグレードの失敗は、次の 2 つのカテゴリのいずれ かに分類されます。個別のデータベースのアップグレードの失敗、またはすべて のデータベースのアップグレード後の設定変更の実行の失敗です。

- **1.** 個別のデータベースのアップグレードに失敗した場合は、アップグレードを手 動でリトライします。最初に、失敗の原因となった問題を解決します。アップ グレード・ユーティリティの出力で問題を確認する必要があります。最も一般 的な失敗の原因は、一部のリソースが不足することです。領域 (データまたは ログ)、ロック、補助スキャン記述子などが考えられます。**alter database** コマ ンドを使用してデータベースに領域を追加できます。これ以外のリソースの失 敗は、**sp\_configure** ストアド・プロシージャを使用してサーバの設定を変更す ることで修正できる場合もあります。 このトレース・フラグを設定すると、ユーザ "sa" はオフライン・データベース を使用して必要な変更を行い、アップグレード時の失敗を修正できます。
- **2.** アップグレードの失敗でデータベースがオフラインのままになり、失敗はデー タベースのデータ変更でのみ修正される場合、失敗したデータベースへは **isql** または同様のプログラムを使用してアクセスして、影響を受けたサーバにユー ザ "sa" として接続し、次のコマンドを発行します。

dbcc traceon(990)

注意: このトレース・フラグへのアクセスは、ユーザ " sa " のみが認可されて います。"sa\_role" を持つアカウントを使用しても十分ではありません。"sa" の ログインを無効にしてある場合は、それを再度有効にし、この方法でアクセス する必要があります。

**3.** 失敗したアップグレードを再度起動するには、次のようにします。 online database <failed db name>

サーバは、データベースのアップグレードに失敗した時点から再開します。

**4.** 失敗が、すべてのデータベースのアップグレード後に発生した場合、または失 敗がアップグレード・ユーティリティの応答停止の原因になった場合は、ユー ティリティを手動で再実行できます。最初に失敗の診断して修正してから、 アップグレード・ユーティリティを実行します。 \$SYBASE/\$SYBASE\_ASE/upgrade/upgrade

この方法で再開した場合、アップグレード・プロセスで「開始中」ではなく 「検証中」と表示されますが、当初のアップグレードと完全に同じチェックが 実行されます。

**5.** データベースが正常にアップグレードされたことを確認するには、**online database** コマンドを使用してデータベースのアップグレード・ステータスを調 べます。データベースをアップグレードする必要がある場合は、このコマンド によって実行します。このような手順で、指定のインストール時にすべての データベースを確認することもあります。

```
declare @dbname varchar(255)
select @dbname = min(name)
from master..sysdatabases
while @dbname is not null
begin
online database @dbname
select @dbname = min(name)
from master..sysdatabases
where name > @dbname
end
```
注意: サーバがリカバリできないようなアップグレードの失敗もあります。 たとえば、システム・テーブルをバージョン 15.0 形式にアップグレードするこ とは、必要な変更の間のある時点で、失敗の影響を非常に受けやすいもので す。そのような失敗を検出した場合は、失敗したデータベースをバックアップ からリストアします。アップグレードが再び失敗しないようにするには、最初 の失敗の原因となった問題を修正した後に、そのデータベースの **online database** コマンドを発行します。このような致命的な失敗は、前に説明したよ うにリソース不足が原因で発生し、最終的にはトランザクションのアボートを 元に戻すのに失敗します。

#### アップグレードに失敗した原因を特定できない場合

アップグレードの試行に引き続き失敗する場合があります。

- **1.** アップグレードの試行に引き続き失敗する場合は、エラー・ログ・ファイルを チェックして、アップグレードがいつどこで失敗したかを確認します。 デフォルトでは、ログ・ファイルは \$SYBASE/\$SYBASE\_ASE/install/ <servername>.log にあります。
- **2.** 手元の情報を用意して Sybase サポート・センタに問い合わせます。

#### 参照:

• 第 15 [章、「追加の説明や情報の入手」](#page-224-0) (213 ページ)

#### 領域不足のためにアップグレードできない場合

アップグレード・プロセス中に、システム・テーブルが変更されたためにトラン ザクション・ログがいっぱいになることがあります。トランザクション・ログが いっぱいになると、AdaptiveServer のアップグレードを正常に行えない場合があり ます。

トランザクション・ログがいっぱいになったためにアップグレード・プロセスを 継続できない場合、新しいサーバにログインし、**isql** で次を発行します。

dump tran *dbname* with no\_log

これによってログ領域が解放され、アップグレード・プロセスを続行できるよう になります。

アップグレード前に見積もったディスク領域が、アップグレード・プロセスの データ・コピー・フェーズで不足する場合があります。この場合は、エラーが発 生し、アップグレードの system セグメントで領域が不足していることが通知され ます。アップグレード・プロセスを停止し、必要な領域が空くまで待機します。 **isql** を使用して新しいサーバにログインし、データベースのサイズを大きくしま す。

alter database *dbname* on *device\_name* = "*2*m"

注意: 単位指定子 "m" または "M" を使用し、変更するデータベースのサイズを指 定します。

# <span id="page-224-0"></span>第15章 連加の説明や情報の入手

Sybase GettingStarted CD、SybaseProduct Manuals Web サイト、オンライン・ヘルプ を利用すると、この製品リリースについて詳しく知ることができます。

- Getting Started CD (またはダウンロード) PDF フォーマットのリリース・ノー トとインストール・ガイド、その他のマニュアルや更新情報が収録されていま す。
- [\(http://sybooks.sybase.com/\)](http://sybooks.sybase.com/) にある製品マニュアルは、Sybase マニュアルのオン ライン版であり、標準の Web ブラウザを使用してアクセスできます。 マニュ アルはオンラインで参照することもPDFとしてダウンロードすることもできま す。 この Web サイトには、製品マニュアルの他に、 EBFs/Maintenance、 Technical Documents、Case Management、 Solved Cases、Community Forums/ Newsgroups、その他のリソースへのリンクも用意されています。
- 製品のオンライン・ヘルプ (利用可能な場合)

PDF 形式のドキュメントを表示または印刷するには、[Adobe](http://www.adobe.com/) の Web サイトから無 償でダウンロードできる Adobe Acrobat Reader が必要です。

注意: 製品リリース後に追加された製品またはマニュアルについての重要な情報 を記載したさらに新しいリリース・ノートを製品マニュアル Web サイトから入手 できることがあります。

## サポート・センタ

Sybase 製品に関するサポートを得ることができます。

組織でこの製品の保守契約を購入している場合は、サポート・センタとの連絡担 当者が指定されています。マニュアルだけでは解決できない問題があった場合に は、担当の方を通して Sybase 製品のサポート・センタまでご連絡ください。

### **Sybase EBF** と **Maintenance** レポートのダウンロード

EBF と Maintenance レポートは、Sybase Web サイト、または SAP® Service Marketplace (SMP) からダウンロードしてください。使用する場所は、製品の購入 方法によって異なります。

• Sybase から直接、または Sybase 認定再販業者から購入した場合

- a) Web ブラウザで<http://www.sybase.com/support>を指定します。
- b) [サポート] **>** [EBFs/Maintenance] を選択します。
- c) MySybase のユーザ名とパスワードを入力します。
- d) (オプション) フィルタ、時間枠、またはその両方を選択して、[Go] をク リックします。
- e) 製品を選択します。

鍵のアイコンは、認可されたサポート・コンタクトとして登録されていな いため、一部の EBF/Maintenance リリースをダウンロードする権限がないこ とを示しています。未登録ではあるが、Sybase 担当者またはサポート・コ ンタクトから有効な情報を得ている場合は、[My Account] をクリックして、 「Technical Support Contact」の役割を MySybase プロファイルに追加します。

- f) EBF/Maintenance レポートを表示するには、[Info] アイコンをクリックしま す。ソフトウェアをダウンロードするには、製品の説明をクリックしま す。
- SAP の契約に基づいて Sybase 製品を注文した場合
	- a) ブラウザで、<http://service.sap.com/swdc> を指定します。
	- b) [Search for Software Downloads] を選択して、製品名を入力します。[Search] をクリックします。

## **Sybase** 製品およびコンポーネントの動作確認

動作確認レポートは、特定のプラットフォームでの Sybase 製品のパフォーマンス を検証します。

動作確認に関する最新情報は次のページにあります。

- パートナー製品の動作確認については、[http://www.sybase.com/detail\\_list?](http://www.sybase.com/detail_list?id=9784) [id=9784](http://www.sybase.com/detail_list?id=9784) にアクセスします。
- プラットフォームの動作確認については、[http://certification.sybase.com/ucr/](http://certification.sybase.com/ucr/search.do) [search.do](http://certification.sybase.com/ucr/search.do) にアクセスします。

# **MySybase** プロファイルの作成

MySybase は無料サービスです。このサービスを使用すると、Sybase Web ページの 表示方法を自分専用にカスタマイズできます。

- **1.** <http://www.sybase.com/mysybase>を開きます。
- **2.** [Register Now (今すぐ登録)] をクリックします。

### アクセシビリティ機能

アクセシビリティ機能を使用すると、身体障害者を含むすべてのユーザーが電子 情報に確実にアクセスできます。

Sybase 製品のマニュアルには、アクセシビリティを重視した HTML 版もありま す。

オンライン・マニュアルは、スクリーン・リーダーで読み上げる、または画面を 拡大表示するなどの方法により、視覚障害を持つユーザがその内容を理解できる よう配慮されています。

Sybase の HTML マニュアルは、米国のリハビリテーション法第 508 条のアクセシ ビリティ規定に準拠していることがテストにより確認されています。第 508 条に 準拠しているマニュアルは通常、World Wide Web Consortium (W3C) の Web サイト 用ガイドラインなど、米国以外のアクセシビリティ・ガイドラインにも準拠して います。

注意: アクセシビリティ・ツールを効率的に使用するには、設定が必要な場合も あります。一部のスクリーン・リーダーは、テキストの大文字と小文字を区別し て発音します。たとえば、すべて大文字のテキスト (ALL UPPERCASE TEXT など) はイニシャルで発音し、大文字と小文字の混在したテキスト(MixedCaseTextなど) は単語として発音します。構文規則を発音するようにツールを設定すると便利か もしれません。詳細については、ツールのマニュアルを参照してください。

Sybase のアクセシビリティに対する取り組みについては、次の Sybase Accessibility サイトを参照してください。<http://www.sybase.com/products/accessibility>。このサイ トには、第 508 条と W3C 標準に関する情報へのリンクもあります。

製品マニュアルには、アクセシビリティ機能に関する追加情報も記載されていま す。

第 15 章:追加の説明や情報の入手

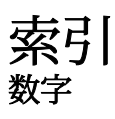

15.7 ESD #2データベースのダンプと15.7または 15.7 ESD #1 へのロード [183](#page-194-0)

### **A**

Adaptive Server コマンド・ライン・モードでのインスト  $-1\sqrt{57}$  $-1\sqrt{57}$  $-1\sqrt{57}$ サイレント・モードでのインストール、 無人 [57](#page-68-0) Adaptive Server Enterprise Cluster Edition Cluster ユーザ・ガイド [3](#page-14-0) Adaptive Server plug-in for Sybase Central [8](#page-19-0) Adaptive Server インストールのトラブルシュー ティング [203](#page-214-0) Adaptive Server エディション 使用しているエディションを特定する [7](#page-18-0) Adaptive Server のアップグレード Cluster Edition から Cluster Edition [145](#page-156-0) Adaptive Server のインストール GUI モード [51](#page-62-0) Adaptive Server のコンポーネント [165](#page-176-0) Adaptive Server の設定 トラブルシューティング [209](#page-220-0) Adaptive Server をノンクラスタからクラスタに アップグレードする sybcluster [149](#page-160-0)

### **B**

Backup Server sybcluster を使用した設定 [80](#page-91-0) Backup Server の設定 [81](#page-92-0) bcp マイグレートに使用 [165](#page-176-0)

### **C**

Cluster Edition のアップグレード 共有からプライベート・インストールに アップグレード [137](#page-148-0)

Cluster Edition のインストール前のチェックリ スト [68](#page-79-0)

#### **D**

dsedit ユーティリティ [161](#page-172-0)

### **G**

GUI のインストール [51](#page-62-0)

#### **I**

I/O フェンシング データ整合性 [96](#page-107-0) 設定 [96](#page-107-0) 有効化 [97](#page-108-0) infiniband [16](#page-27-0) installmaster、システム・ストアド・プロシー ジャのインストールに使用 [110](#page-121-0) installpix スクリプト [93](#page-104-0) installpubs2 スクリプト [93](#page-104-0) installpubs3 スクリプト [93](#page-104-0) interfaces ファイル [161](#page-172-0)

### **J**

Job Scheduler インストール [82](#page-93-0) Job Scheduler テンプレートのアップグレード [167](#page-178-0) Job Scheduler のダウングレード [186](#page-197-0) jpubs データベース インストール [94](#page-105-0)

### **L**

LDAP ライブラリ ロケーション [89](#page-100-0) 環境変数 [89](#page-100-0)

### **M**

Monitor Server 設定に使用する sybcluster [80](#page-91-0)

### **P**

PC クライアント CD [9](#page-20-0) システム稼働条件 [17](#page-28-0) ディレクトリ・レイアウト [38](#page-49-0) 製品説明 [38](#page-49-0) PC クライアントのインストール手順 [61](#page-72-0)

### **R**

Replication Server [161](#page-172-0) Adaptive Server のログの排出 [161](#page-172-0) Replication Server インストール・メディアのマ ウント [51](#page-62-0) runserver ファイル [135](#page-146-0)

### **S**

SAP Service Marketplace [20](#page-31-0) **SCC** 起動 [65](#page-76-0) SCC の有効化 [115](#page-126-0) select\* をビュー内で変更する必要があるかど うか調べる方法 [176](#page-187-0) showserver コマンド [87](#page-98-0) sp\_checkreswords システム・プロシージャ [136](#page-147-0) sp\_downgrade システム・プロシージャ [178](#page-189-0) sp\_downgrade を使用したダウングレードの基 本手順 [178](#page-189-0) sp\_downgrade\_esd [181](#page-192-0) データベースのダンプとロード [183](#page-194-0) sp\_lmconfig 現在のエディションの特定 [7](#page-18-0) SPDC アンサーブド・ライセンスの生成 [29](#page-40-0) サーブド・ライセンスの生成 [30](#page-41-0) Storage Foundation クラスタの作成 [70](#page-81-0) Sybase Central [8](#page-19-0) Sybase Control Center [8](#page-19-0) 起動 [65](#page-76-0)

停止 [65](#page-76-0) SYBASE ディレクトリ [51](#page-62-0) sybase ユーザ アカウントの作成 [40](#page-51-0) Sybase 製品ダウンロード・センタ Sybase 再販業者販売用ログイン・ページ  $20$ sybcluster Adaptive Server をノンクラスタからクラス タにアップグレードする [149](#page-160-0) XP Server の設定 [84](#page-95-0) クラスタの起動 [78](#page-89-0) クラスタの作成 [74](#page-85-0) クラスタの設定 [74](#page-85-0) クラスタの停止 [78](#page-89-0) 補助サーバの設定 [80](#page-91-0) sybcluster を使用したクラスタの作成 [74](#page-85-0) sybsytemprocs データベース サイズを大きくする [142](#page-153-0) SySAM ライセンス [19,](#page-30-0) [26](#page-37-0) トラブルシューティング [189](#page-200-0) ホスト ID で仮想ネットワーク・アダプタ のアドレスを使用するときに発 生する問題 [190](#page-201-0) ライセンス・サーバ [23](#page-34-0) sysmessages [187](#page-198-0)

### **T**

Tivoli Storage Manager 説明 [7](#page-18-0)

### **X**

XP Server sybcluster を使用した設定 [84](#page-95-0) sybcluster を使用した設定 [80](#page-91-0)

### あ

アカウント、sybase ユーザの作成 [40](#page-51-0) アップグレード Adaptive Server [126](#page-137-0) bcp を使用 [165](#page-176-0) upgrade server コマンドの使用 [152](#page-163-0) アップグレード後のタスク [156](#page-167-0)

インストール全体 [126](#page-137-0) データベース内の Java [170](#page-181-0) 失敗 [209](#page-220-0) 対話形式 [151](#page-162-0) 単一データベース [126](#page-137-0) 入力ファイル [151](#page-162-0) アップグレード・プロセスの概要 [125](#page-136-0) アップグレードする sybcluster を使用 [149](#page-160-0) アップグレード前の作業 アップグレードの前 [132](#page-143-0) アップグレード条件 [131](#page-142-0) アップグレード前の適格性テストに失敗する [208](#page-219-0) アップグレード対応状況の確認 [150](#page-161-0) アプリケーション オブジェクト名変更後の変更 [135](#page-146-0) アンインストール PC クライアント [63](#page-74-0) サーバ [59](#page-70-0) 古いサーバ [59](#page-70-0) アンサーブド・ライセンス [29](#page-40-0)

#### い

インストーラの異常終了 [208](#page-219-0) インストール Adaptive Server CD、マウントする [51](#page-62-0) 警告、見つからない [190](#page-201-0) コマンド・ライン [56](#page-67-0) ワークフローを使用した処理の決定 [3](#page-14-0) 応答ファイル [56](#page-67-0) 概要 [3](#page-14-0) インストールの計画 [19](#page-30-0) インストール前の作業 [41](#page-52-0) インストール方法 Adaptive Server [51](#page-62-0) インメモリー・データベース 説明 [7](#page-18-0)

## え

エラー ライセンスのチェックアウト [190](#page-201-0) 情報、検索 [189](#page-200-0) エラー・ログ・ファイル トラブルシューティング [208](#page-219-0)

#### お

オブジェクト 競合する名前 [136](#page-147-0) 名前の変更 [136](#page-147-0) オブジェクト名の変更 [136](#page-147-0) オプション機能へのライセンス供与 [190](#page-201-0) オプションのデータベース [91](#page-102-0) オプション機能 エラー [190](#page-201-0) ライセンス・サーバが見つけられない [190](#page-201-0) 説明 [7](#page-18-0)

### か

仮想ネットワーク・アダプタのライセンス問題 [190](#page-201-0)

# き

キーワード [187](#page-198-0) 既存のサーバの削除 [59](#page-70-0)

# く

クライアント・アプリケーション [9](#page-20-0) クラスタ インストール前のチェックリスト [68](#page-79-0) クラスタ作成のワークシート [70](#page-81-0) 再設定 [115](#page-126-0) システム障害後の起動 [113](#page-124-0) 自動引き継ぎ [112](#page-123-0) クラスタ、起動 [113](#page-124-0) クラスタの再設定 [115](#page-126-0) クラスタの作成 クラスタの起動 [67](#page-78-0) クラスタの設定 [74](#page-85-0)

### け

警告、インストール、見つからない [190](#page-201-0) 決定 インストール・プロセス [3](#page-14-0)

### こ

コマンド showserver [87](#page-98-0) コマンド・ライン・インストール Replication Server [57](#page-68-0) コマンド・ライン・オプション [58](#page-69-0) コンパイル済みオブジェクトにおける運用前 のエラー検出 [174](#page-185-0) コンパイル済みオブジェクトのアップグレー ド dbcc upgrade\_object [173](#page-184-0) コンポーネント統合サービス ローカルとリモート・サーバのアップグ レード [128](#page-139-0)

## さ

サーバ Cluster Edition の優れた点 [5](#page-16-0) cluster edition より優れた点 [5](#page-16-0) インストール・オプション [5](#page-16-0) コンポーネントの説明 [35](#page-46-0) ディレクトリ・レイアウト [35](#page-46-0) 概要 [5](#page-16-0) 単一のシステムとしてアクセス可能なシ ステム [5](#page-16-0) 負荷管理 [5](#page-16-0) サーバ・エディションのオプション パッケージ [7](#page-18-0) サーバ、ライセンス [23](#page-34-0) サーバとの接続の確認 [88](#page-99-0) サーバのバックアップ [154](#page-165-0) サーブド・ライセンス [30](#page-41-0) ライセンス・サーバ [23](#page-34-0) サイレント・インストール [63](#page-74-0) 削除 レジストリ・エントリ [59](#page-70-0) サンプル・データベース [92](#page-103-0)

## し

システム・テーブル [187](#page-198-0) アップグレードに伴う変更 [134](#page-145-0) システム・ストアド・プロシージャ [187](#page-198-0) installmaster 使用によるインストール [110](#page-121-0)

システム稼働条件 Linux [11](#page-22-0) プライベート相互接続テクノロジ [16](#page-27-0) システム管理者パスワード 設定 [91](#page-102-0) システム要件 PC クライアント [17](#page-28-0) アップグレードのチェック [131](#page-142-0) 失敗 Cluster Edition アップグレードの再実行 [210](#page-221-0) Cluster Edition の設定 [209](#page-220-0)

## す

スクリプト installpix [93](#page-104-0) installpubs2 [93](#page-104-0) installpubs3 [93](#page-104-0) ロケーション [92](#page-103-0) ストアド・プロシージャ オブジェクト名変更後の変更 [135](#page-146-0)

#### せ

セキュリティ・サービス 説明 [7](#page-18-0) 選択 正しいライセンス [190](#page-201-0)

### た

ダウングレード Adaptive Server [177](#page-188-0) sp\_downgrade\_esd、使用 [181](#page-192-0) sp\_downgrade、使用 [178](#page-189-0) 事前の準備のための手順 [177](#page-188-0) 新機能の処理 [184](#page-195-0) ダウングレード後 [187](#page-198-0) タスク 設定後 [114](#page-125-0)

### ち

チェックアウト・エラー [190](#page-201-0)

### て

ディレクトリのロケーション [38](#page-49-0) ディレクトリの変更 [130](#page-141-0) データベース jpubs [94](#page-105-0) オプション [91](#page-102-0) サンプル用の image データ [93](#page-104-0) 容量の増加 [142](#page-153-0) ローカル・システムとテンポラリ・デー タベースの設定 [111](#page-122-0) データベース・デバイスの最小サイズ [99](#page-110-0) データベースにおける Java Adaptive Server のインストール前の準備 [46](#page-57-0) データベースにおける Java 機能を高可用性シ ステムで有効にする [171](#page-182-0) データベース内の Java アップグレード [170](#page-181-0) データ圧縮 説明 [7](#page-18-0) テスト環境 構築 [89](#page-100-0) デバイス 容量の増加 [142](#page-153-0)

## と

トラブルシューティング [189](#page-200-0) インストールの問題 [205](#page-216-0) エラー・ログ・ファイルの使用 [208](#page-219-0) オプション機能へのライセンス供与 [190](#page-201-0) サポート・センタへの連絡 [200](#page-211-0) 正しいライセンスの選択 [190](#page-201-0) 認識できないライセンス [190](#page-201-0) 猶予期間中として実行 [190](#page-201-0) ライセンス・サーバ・コンポーネントの インストール [190](#page-201-0) ライセンスのチェックアウト・エラー [190](#page-201-0)

## ね

ネットワーク・プロトコル [16](#page-27-0)

### は

パーティション 説明 [7](#page-18-0)

ハートビート [22](#page-33-0) バイナリ・オーバレイ [154](#page-165-0) バックアップからのリストア [210](#page-221-0)

### ふ

ファイル記述子 [41](#page-52-0) プラットフォーム mount コマンド [51](#page-62-0) プラットフォームごとに異なる mount コマン ドのロケーション [51](#page-62-0)

### ほ

ホスト ID lmutil ユーティリティ [24](#page-35-0) Windows プラットフォーム [25](#page-36-0) 確認 [24](#page-35-0) 複数のネットワーク・アダプタ [24](#page-35-0)

### ま

マイグレート ダンプ・ロード・メソッド [163](#page-174-0) 高可用性 [164](#page-175-0) 方法 [163](#page-174-0) マルチパス 説明 [47](#page-58-0) マルチパス化 インストール前の設定 [48](#page-59-0)

### ゆ

ユーティリティ9 dsedit [161](#page-172-0) 猶予期間中として実行 [190](#page-201-0)

## ら

ライセンス [19](#page-30-0), [33](#page-44-0) チェックアウト・エラー [190](#page-201-0) ライセンス・モデルの推奨事項 [21](#page-32-0) 更新 [32](#page-43-0) 再ホスト [32](#page-43-0) 再生成 [32](#page-43-0)

索引

ライセンス・エラー情報、検索 [189](#page-200-0) ライセンス・サーバ [23](#page-34-0) オプション機能用のライセンスを見つけ られない [190](#page-201-0) 猶予期間中として起動 [190](#page-201-0) 猶予期間中として引き続き実行 [190](#page-201-0) ライセンスのチェックアウト・エラー [190](#page-201-0) ライセンス配備モデル 推奨事項 [21](#page-32-0) 比較 [21](#page-32-0)

## り

リリース・ノート [19](#page-30-0)

# ろ

ロー・パーティション [99](#page-110-0) 作成 [99](#page-110-0) 使用可能 [99](#page-110-0) ロー・デバイス、アクセス [103](#page-114-0)